3-098-549-11(1)

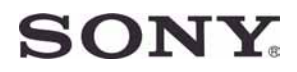

#### Digitalni kamkorder ЛП  $\blacksquare$ Ш

# Osnovne upute za uporabu DCR-SR32E/SR42E/SR52E/SR62E/SR72E/ SR82E/SR190E/SR200E/SR290E/SR300E

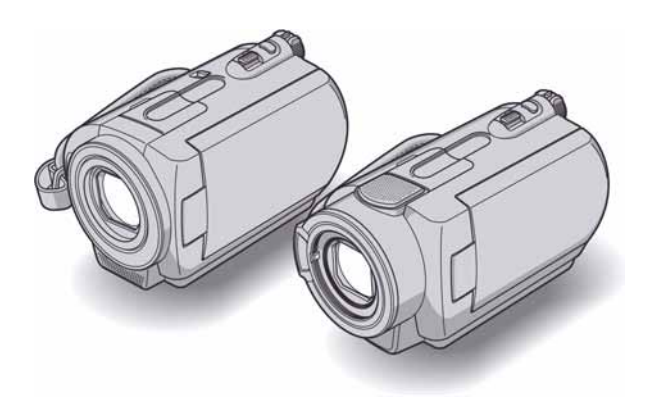

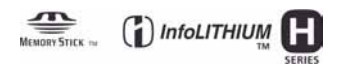

Detaljnije informacije o rukovanju kamkorderom možete pronaći u korisničkom priručniku koji je isporučen kao pdf-datoteka "Handycam Handbook" na engleskom jeziku na priloženom CD-ROM-u.

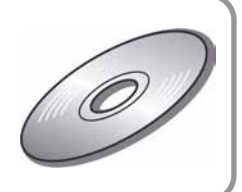

# Prvo pročitajte

Prije uporabe pročitajte u cijelosti ovaj priručnik i zadržite ga za buduću uporabu.

## UPOZORENJE

Za sprečavanje požara ili električnog udara, ne izlažite ureñaj kiši ili vlazi.

## OPREZ

Bateriju zamijenite isključivo baterijom odgovarajućeg tipa. U protivnom postoji opasnost od požara ili ozljeda.

# ZA KORISNIKE U EUROPI

# PAŽNJA

Elektromagnetska polja određenih frekvencija mogu utjecati na zvuk i sliku ovog kamkordera.

Ovaj proizvod je ispitan i dokazano usklađen s ograničenjima prema smjernici EMC o uporabi spojnih kabela kraćih od 3 m.

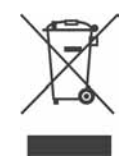

Zbrinjavanje starih električnih i elektroničkih uređaja (primjenjuje se u Europskoj uniji i ostalim europskim zemljama s posebnim sistemima zbrinjavanja)

Ova oznaka na proizvodu ili na ambalaži označava da se ovaj proizvod ne smije zbrinjavati kao kućni otpad. On treba biti zbrinut na za tu namjenu predviđenom mjestu za reciklažu električke ili elektroničke opreme.

Pravilnim zbrinjavanjem starog proizvoda čuvate okoliš i brinete za zdravlje svojih bližnjih. Nepravilnim odlaganjem proizvoda ugrožava se okoliš i zdravlje ljudi. Reciklažom materijala pomažete u očuvanju prirodnih izvora.

Za detaljne informacije o reciklaži ovog proizvoda, molimo kontaktirajte vašu lokalnu upravu, odlagalište otpada ili trgovinu gdje ste kupili proizvod. Primjenjivi pribor: Daljinski upravljač (DCR-SR52E/SR62E/SR72E/SR82E/ SR190E/SR200E/SR290E/ SR300E).

## Napomena

Ako doñe do prekida prijenosa podataka uslijed statičkog elektriciteta ili elektromagnetizma, ponovno pokrenite aplikaciju ili odspojite i ponovno spojite USB kabel.

# Napomene o uporabi

- Ovaj kamkorder nije nepropustan za prašinu, vlagu i vodu. Pogledajte "Mjere opreza" (str. 30).
- Kako biste spriječili oštećivanje diskova ili gubitak snimljenog materijala, kad svijetle žaruljice preklopke POWER (str. 9) ili žaruljica ACCESS\* nemojte:
	- − vaditi akumulatorsku bateriju ili AC adapter iz kamkordera.
	- − izlagati kamkorder mehaničkim udarcima ili vibracijama.

## Napomene o snimanju

- Prije snimanja ispitajte funkciju snimanja kako biste bili sigurni da su slika i zvuk snimljeni bez problema.
- Ako uslijed kvara na kamkorderu ili mediju za pohranu niste snimili željeno ili ako reprodukcija nije moguća, Sony ne preuzima odgovornost i nije dužan kompenzirati gubitak nesnimljenog materijala.
- TV sustavi boja razlikuju se, ovisno o zemlji/ području. Za gledanje snimaka na TV zaslonu potreban vam je TV prijemnik s PAL sustavom.
- TV programi, videozapisi, videovrpce i drugi materijali mogu biti zaštićeni autorskim pravima. Neovlašteno snimanje takvih materijala može biti u suprotnosti sa zakonima o autorskim pravima.

## Spremite sve snimke

- Izradite sigurnosne kopije svih svojih snimaka za slučaj da se izvorne snimke oštete. Savjetujemo vam da pohranite snimke na DVD-R uporabom računala\*. Možete ih također pohraniti uporabom videorekordera ili DVD/HDD rekordera\*.
- Preporučamo redovito spremanje snimaka nakon snimanja.

## Ne izla%ite kamkorder vibracijama ili udarcima

• Kamkorder neće prepoznati tvrdi disk ili neće biti moguća reprodukcija ili snimanje.

## Senzor za zaštitu u slučaju pada

• Kamkorder ima senzor za zaštitu tvrdog diska u slučaju pada\*. Kad vam kamkorder ispadne, ili u bestežinskom stanju, mogu se također snimiti blok-smetnje radi zaštite kamkordera. Ako senzor često očitava uvjete slične onima koji se javljaju pri padu, može zaustaviti snimanje/ reprodukciju.

## Napomena o radnim temperaturama

• Kad se kamkorder jako zagrije ili ohladi, radi zaštite kamkordera možda neće raditi snimanje ili reprodukcija. U tom slučaju će se na LCD zaslonu pojaviti odgovarajuća poruka (str. 28).

### Napomena o spajanju kamkordera na računalo

• Ne formatirajte tvrdi disk kamkordera pomoću računala jer možda neće raditi pravilno.

### Napomena o uporabi kamkordera na velikim nadmorskim visinama

• Kamkorder ne možete koristiti u predjelima s niskim tlakom ili iznad 3 000 metara nadmorske visine. Takvom uporabom možete oštetiti uloženi tvrdi disk.

## Napomene o odbacivanju/prodaji

• Izvedete li [ $\ominus$  FORMAT]\*, tj. formatiranje kamkordera, možda nećete potpuno izbrisati tvrdi disk. Kad prodajete ili poklanjate kamkorder, savjetujemo vam da primijenite funkciju [M EMPTY]\* kako biste otežali obnavljanje podataka s diska. Osim navedenog, kad odbacujete kamkorder, uništite mu kućište.

## O podešavanju jezika

• Izbornici na zaslonu su dostupni u više jezika, a služe za objašnjenje postupka rada. Po potrebi promijenite jezik izbornika prije uporabe kamkordera (str. 9).

## O ovim uputama za uporabu

- Slike s LCD zaslona u ovim uputama snimljene su digitalnim fotoaparatom, stoga u stvarnosti mogu izgledati nešto drugačije.
- Dizajn i značajke medija za snimanje te drugog pribora podložni su promjeni bez prethodne najave.
- Ilustracije ovih uputa temelje se na modelu DCR-SR300E ako nije napomenuto drukčije.
- U ovim uputama prikazan je izgled prozora iz sustava Windows XP. Stvaran izgled prozora i dijaloških okvira ovisi o operativnom sustavu vašeg računala.
- Pogledajte "Handycam Handbook" (PDF).

# **Sadržaj**

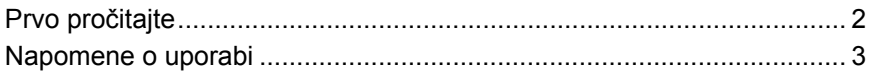

# Kako započeti s radom

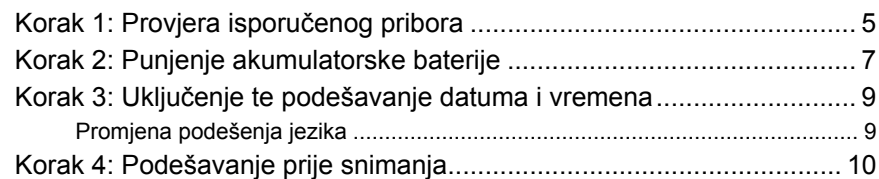

# Snimanje/Reprodukcija

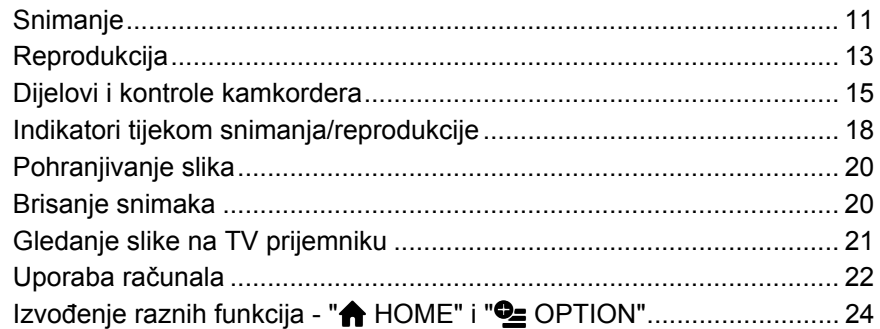

# U slučaju problema

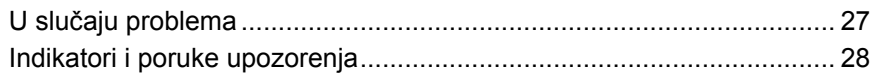

# Dodatne informacije

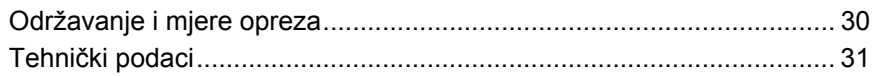

# Korak 1: Provjera isporučenog pribora

Provjerite da li je s vašim kamkorderom isporučen sljedeći pribor. Broj u zagradama pokazuje količinu.

AC adapter (1) (str. 7)

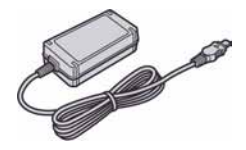

Mrežni kabel (1) (str. 7)

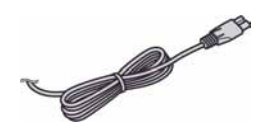

Handycam Station (1) (str. 7)

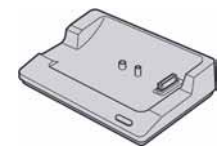

A/V spojni kabel (1) (str. 21)

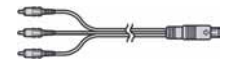

USB kabel (1) (str. 23)

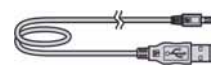

Daljinski upravljač (1) (osim za DCR-SR32E/SR42E)

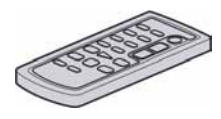

S ugrađenom okruglom litijevom baterijom.

Akumulatorska baterija NP-FH40 (1) (str. 7) (DCR-SR32E/SR42E/ SR52E/SR62E/SR72E/SR82E)

NP-FH60 (1) (str. 7) (DCR-SR190E/ SR200E/SR290E/SR300E)

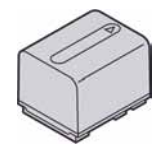

21-pinski adapter (1) Samo za modele s oznakom  $\epsilon$   $\epsilon$  otisnutom na donjoj površini.

#### CD-ROM "Handycam Application Software" (1) (str. 22)

- − Picture Motion Browser (softver)
- − Handycam Handbook (PDF) (korisnički priručnik na engleskom jeziku)

Upute za uporabu (ovaj priručnik) (1)

## Daljinski upravljač (osim za DCR-SR32E/SR42E)

## Prva uporaba daljinskog upravljača

Prije uporabe daljinskog upravljača skinite izolaciju.

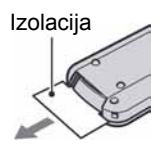

### Zamjena baterije daljinskog upravliača

- A Dok pritišćete graničnik, noktom izvadite baterijski pretinac.
- B Uložite novu bateriju s oznakom + prema gore.
- C Vratite baterijski pretinac u daljinski upravljač dok ne klikne na mjesto.

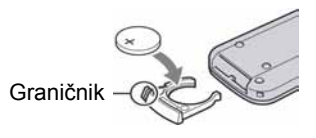

## UPOZORENJE

Baterija može eksplodirati ako se njome ne rukuje pravilno. Nemojte je puniti, rastavljati ili baciti u vatru.

• Kad litijeva baterija oslabi, može se smanjiti radni domet daljinskog upravljača ili isti možda neće raditi pravilno. U tom slučaju zamijenite bateriju Sonyjevom litijevom baterijom CR2025. Uporaba druge baterije može uzrokovati opasnost od požara ili eksplozije.

# Korak 2: Punjenje akumulatorske baterije

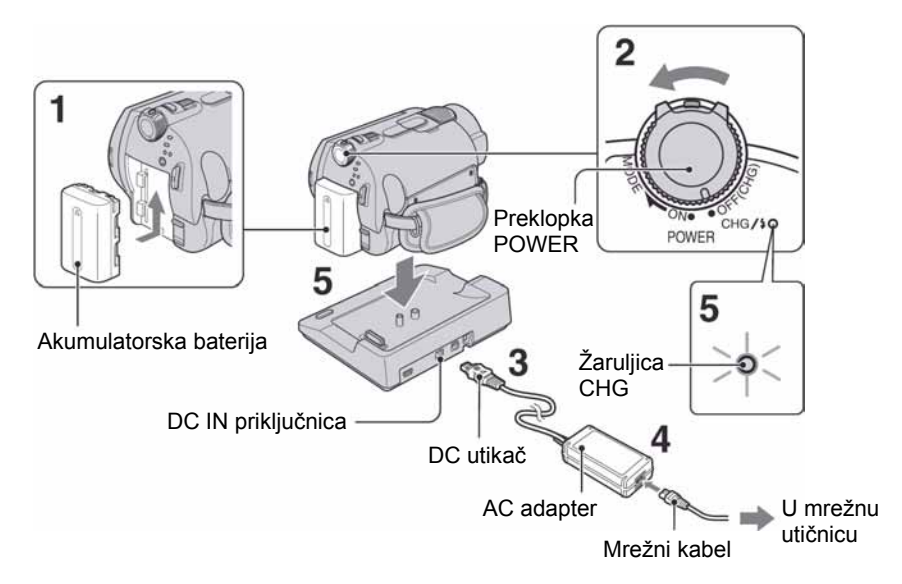

#### InfoLITHIUM akumulatorsku bateriju (serije H) možete puniti u kamkorderu.

- Ovaj kamkorder možete koristiti samo "InfoLITHIUM" akumulatorsku bateriju serije H.
- 1 Umetnite bateriju u smjeru strelice dok ne klikne.
- 2 Pomaknite preklopku POWER u smjeru strelice kako biste je podesili na OFF (CHG) (početno podešenje).
- 3 Spojite AC adapter na DC IN priključnicu Handycam Stationa. Oznaka ▲ na DC utikaču treba biti okrenuta prema gore.

### 4 Spojite adapter na zidnu utičnicu putem mrežnog kabela.

### **5** Čvrsto stavite kamkorder na Handycam Station.

Svijetli žaruljica CHG (punjenje) i počne punjenje. Žaruljica CHG (punjenje) se isključi kad je baterija sasvim napunjena. Odspojite kamkorder s Handycam Stationa.

## Vađenje baterije

Pomaknite preklopku POWER na OFF (CHG) za isključenje kamkordera. Pomaknite preklopku za otpuštanje baterije (BATT) u smjeru strelice i izvadite bateriju.

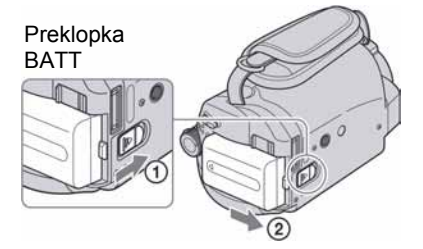

• Pri odspajanju baterije ili AC adaptera pazite da ne svijetli žaruljica  $\Box$  (videozapisi) ili  $\Box$ (fotografije) (str. 9).

## Punjenje baterije samo uz uporabu AC adaptera

Pomaknite preklopku POWER na OFF (CHG), zatim spojite AC adapter izravno na DC IN priključnicu kamkordera.

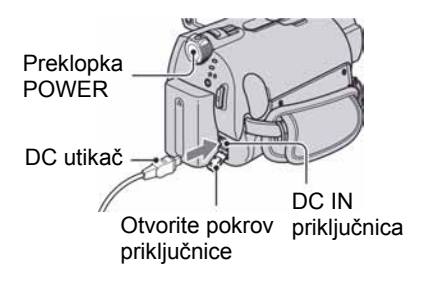

## Raspoloživa vremena za isporučenu bateriju

Vrijeme punjenja:

Približno vrijeme u minutama potrebno da bi se sasvim napunila skroz prazna akumulatorska baterija.

Vrijeme snimanja/reprodukcije:

Približan broj minuta kod uporabe sasvim napunjene baterije.

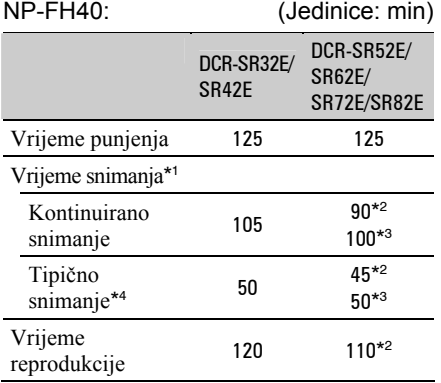

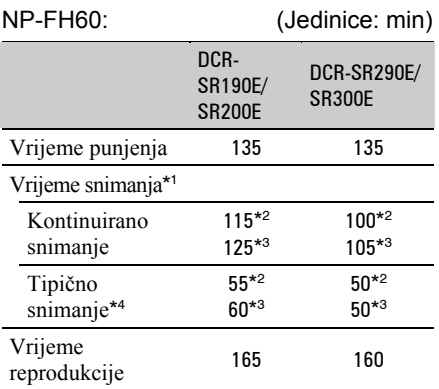

\* 1 Kad je [REC MODE] podešeno na [SP].

\* 2 Kad je uključeno osvjetljenje LCD zaslona.

\* 3 Kad je isključeno osvjetljenje LCD zaslona.

\* 4 Tipično vrijeme snimanja pokazuje vrijeme uz ponavljano započinjanje/zaustavljanje snimanja, uključivanje/isključivanje kamkordera i zumiranje.

#### O bateriji

- Prije promjene baterije pomaknite preklopku POWER na OFF (CHG) i isključite žaruljicu  $\Box$  (videozapisi) ili  $\Box$  (fotografije) (str. 9).
- Baterija ne napaja kamkorder sve dok je AC adapter spojen na DC IN priključnicu kamkordera, čak i ako je mrežni kabel izvučen iz zidne utičnice.

#### O vremenu punjenja/snimanja/ reprodukcije

- Izmjereno vrijeme se odnosi na temperaturu od 25 °C. (Preporučena temperatura: 10 – 30 °C.)
- Vrijeme snimanja i reprodukcije će biti kraće ako koristite kamkorder pri niskim temperaturama.
- Vrijeme snimanja i reprodukcije će biti kraće, ovisno o uvjetima uporabe kamkordera.

#### O AC adapteru

- AC adaptera spajajte u obližnju utičnicu te ga odmah odspojite u slučaju neispravnog rada.
- AC adapter ne koristite u uskom prostoru, primjerice izmeñu zida i pokućstva.
- DC utikač AC adaptera i priključke baterije nemojte kratko spajati metalnim predmetima jer možete uzrokovati kvar.
- Čak i ako je kamkorder isključen, AC napajanje (utičnica) je i dalje aktivno preko AC adaptera.

# Korak 3: Uključenje te podešavanje datuma i vremena

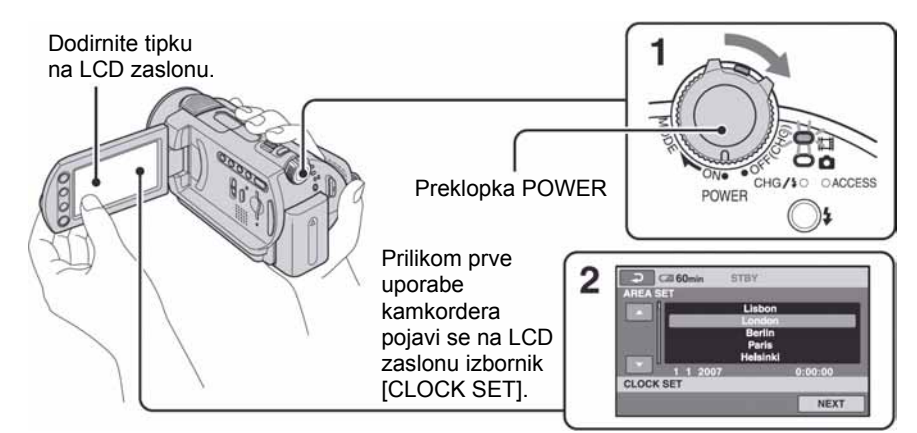

#### 1 Držeći pritisnutom zelenu tipku, više puta zakrenite preklopku POWER u smjeru strelice kako bi se uključila željena žaruljica.

Za snimanje ili reprodukciju pomaknite preklopku POWER u smjeru strelice više puta sve dok ne počne svijetliti odgovarajuća žaruljica.

 $\uparrow\uparrow\downarrow$  **(videozapisi)**: Za snimanje videozapisa  $\bullet$  (fotografije): Za snimanje fotografija

 $\bullet$  Kad uključite žaruljicu  $\bullet$  (fotografije), format slike automatski se promijeni u 4:3.

2 Tipkama  $\triangle$ / $\blacktriangledown$  odaberite željeno zemljopisno područje, zatim dodirnite [NEXT].

3 Podesite [SUMMERTIME] (ljetno vrijeme), [Y] (godina), [M] (mjesec), [D] (dan), sate i minute.

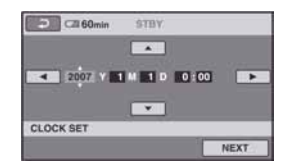

Uključili ste sat.

• Datum i vrijeme snimanja nisu prikazani tijekom snimanja, no automatski se snimaju na tvrdi disk i vidljivi su pri reprodukciji.

## Ponovno podešavanje datuma i vremena

Dodirnite  $\bigoplus$  (HOME)  $\rightarrow \bigoplus$  (SETTINGS)  $\rightarrow$  [CLOCK/**N**LANG]  $\rightarrow$  [CLOCK SET], te podesite datum i vrijeme.

## Promjena podešenja jezika

Možete promijeniti jezike izbornika kako bi se poruke prikazivale na željenom jeziku. Datum i vrijeme možete podešavati po potrebi tako da dodirnete  $\bigoplus$  (HOME)  $\rightarrow$  $\triangle$  (SETTINGS)  $\rightarrow$  [CLOCK/MLANG]  $\rightarrow$  [M] LANGUAGE SET], zatim odaberite željeni jezik.

# Korak 4: Podešavanje prije snimanja

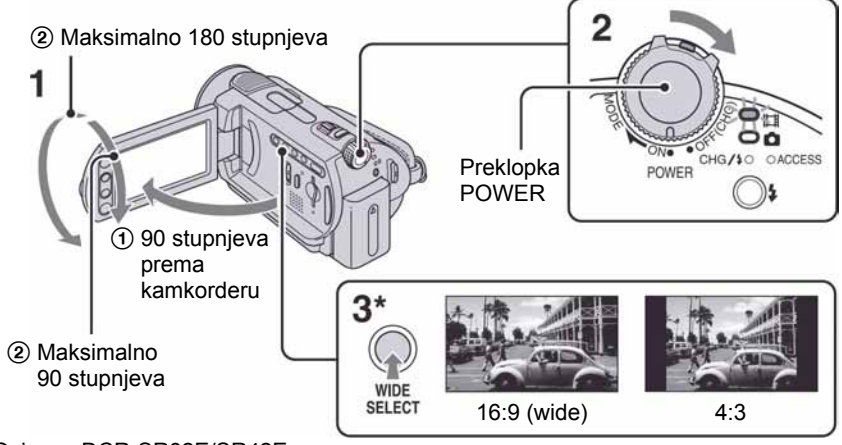

\* Osim za DCR-SR32E/SR42E.

# 1 Podesite LCD zaslon.

Otvorite LCD zaslon za 90 stupnjeva prema kamkorderu (1) i zakrenite ga u željeni položaj (2) za snimanje ili reprodukciju.

- 2 Pomaknite preklopku POWER za uključenje kamkordera.
- 3 Pritisnite WIDE SELECT više puta za odabir željenog formata slike (osim za DCR-SR32E/SR42E).

4 Zategnite remen i pravilno uhvatite kamkorder.

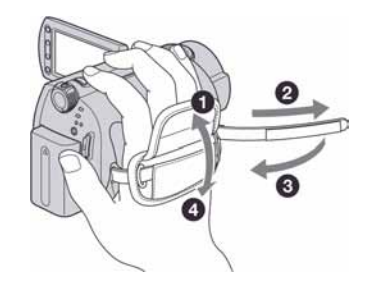

# Snimanje

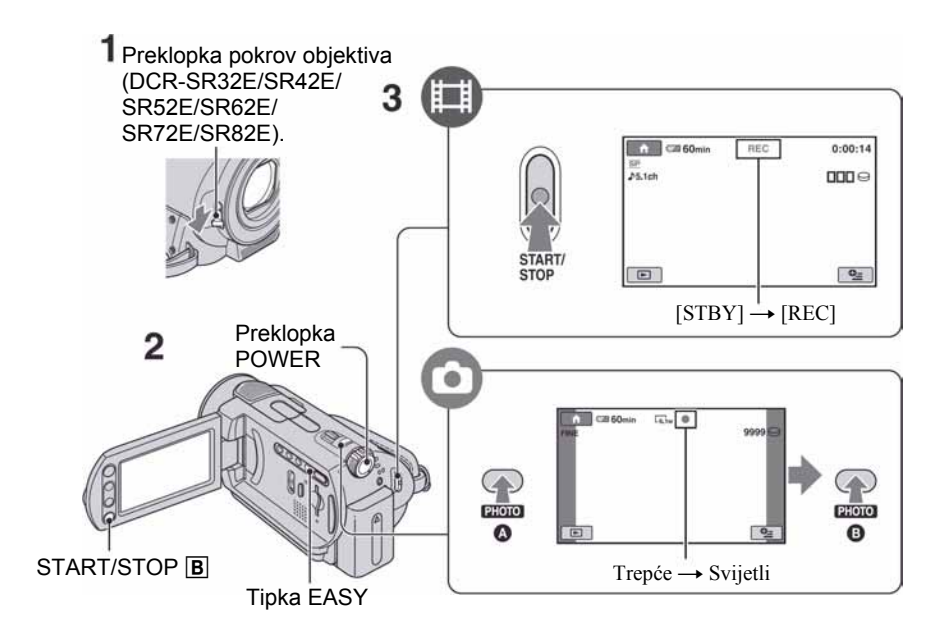

### 1 Pomaknite preklopku pokrova objektiva za otvaranje (DCR-SR32E/SR42E/ SR52E/SR62E/SR72E/SR82E).

● Kod DCR-SR190E/SR200E/SR290E/SR300E, pokrov objektiva otvara se i zatvara automatski.

### 2 Preklopku POWER više puta pomaknite u smjeru strelice za uključenje odgovarajuće žaruljice.

Pritisnite zelenu tipku samo kad je preklopka POWER u položaju OFF (CHG).

- $\bullet \quad \blacksquare$  (videozapisi): za snimanje videozapisa
- $\bullet$  (fotografije): za snimanje fotografija

# 3 Započnite snimanje.

## Videozapisi **untuk kacamatan di sebanj**

Pritisnite START/STOP A (ili B).

Za zaustavljanje snimanja ponovno pritisnite START/STOP.

## Fotografije v **C**

Lagano pritisnite PHOTO za izoštravanje @ (čuje se zvučni signal) zatim pritisnite dokraja <sup>®</sup> (čuje se klik zatvarača).

Slika je snimljena kad nestane **||||||||**.

• Fotografije se prema tvorničkom podešenju snimaju na tvrdi disk.

- Možete provjeriti slobodan prostor na tvrdom disku dodirom na  $\bigoplus$  (HOME)  $\rightarrow \bigoplus$  $(MANAGE HDD/MEMORY) \rightarrow [O/HEP0].$
- Ako je žaruljica ACCESS uključena po završetku snimanja, vaš kamkorder još uvijek očitava/upisuje podatke na tvrdi disk ili Memory Stick Duo. Tada nemojte tresti kamkorder ili odspajati bateriju ili AC adapter.
- Možete snimiti do 3 fotografije pritiskom tipke PHOTO tijekom snimanja videozapisa (DCR-SR190E/ SR200E/SR290E/SR300E).
- Kontinuirano možete snimati maksimalno 13 sati.
- Kad videozapis prijeñe 2 GB, kamkorder automatski načini sljedeću datoteku.
- Maksimalno vrijeme snimanja iznosi (za snimanje u [SP] kvaliteti); DCR-SR32E/SR42E/SR52E/SR62E: približno 10 sati i 50 minuta

DCR-SR72E/SR82E: približno 21 sati i 40 minuta DCR-SR190E/SR200E/SR290E/SR300E: približno 14 sati i 30 minuta

## Za snimanje fotografija na Memory Stick Duo

Možete promijeniti medij za snimanje fotografija na Memory Stick Duo. Možete koristiti samo Memory Stick Duo označen s MEMORY STICK DUO III MEMORY STICK PRO DUO.

## $\blacksquare$  Ulaganje/vađenje Memory Stick Duo

Otvorite LCD zaslon. Umetnite Memory Stick Duo u njegov utor, u pravilnom smjeru, dok ne klikne.

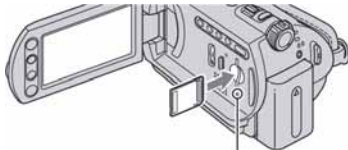

Žaruljica ACCESS (Memory Stick Duo)

Za vađenje Memory Sticka Duo otvorite LCD zaslon te jednom lagano pritisnite Memory Stick Duo u utoru.

- Kad žaruljica ACCESS svijetli ili trepće, vaš kamkorder još uvijek očitava/upisuje podatke. Tada nemojte tresti kamkorder, isključivati ga, vaditi Memory Stick Duo ili odspajati bateriju. U protivnom se mogu oštetiti slikovni podaci.
- Uložite li Memory Stick Duo u utor naopako, može se oštetiti Memory Stick Duo, utor ili slikovni podaci.
- Na Memory Stick Duo (1 GB) možete snimiti sljedeći broj fotografija (sa standardnim podešenjem veličine slike navedenom u ( )); DCR-SR32E/SR42E: 5900 ([VGA (0.3M)]) DCR-SR52E/SR62E/SR72E/SR82E: 1800  $(I.0M]$ DCR-SR190E/SR200E: 480 ([4.0M])

DCR-SR290E/SR300E: 315 ([6.1M])

- Sve vrijednosti izmjerene su uz uporabu Memory Stick Duo kartice koju je proizvela tvrtka Sony. Broj fotografija koje je moguće snimiti razlikuje se ovisno o uvjetima snimanja.
- Broj fotografija koje je moguće snimiti razlikuje se ovisno o kvaliteti ili veličini slike. Za detalje pogledajte "Handycam Handbook" (PDF).

## **E** Promjena medija za snimanje fotografija

- $\bigcirc$  Dodirnite  $\bigcirc$  (OPTION)  $\rightarrow$  karticu  $\bigcirc$  $\rightarrow$  [STILL MEDIA].
- B Odaberite medij na koji želite snimati fotografije i dodirnite OK. Kamkorder prelazi u pripravno stanje snimanja.

## Easy Handycam postupak

Easy Handycam je funkcija za automatsko podešavanje gotovo svih parametara kamkordera samo jednim pritiskom tipke EASY kako biste mogli izvoditi snimanje ili reprodukciju bez detaljnog podešavanja. Tijekom Easy Handycam postupka vidljiv je indikator **EASY** na LCD zaslonu. Za isključenje Easy Handycam postupka, ponovno pritisnite EASY.

• Tijekom Easy Handycam postupka ne možete koristiti neke tipke/funkcije.

# Reprodukcija

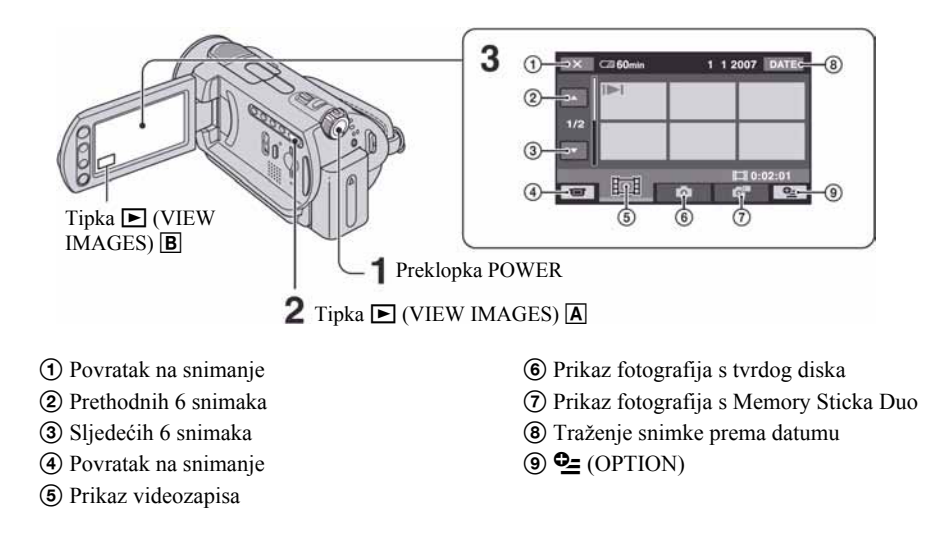

# 1 Pomaknite preklopku POWER za uključenje kamkordera.

# 2 Pritisnite  $\blacksquare$  (VIEW IMAGES)  $\boxtimes$  ili ( $\boxdot$ ).

Na LCD zaslonu se pojavi izbornik VISUAL INDEX. (Možda ćete trebati malo pričekati za prikaz umanjenih slika)

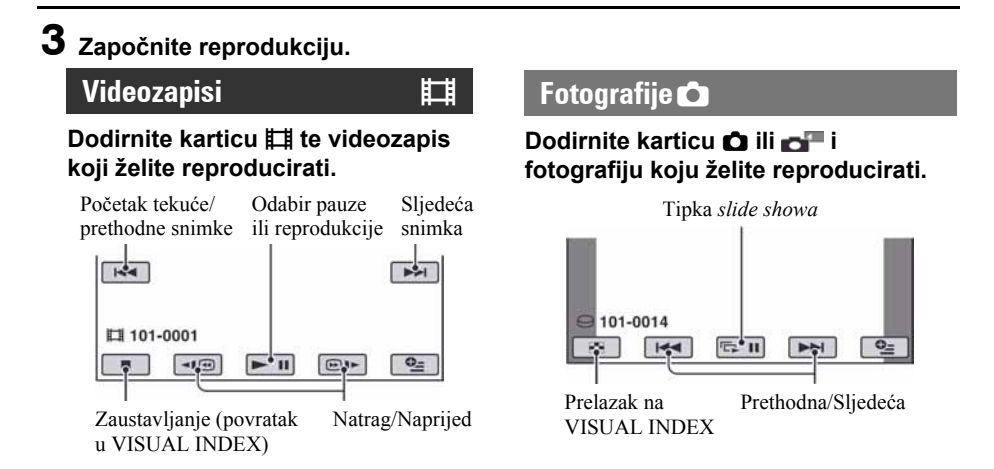

## Podešavanje glasnoće videozapisa

Pri reprodukciji videozapisa dodirnite  $Q$  $(OPTION) \rightarrow karticu \rightarrow [VOLUME],$ zatim podesite glasnoću s  $\boxed{-}$  / $\boxed{+}$ .

- Kad se odabrani videozapis reproducira dokraja, na zaslonu se ponovno pojavi VISUAL INDEX.
- Dodirnite  $\Pi$ ( $\Theta$ ) $\blacktriangleright$  u pauzi za usporenu reprodukciju videozapisa.
- Jednim dodirom tipke  $\boxed{\neg 1 \textcircled{e}/\textcircled{e}1}$ , brzina pretraživanja unatrag/unaprijed se poveća oko 5 puta, s dva dodira oko 10 puta, s tri dodira oko 30 puta, a s četiri dodira oko 60 puta.
- U svakoj kartici je na zadnjem reproduciranom/snimljenom videozapisu vidljiva oznaka  $\Box$  ( $\blacktriangleright$  za fotografiju) Kada dodirnete videozapis s oznakom  $\blacksquare$ , možete ga reproducirati od dijela na kojem je bio zaustavljen.

# Dijelovi i kontrole kamkordera

#### DCR-SR32E/SR42E/SR52E/ SR62E/SR72E/SR82E

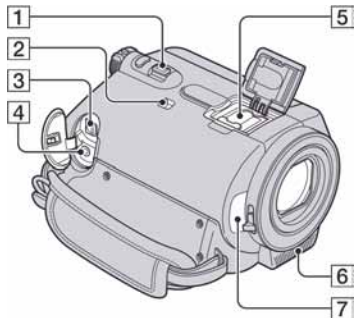

DCR-SR32E/SR42E/SR52E/ SR62E/SR72E/SR82E

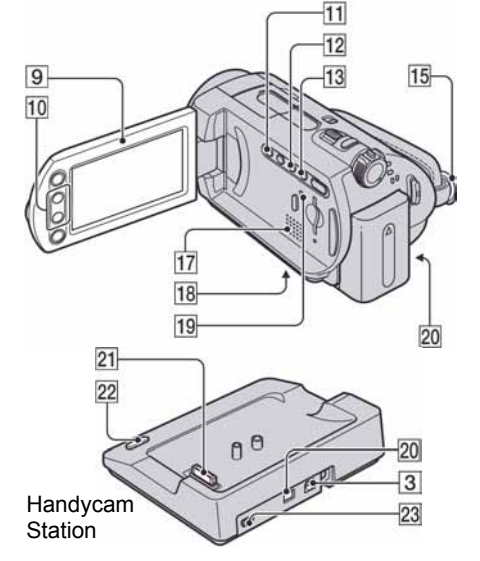

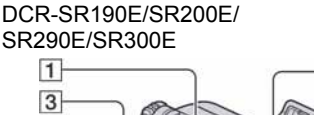

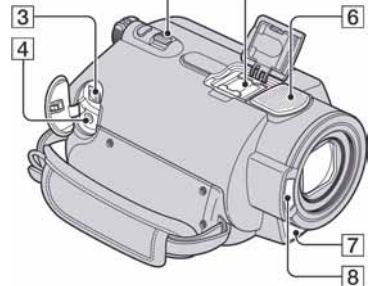

 $\overline{5}$ 

DCR-SR190E/SR200E/ SR290E/SR300E

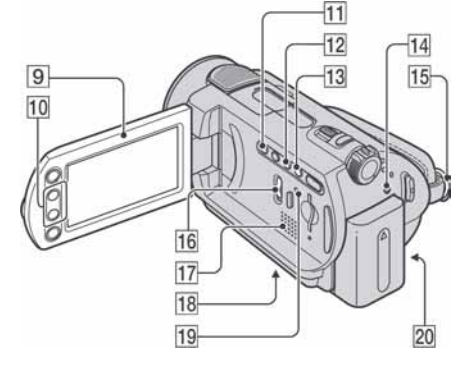

## Snimanje

## $\boxed{1}$  Preklopka zuma

Za uporabu zuma pomaknite preklopku zuma. Preklopku zuma lagano pomaknite za sporije zumiranje, a malo više za brže zumiranje.

# 2 Preklopka NIGHTSHOT PLUS\*1

Za snimanje na tamnim mjestima, podesite preklopku NIGHTSHOT PLUS na ON. (Pojavi se o.)

## $\boxed{6}$  Ugrađeni mikrofon

Snima zvuk.

Zvuk snimljen uporabom ugrađenog mikrofona konvertira se pri snimanju u 5.1 kanalni surround zvuk.\*<sup>2</sup>

# $\boxed{7}$  Senzor\*<sup>3</sup>

Za prijem signala s daljinskog upravljača.

# 8 Bljeskalica\*<sup>2</sup>

Aktivira se kod snimanja s bljeskalicom.

# $\boxed{9}$  LCD zaslon

Za snimanje u zrcalnom načinu otvorite LCD zaslon za 90 stupnjeva u odnosu na kamkorder  $(1)$ , zatim ga rotirajte 180 stupnjeva prema objektivu (2).

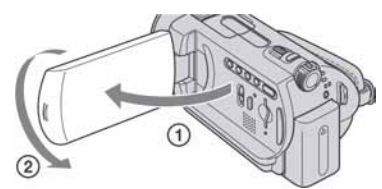

# 10 Tipke zuma

Pritisnite za približavanje ili udaljavanje objekta.

# 11 Tipka BACK LIGHT\*<sup>4</sup>

Za podešavanje ekspozicije kod snimanja objekata osvijetljenih straga, pritisnite BACK LIGHT za prikaz oznake **3.** Za isključenje ove funkcije, ponovno pritisnite BACK LIGHT.

# 12 Tipka DISP/BATT INFO

Možete promijeniti podešenja za prikaz dok je kamkorder uključen. Kad pritisnete ovu tipku dok je preklopka POWER podešena na OFF (CHG), možete provjeriti preostali kapacitet baterije.

# 13 Tipka EASY

Pogledajte str. 12.

## 14 Tipka **≴ (bljeskalica)**\*<sup>2</sup>

Možete odabrati podešenje bljeskalice.

## 15 Kopča remena

Možete pričvrstiti remen za nošenje na ramenu (opcija).

# 16 Preklopka NIGHTSHOT\*<sup>2</sup>

Za snimanje na tamnim mjestima, podesite preklopku NIGHTSHOT na ON. (Pojavi se o.)

# 18 Navoj za stativ (na donjoj strani)

Za uporabu stativa (opcija: vijak mora biti kraći od 5,5 mm), pričvrstite ga na navoj pomoću vijka.

# 19 Tipka RESET

Za vraćanje svih postavki, uključujući i postavke vremena i datuma, na početne vrijednosti.

# **Reprodukcija**

# **1 Preklopka zuma**

# 10 Tipke zuma

Fotografije možete uvećati od oko 1,1 do 5 puta u odnosu na izvornu veličinu (zum reprodukcije).

• Kad dodirnete zaslon tijekom zuma reprodukcije, dio koji ste dodirnuli će biti prikazan u središtu prikazanog okvira.

# 13 Tipka EASY

Pogledajte str. 12.

# 17 Zvučnik

Tijekom reprodukcije se iz zvučnika čuje zvuk.

# Spajanje drugih uređaja

# $|3|$  Prikliučnica A/V OUT

Za povezivanje A/V kabelom.

# 4 Priključnica REMOTE\*<sup>3</sup>

Za spajanje drugog dodatnog pribora.

# $\boxed{5}$  Active Interface Shoe  $\overrightarrow{A}^{\text{Active}}$  \*3

Priključak Active Interface Shoe napaja dodatni pribor, primjerice videosvjetlo, bljeskalicu ili mikrofon. Pribor možete isključiti ili uključiti preklopkom POWER na kamkorderu.

# 20 Prikliučnica DC IN

# 21 Priključak za kamkorder

# 22 Tipka DISC BURN

Za snimanje DVD-a dok je kamkorder spojen na računalo. Za detalje pogledajte "Handycam Handbook" (PDF).

# W + (USB) prikljunica\* 5

Za povezivanje USB kabelom.

- \* 1 DCR-SR32E/SR42E/SR52E/SR62E/SR72E/ SR82E
- \* 2 DCR-SR190E/SR200E/SR290E/SR300E
- \* 3 Osim za DCR-SR32E/SR42E
- \* 4 Kod DCR-SR32E/SR42E se položaj tipaka razlikuje od onog na slici.
- \* 5 Za DCR-SR32E/SR52E/SR72E/SR190E/ SR290E: samo izlaz.

# Indikatori tijekom snimanja/reprodukcije

## Snimanje videozapisa Snimanje fotografija

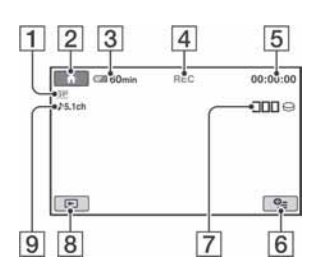

## Gledanje videozapisa

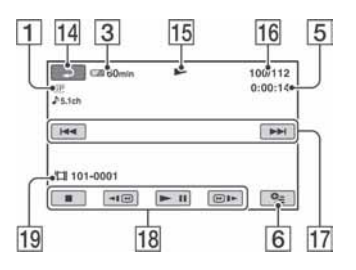

- A Način snimanja (HQ / SP / LP)
- **2** Tipka HOME
- **3** Preostali kapacitet baterije (približno)
- **4** Status snimanja ([STBY] (pripravno stanje) ili [REC] (snimanje))
- E Brojač (sati/minute/sekunde)
- **6** Tipka OPTION
- G Dual Rec (DCR-SR190E/SR200E/ SR290E/SR300E)
- **8** Tipka VIEW IMAGES
- **9** Snimanje 5.1-kanalnog *surround* zvuka (DCR-SR190E/SR200E/SR290E/ SR300E)
- 10 Kvaliteta ([FINE] ili [STD])
- **11** Veličina slike
- 12 Pojavljuje se pri snimanju fotografije.

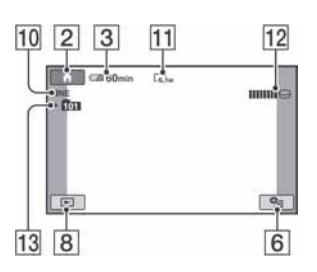

## Gledanje fotografija

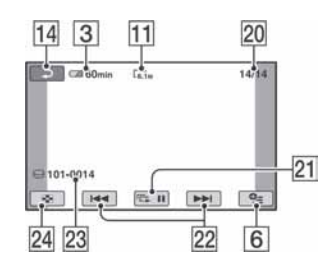

- 13 Direktorij za snimanje Prikazan je samo kad je kao medij za snimanje fotografija odabran Memory Stick Duo.
- 14 Tipka za povratak
- 15 Reprodukcija
- 16 Broj tekućeg videozapisa/Ukupan broj videozapisa
- Q Tipka za odabir prethodnog/sljedećeg zapisa
- 18 Tipke funkcija videozapisa
- **19** Naziv datoteke
- 20 Broj tekuće fotografije/Ukupan broj snimljenih fotografija
- 21 Tipka slide showa
- 22 Tipka za odabir prethodne/sljedeće fotografije
- 23 Naziv datoteke
- 24 Tipka VISUAL INDEX

## Indikatori kod promjene opcija

Sljedeći indikatori su prikazani kod podešavanja opcija ili tijekom snimanja i reprodukcije.

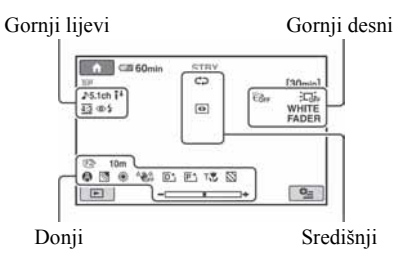

### Gornji lijevi

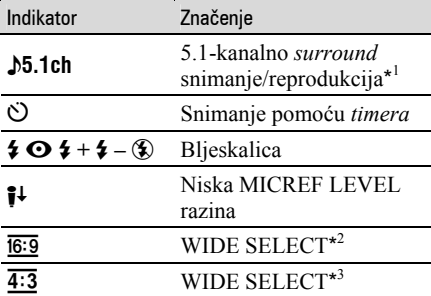

### Gornji desni

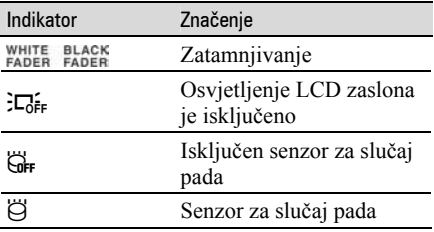

## Središnji

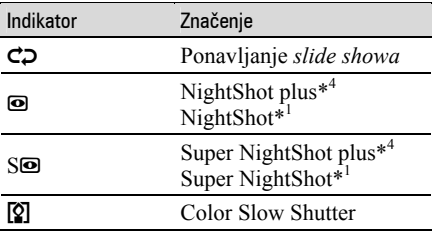

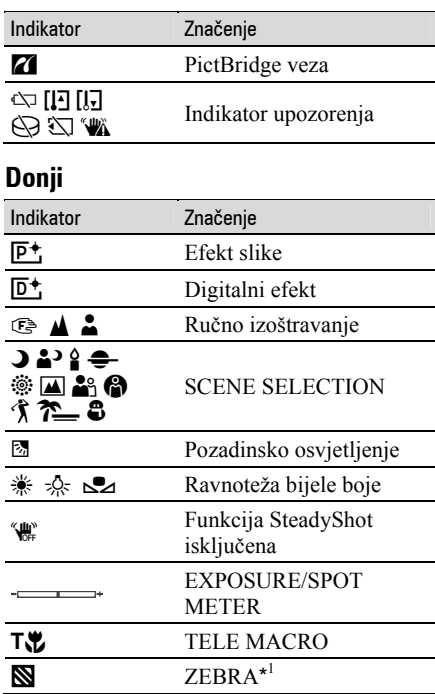

\* 1 DCR-SR190E/SR200E/SR290E/SR300E

\* 2 DCR-SR32E/SR42E

\* 3 DCR-SR52E/SR62E/SR72E/SR82E/SR190E/ SR200E/SR290E/SR300E

\* 4 DCR-SR32E/SR42E/SR52E/SR62E/SR72E/ SR82E

• Vrijeme i datum snimanja automatski se pohranjuju na tvrdi disk i Memory Stick Duo. Ne vide se na zaslonu tijekom snimanja ali ih možete provjeriti tijekom reprodukcije odabirom opcije [DATA CODE].

# Pohranjivanje slika

Snimljene slike se pohranjuju na tvrdi disk ovog kamkordera. Zbog njegova ograničenog kapaciteta uvijek spremite kopiju snimaka na vanjski medij, poput DVD-R diska ili računala. Snimke načinjene kamkorderom možete pohraniti prema opisu koji slijedi.

## Pohranjivanje pomoću računala

Uporabom softvera s isporučenog CD-ROM-a kvaliteta snimljenih slika ostaje ista čak i kad ih pohranite na DVD ili tvrdi disk računala. Za detalje pogledajte "Handycam Handbook" (PDF).

## Izrada DVD-a pomoću funkcije One Touch Disc Burn

Slike snimljene kamkorderom možete jednostavno kopirati izravno na DVD.

## Pohrana snimaka na računalo

Snimke s kamkordera možete pohraniti na tvrdi disk računala.

## Izrada DVD-a s odabranim slikama

Importirane snimke možete pohraniti na računalo ili na DVD. Možete ih takoñer editirati.

## Pohranjivanje slika spajanjem kamkordera na druge uređaje

Možete kopirati snimke s kamkordera na drugi ureñaj za snimanje (videorekorder, DVD/HDD rekorder, itd.). Za detalje pogledajte "Handycam Handbook" (PDF).

# Brisanje snimaka

Brisanje snimaka s tvrdog diska

1 U izborniku  $\bigwedge$  (HOME) dodirnite  $\bigoplus$  (OTHERS)  $\rightarrow$  [DELETE].

2 Dodirnite  $\text{[} \ominus \text{DELETE]}$ .

 $3$  Dodirnite [ $\sharp\sharp$  DELETE] (videozapisi) ili [<sup>1</sup> DELETE] (fotografije), u skladu s vrstom podataka koje želite izbrisati, zatim odaberite snimku koju želite izbrisati.

Odabrana snimka je označena s $\checkmark$ .

4 Dodirnite  $\overline{OK} \rightarrow \overline{I}$  [YES]  $\rightarrow \overline{OK}$ .

## Brisanje svih videozapisa ili fotografija odjednom

U koraku 3 dodirnite [TI DELETE ALL] ili  $[\blacksquare$  DELETE ALL $] \rightarrow [YES] \rightarrow [YES] \rightarrow$  $|OK|$ 

## Brisanje fotografija s Memory Sticka Duo

- $\Omega$  U koraku 2 dodirnite  $\Box$  DELETE].
- $\Omega$  Dodirnite [ $\Box$  DELETE], zatim dodirnite fotografiju koju želite izbrisati. Odabrana fotografija je označena s $\checkmark$ .
- 3) Dodirnite  $\overline{OK} \rightarrow [YES] \rightarrow \overline{OK}$ .
- Za brisanje svih fotografija s Memory Sticka Duo odjednom, u koraku 2 dodirnite [ $\blacksquare$ DELETE ALL $] \rightarrow$  [YES]  $\rightarrow$  [YES]  $\rightarrow$  [OK].

# Gledanje slike na TV prijemniku

Kamkorder možete spojiti na ulaznu priključnicu TV prijemnika ili videorekordera uporabom A/V kabela  $\overline{1}$ (isporučen) ili A/V kabela sa S VIDEO priključkom  $\boxed{2}$  (opcija). Za detalje pogledajte "Handycam Handbook" (PDF).

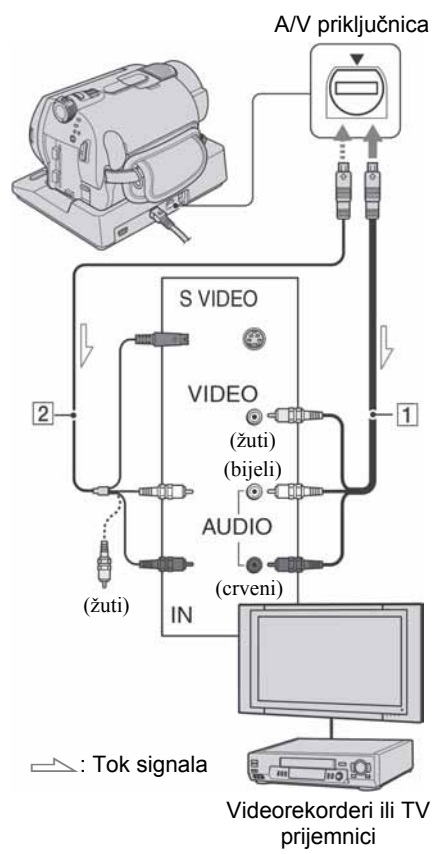

• Možete kopirati snimke s kamkordera na drugi ureñaj za snimanje (videorekorder, DVD/HDD rekorder, itd.). Za detalje pogledajte "Handycam Handbook" (PDF).

# Uporaba računala

Isporučeni CD-ROM sadrži "Handycam Handbook" (PDF) i "Picture Motion Browser" (softver). Za naprednu uporabu kamkordera te kako ga povezati s računalom, pogledajte "Handycam Handbook" (PDF).

Uporabom softvera "Picture Motion Browser" možete:

- − Izraditi DVD funkcijom One Touch
- − Kopirati snimke na računalo
- − Obrañivati kopirane snimke
- − Oblikovati DVD

Instalirajte navedene sadržaje na računalo primjenom sljedećih koraka.

## Gledanje uputa "Handycam Handbook" (PDF)

Za gledanje korisničkog priručnika na engleskom jeziku ("Handycam Handbook") trebate instalirati Acrobat Reader na svoje računalo.

## $\blacksquare$  Za Windows računalo

- A Uključite računalo.
- B Stavite CD-ROM (isporučen) u uložnicu diska na računalu.

Pojavi se prozor za odabir instalacije.

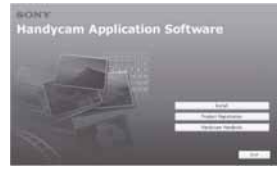

C Kliknite na [Handycam Handbook]. Pojavi se instalacijski izbornik za "Handycam Handbook".

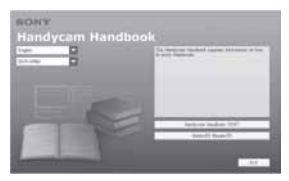

D Odaberite željeni jezik te naziv modela vašeg Handycama, zatim kliknite na [Handycam Handbook (PDF)].

Počinje instalacija. Kad instalacija završi, pojavi se ikona prečaca za "Handycam Handbook" na radnoj površini računala.

- Naziv modela vašeg Handycama je otisnut na njegovoj donjoj površini.
- $\textcircled{5}$  Kliknite [Exit]  $\rightarrow$  [Exit], zatim izvadite CD-ROM iz uložnice diska na računalu..

## $\blacksquare$  Za Macintosh računalo

- A Uključite računalo.
- B Stavite CD-ROM (isporučen) u uložnicu diska na računalu.
- C Otvorite direktorij [Handbook] na CD-ROM-u, dvaput kliknite direktorij [GB] i zatim povucite i ispustite "Handbook.pdf" na računalu.

Nakon instalacije softvera, dvaput kliknite "Handbook.pdf" za gledanje priručnika.

## Instalacija isporučenog softvera

• Isporučeni softver nije kompatibilan s Macintosh računalom.

## $\blacksquare$  Sistemski zahtievi

Kad koristite isporučeni softver, vaše računalo treba imati sljedeće:

OS: Windows 2000 Professional, Windows XP Home Edition, Windows XP Professional ili Windows XP Media Center Edition Potrebna je standardna instalacija. Ispravan rad nije zajamčen kod nadogradnje gore spomenutih sustava.

CPU: Intel Pentium III 1 GHz ili brži

Aplikacija: DirectX 9.0c ili noviji (Ovaj proizvod je baziran na DirectX tehnologiji, stoga je nužno imati instaliran DirectX.)

Zvučni sustav: Direct Soundkompatibilna zvučna kartica

Memorija: 256 MB ili više

- Tvrdi disk: Potreban slobodni prostor na disku: 600 MB ili više (za snimanje DVD-a trebat će možda 5 GB ili više)
- Grafika: Videokartica koja podržava DirectX 7 ili noviji; minimalno  $1024 \times$ 768 točaka, High Color (16-bitna boja).
- **USB priključnica:**  $\dot{\psi}$  (USB) priključnica (standardna), optički diskovni pogon za snimanje DVD diskova (CD-ROM pogon je potreban za instalaciju softvera)
- Čak i s konfiguracijom u kojoj je rad zajamčen, može izostati pokoji kadar kod videozapisa, rezultirajući neravnomjernom reprodukcijom. Međutim, to neće utjecati na importirane snimke i snimke na DVD disku.
- Ne jamčimo siguran rad čak ni ako vaše računalo ispunjava navedene sistemske zahtieve.
- Picture Motion Browser ne podržava reprodukciju 5.1-kanalnog surround zvuka. Zvuk je dvokanalni.
- Koristite li prijenosno računalo, spojite ga na mrežno napajanje pomoću AC adaptera. U suprotnom softver neće raditi pravilno zbog funkcije štednje energije računala.

## $\blacksquare$  Instalacija softvera

Softver s isporučenog CD-ROM-a je potrebno instalirati na Windows računalo prije spajanja kamkordera na

računalo. Nakon toga instalacija više nije potrebna. Unaprijed spojite Handycam Station i USB kabel. Softver koji ćete instalirati i postupci se razlikuju, ovisno o operativnom sustavu.

- A Provjerite da kamkorder nije spojen na računalo.
- B Uključite računalo.
	- Za instalaciju se logirajte kao Administrator.
	- Prije instalacije softvera zatvorite sve aktivne programe.

C Stavite isporučeni CD-ROM u diskovni pogon računala. Pojavi se instalacijski izbornik

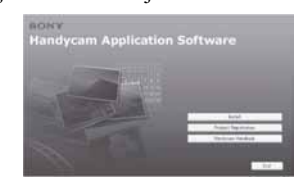

## Ako se izbornik ne pojavi

- A Kliknite na [Start], zatim na [My Computer]. (Za Windows 2000, dva puta kliknite na [My Computer].)
- **O** Dva puta kliknite na [SONYPICTUTIL (E:)] (CD-ROM) (diskovni pogon).\*

\* Nazivi diskovnog pogona (poput (E:)), mogu se razlikovati, ovisno o računalu.

- D Kliknite na [Install].
- E Odaberite jezik instalacije i kliknite na [Next].
- F Provjerite područje i zemlju/regiju, zatim kliknite na [Next].
	- Softver je podešen za odabranu zemlju/ regiju.
- G Pročitajte [Licence Agreement] i označite [I accept the terms of the licence agreement] te kliknite na [Next].
- **(8)** Spojite kamkorder na Handycam Station, zatim ga uključite pomakom preklopke POWER.
- I Spojite Handycam Station na računalo isporučenim USB kabelom, zatim kliknite na [Next] u potvrdnom izborniku povezivanja.

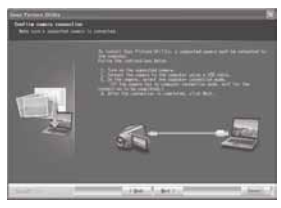

Čak i ako se pojavi prozor koji zahtijeva restartanje računala, ne trebate ga restartati tada. Restartajte računalo nakon završetka instalacije.

J Instalirajte softver prema uputama na zaslonu.

Ovisno o računalu, možda ćete trebati instalirati dodatni softver (prikazan u nastavku). Ako se pojavi instalacijski izbornik, instalirajte softver prema uputama na zaslonu.

- Windows Media Format 9 Series Runtime (samo Windows 2000) Softver potreban za snimanje DVD-a
- Microsoft DirectX 9.0c Softver potreban za upravljanje videozapisima

Ako je potrebno, nakon instalacije restartajte računalo. Na desktopu se pojave ikone prečica, primjerice [<sup>24</sup>] (Picture Motion

Browser).

(ft) Izvadite CD-ROM iz računala.

• Za odspajanje USB kabela pogledajte "Handycam Handbook" (PDF).

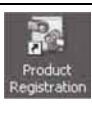

Nakon instalacije softvera se na desktopu pojavi ikona prečice web stranice za registraciju korisnika.

• Nakon registracije vam na raspolaganju stoji korisna i sigurna korisnička podrška. http://www.sony.net/registration/di

• Za informacije o Picture Motion Browser softveru posjetite: http://www.sony.net/support-disoft/

# Izvođenje raznih funkcija - "**A** HOME" i "**Q= Option"**

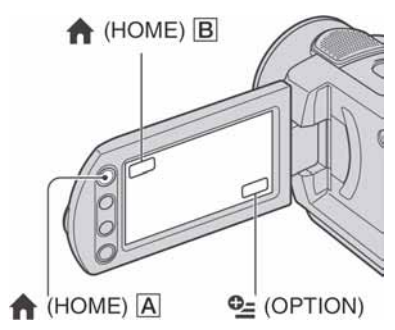

# Uporaba izbornika HOME

Možete promijeniti funkcije snimanja i podešenja načina rada po želji. Za detalje pogledajte "Handycam Handbook" (PDF).

- 1 Uključite kamkorder, zatim pritisnite  $\bigoplus$  (HOME)  $\overline{A}$  (ili  $\overline{B}$ ).
- 2 Dodirnite željenu opciju.

## $\bf 3$  Za nastavak postupka slijedite upute na zaslonu.

- $\bullet$  Ako opcija nije na zaslonu, dodirnite  $\triangle$ / $\blacktriangledown$  za promjenu stranice.
- Za isključenje izbornika HOME dodirnite  $\boxed{\times}$ .
- Ne možete odabrati ili aktivirati opciju koja je u trenutnim uvjetima snimanja/reprodukcije prikazana sivo.

## Kad želite saznati nešto o funkciji svake opcije izbornika HOME (HELP)

 $\bigcap$  Pritisnite  $\bigoplus$  (HOME).

 $\Omega$  Dodirnite  $\overline{?}$  (HELP).

Donja strana tipke  $\boxed{?}$  (HELP) postane narančasta.

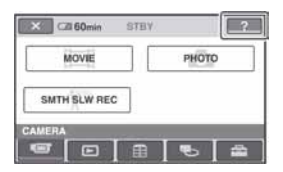

C Dodirnite opciju čiji sadržaj želite upoznati. Kad dodirnete željenu opciju, zaslon prikazuje njeno objašnjenje. Za primjenu te opcije dodirnite [YES].

# Uporaba izbornika OPTION

Izbornik OPTION izgleda kao pop-up prozor koji se pojavljuje kod desnog klika miša na računalu. Prikazuju se različite funkcije, ovisno o trenutnom statusu kamkordera. Za detalje pogledajte "Handycam Handbook" (PDF).

1 Kad koristite kamkorder, dodirnite  $Q_{\equiv}$  (OPTION) na zaslonu.

2 Dodirnite željenu opciju.

### 3 Promijenite podešenje, zatim dodirnite OK.

- Kad željena opcija nije prikazana na zaslonu, dodirnite drugu karticu. Ako nigdje ne možete pronaći tu opciju, to znači da funkcija nije primjenjiva u toj situaciji.
- Kartice i opcije koje se pojavljuju na zaslonu ovise o statusu snimanja/reprodukcije na kamkorderu u tom trenutku.
- Neke opcije su prikazane bez kartice izbornika.
- Izbornik OPTION ne može se koristiti tijekom Easy Handycam postupka (str. 12).

## Opcije izbornika HOME

# Kategorija **G** (CAMERA)

**MOVIE PHOTO** SMTH SLW REC\* 1

# Kategorija  $\blacksquare$  (VIEW IMAGES)

VISUAL INDEX PLAYLIST

# Kategorija **早** (OTHERS)

DELETE

 $[$ **O** DELETE],  $[$ **O** DELETE]

EDIT

 $[$  $\ominus$  DELETE],  $[$  $\odot$  DELETE], [DIVIDE], [COPY]

PLAYLIST EDIT

 $[\blacksquare]$  ERASE],  $[\blacksquare]$  ERASE ALL],  $[\blacksquare]$  $MOVE$ ],  $[III \nightharpoonup ADD]$ ,  $[III \nightharpoonup ADD]$  by date]

PRINT

```
[Q PRINT], [Q] PRINT]
```
**COMPUTER** 

 $[$  $\ominus$  COMPUTER],  $[$  $\Box$ COMPUTER], [DISC BURN]

## Kategorija **b** (MANAGE HDD/MEMORY)

- $\ominus$  FORMAT
- $\Box$  FORMAT
- $\ominus$  INFO

# Kategorija **: (SETTINGS)**

MOVIE SETTINGS

[REC MODE], [NIGHTSHOT LIGHT], [WIDE SELECT]<sup>\*2</sup>, [DIGITAL ZOOM], [STEADYSHOT], [AUTO SLW SHUTTR], [GUIDEFRAME]\*<sup>1</sup>,  $[ZEBRA]^{*1}$ ,  $[II \nREMAINING]$ , [FLASH LEVEL]\* , [REDEYE  $\text{REDUC}$ <sup>\*1</sup>

#### PHOTO SETTINGS

 $[\blacksquare$  IMAGE SIZE]\*<sup>3\*4</sup>,  $[\blacksquare$ QUALITY], [FILE NO.], [NIGHTSHOT LIGHT], [STEADYSHOT]<sup>\*5</sup>, [GUIDEFRAME]<sup>\*1</sup>, [ZEBRA]<sup>\*1</sup>, [FLASH LEVEL]\* 3 , [REDEYE REDUC]<sup>\*3</sup>, [STILL MEDIA]<sup>\*4</sup>

VIEW IMAGES SET

[DATA CODE], [Y] DISPLAY]

SOUND/DISP SET\* 6

[VOLUME]<sup>\*4</sup>, [BEEP]\*<sup>4</sup>, [LCD BRIGHT], [LCD BL LEVEL], [LCD COLOR]

OUTPUT SETTINGS

[TV TYPE], [DISP OUTPUT]

#### CLOCK/**M** LANG

[CLOCK SET]\* 4 , [AREA SET], [SUMMERTIME], [A LANGUAGE  $\text{SET}$ <sup>\*4</sup>

GENERAL SET

[DEMO MODE], [CALIBRATION], [A.SHUT OFF], [REMOTE CTRL]<sup>\*3</sup>, [DROP SENSOR]

- \* 1 DCR-SR190E/SR200E/SR290E/SR300E
- \* 2 DCR-SR32E/SR42E
- \* 3 DCR-SR52E/SR62E/SR72E/SR82E/SR190E/ SR200E/SR290E/SR300E
- \* 4 Možete podesiti opciju tijekom Easy Handycam postupka (str. 12).
- \* 5 DCR-SR290E/SR300E
- \* 6 [SOUND SETTINGS] (tijekom Easy Handycam postupka (str. 12))

# Opcije izbornika OPTION

U nastavku su opisane opcije koje možete podesiti samo u izborniku OPTION.

## Kartica **GT**

[FOCUS], [SPOT FOCUS], [TELE MACRO], [EXPOSURE], [SPOT METER], [SCENE SELECTION], [WHITE BAL.], [COLOR SLOW SHTR], [S. NIGHTSHOT PLS]\* 1 , [SUPER NIGHTSHOT]\*<sup>2</sup>

# Kartica  $\Box$

[FADER], [D.EFFECT], [PICT.EFFECT]

## Kartica **:금**

[MICREF LEVEL], [SELF-TIMER],  $[FLASH MODE]^{*3}$ ,  $[TIMING]^{*2}$ , [RECORD SOUND]<sup>\*2</sup>

− (Kartica ovisi o situaciji)

[SLIDE SHOW], [SLIDE SHOW SET]

− (Nema kartice)

[COPIES], [DATE/TIME], [SIZE]

- \* 1 DCR-SR32E/SR42E/SR52E/SR62E/SR72E/ SR82E
- \* 2 DCR-SR190E/SR200E/SR290E/SR300E
- \* 3 DCR-SR52E/SR62E/SR72E/SR82E

# U slučaju problema

Ako naiđete na problem u radu s kamkorderom, provjerite mogući kvar pomoću sljedeće tablice. Ako problem postoji i dalje, odspojite izvor napajanja i obratite se ovlaštenom Sony servisu.

### Napomene prije slanja kamkordera na popravak

- Ovisno o problemu, možda će se trebati formatirati ili zamijeniti tvrdi disk kamkordera. U tom slučaju ćete izgubiti podatke s tvrdog diska. Napravite sigurnosnu kopiju podataka s tvrdog diska (pogledajte "Handycam Handbook" (PDF)) na drugom mediju prije slanja kamkordera na popravak. Ne možemo jamčiti za podatke na tvrdom disku.
- Kod popravka kamkordera možda ćemo provjeriti minimalnu količinu podataka pohranjenih na tvrdi disk kako bismo poboljšali stanje. Međutim, Sonyjev ovlašteni servis neće nikad kopirati ili spremiti vaše podatke.

#### Nije moguće uključiti kamkorder.

- Pričvrstite akumulatorsku bateriju na kamkorder (str. 7).
- Spojite AC adapter u zidnu utičnicu (str. 7).
- Pričvrstite kamkorder na Handycam Station (str. 7).

#### Kamkorder ne radi čak i kad je uključen.

- Kamkorder je spreman za snimanje tek nekoliko sekundi nakon uključivanja. To je normalno.
- Odspojite AC adapter iz zidne utičnice ili odvojite akumulatorsku bateriju i zatim spojite ponovo nakon jedne minute. Ako funkcije i dalje ne rade, šiljatim predmetom pritisnite tipku RESET (str. 16). (Pritisnete li tipku RESET, sva podešenja, zajedno s točnim vremenom, se vraćaju na početne vrijednosti.)
- Kamkorder se jako zagrijao. Isključite ga i ostavite neko vrijeme na hladnom mjestu.

• Kamkorder se jako ohladio. Isključite ga i stavite na toplo mjesto. Ostavite ga tamo neko vrijeme i zatim uključite.

#### Tipke ne rade.

• Tijekom Easy Handycam postupaka nisu raspoložive sve tipke. Isključite funkciju Easy Handycam. Za detalje o funkciji Easy Handycam pogledajte "Handycam Handbook" (PDF).

#### Kamkorder se zagrijava.

• To je stoga što je kamkorder bio uključen dugo vrijeme. To nije kvar.

#### Napajanje se iznenada isključuje.

- Kad prođe otprilike 5 minuta, a vi ne dodirnete nijednu tipku kamkordera, on se automatski isključuje (A.SHUT OFF). Promijenite postavku [A.SHUT OFF] ili ponovno uključite kamkorder ili koristite AC adapter.
- Napunite bateriju (str. 7).

#### Kad pritisnete START/STOP ili PHOTO, ne počne snimanje.

- Pojavi se reprodukcijski izbornik. Podesite kamkorder u pripravno stanje snimanja (str. 11).
- Kamkorder pohranjuje na tvrdi disk scenu koju ste upravo snimili i u toj fazi novo snimanje nije moguće.
- Tvrdi disk kamkordera je pun. Obrišite nepotrebne slike (str. 20).
- Ukupan broj videozapisa ili fotografija prelazi kapacitet snimanja kamkordera. Obrišite nepotrebne slike (str. 20).

#### Snimanje se zaustavi.

• Kamkorder se jako zagrijao/ohladio. Isključite ga i ostavite neko vrijeme na hladnom/toplom mjestu.

#### Zasjenjene su opcije iz izbornika.

• Neke funkcije ne možete koristiti istovremeno s drugima. Za detalje pogledajte "Handycam Handbook" (PDF).

#### Na zaslonu se vidi svjetlo čak i kad je pokrov objektiva zatvoren (DCR-SR32E/SR42E/SR52E/SR62E/SR72E/ SR82E).

• Kad uključite kamkorder dok je pokrov objektiva zatvoren, na zaslonu se može pojaviti svjetlo koje prolazi kroz procjepe pokrova objektiva. To je normalno.

# Indikatori i poruke upozorenja

## Dijagnostički pokazivač/ indikatori upozorenja

Ako se na zaslonu pojave indikatori, provjerite sljedeću tablicu. Neke probleme možete sami riješiti. Ako ne uspijete, obratite se prodavatelju ili ovlaštenom Sonyjevom servisu.

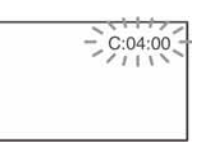

### C: (ili E:) □□:□□ (dijagnostički pokazivač)

#### $C:04: \square\square$

- Koristili ste akumulatorsku bateriju koja nije "InfoLITHIUM". Koristite "InfoLITHIUM" bateriju (str. 7).
- Čvrsto spojite DC utikač AC adaptera u DC IN priključnicu Handycam Stationa ili kamkordera (str. 7).

#### $C:13: \square \square \cup C:32: \square \square$

- Odspojite izvor napajanja. Nakon ponovnog uključenja nastavite koristiti kamkorder.
- Ponovnog uključite kamkorder.

#### $E:20:\Box\Box / E:31:\Box\Box / E:61:\Box\Box /$  $E:62:\square\square ZE:91:\square\square ZE:94:\square\square$

• Pojavio se kvar koji ne možete otkloniti sami. Obratite se Sonyjevom ovlaštenom servisu i navedite svih pet znakova koda koji počinje slovom "E".

#### 100-0001 (indikator upozorenja za datoteke)

#### Sporo trepće

- Datoteka je oštećena.
- Datoteka je nečitljiva.

#### : (upozorenje o tvrdom disku kamkordera)\*

#### Brzo trepće

• Možda se pojavila greška na tvrdom disku kamkordera.

#### $\bigotimes$  (upozorenje o tvrdom disku kamkordera)\*

#### Brzo trepće

- Tvrdi disk kamkordera je pun.
- Možda se pojavila greška na tvrdom disku kamkordera.

#### $\Leftrightarrow$  (indikator upozorenja za bateriju)

#### Sporo trepće

- Baterija je gotovo prazna.
- Ovisno o uvietima ili stanju baterije. indikator  $\Im$  može treptati čak i ako je bateriji ostalo otprilike 20 minuta.

#### $\left[\right]$  (upozorenje na porast temperature) Sporo trepće

• Kamkorder se zagrijava. Isključite ga i ostavite neko vrijeme na hladnom mjestu.

#### Brzo trepće\*

• Kamkorder se jako zagrijao. Isključite ga i ostavite neko vrijeme na hladnom mjestu.

#### $\left[\left[\right]\right]$  (upozorenje na nisku temperature) Brzo trepće\*

• Kamkorderu se jako ohladio. Zagrijte ga na toplom mjestu.

#### $\Im$  (indikator upozorenja za Memory Stick Duo)

• Nije uložen Memory Stick Duo (str. 12).

#### **S** (indikator upozorenja za formatiranje Memory Sticka Duo)\*

- Memory Stick Duo je oštećen.
- Memory Stick Duo nije pravilno formatiran.

#### f (indikator upozorenja za nekompatibilni Memory Stick Duo)\*

• Uložen je nekompatibilan Memory Stick Duo.

#### $\Box$   $\rightarrow$  (indikator upozorenja za zaštićeni Memory Stick Duo)\*

- Zaštitni graničnik (ako postoji) na Memory Sticku Duo podešen je u položaj LOCK.
- Pristup podacima na Memory Sticku Duo je ograničen na drugom uređaju.

### ( (indikator upozorenja za bljeskalicu) Brzo trepće

• Nešto nije u redu s bljeskalicom.

#### ‴w‰∖ (indikator koji upozorava na vibracije)\*

- Osvjetljenje je nedovoljno pa je kamkorder osjetljiv na vibracije. Koristite bljeskalicu.
- Kamkorder može vibrirati ako količina svjetla nije dostatna. Držite ga mirno obadvjema rukama i snimajte. Meñutim, imajte na umu na indikator upozorenja na vibracije ne nestaje.
- Kad se na zaslonu pojavi indikator upozorenja, čuje se melodija.

# Održavanje i mjere opreza

## O uporabi i održavanju

- Nemojte koristiti ili pohranjivati kamkorder na sljedećim mjestima.
	- − Mjestima koja su izuzetno vruća ili hladna. Nikad ne izlažite kamkorder temperaturama iznad 60 ºC, primjerice, blizu grijaćih tijela ili u vozilu parkiranom na suncu jer to može izazvati kvarove ili deformacije.
	- − Blizu snažnih magnetskih polja ili pod utjecajem mehaničkih vibracija. To može izazvati kvarove.
	- − Blizu snažnih radio valova ili zračenja. U tom slučaju normalno snimanje možda neće biti moguće.
	- − Blizu AM prijemnika i videoopreme jer može doći do smetnji.
	- − Na pješčanoj plaži i prašnjavim mjestima. Ako u kamkorder dospije pijesak ili prašina, može doći do nepopravljivih kvarova.
	- − Blizu prozora ili na otvorenom, gdje LCD zaslon ili objektiv mogu biti izloženi izravnom suncu. Na taj se način oštećuje unutrašnjost LCD zaslona.
- S kamkorderom možete raditi pri napajanju od DC 6,8 V/7,2 V (akumulatorska baterija) ili 8,4 V (AC adapter).
- Pri uporabi istosmjernog (DC) ili izmjeničnog (AC) napajanja, koristite samo dodatke koji se preporučuju u ovom priručniku.
- Pazite da se kamkorder ne smoči, primjerice, na kiši ili u morskoj vodi jer u tom slučaju može doći do nepopravljivih kvarova.
- Ako u kućište dospije bilo kakav strani predmet ili tekućina, isključite kamkorder i prije ponovne uporabe odnesite na provjeru u Sonyjev servis.
- Izbjegavajte grubo rukovanje i mehaničke udarce. Pazite da vam ureñaj ne ispadne i da ne stanete na njega. Budite posebno pažljivi s objektivom.
- Kad ne koristite kamkorder, prebacite preklopku POWER u položaj OFF (CHG).
- Nemojte umotavati kamkorder, primjerice, u ručnik i tako ga koristiti jer se unutrašnjost može zagrijati.
- Prilikom odspajanja mrežnog kabela prihvatite utikač, nemojte povlačiti sam kabel.
- Nemojte stavljati teške predmete na mrežni kabel jer se tako može oštetiti.
- Metalne kontakte uvijek držite čistima.
- Držite daljinski upravljač i bateriju izvan dohvata djece. Doñe li do slučajnog gutanja baterije, odmah se obratite liječniku (DCR-SR52E/SR62E/SR72E/SR82E/SR190E/SR200/ SR290E/SR300E).
- U slučaju istjecanja elektrolita baterije:
	- − Obratite se ovlaštenom servisu.
	- − Obrišite tekućinu s kože.
	- − Ako tekućina dospije u oči, isperite ih s mnogo vode i obratite se liječniku.
- Ako nećete koristiti kamkorder duže vrijeme
- Povremeno ga uključite i reproducirajte disk oko tri minute.
- Prije pohrane potpuno ispraznite bateriju.

# LCD zaslon

- Nemojte suviše pritiskati LCD zaslon jer se tako može oštetiti.
- Koristite li kamkorder na hladnome mjestu, na LCD zaslonu se može pojaviti zaostala slika. To nije kvar.
- Tijekom uporabe kamkordera, poleñina LCD zaslona se može zagrijati, no to je uobičajeno.

## ■ Čišćenje LCD zaslona

Ako se LCD zaslon zaprlja od otisaka prstiju ili prašine, očistite ga isporučenom krpom. Koristite li pribor za čišćenje LCD zaslona (opcija), ne nanosite sredstvo za čišćenje izravno na zaslon. Čistite ga papirom za čišćenje navlaženim u tekućini za čišćenje.

## Čišćenie kućišta

- Ako je kućište zaprljano, očistite ga mekom krpom lagano navlaženom u vodi, a zatim ga posušite mekom suhom krpom.
- Izbjegavajte sljedeće jer tako se može oštetiti kućište:
	- − Otapala poput razrjeñivača, benzina, alkohola, kemijskih krpa i hlapljivih sredstava poput insekticida.
	- − Dodirivanje navedenih sredstava rukama.
	- − Ne ostavljajte kućište u dugotrajnom kontaktu s gumenim ili vinilnim predmetima.

# Tehnički podaci

## Briga o objektivu i pohranjivanje

- Obrišite površinu leće objektiva mekom krpom u sljedećim slučajevima.
	- − Kad su na leći objektiva otisci prstiju.
	- − Na vrućim ili vlažnim mjestima.
	- − Kod uporabe objektiva, primjerice, na plaži.
- Spremite objektiv na dobro prozračeno mjesto na kojem neće biti izložen nečistoći ili prašini.
- Za sprečavanje nastanka plijesni, redovito izvodite gore opisane postupke. Savjetujemo uključivanje i rukovanje kamkorderom približno jednom mjesečno za dugotrajni optimalni rad.

## Punjenje ugrađene baterije za čuvanje podataka

Vaš kamkorder je opremljen ugrađenom akumulatorskom baterijom koja služi pohranjivanju datuma i vremena itd., čak i ako je preklopka POWER postavljena na OFF (CHG). Baterija se puni tijekom svake uporabe kamkordera. Ipak, ona se postupno prazni kad ne koristite kamkorder, a potpuno se isprazni ako približno tri mjeseca uopće ne koristite kamkorder. Čak i ako akumulatorska baterija nije napunjena, to ne utječe na rad kamkordera sve dok ne snimate datum.

### **N** Postupci

Spojite kamkorder na napajanje pomoću isporučenog AC adaptera i ostavite ga dulje od 24 sata s preklopkom POWER postavljenom na OFF (CHG).

### Sustav

Format videokompresije MPEG2/JPEG (fotografije)

Format audiokompresije

DCR-SR32E/SR42E/SR52E/SR62E/ SR72E/SR82E Dolby Digital 2ch Dolby Digital Stereo Creator DCR-SR190E/SR200E/SR290E/SR300E Dolby Digital 2/5.1ch Dolby Digital 5.1 Creator

#### Videosignal

PAL sustav boja, CCIR standardi

#### Tvrdi disk

DCR-SR32E/SR42E/SR52E/SR62E 30 GB DCR-SR72E/SR82E 60 GB DCR-SR190E/SR200E/SR290E/SR300E 40 GB Kod mjerenja kapaciteta medija, 1 GB označava 1 milijardu bajtova dijela koji se koristi za upravljanje podacima.

#### Format snimanja

Videozapisi MPEG2-PS

Fotografije Exif \* 1 Ver.2.2

#### Vrijeme snimanja/reprodukcije

DCR-SR32E/SR42E/SR52E/SR62E

- HQ: oko 440 min
- SP: oko 650 min
- LP: oko 1 250 min
- DCR-SR72E/SR82E
- HQ: oko 880 min
- SP: oko 1 300 min LP: oko 2 510 min
- DCR-SR190E/SR200E/SR290E/SR300E
- HQ: oko 570 min
- SP: oko 870 min
- LP: oko 1 680 min

#### Broj raspoloživih videozapisa/fotografija

Videozapis: 9 999 Fotografija: 9 999

#### Osjetilo slike

DCR-SR32E/SR42E 3 mm (1/6 tip) CCD (Charge Coupled Device) Ukupno: Otprilike 800 000 piksela Efektivno (videozapisi): Otprilike 400 000 piksela

Efektivno (fotografije): Otprilike 400 000 piksela DCR-SR52E/SR62E/SR72E/SR82E 3 mm (1/6 tip) CCD (Charge Coupled Device) Ukupno: Otprilike 1 070 000 piksela Efektivno (Videozapisi, 16:9) Otprilike 670 000 piksela Efektivno (Videozapisi, 4:3) Otprilike 690 000 piksela Efektivno (Fotografije, 4:3) Otprilike 1 000 000 piksela Efektivno (Fotografije, 16:9) Otprilike 750 000 piksela DCR-SR190E/SR200E 5,9 mm (1/3 tip) CMOS senzor Razlučivost snimanja (Fotografije, 4:3): Maks. 4 mega (2 304  $\times$  1 728) piksela<sup>\*2</sup> Ukupno: Otprilike 2 100 000 piksela Efektivno (Videozapisi, 16:9) Otprilike 1 430 000 piksela Efektivno (Videozapisi, 4:3) Otprilike 1 080 000 piksela Efektivno (Fotografije, 4:3) Otprilike 1 990 000 piksela Efektivno (Fotografije, 16:9) Otprilike 1 490 000 piksela DCR-SR290E/SR300E 6,3 mm (1/2,9 tip) CMOS senzor Razlučivost snimanja (Fotografije, 4:3): Maks. 6,1 mega (2 848  $\times$  2 136) piksela $*$ <sup>2</sup> Ukupno: Otprilike 3 200 000 piksela Efektivno (Videozapisi, 16:9) Otprilike 2 280 000 piksela Efektivno (Videozapisi, 4:3) Otprilike 1 710 000 piksela Efektivno (Fotografije, 4:3) Otprilike 3 040 000 piksela Efektivno (Fotografije, 16:9) Otprilike 2 280 000 piksela Objektiv DCR-SR32E/SR42E Carl Zeiss Vario-Tessar Optički:  $40x$ , Digitalni:  $80x$ , 2 000 $x$ Promjer filtera: 30 mm DCR-SR52E/SR62E/SR72E/SR82E Carl Zeiss Vario-Tessar Optički:  $25x$ , Digitalni:  $50x$ ,  $2000x$ Promjer filtera: 30 mm DCR-SR190E/SR200E Carl Zeiss Vario-Sonnar T\* Optički: 10×, Digitalni: 20×, 80× Promjer filtera: 37 mm

DCR-SR290E/SR300E Carl Zeiss Vario-Sonnar T\* Optički: 10×, Digitalni: 20× Promjer filtera: 37 mm Žarišna duljina DCR-SR32E/SR42E  $F = 1.8 - 4.1$  $f = 1,9 - 76,0$  mm Nakon pretvorbe na format fotografije 35 mm Za videozapise:  $36 - 1440$  mm Za fotografije: 36 – 1 440 mm DCR-SR52E/SR62E/SR72E/SR82E  $F = 1.8 - 3.2$  $f = 2.5 - 62.5$  mm Nakon pretvorbe na format fotografije 35 mm Za videozapise:  $41 - 1$  189 mm  $(16.9)^{*3}$  $43 - 1075$  mm  $(4:3)$ Za fotografije:  $36 - 900$  mm  $(4:3)$ 39 – 975 mm (16:9) DCR-SR190E/SR200E  $F = 1,8 - 2,9$  $f = 5.1 - 51$  mm Nakon pretvorbe na format fotografije 35 mm Za videozapise<sup>\*3</sup>:  $41,3 - 485$  mm  $(16:9)$  $50,5 - 594$  mm  $(4:3)$ Za fotografije:  $37 - 370$  mm  $(4:3)$  $40,4 - 404$  mm  $(16:9)$ DCR-SR290E/SR300E  $F = 1.8 - 2.9$  $f = 5,4 - 54$  mm Nakon pretvorbe na format fotografije 35 mm Za videozapise:  $40 - 400$  mm  $(16:9)$  $49 - 490$  mm  $(4:3)$ Za fotografije:  $37 - 370$  mm  $(4:3)$  $40 - 400$  mm  $(16:9)$ Temperatura boje [AUTO], [ONE PUSH], [INDOOR (3 200K), [OUTDOOR] (5 800K) Najmanje osvjetljenje DCR-SR32E/SR42E 3 luksa (kad je [AUTO SLW SHUTTR] podešeno na [ON], brzina zatvarača 1/25 s) 0 luksa (u funkciji NightShot plus) DCR-SR52E/SR62E/SR72E/SR82E 4 luksa (kad je [AUTO SLW SHUTTR] podešeno na [ON], brzina zatvarača 1/25 s) 0 luksa (u funkciji NightShot plus)

### DCR-SR190E/SR200E/SR290E/SR300E

1,5 luksa (kad je [AUTO SLW SHUTTR] podešeno na [ON], brzina zatvarača 1/25 sekunde)

0 luksa (u funkciji NightShot)

- \* 1 Exif: Exif je format datoteke fotografija koji je utemeljio udruženje Japan Electric and Information Technology Industries Association (JEITA). Datoteke ovog formata mogu sadržavati dodatne informacije poput onih o podešenjima kamkordera i vremenu snimanja.
- \* 2 Jedinstveni raspored piksela Sonyjevog ClearVid CMOS senzora i sustav procesuiranja slike (novi Enhanced Imaging Processor) omogućuju razlučivost fotografije ekvivalentnu dvostruko većoj od efektivnog broja osjetila slike.
- \* 3 U 16:9 modu su vrijednosti žarišne duljine stvarne vrijednosti koje se dobivaju širokokutnim očitavanjem piksela.
- Proizvedeno uz dopuštenje tvrtke Dolby Laboratories.

### Ulazne/izlazne priključnice

#### Audio/video izlazi

10-pinski priključak Video signal: 1 Vp-p, 75  $\Omega$ Signal svjetline: 1 Vp-p, 75  $\Omega$ Signal sjajnosti boje: 0,3 Vp-p, 75 Ω Audio signal: 327 mV (s impedancijom tereta od 47 kΩ), Izlazna impedancija manja od 2,2 kΩ

#### USB priključnica

mini-B (DCR-SR32E/SR52E/SR72E/SR190E/ SR290E: samo izlaz)

#### Priključnica REMOTE

Stereo minipriključnica (Ø 2,5 mm)

#### LCD zaslon

#### Slika

DCR-SR32E/SR42E 6,2 cm (2,5 tip) DCR-SR52E/SR62E/SR72E/SR82E/ SR190E/SR200E/SR290E/SR300E 6,9 cm (2,7 tip, format slike 16:9)

#### Ukupan broi točaka

DCR-SR32E/SR42E/SR52E/SR62E/ SR72E/SR82E 123 200 (560  $\times$  220) DCR-SR190E/SR200E/SR290E/SR300E  $211\,200\,(960\times 220)$ 

## **Općenito**

#### Napajanje

6,8/7,2 V (akumulatorska baterija) 8,4 V (AC adapter)

#### Prosječna potrošnja energije

Dok kamkorder snima s normalnom svjetlinom. DCR-SR32E/SR42E 2,6 W DCR-SR52E/SR62E/SR72E/SR82E 3,0 W DCR-SR190E/SR200E 3,6 W DCR-SR290E/SR300E 4,2 W

#### Radna temperatura

od 0 °C do 40 °C

#### Temperatura pohranjivanja

od -20 °C do +60 °C

#### Dimenzije (približno)

DCR-SR32E/SR42E/SR52E/SR62E/ SR72E/SR82E

 $73 \times 72 \times 109$  mm (š $\times$ v $\times$ d) s dijelovima koji strše

 $73 \times 72 \times 115$  mm (š $\times$ v $\times$ d) s dijelovima koji strše dok je spojena isporučena baterija NP-FH40

DCR-SR190E/SR200E/SR290E/SR300E  $76 \times 78 \times 128$  mm (š $\times$ v $\times$ d) s dijelovima koji strše

 $76 \times 78 \times 149$  mm (š $xv \times d$ ) s dijelovima koji strše dok je spojena isporučena baterija NP-FH60

#### Masa (približno)

DCR-SR32E/SR42E 335 g samo glavni ureñaj 380 g uključujući akumulatorsku bateriju NP-FH40 DCR-SR52E/SR62E

350 g samo glavni ureñaj 395 g uključujući akumulatorsku bateriju NP-FH40

#### DCR-SR72E/SR82E

360 g samo glavni ureñaj 405 g uključujući akumulatorsku bateriju NP-FH40

#### DCR-SR190E/SR200E

455 g samo glavni ureñaj 535 g uključujući akumulatorsku bateriju NP-FH60

#### DCR-SR290E/SR300E

480 g samo glavni ureñaj 560 g uključujući akumulatorsku bateriju NP-FP50

Isporučeni pribor

Pogledajte str. 5.

### Handycam Station DCRA-C171 Ulazne/izlazne priključnice

#### Audio/Video izlaz

10-pinski priključak Video signal: 1 Vp-p, 75  $\Omega$ Signal sjajnosti: 1 Vp-p, 75 Ω Signal boje: 0,3 Vp-p, 75  $\Omega$ Audio signal: 327 mV (pri izlaznoj impedanciji većoj od 47 kΩ), izlazna impedancija manja od 2,2 kΩ

#### USB prikliučnica

mini-B (DCR-SR32E/SR52E/SR72E/SR190E/ SR290E: samo izlaz)

#### AC adapter AC-L200/L200B

Napajanje 100 – 240 V izmjenične struje, 50/60 Hz

Potrošnja struje  $0,35 - 0,18$  A

Potrošnja snage 18 W

Izlazni napon istosmjerna struja; 8,4 V\*

#### Radna temperatura od 0 °C do 40 °C

Temperatura pohranjivanja

od -20 °C do +60 °C

Dimenzije (približno)  $48 \times 29 \times 81$  mm (š $xvxd$ ), bez dijelova koji strše

#### Masa (približno)

170 g bez mrežnog kabela

\* Za ostale podatke pogledajte naljepnicu na AC adapteru.

## Akumulatorska baterija NP-FP40 (DCR-SR32E/SR42E/SR52E/ SR62E/SR72E/SR82E):

Maksimalni izlazni napon 8,4 V istosmjerne struje

Izlazni napon 7,2 V istosmjerne struje

Kapacitet 4,9 Wh (680 mAh)

Dimenzije (približno)  $31,8 \times 18,5 \times 45$  mm (š×v×d)

Masa (približno) 45 g

Radna temperatura od 0 °C do 40 °C

#### Tip

Litij-ionska

## NP-FP60 (DCR-SR190E/SR200E/ SR290E/SR300E):

Maksimalni izlazni napon 8,4 V istosmjerne struje

Izlazni napon 7,2 V istosmjerne struje

- Kapacitet 7,2 Wh (1 000 mAh)
- Dimenzije (približno)

 $31,8 \times 33,3 \times 45$  mm (š×v×d)

Masa (približno) 80 g

Radna temperatura od 0 °C do 40 °C

#### Tip

Litij-ionska

Dizajn i tehnički podaci podložni su promjeni bez prethodnog upozorenja. Proizvoñač ne preuzima odgovornost za eventualne tiskarske pogreške.

### O zaštitnim znakovima

- "Handycam" i **HANTIENCAIT** su zaštitni znaci Sony Corporation.
- "Memory Stick",  $\sum_{\text{https://www.1cm/s} \text{https://www.1cm/s} \$ MEMORY STICK DUD, "Memory Stick PRO Duo", MEMORY STICK PRO DUO, "MagicGate", MAGICGATE, "MagicGate Memory Stick" i "MagicGate Memory Stick Duo" su zaštićeni znakovi Sony Corporation.
- "InfoLITHIUM" je zaštićeni naziv tvrtke Sony Corporation.
- Oznake DVD-R, DVD+R DL, DVD-RW i DVD+RW su zaštitni znaci.
- Dolby i simbol dvostrukog D su zaštitni znaci tvrtke Dolby Laboratories.
- Dolby Digital 5.1 Creator je zaštićen naziv tvrtke Dolby Laboratories.
- Microsoft, Windows i Windows Media su zaštićeni nazivi ili registrirane nazivi tvrtke Microsoft Corporation u SAD-u i drugim državama.
- Macintosh i Mac OS su zaštićeni nazivi tvrtke Apple Computer u SAD-u i drugim državama.
- Intel, Intel Core i Pentium su zaštićeni ili registrirani nazivi tvrtke Intel Corporation ili njezinih podružnica u SAD-u i drugim državama.
- Adobe, Adobe logotip i Adobe Acrobat su zaštićeni nazivi tvrtke Adobe Systems Incorporated u SAD-u i drugim državama.

Nazivi svih drugih proizvoda koji se spominju u ovom priručniku su zaštićeni nazivi odgovarajućih tvrtki. Nadalje, oznake ™ i "®" nisu uvijek navedene u ovom priručniku.
# **SONY.**

3-093-316-11(1)

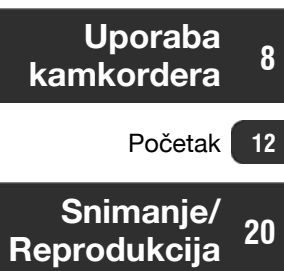

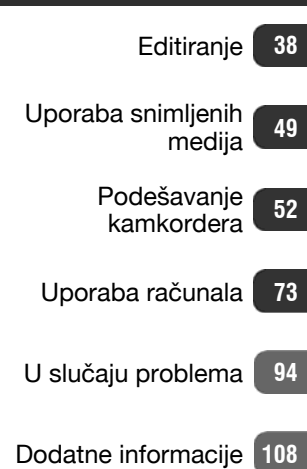

Sažetak 118

## Digitalni kamkorder HAND

# Napredne upute

DCR-SR32E/SR42E/SR52E/ SR62E/SR72E/SR82E/ SR190E/SR200E/SR290E/ SR300E

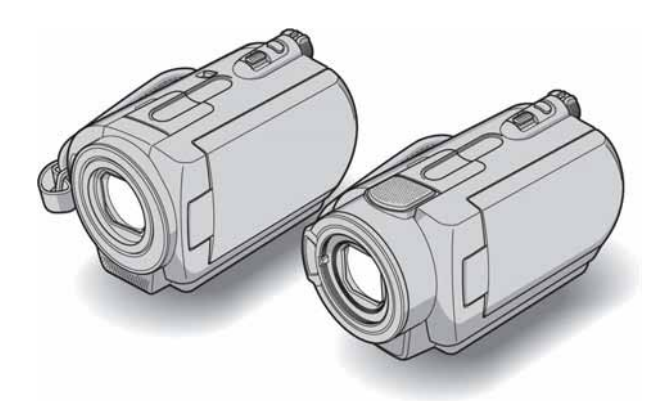

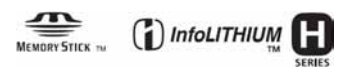

© 2007 Sony Corporation

## Pročitajte prije uporabe kamkordera

Prije uporabe u cijelosti pročitajte ovaj priručnik i sačuvajte ga za buduću uporabu.

### Napomene o uporabi

### Kamkorder je isporučen s dva priručnika za uporabu.

Za upute o rukovanju i uporabi kamkordera pogledajte "Osnovne upute za uporabu" i "Napredne upute" (PDF dokument/ovaj priručnik).

#### Napomene o vrsti Memory Sticka koje možete koristiti s kamkorderom

Možete koristiti Memory Stick Duo označen MEMORY STICK Dua ili MEMORY STICK PRO Dua (str. 111).

Memory Stick Duo (Veličina koju možete koristiti s kamkorderom).

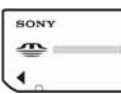

Memory Stick (Veličina koju ne možete koristiti s kamkorderom).

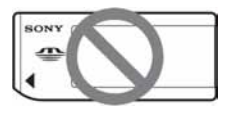

- Nije moguća uporaba nijedna druga vrsta memorijske kartice osim Memory Stick Duo.
- Memory Stick PRO i Memory Stick PRO Duo se može koristiti samo uz Memory Stick PRO kompatibilnom opremom.
- Ne lijepite naljepnice i slično na Memory Stick Duo ili Memory Stick Duo adapter.

#### Prilikom korištenja Memory Stick Dua s Memory Stick kompatibilnom opremom

Uložite Memory Stick Duo u Memory Stick Duo adapter.

Memory Stick Duo adapter

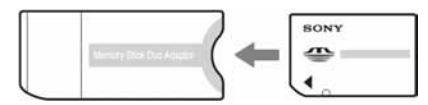

### Napomene o uporabi kamkordera

• Nemojte držati kamkorder za sljedeće dijelove:

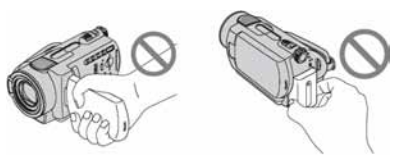

LCD zaslon Baterija

- Ovaj kamkorder nije nepropustan za prašinu, vlagu i vodu. Pogledajte "O rukovanju kamkorderom" (str. 114).
- Kako biste spriječili oštećivanje tvrdog diska ili gubitak snimljenog materijala, nemojte učiniti nešto od sljedećeg kad svijetle žaruljice preklopke POWER (str. 17) ili žaruljica ACCESS(str. 23, 27):
	- −vaditi akumulatorsku bateriju ili AC adapter iz kamkordera.
	- −izlagati kamkorder udarcima ili vibracijama.
- Prije spajanja kamkordera na drugi ureñaj uporabom USB kabela, utaknite priključak kabela u pravilnom smjeru. Ako silom utaknete kabel u pogrešnom smjeru, priključak se može oštetiti ili možete uzrokovati kvar kamkordera.
- Odspojite AC adapter iz Handycam Stationa držeći istovremeno kamkorder i DC priključak.
- Obavezno pomaknite preklopku POWER u položaj OFF (CHG) dok postavljate kamkorder na Handycam Station ili ga skidate s njega.

### Napomene o opcijama izbornika, LCD zaslonu i objektivu

- Zasjenjena opcija u izborniku nije raspoloživa u uvjetima snimanja ili reprodukcije koje upotrebljavate u tom trenutku.
- LCD zaslon je proizveden visoko preciznom tehnologijom, tako da postotak efektivne uporabe piksela iznosi više od 99,99%. Ipak, na LCD zaslonu mogu trajno biti vidljive sitne crne i/ili svijetle točkice (bijele, crvene, plave ili zelene boje). To je normalno i nema nikakav utjecaj na kvalitetu snimke.

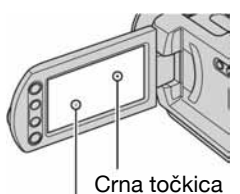

Bijela, crvena, plava

- ili zelena točkica
- Dugotrajno izlaganje LCD zaslona ili objektiva izravnom suncu može prouzročiti kvarove.
- Nemojte usmjeravati kamkorder prema suncu. To može prouzročiti kvarove. Želite li snimati sunce, učinite to pri niskom stupnju osvjetljenja, primjerice u suton.

### Napomene o snimanju

- Prije početka snimanja ispitajte funkciju snimanja kako biste bili sigurni da su slika i zvuk snimljeni bez problema.
- Ako uslijed kvara na kamkorderu niste snimili željeno ili ako reprodukcija nije moguća, Sony ne preuzima odgovornost i nije dužan kompenzirati gubitak nesnimljenog materijala.
- TV sustavi boja razlikuju se, ovisno o zemlji/području. Za gledanje snimaka na TV zaslonu potreban vam je TV prijemnik s PAL sustavom.
- TV programi, videozapisi, videovrpce i drugi materijali mogu biti zaštićeni autorskim pravima. Neovlašteno snimanje takvih materijala može biti u suprotnosti sa zakonima o autorskim pravima.
- Ne možete reproducirati videozapise i fotografije koji nisu snimljeni ovim kamkorderom. Takoñer ne možete reproducirati snimke napravljene drugim DCR-SR32E/SR42E/SR52E/SR62E/ SR72E/SR82E/SR190E/SR200E/SR290E/ SR300E uređajem.

### O podešavanju jezika

Izbornici na zaslonu su dostupni u više jezika, a služe za objašnjenje postupka rada. Po potrebi promijenite jezik izbornika prije uporabe kamkordera (str. 18).

### Napomene o ovom priručniku

- Slike LCD zaslona u ovom priručniku snimljene su digitalnim fotoaparatom, stoga ti dijelovi u stvarnosti mogu izgledati nešto drugačije.
- Dizajn i tehnički podaci medija za snimanje i pribora podložni su promjeni bez prethodne najave.
- Ukoliko nije posebno naznačeno, ilustracije u ovom priručniku temelje se na modelu DCR-SR300E.

### Carl Zeiss objektiv

Kamkorder je opremljen Carl Zeiss objektivom za visokokvalitetnu reprodukciju slika. Ovaj objektiv zajednički su razvili tvrtka Carl Zeiss iz Njemačke i Sony Corporation. Primijenjen je MTF sustav mjerenja za videokamere i nudi kvalitetu tipičnu za Carl Zeiss objektive.

Također, objektivi za DCR-SR190E/ SR200E/SR290E/SR300E su presvučeni posebnim slojem T\* koji umanjuje neželjenu refleksiju, te realno prikazuje boje.

MTF je skraćenica od Modulation Transfer Function. Broj vrijednosti označuje količinu svjetla koje prodire u objektiv.

## Napomene o uporabi kamkordera s tvrdim diskom

### Pohranite sve snimke

- Kako biste spriječili gubitak podataka, pohranite sve snimke na vanjski medij. Preporučamo spremanje podataka na DVD-R pomoću računala (str. 77). Možete ih također pohraniti uporabom videorekordera ili DVD/HDD rekordera (str. 45).
- Preporučamo povremenu izradu sigurnosnih kopija nakon snimanja.

### Ne izlažite kamkorder vibracijama ili udarcima

- Kamkorder neće prepoznati tvrdi disk ili neće biti moguća reprodukcija ili snimanje.
- Osobito ne tresite kamkorder tijekom snimanja/reprodukcije. Nakon snimanja ne tresite kamkorder dok svijetli žaruljica ACCESS.
- Kad koristite remen za nošenje na ramenu (nije isporučen), pazite da ne udarite kamkorderom neki predmet.

### Senzor za zaštitu u slučaju pada

• Kamkorder je opremljen senzorom za zaštitu tvrdog diska u slučaju pada (str. 64). Kad vam kamkorder ispadne, ili u bestežinskom stanju, mogu se takoñer snimiti blok-smetnje radi zaštite kamkordera. Ako ovaj senzor često očitava uvjete slične onima koji se javljaju pri padu, može zaustaviti snimanje/reprodukciju.

### Napomene o bateriji/AC adapteru

- Kako bi spriječili kvarove, nemojte učiniti nešto od sljedećeg kad svijetli žaruljica ACCESS:
	- − vaditi akumulatorsku bateriju
	- − odspajati AC adapter (pri punjenju uporabom AC adaptera)
- Bateriju ili AC adapter odspajajte nakon isključenja preklopke POWER.

### Napomena o radnim temperaturama

• Kad se kamkorder jako zagrije ili ohladi, radi zaštite kamkordera možda neće raditi snimanje ili reprodukcija. U tom slučaju će se na LCD zaslonu pojaviti odgovarajuća poruka (str. 104).

### Napomena o spajanju kamkordera s računalom

• Nemojte formatirati tvrdi disk kamkordera pomoću računala jer možda neće pravilno raditi.

### Napomena o uporabi kamkordera na velikim nadmorskim visinama

• Kamkorder ne možete koristiti u predjelima s niskim tlakom ili iznad 3 000 metara nadmorske visine jer to može oštetiti tvrdi disk vašeg kamkordera.

### Napomene o odbacivanju/prodaji

• Izvedete li  $[\bigodot$  FORMAT] (str. 49), tj. formatiranje tvrdog diska kamkordera, možda nećete potpuno izbrisati tvrdi disk. Kad prodajete ili poklanjate kamkorder, savjetujemo vam da primijenite funkciju  $[$  $\ominus$  EMPTY] (str. 51) kako biste otežali obnavljanje podataka s diska. Osim navedenog, kad odbacujete kamkorder, uništite mu kućište.

### Ako ne možete snimati/reproducirati snimke, izvedite  $[$  FORMAT]

• Ako snimate ili brišete snimke mnogo puta kroz duže vremensko razdoblje, pojavit će se fragmentacija. Tada nije moguće pohranjivati ili snimati slike. U tom slučaju prvo pohranite snimke na neki vanjski medij (str. 37) i tada izvedite  $[$  $\ominus$  FORMAT] (str. 49). Fragmentacija @ Rječnik (str. 127)

## Sadržaj

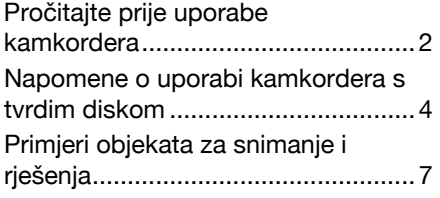

## Uporaba kamkordera

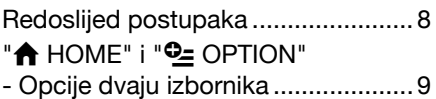

## Početak

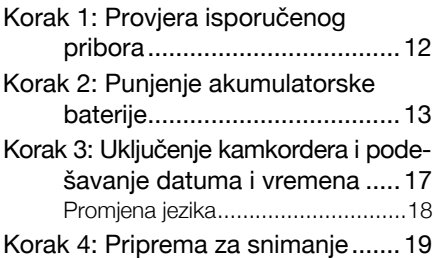

## Snimanje/reprodukcija

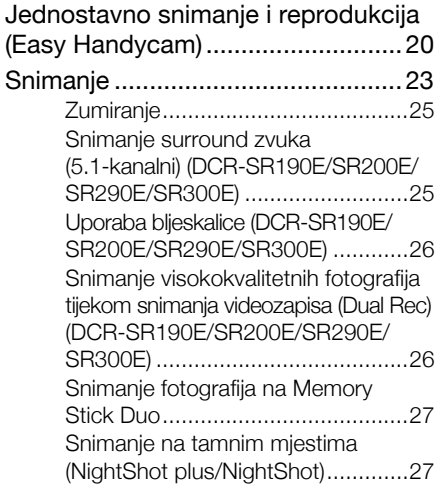

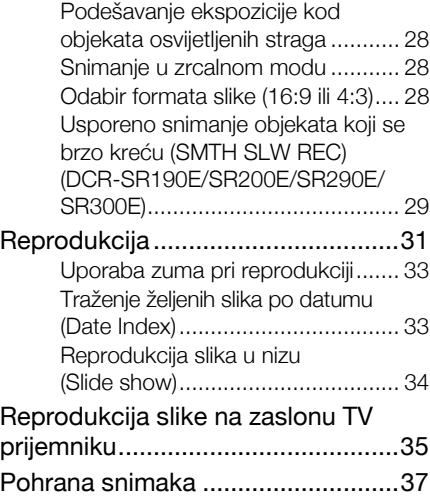

### Editiranje

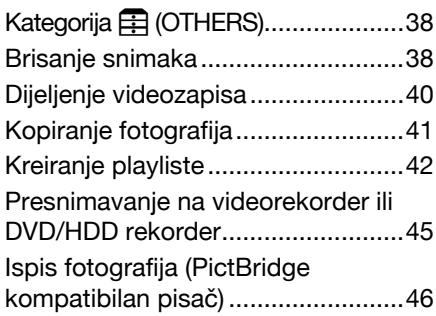

## Uporaba medija za snimanje

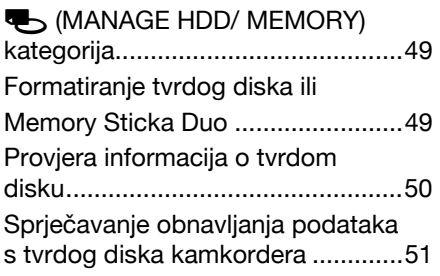

## Podešavanje kamkordera

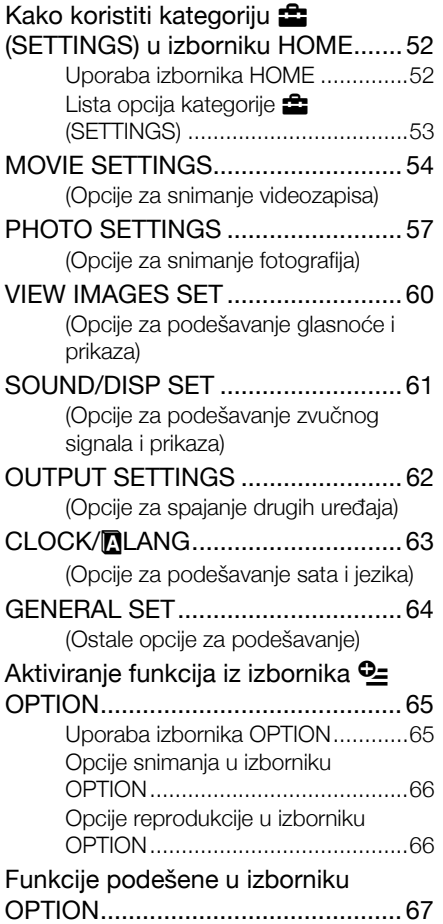

## Uporaba računala

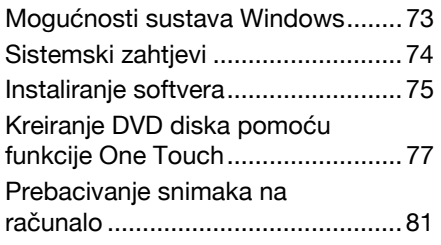

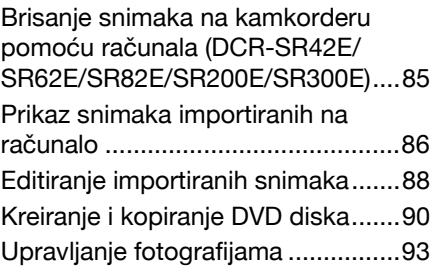

## U slučaju problema

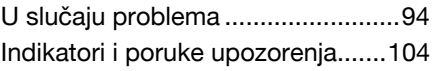

## Dodatne informacije

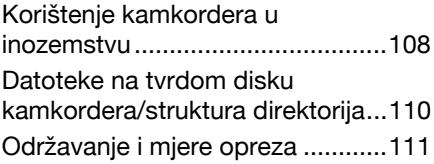

## Sažetak

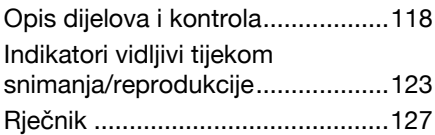

## Primjeri objekata za snimanje i rješenja

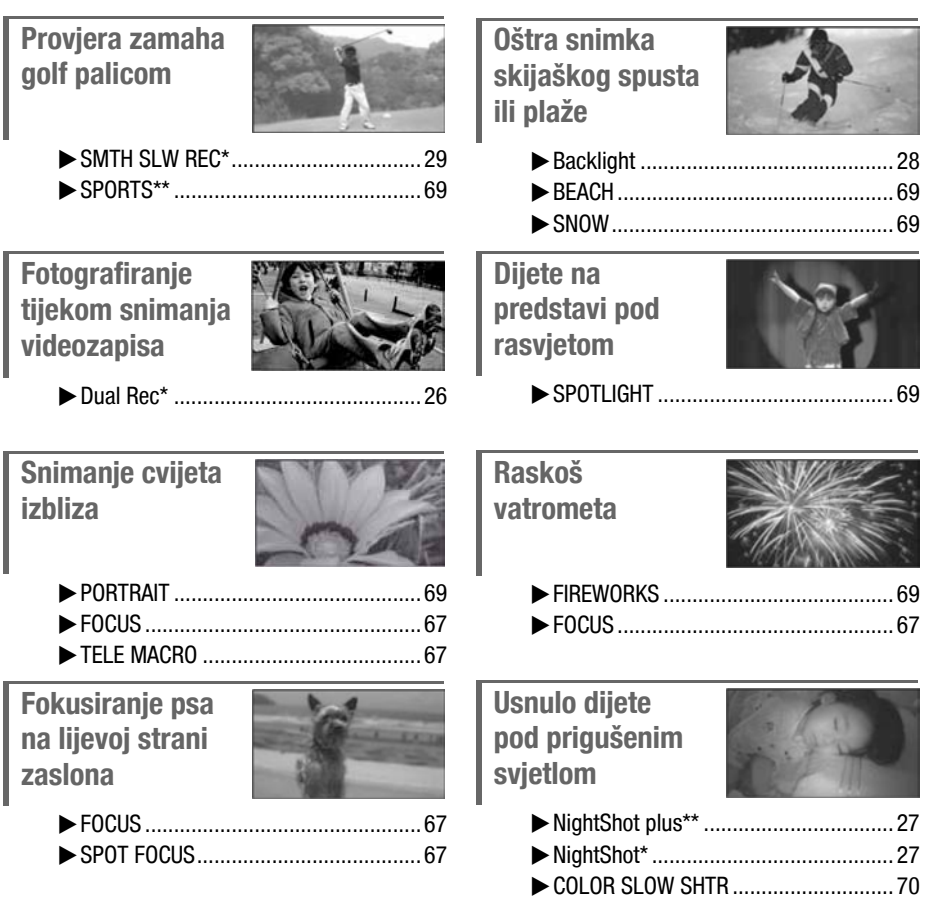

\* DCR-SR190E/SR200E/SR290E/SR300E

\*\* DCR-SR32E/SR42E/SR525E/SR62E/SR72E/SR82E

#### Uporaba kamkordera

## Redoslijed postupaka

 $\blacktriangleright$  Priprema (str. 12)

 $\blacktriangleright$  Snimanje (str. 23) Videozapisi se snimaju na tvrdi disk, a fotografije se snimaju na tvrdi disk ili na Memory Stick Duo.

- $\blacktriangleright$  Reprodukcija snimaka
- $\blacksquare$  Reprodukcija na LCD zaslonu (str. 31)
- $\blacksquare$  Reprodukcija na TV prijemniku spojenom na kamkorder (str. 35)
- $\blacktriangleright$  Pohrana snimaka
- $\blacksquare$  Pohrana snimaka na DVD uporabom računala (str. 77).
- Kopiranje snimaka na računalo (str. 81).
- Presnimavanje na videorekorder ili DVD/HDD rekorder (str. 45)

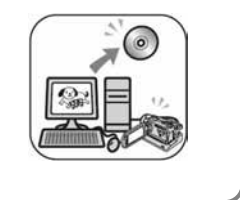

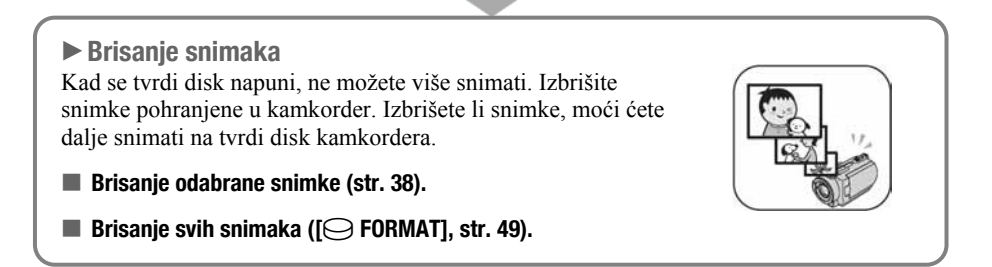

## "A HOME" i "<sup>Q</sup> OPTION" - Opcije dvaju izbornika

### Izbornik  $\bigoplus$  HOME - početna točka za uporabu kamkordera

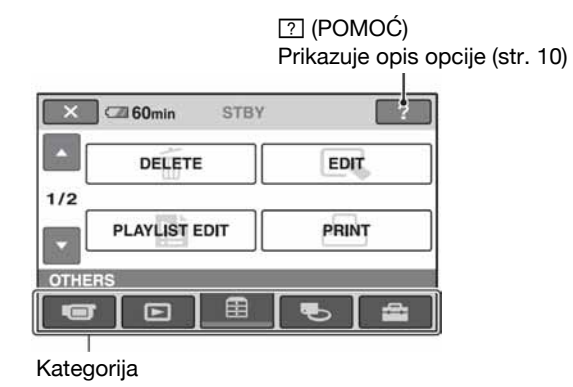

B Kategorije i opcije izbornika HOME

#### Kategorija **G (CAMERA)**

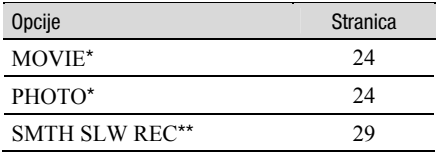

#### Kategorija  $\Box$  (VIEW IMAGES)

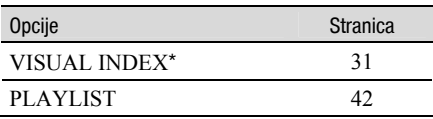

### Kategorija  $\Box$  (OTHERS)

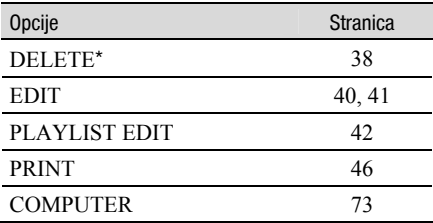

#### Kategorija **V** (MANAGE HDD/MEMORY)

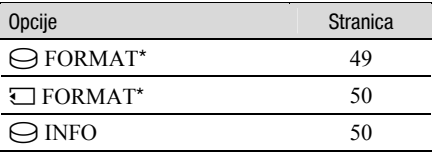

#### Kategorija **für** (SETTINGS)

Podešavanje kamkordera (str. 52)\*.

\* Opcije možete podesiti i tijekom uporabe Easy Handycam funkcije (str. 20). Za opcije dostupne u kategoriji  $\mathbf{E}$  (SETTINGS), pogledajte str. 53

\*\* DCR-SR190E/SR200E/SR290E/SR300E

### Uporaba izbornika HOME

1 Dok držite pritisnutom zelenu tipku u sredini, zakrenite preklopku POWER u smjeru strelice kako biste uključili kamkorder.

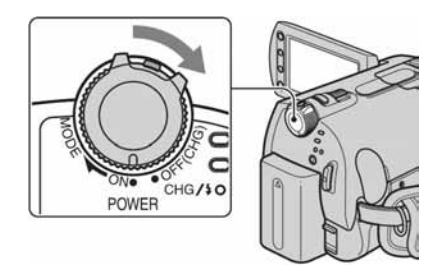

### 2 Pritisnite  $\bigoplus$  (HOME)  $\boxed{A}$  (ili  $\boxed{B}$ ).

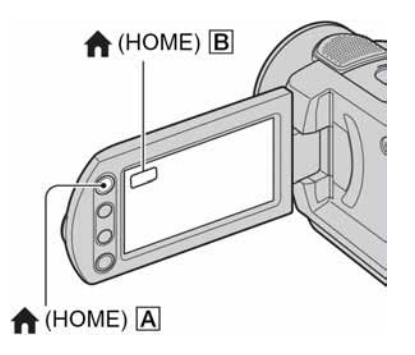

### ${\bf 3}$  Dodirnite kategoriju koju želite koristiti.

Primjer: kategorija **F** (OTHERS)

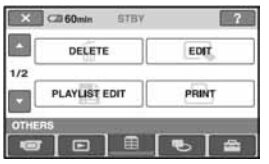

### 4 Dodirnite opciju koju želite koristiti.

Primjer: [EDIT]

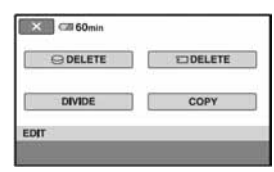

 ${\bf 5}$  Nastavite slijedeći upute sa zaslona.

## Za isključenje izbornika HOME

Dodirnite  $\boxed{\mathsf{X}}$ .

### $\blacktriangleright$  Kada želite provjeriti funkciju svake opcije u izborniku HOME - HELP

### **1** Pritisnite  $\bigoplus$  (HOME).

Pojavi se izbornik HOME.

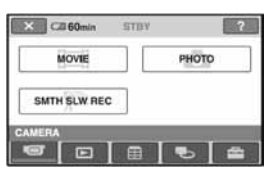

### 2 Dodirnite  $\mathbb Z$  (HELP).

Donji dio tipke <sup>[?]</sup> (HELP) postane narančast.

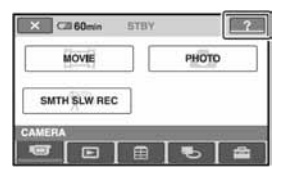

### ${\bf 3}$  Dodirnite opciju koju želite provjeriti

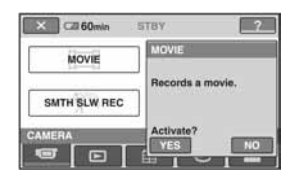

Nakon što dodirnete stavku, njen opis se prikaže na zaslonu.

Za odabir opcije, dodirnite [YES], u suprotnom dodirnite [NO].

### Za isključenje pomoći (HELP)

Ponovo dodirnite <sup>[?]</sup> (HELP) u koraku **2**.

### Uporaba izbornika OPTION

Dodirom zaslona tijekom snimanja ili reprodukcije možete uključiti prikaz trenutno dostupnih funkcija. Uvidjet ćete mogućnost jednostavnih podešenja. Podrobnije informacije potražite na str. 65.

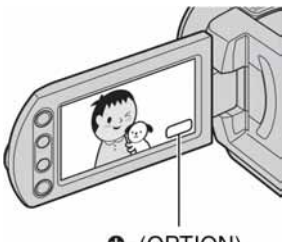

O=(OPTION)

### Početak Korak 1: Provjera isporučenog pribora

Provjerite da li je uz vaš kamkorder isporučen sljedeći pribor. Broj u zagradi označava koliko komada pribora je isporučeno.

AC adapter (1) (str. 13)

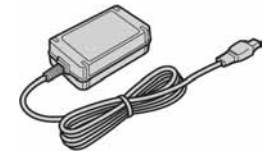

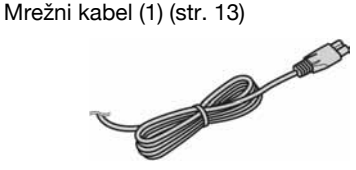

Handycam Station (1) (str. 13)

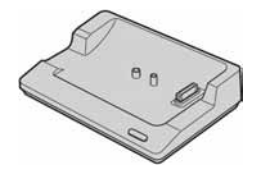

A/V spojni kabel (1) (str. 35, 45)

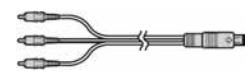

USB kabel (1) (str. 46, 78, 81)

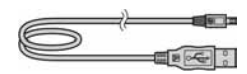

Bežični daljinski upravljač (1) (str. 122) (osim za DCR-SR32E/SR42E)

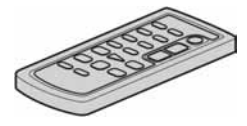

S ugrađenom okruglom litijevom baterijom.

Akumulatorska baterija

NP-FH40 (1) (str. 13, 112) (DCR-SR32E/ SR42E/SR525E/SR62E/SR72E/SR82E)

NP-FH60 (1) (str. 13, 112) (DCR-SR190E/ SR200E/SR290E/SR300E)

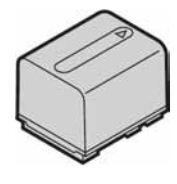

21-pinski adapter (1) (str. 36) Samo za modele s oznakom  $\epsilon$   $\epsilon$  na donjoj strani kućišta.

CD-ROM "Handycam Application Software" (1) (str. 73)

- − "Picture Motion Browser" (softver)
- − "Handycam Handbook" (Napredne upute u PDF formatu/ovaj priručnik)

"Osnovne upute za uporabu" (1)

## Korak 2: Punjenje akumulatorske baterije

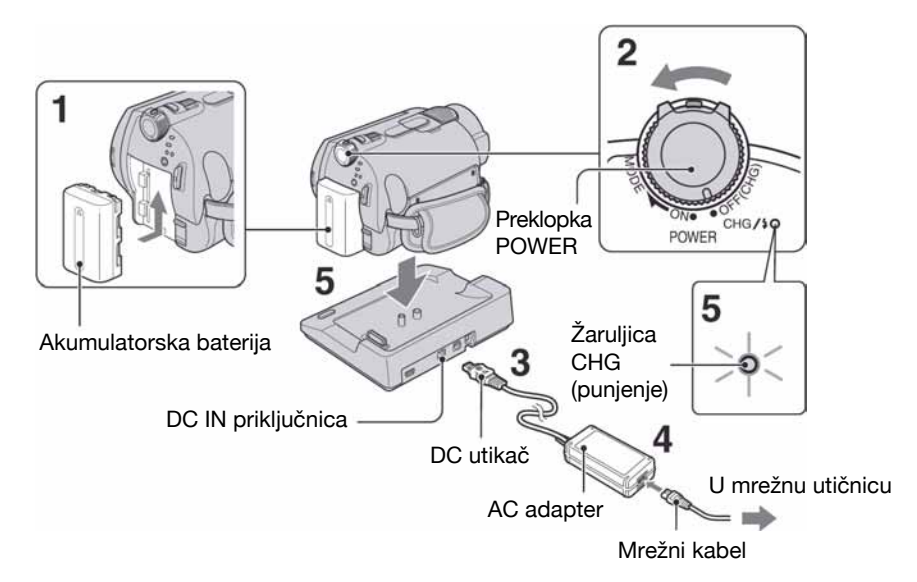

#### "InfoLITHIUM" akumulatorsku bateriju (serije H) (str. 112) možete puniti u kamkorderu.

#### **(3)** Napomena

- Na ovaj kamkorder možete spojiti samo "InfoLITHIUM" akumulatorsku bateriju serije H.
- 1 Pričvrstite bateriju tako da je pomaknete u smjeru strelice dok ne klikne na mjesto.
- 2 Pomaknite preklopku POWER u smjeru strelice kako biste je podesili na OFF (CHG) (standardno podešenje).

### 3 Spojite AC adapter na DC IN priključak Handycam Stationa.

Oznaka ▲ na DC utikaču mora biti okrenuta prema gore.

4 Spojite adapter na zidnu utičnicu putem mrežnog kabela.

### ${\bf 5}$  Sigurno postavite kamkorder na Handycam Station.

Svijetli žaruljica CHG (punjenje) i započinje punjenje.

Žaruljica CHG (punjenje) se isključuje kad je baterija do kraja napunjena.

• Kod postavljanja kamkordera na Handycam Station, zatvorite pokrov DC IN priključka.

### Punjenje baterije samo pomoću AC adaptera

Pomaknite preklopku POWER u položaj OFF (CHG) i zatim spojite AC adapter izravno u DC IN priključak na kamkorderu.

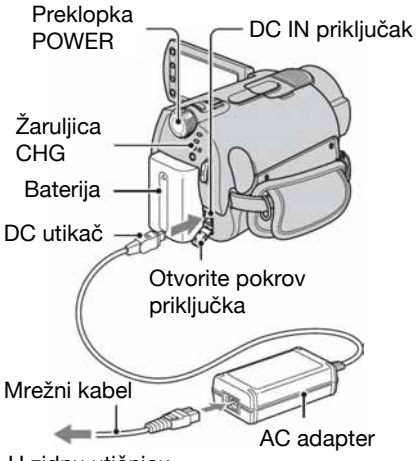

#### U zidnu utičnicu

#### **(3 Napomena**

• Odspojite AC adapter s DC IN priključka držeći i kamkorder i DC utikač.

#### Vađenje baterije

Pomaknite preklopku POWER na OFF (CHG). Pomaknite preklopku za otpuštanje baterije (BATT) u smjeru strelice i izvadite bateriju.

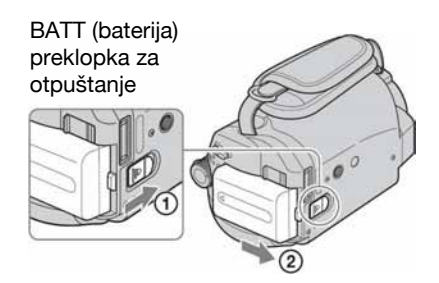

#### **(3 Napomena**

• Prilikom skidanja AC adaptera, provjerite da su  $\bar{z}$ aruljice  $\Box$  (videozapis)/ $\Box$ (fotografija) (str. 23) isključene.

### Skidanje kamkordera s Handycam **Stationa**

Isključite napajanje i zatim skinite kamkorder s Handycam Stationa držeći ih oba.

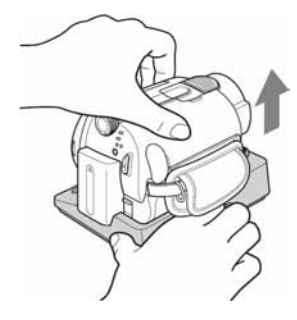

#### Spremanje baterije

Istrošite bateriju dokraja kad je nećete koristiti dulje vrijeme (pogledajte str. 113 za detalje o spremanju).

### Korištenje vanjskog izvora napajanja

Primijenite ista povezivanja kao kod punjenja baterije. U tom slučaju se baterija neće prazniti.

### Provjera preostalog kapaciteta baterije (Battery Info)

Pomaknite preklopku POWER na OFF (CHG), a zatim pritisnite DISP/BATT INFO.

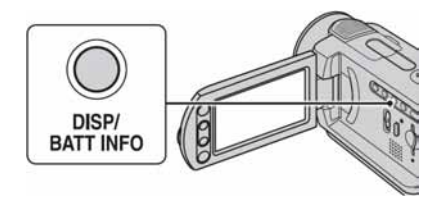

Nakon nekog vremena pojavit će se približno preostalo vrijeme snimanja i podaci o kapacitetu baterije na 7 sekundi. Prikaz o kapacitetu baterije možete zadržati 20 sekundi tako da tijekom prikaza uzastopno pritišćete DISP/BATT INFO.

Preostali kapacitet baterije (približno)

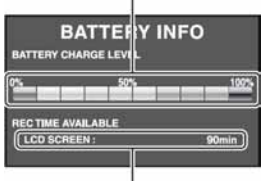

Kapacitet snimanja (približno)

### Vrijeme punjenja (dokraja)

Približno vrijeme (u minutama) potrebno da bi se sasvim napunila skroz prazna akumulatorska baterija.

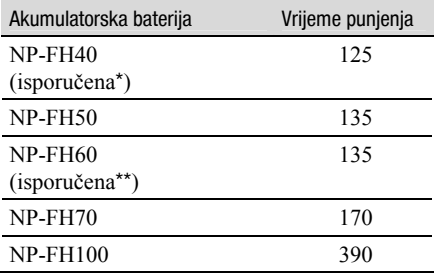

\* DCR-SR32E/SR42E/SR525E/SR62E/SR72E/ SR82E

\*\* DCR-SR190E/SR200E/SR290E/SR300E

### Vrijeme snimanja

Približan broj minuta kod uporabe sasvim napunjene baterije.

#### DCR-SR32E/SR42E:

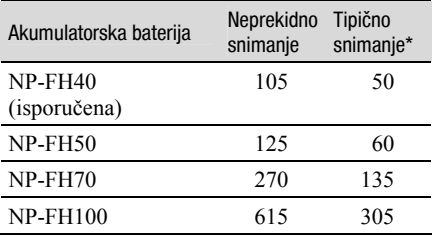

#### DRC-SR52E/SR62E/SR72E/SR82E:

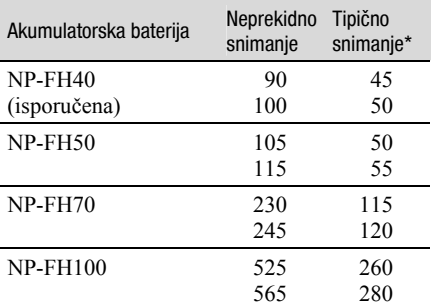

#### DRC-SR190E/SR200E:

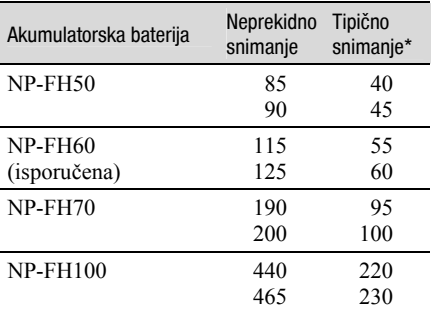

#### DRC-SR290E/SR300E:

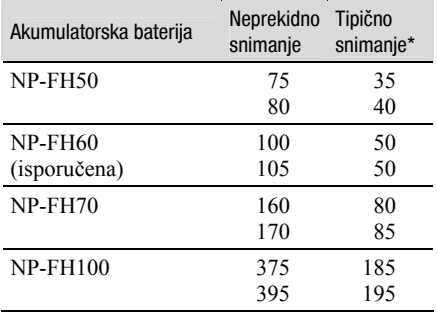

\* Tipično vrijeme snimanja pokazuje vrijeme uz ponavljano započinjanje/zaustavljanje snimanja, uključivanje/isključivanje kamkordera i zumiranje.

### **(3 Napomena**

• Sva vremena snimanja se odnose na snimanje u [SP] modu i na sljedećim uvjetima: Gornji broj: kad se uključi osvjetljenje LCD zaslona.

Donji broj: kad se isključi osvjetljenje LCD zaslona (osim za DCR-SR32E/SR42E).

### Vrijeme reprodukcije

Približan broj minuta kod uporabe sasvim napunjene baterije.

#### DCR-SR32E/SR42E:

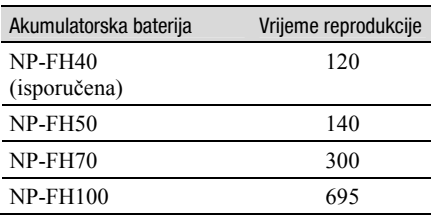

#### DCR-SR52E/SR62E/SR72/SR82E:

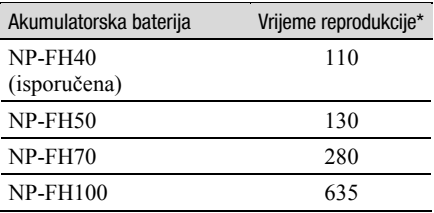

#### DCR-SR190E/SR200E:

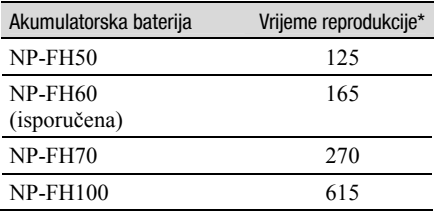

#### DCR-SR290E/SR300E:

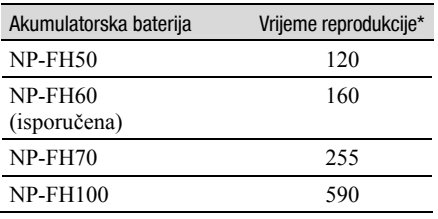

\* Kad se uključi osvjetljenje LCD zaslona.

#### O bateriji

- Prije promjene baterije preklopku POWER pomaknite na OFF (CHG) te isključite žaruljicu  $\Box$  (videozapis)/ $\Box$  (fotografija) (str. 23).
- Tijekom punjenja trepće žaruljica CHG (punjenje) ili informacije o bateriji (Battery Info, str. 14) neće biti točno prikazane u sljedećim slučajevima.
	- − Baterija nije ispravno stavljena.
	- − Baterija je oštećena.
	- − Baterija je sasvim prazna (samo informacije o bateriji (Battery Info)).
- Baterija ne napaja kamkorder sve dok je AC adapter spojen na DC IN priključak kamkordera ili na Handycam Station, čak i ako je mrežni kabel izvučen iz zidne utičnice.
- Kad je priključeno video-svjetlo (opcija), preporučamo uporabu baterije NP-FH70/FH100 (osim za DCR-SR32E/SR42E).
- Ne preporučuje se uporaba NP-FH30 jer omogućuje kraće vrijeme snimanja i reprodukcije s ovim kamkorderom.

#### O vremenu punjenja/snimanja/reprodukcije

- Izmjereno vrijeme se odnosi na temperaturu od 25°C. (Preporučena temperatura je od 10 do 30°C.)
- Vrijeme snimanja i reprodukcije će biti kraće ako koristite kamkorder pri niskim temperaturama.
- Vrijeme snimanja i reprodukcije će biti kraće u određenim uvjetima uporabe kamkordera.

#### O AC adapteru

- Pri uporabi AC adaptera koristite obližnju utičnicu. Odmah ga odspojite u slučaju neispravnog rada.
- AC adapter ne koristite u uskom prostoru, primjerice izmeñu zida i pokućstva.
- DC utikač AC adaptera i priključke baterije nemojte kratko spajati metalnim predmetima jer možete uzrokovati kvar.
- Čak i ako je kamkorder isključen, AC napajanje (utičnica) je i dalje aktivno preko AC adaptera.

## Korak 3: Uključenje kamkordera i podešavanje datuma i vremena

Prilikom prve uporabe podesite datum i vrijeme. Ukoliko ne podesite vrijeme, kod svakog uključenja kamkordera ili pomaka preklopke POWER, na zaslonu će se pojaviti izbornik [CLOCK SET].

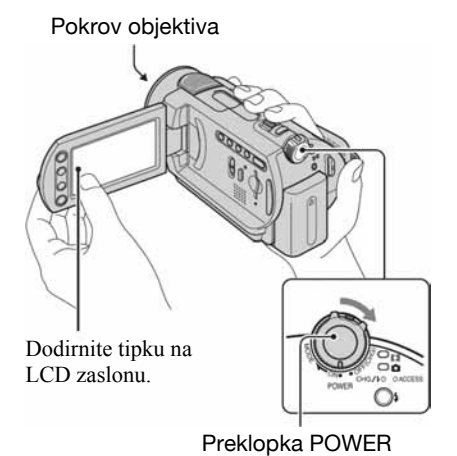

1 Dok držite pritisnutom zelenu tipku, nekoliko puta zakrenite preklopku POWER u smjeru strelice dok ne počne svijetliti odgovarajuća žaruljica.

ti (videozapis): Za snimanje videozapisa

 $\bigcirc$  (fotografija): Za snimanje fotografija Pojavi se izbornik [CLOCK SET].

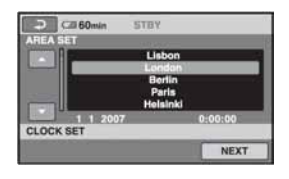

2 Tipkama  $\blacktriangle/\blacktriangledown$  odaberite odgovarajuće geografsko područje te dodirnite [NEXT].

#### 3 Podesite [SUMMERTIME] i dodirnite [NEXT].

### 4 Tipkama  $\blacktriangle$ / $\blacktriangledown$  podesite [Y] (godinu).

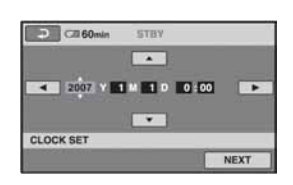

 $5$  Tipkama  $\leftrightarrow$ b odaberite [M] i tipkama  $\blacktriangle/\blacktriangledown$  podesite mjesec.

 $6$  Podesite [D] datum, sat i minute na isti način, te dodirnite [NEXT].

### 7 Provjerite da li je sat točno podešen, a onda pritisnite  $\overline{\text{OK}}$ .

Sat je podešen.

Moguće je podesiti bilo koju godinu do 2037.

### Isključenje kamkordera

Pomaknite preklopku POWER na OFF (CHG).

#### Resetiranje datuma i vremena

Odaberite  $\bigoplus$  (HOME)  $\rightarrow \bigoplus$  (SETTINGS)  $\rightarrow$  [CLOCK/**Q** LANG]  $\rightarrow$  [CLOCK SET], i podesite datum i vrijeme.

#### $\boldsymbol{\Theta}$  **Napomene**

• Ako ne koristite kamkorder **približno 3** mjeseca, postavke datuma i točnog vremena mogu se obrisati zbog pražnjenja ugrađene akumulatorske baterije. U tom slučaju je napunite i zatim iznova podesite datum i vrijeme (str. 116).

- Potrebno je nekoliko sekundi da kamkorder bude spreman za snimanje nakon uključenja. Za to vrijeme nije moguće korištenje kamkordera.
- Pokrov objektiva otvara se automatski kada se kamkorder uključi (DCR-SR190E/SR200E/ SR290E/SR300E).Zatvara se kada se odabere zaslon za reprodukciju, ili kada se kamkorder isključi.
- Kamkorder je standardno podešen na automatsko isključenje u slučaju da ne pritisnete nijednu tipku oko 5 minuta kako bi se štedjela baterija. ([A. SHUT OFF], str. 64).

#### لَا 'Ö' Savjeti

- Datum i vrijeme nisu prikazani tijekom snimanja, no oni se automatski snimaju na disk, i mogu se prikazati prilikom reprodukcije ([DATA CODE] str. 60).
- Za informacije o vremenskim zonama pogledajte str. 109.
- Ukoliko tipke na zaslonu ne rade pravilno, podesite LCD zaslon (CALIBRATION, str. 115).

### Promjena jezika

Moguće je promijeniti jezik poruka na zaslonu.

Odaberite  $\bigoplus$  (HOME)  $\rightarrow \bigoplus$  (SETTINGS)

- $\rightarrow$  [CLOCK/**D** LANG]  $\rightarrow$
- [L LANGUAGE SET] i odaberite jezik.

## Korak 4: Priprema za snimanje

### Ručno otvaranje pokrova objektiva (DCR-SR32E/SR42E/ SR52E/SR62E/SR72E/SR82E)

Pomaknite preklopku pokrova objektiva u otvoreni položaj.

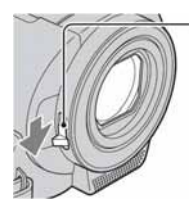

Preklopka pokrova objektiva

### ΰ Savjeti

- Nakon snimanja ili tijekom reprodukcije zapisa, zatvorite pokrov objektiva.
- Kod DCR-SR190E/SR200E/SR290E/SR300E pokrov objektiva zatvara se automatski.

### Podešavanje LCD zaslona

Otvorite LCD zaslon za 90 stupnjeva prema kamkorderu (1) i zakrenite ga u željeni položaj (2) za snimanje ili reprodukciju.

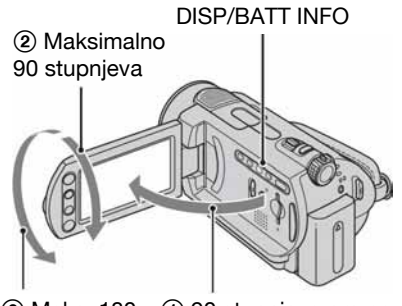

2 Maks. 180 stupnjeva

1 90 stupnjeva prema kamkorderu

### Zatamnjenje LCD zaslona radi štednje baterije (osim kod DCR-SR32E/SR42E)

Pritisnite i zadržite DISP/BATT INFO na nekoliko sekundi dok se ne pojavi  $\sum_{\mathbf{r}}$ 

Ova postavka je praktična kad kamkorder koristite dok ima svjetlosti ili kad želite uštedjeti bateriju. Postavka neće imati utjecaja na snimljenu sliku. Za uključenje pozadinskog osvjetljenja LCD zaslona pritisnite i na nekoliko sekundi zadržite DISP/BATT INFO dok ne nestane oznaka **记**辞.

#### b Napomena

• Pazite da pri otvaranju ili podešavanju slučajno ne pritisnete tipke na LCD zaslonu ili okviru zaslona.

### ้⊻ี่` Savieti

- Ako otvorite LCD zaslon za 90 stupnjeva i zatim ga zakrenete 180 stupnjeva prema objektivu, možete ga zatvoriti tako da bude okrenut prema van. To je prikladno kod reprodukcije.
- Dodirnite  $\bigoplus$  (HOME)  $\rightarrow \bigoplus$  (SETTINGS)  $\rightarrow$  $[SOUND/DISP SET] \rightarrow [LCD BRIGHT]$ (str. 61) za podešavanje svjetline LCD zaslona.
- Informacije mogu biti prikazane ili skrivene  $(\text{prikaz} \leftrightarrow \text{bez prikaza})$  kod svakog prikaza DISP BATT/INFO.

### Remen

Zategnite remen i pravilno uhvatite kamkorder.

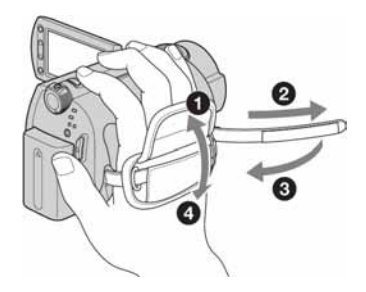

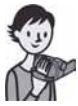

## Jednostavno snimanje i reprodukcija (Easy Handycam)

Funkcija Easy Handycam omogućuje automatsko podešavanje gotovo svih parametara kamkordera tako da možete snimati ili reproducirati s prikladnim postavkama. Također povećava veličinu slova na zaslonu i tako olakšava rukovanje.

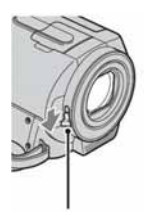

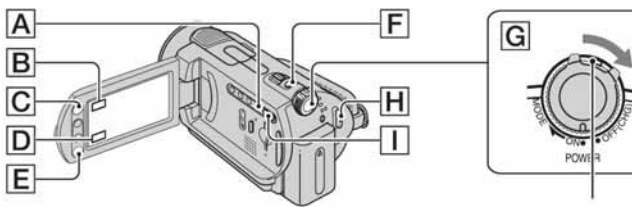

### Videozapisi untuk tid

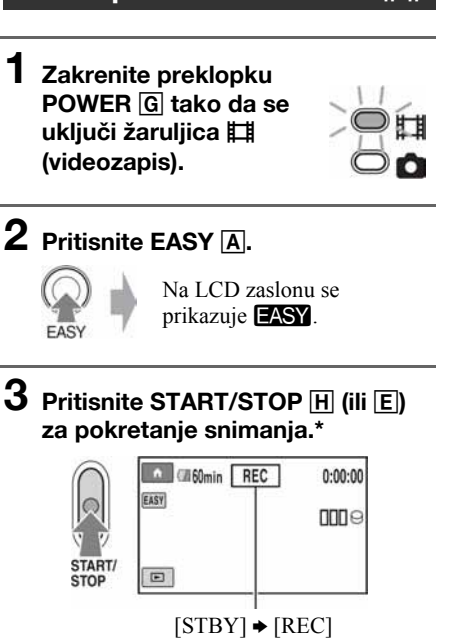

Za zaustavljanje snimanja ponovno pritisnite START/STOP.

Otvorite pokrov objektiva (DCR-SR32E/SR42E/ Ako je preklopka POWER u položaju OFF (CHG),<br>SR52E/SR62E/SR72E/SR82E) (str. 19) okrenite je dok držite pritisnutom zelenu tipku. okrenite je dok držite pritisnutom zelenu tipku.

### Fotografije **verbingen in de kon**

Prema osnovnoj postavci, fotografije se spremaju na tvrdi disk. To možete promijeniti tako da medij za snimanje fotografija bude Memory Stick Duo (str. 27).

1 Zakrenite preklopku POWER G da se ukliuči žaruliica  $\boldsymbol{\Omega}$ (fotografija).

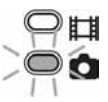

## **2** Pritisnite EASY  $\overline{A}$ .

**FASY** 

Na LCD zaslonu se  $prikazu$ je **EASY**.

 $\bf 3$  Lagano pritisnite PHOTO  $\overline{\bf E}$  za izoštravanje A (čuje se zvučni signal), a zatim pritisnite dokraja B (čuje se klik zatvarača).\*\*

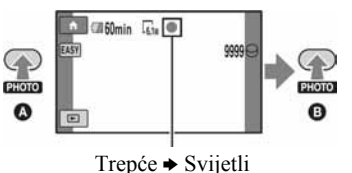

Postavka [REC MODE] je unaprijed podešena na [SP] (str. 54).

\*\* Postavka  $[\blacksquare$  QUALITY] je unaprijed podešena na [FINE] (str. 58).

### Reprodukcija snimljenih videozapisa/fotografija

### $1$  Zakrenite preklopku POWER  $\boxed{G}$  za uključivanje kamkordera.

### 2 Pritisnite  $\blacksquare$  (VIEW IMAGES)  $\Box$  (ili  $\Box$ ).

Na LCD zaslonu pojavi se VISUAL INDEX izbornik. (Možda će biti potrebno neko vrijeme za prikaz sličica snimaka.)

> Pojavi se sa svakom snimkom na kartici koja se zadnji put reproducirala/ snimila ( $\blacktriangleright$  za fotografije).

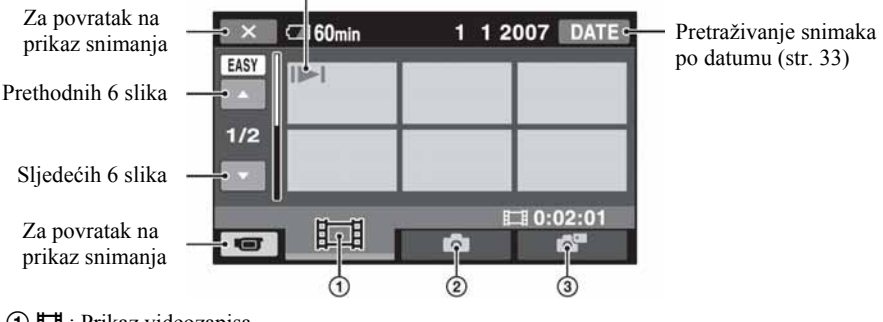

- $\overline{A}$   $\overline{B}$  : Prikaz videozapisa
- $\odot$   $\bullet$  : Prikaz fotografija s tvrdog diska
- C : Prikaz fotografija s Memory Sticka Duo.

### 3 Pokrenite reprodukciju.

#### Videozapisi:

Dodirnite  $\Box$  i zatim dodirnite željeni videozapis.

Dodirom prebacujete izmeñu pauze ili reprodukcije

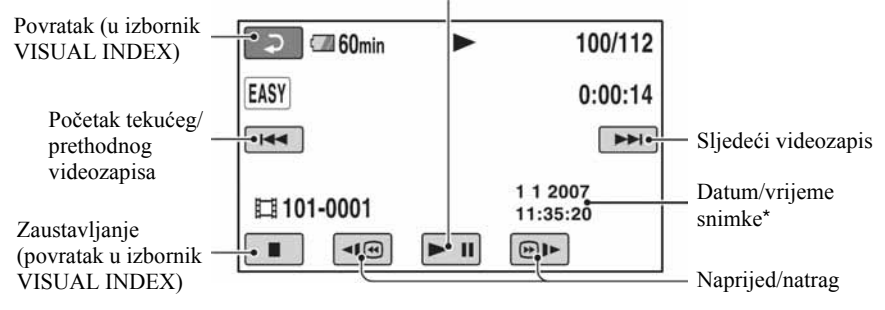

\* Postavka [DATE CODE] je unaprijed podešena na [DATE/TIME] (str. 60).

### ΰ Savjeti

- Na zaslonu se ponovno pojavi VISUAL INDEX nakon što se reproduciraju videozapisi od odabranog do zadnjeg na popisu.
- Dodirnite  $\overline{\left| \bullet \right|}$   $\overline{\left| \bullet \right|}$  u pauzi za usporenu reprodukciju videozapisa.
- Glasnoću možete podesiti odabirom opcija  $\bigoplus$  (HOME)  $\rightarrow \bigoplus$  (SETTINGS)  $\rightarrow$  [SOUND SETTINGS]  $\rightarrow$  [VOLUME] i zatim tipkama  $\boxed{-1/+1}$ .

#### Fotografije:

Dodirnite **ili in ili koju zatim** dodirnite fotografiju koju želite prikazati.

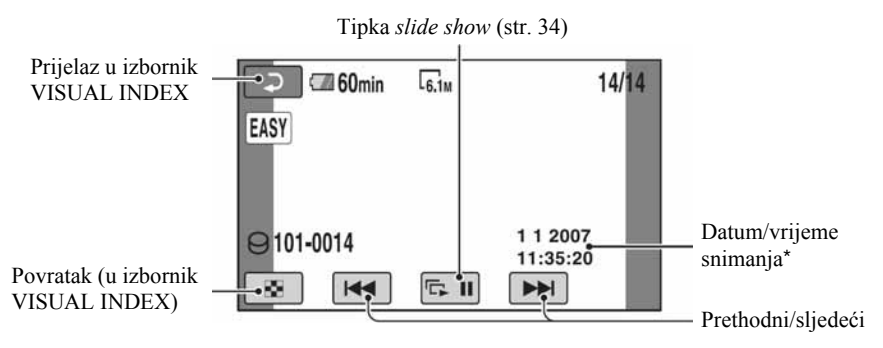

\* [DATE CODE] je unaprijed podešen na [DATE/TIME] (str. 60).

### Isključivanje funkcije Easy Handycam

Ponovno pritisnite EASY **A**. Nestaje **EASY** sa zaslona.

### Postavke izbornika kod uporabe Easy Handycam funkcije

Pritisnite  $\bigoplus$  (HOME)  $\big[\text{C}\big]$  (ili  $\big[\text{B}\big]$ ) za prikaz raspoloživih opcija izbornika kod podešavanja (str. 9, 53).

### **(3 Napomene)**

- Većina opcija izbornika se automatski vraća na standardne postavke. Postavke nekih opcija su nepromjenjive. Podrobnosti potražite na str. 95.
- Ne možete koristiti izbornik  $\mathbf{Q}$  (OPTION).
- Isključite Easy Handycam ako želite dodavati efekte na snimke ili promijeniti postavke.

### Neaktivne tipke tijekom uporabe funkcije Easy Handycam

Nije moguće upotrebljavati neke od tipaka/ funkcija uz Easy Handycam zato jer se automatski podešavaju (str. 95). [Invalid during Easy Handycam operation.] se može prikazati ako pokušate upotrijebiti funkciju koja nije dostupna uz Easy Handycam.

## Snimanje

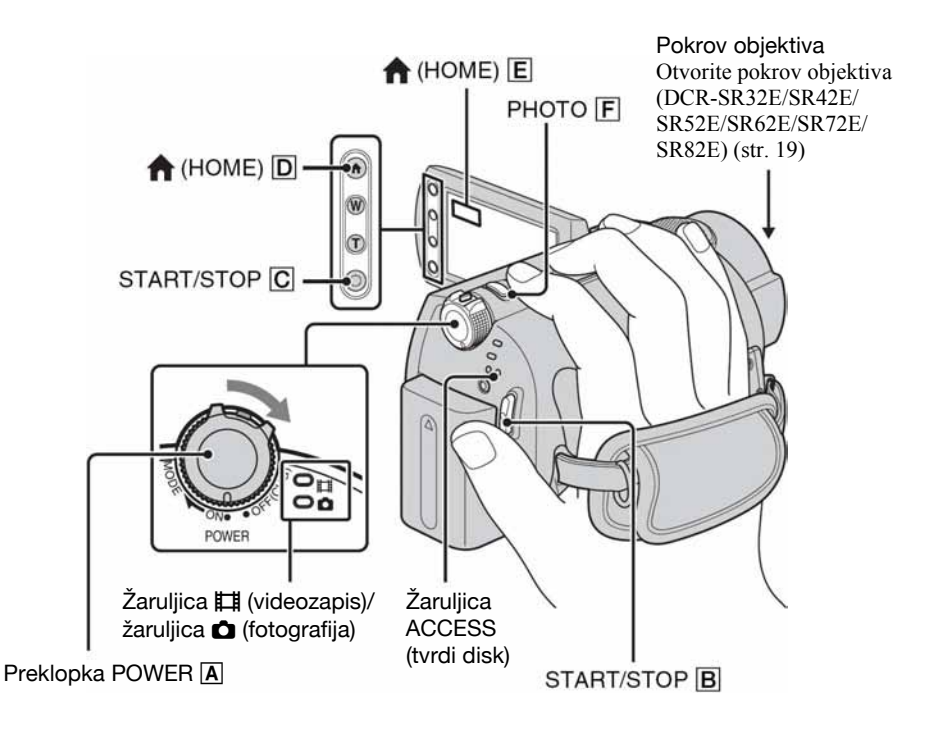

#### **(3) Napomene**

- Ako svijetli žaruljica pristupa ACCESS nakon završetka snimanja, znači da se podaci još zapisuju na disk ili Memory Stick Duo. Nemojte izlagati kamkorder udarcima ili vibracijama te ne odspajajte bateriju ili AC adapter.
- Najduže moguće vrijeme snimanja iznosi približno 13 sati.
- Kad videozapis prijeñe 2 GB, kamkorder automatski načini sljedeću datoteku.

### ن *ا*

• Slobodan prostor na disku možete provjeriti odabirom opcija  $\bigoplus$  (HOME)  $\rightarrow \bigoplus$  $(MANAGE HDD/MEMORY) \rightarrow [O/NFO]$ (str. 50).

### Snimanje videozapisa u verili

Videozapisi se snimaju na tvrdi disk vašeg kamkordera. Vrijeme snimanja provjerite na str. 54.

- Zakrenite preklopku POWER A dok se ne uključi žaruljica **II** (videozapis).
- **2** Pritisnite START/STOP  $\boxed{B}$  (ili  $\boxed{C}$ ).

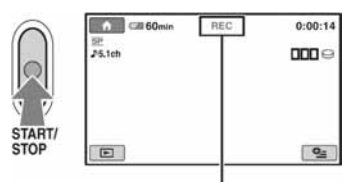

 $[STBY]$   $\rightarrow$   $[REC]$ 

Za zaustavljanje snimanja, ponovno pritisnite START/STOP.

### Snimanie fotografija v Co

Prema standardnoj postavci, fotografije se snimaju na tvrdi disk kamkordera. Kako biste snimali fotografije na Memory Stick Duo, promijenite medij za snimanje. Broj fotografija koje se mogu snimiti provjerite na str. 57.

- Zakrenite preklopku POWER A dok se ne uključi žaruljica **O** (fotografija).
- **2** Lagano pritisnite PHOTO  $\overline{F}$  za izoštravanje A (čuje se zvučni signal), a zatim pritisnite dokraja B (čuje se klik zatvarača).

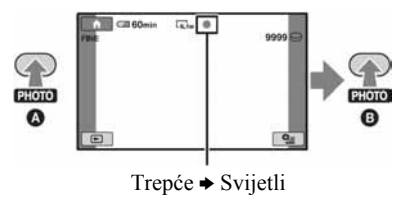

Kad nestane **IIIIII**, fotografija je snimljena.

### Prebacivanje na mod snimanja videozapisa pomoću tipke  $\bigoplus$  (HOME)  $\overline{D}$  (ili  $\overline{E}$ )

U izborniku HOME dodirnite  $\blacksquare$  $(CAMERA) \rightarrow [MOVIE]$  ili [PHOTO].

### Snimanje fotografija visoke razlučivosti tijekom snimanja videozapisa (Dual Rec) (DCR-SR190E/SR200E/SR290E/SR300E)

 $\rightarrow$  Za detalje pogledajte str. 26.

### Promjena medija za snimanje fotografija

 $\rightarrow$  Za detalje pogledajte str. 27.

### Zumiranje

Zumiranje je moguće do povećanja prikazanog u tablici dolje.

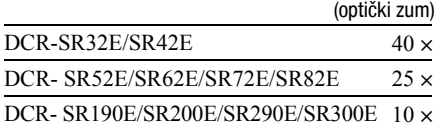

Povećanje možete podesiti pomoću preklopke zuma ili tipke zuma na okviru LCD zaslonu.

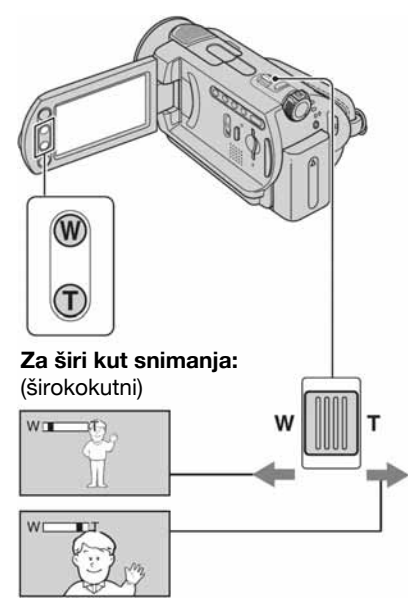

#### Približavanje objekta: (telefoto)

Preklopku zuma lagano pomaknite za sporije zumiranje, a malo više za brže zumiranje.

### **(3) Napomene**

- [STEADYSHOT] možda neće na željeni način smanjiti zamućivanje slike kad je preklopka zuma podešena na T (telefoto) stranu (osim kod DCR-SR290E/SR300E).
- Ne skidajte prst s preklopke zuma kad je koristite jer će se u protivnom snimiti zvuk pomicanja preklopke.
- Ne možete promijeniti brzinu zuma tipkama na okviru LCD zaslona.
- Minimalna potrebna udaljenost između kamkordera i objekta uz izoštrenu sliku je oko 1 cm za širokokutno i 80 cm za telefoto snimanje.

### ີ່ບໍ່' Saviet

• Uz [DIGITAL ZOOM] (str. 55) možete zumirati dalje od povećanja prikazanog u tablici.

### Snimanje surround zvuka (5.1-kanalni) (DCR-SR190E/ SR200E/SR290E/SR300E)

Zvuk kojeg prima ugrađeni mikrofon pretvara se u 5.1-kanalni surround i snima.

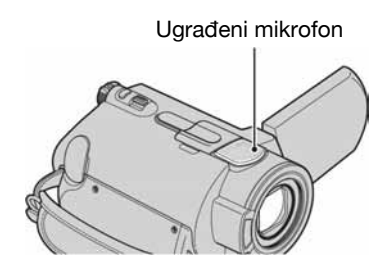

U vaš kamkorder je instaliran Dolby Digital 5.1 Creator za snimanje 5.1-kanalnog surround zvuka. Kad disk reproducirate na opremi koja podržava 5.1-kanalni surround zvuk, možete uživati u iznenañujuće realističnom zvuku.

Dolby Digital 5.1 Creator, 5.1-kanalni surround zvuk @ Rječnik (str. 127).

### **(3 Napomene**

- 5.1-kanalni zvuk se pretvara u 2-kanalni zvuk kod reprodukcije na kamkorderu.
- Pri snimanju/reprodukciji u 5.1-kanalnom modu prikazana je oznaka **.5.1ch**.

### Uporaba bljeskalice (DCR-SR190E/ SR200E/SR290E/SR300E)

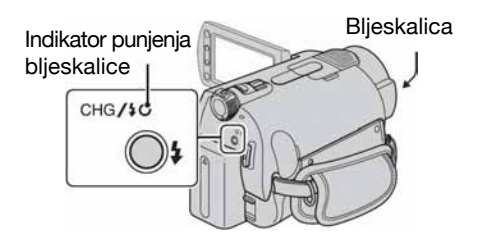

Pritisnite  $\oint$  (bljeskalica) nekoliko puta za odabir željene postavke.

Bez indikatora (automatska bljeskalica): Automatsko osvjetljavanje u prostoru s nedovoljnim osvjetljenjem.

 $\downarrow$ ( (uvijek aktivna bljeskalica): Uporaba bljeskalice bez obzira na osvjetljenje u prostoru.

 $\downarrow$ , (bez bljeskalice): Snimanje bez bljeskalice

#### **(3 Napomene)**

- Preporučena udaljenost do objekta snimanja pri korištenju ugrađene bljeskalice je 0,3 do 2,5 m.
- Prije uporabe uklonite prašinu s površine bljeskalice. Učinkovitost bljeskalice može oslabiti uslijed zatamnjenja radi topline ili prašine.
- Indikator punjenja bljeskalice trepće tijekom punjenja bljeskalice te ostaje svijetliti dok se potpuno ne napuni.
- Koristite li bljeskalicu na svijetlim mjestima, primjerice tijekom snimanja objekta osvijetljenog straga, ona možda neće imati efekta.
- Pričvrstite li na kamkorder konverzijski objektiv (opcija) ili filter (opcija), bljeskalica se neće aktivirati.

### ້ Savjet

• Moguće je promijeniti svjetlinu bljeskalice [FLASH LEVEL] (str. 59), ili možete spriječiti pojavu crvenih očiju podešavanjem [REDEYE REDUC] (str 59).

### Snimanje visokokvalitetnih fotografija tijekom snimanja videozapisa (Dual Rec) (DCR-SR190E/SR200E/SR290E/ SR300E)

Možete snimiti visokokvalitetne fotografije tijekom snimanja videozapisa na tvrdi disk.

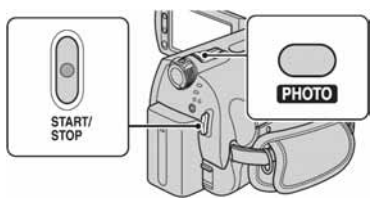

- A Pomaknite preklopku POWER dok ne počne svijetliti žaruljica  $\Box$  (videozapis), a zatim pritisnite START/STOP za pokretanje snimanja videozapisa.
- B Dokraja pritisnite tipku PHOTO. Tijekom snimanja jednog videozapisa mogu se snimiti 3 fotografije.

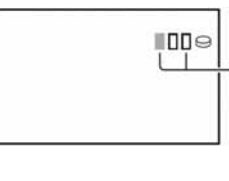

Narančasti kvadratići označavaju broj snimaka. Kad snimanje završi, boja se mijenja u narančastu.

C Pritisnite START/STOP za završetak snimanja videozapisa.

Pohranjene fotografije pojavljuju se jedna za drugom i snimke se pohranjuju na Memory Stick Duo. Kad oznaka **IIIIIII** nestane, snimanje je završeno.

#### **(3 Napomene)**

- Kad snimate fotografije na Memory Stick Duo nemojte ga vaditi iz kamkordera u fazi nakon završetka snimanja videozapisa pa sve dok se fotografije ne snime na njega.
- Tijekom Dual Rec postupka ne može se koristiti blieskalica.

### ΰ Savjeti

• Kad se koristi funkcija Dual Rec, fotografije se snimaju u slijedećim veličinama.

### DCR-SR190E/SR200E:

- $-$  2.3M (16:9 (wide))
- $-1.7M(4:3)$

### DCR-SR290E/SR300E:

- $\blacksquare$  4.6M (16:9 (wide))
- $-3.4M(4:3)$
- Fotografije možete snimati u pripravnom stanju snimanja na isti način kao i kad je preklopka POWER postavljena na  $\bullet$  (fotografija). Možete koristiti bljeskalicu.

### Snimanje fotografija na Memory Stick Duo

Medij za snimanje fotografija možete promijeniti u Memory Stick Duo. Prema standardnoj postavci, fotografije se snimaju na tvrdi disk kamkordera. Možete koristiti samo Memory Stick Duo označen s Memney Sturk Dun ili MEMORY STICK PRO DUO (str. 111).

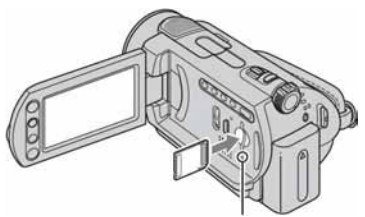

Žaruliica ACCESS (Memory Stick Duo)

Otvorite LCD zaslon, zatim Memory Stick Duo pravilno okrenut utaknite u utor za Memory Stick Duo dok ne klikne.

### Promjena medija za snimanje fotografija

 $\textcircled{1}$  Dodirnite  $\textcircled{2}$  (OPTION)  $\rightarrow$  kartica  $\textcircled{2}$  $\rightarrow$  [STILL MEDIA].

B Odaberite medij na koji želite snimati fotografije, zatim dodirnite  $\overline{OK}$ . Kamkorder se vraća u pripravno stanje. Ako odaberete [MEMORY STICK], na zaslonu se pojavi  $\Box$ .

### Izbacivanje Memory Sticka Duo

Otvorite LCD zaslon, jednom lagano pritisnite Memory Stick Duo prema unutra.

### **(3 Napomene**

- Ne pokušavajte silom izvaditi Memory Stick Duo. Tako može doći do oštećenja.
- Dok svijetli ili trepće žaruljica ACCESS kamkorder učitava/snima podatke. Nemojte ga tresti, prevrtati, isključivati, vaditi Memory Stick Duo ili odspajati bateriju. U suprotnom, snimljeni podaci se mogu oštetiti.
- Ukoliko utaknete Memory Stick Duo u otvor u pogrešnom smjeru, mogu se oštetiti Memory Stick Duo, utor za Memory Stick Duo ili snimljeni podaci.

### ن<sup>ن</sup> Saviet

• Broj fotografija koje se mogu snimiti mijenja se s obzirom na kvalitetu fotografija i njihovu veličinu. Za detalje, pogledajte str. 57.

### Snimanje na tamnim mjestima (NightShot plus/NightShot)

### DCR-SR32E/SR42E/SR52E/SR62E/ SR72E/SR82E:

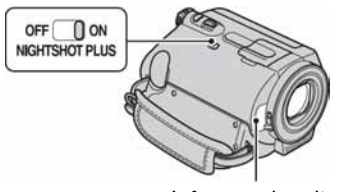

Infracrveni emiter

Podesite preklopku NIGHTSHOT PLUS na ON. (Pojavi se  $\bullet$ )

#### **(3 Napomene**

- Funkcije NightShot plus i Super NightShot plus koriste infracrveno svjetlo. Stoga nemojte prekrivati infracrveni emiter prstima ili drugim predmetima te uklonite konverzijski objektiv (opcija).
- Kad je automatsko izoštravanje otežano, sliku izoštrite ručno ([FOCUS], str. 67).
- Nemojte koristiti funkcije NightShot plus ili Super NightShot plus na svijetlim mjestima jer tako možete uzrokovati kvarove.

### ້ Saviet

• Za snimanje svjetlije slike koristite funkciju Super NightShot plus (str. 70). Za snimanje slike sa što realnijim prikazom boja, koristite funkciju Color Slow Shutter (str. 70).

### DCR-SR190E/SR200E/SR290E/SR300E:

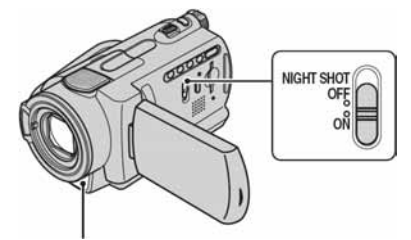

Infracrveni emiter

Podesite preklopku NIGHTSHOT PLUS na ON. (Pojavi se  $\overline{\mathbf{Q}}$ )

#### $\boldsymbol{\Theta}$  **Napomene**

- Funkcije NightShot plus i Super NightShot plus koriste infracrveno svjetlo. Stoga nemojte prekrivati infracrveni emiter prstima ili drugim predmetima te uklonite konverzijski objektiv (opcija).
- Kad je automatsko izoštravanje otežano, sliku izoštrite ručno ([FOCUS], str. 67).
- Nemojte koristiti funkcije NightShot plus ili Super NightShot plus na svijetlim mjestima jer tako možete uzrokovati kvarove.

### ີ່ Saviet

• Za snimanje svjetlije slike koristite funkciju Super NightShot plus (str. 70). Za snimanje slike sa što vjernijim prikazom boja, koristite funkciju Color Slow Shutter (str. 70).

### Podešavanje ekspozicije kod objekata osvijetljenih straga

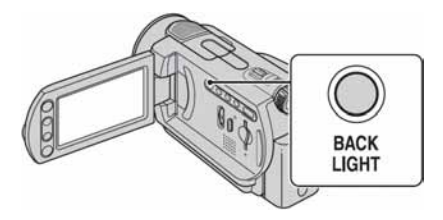

Za podešavanje ekspozicije kod snimanja objekata osvijetljenih straga, pritisnite BACK LIGHT za prikaz oznake **3.** Za isključenje ove funkcije, ponovno pritisnite BACK LIGHT.

### Snimanje u zrcalnom modu

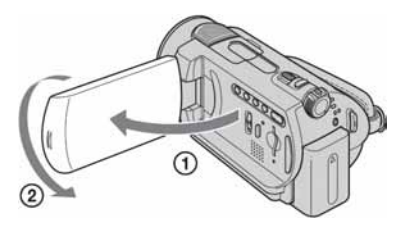

Otvorite LCD zaslon za 90 stupnjeva u odnosu na kamkorder  $(1)$ , zatim ga rotirajte 180 stupnjeva prema objektivu  $(Q)$ ).

#### ້ Savjeti

• Na LCD zaslonu se pojavljuje zrcalna slika objekta, no slika će izgledati normalno kad je snimite.

### Odabir formata slike (16:9 ili 4:3)

### Za odabir formata slike videozapisa DCR-SR32E/SR42E:

A Zakrenite preklopku POWER tako da se uključi žaruljica  $\Box$  (videozapis).

 $\Omega$  U izborniku HOME dodirnite  $\blacksquare$  $(SETTINGS) \rightarrow [MOVIE SETTINGS]$  $\rightarrow$  [WIDE SELECT]  $\rightarrow$  [4:3] ili [16:9] WIDE] (str. 54).

#### DCR-SR52E/SR62E/SR72E/SR82E/SR190E/ SR200E/SR290E/SR300E:

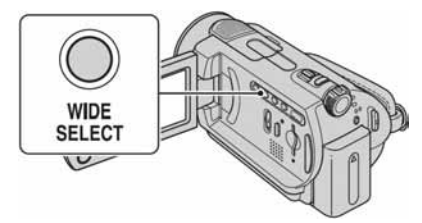

- A Zakrenite preklopku POWER tako da se uključi žaruljica  $\Box$  (videozapis).
- B Pritisnite WIDE SELECT više puta za odabir željenog formata slike.

#### **(3)** Napomene

- Kut gledanja kod formata 16:9 (wide) i 4:3 razlikuje se ovisno o položaju zuma.
- Kad gledate videozapise na TV prijemniku, podesite [TV TYPE] na [16:9] ili [4:3] ovisno o formatu TV prijemnika (16:9/4:3) (str. 62).
- Kod gledanja slika formata 16:9 (wide) uz opciju [TV TYPE] podešenu na [4:3], slika može djelovati grubo, ovisno o objektu.

#### Za odabir formata fotografija (osim za DCR-SR32E/SR42E)

- A Zakrenite preklopku POWER tako da se uključi žaruljica  $\bullet$  (fotografija). Format slike se mijenja u 4:3.
- B Pritisnite WIDE SELECT više puta za odabir željenog formata.

#### **(3) Napomene**

• Kod DCR-SR52E/SR62E/SR72E/SR82E veličina fotografija je  $\boxed{\triangleright}$  0.7M] (16:9) ili najviše [1.0M] (4:3).

- Kod DCR- SR190E/SR200E veličina fotografija ie  $\Box$  3.0M] (16:9 (wide)) ili najviše [4.0M]  $(4:3)$ .
- Kod DCR-SR290E/SR300E veličina fotografija  $j$ ie  $[\Box]$  4.6M] (16:9 (wide)) ili najviše [6.1M]  $(4:3)$ .

#### ΰ Savieti

• Pogledajte str. 57 za podatke o broju fotografija koje je moguće snimiti.

### Usporeno snimanje objekata koji se brzo kreću (SMTH SLW REC) (DCR-SR190E/SR200E/SR290E/ SR300E)

Objekti koji se brzo kreću i koji se ne mogu snimiti na standardni način mogu se snimati usporeno otprilike 3 sekunde. To je korisno kad snimate, primjerice, zamahe ruke kod golfa ili tenisa.

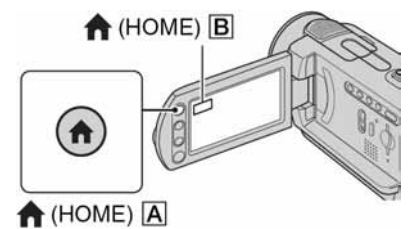

- A Zakrenite preklopku POWER tako da se uključi kamkorder.
- **2** Pritisnite  $\bigoplus$  (HOME)  $\bigotimes$  (ili  $\bigotimes$ ) da se prikaže izbornik HOME.
- **3** Dodirnite **G** (CAMERA).
- D Dodirnite [SMTH SLW REC]

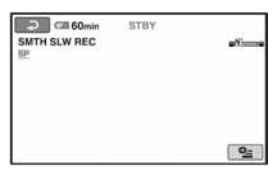

E Pritisnite START/STOP. Zapis od tri sekunde snima se kao 12-sekundni usporeni isječak. Kad poruka [Recording...] nestane, snimanje je završeno.

Dodirnite  $\boxed{\frown}$  za isključenje usporenog snimanja.

### Promjena postavki

Dodirnite  $\mathbf{Q}$  (OPTION)  $\rightarrow$  karticu  $\mathbf{Q}$ , a zatim odaberite postavku koju želite mijenjati.

• [TIMING]

Nakon pritiska na START/STOP odaberite jednu od početnih točaka snimanja. Početna postavka je [3sec AFTER].

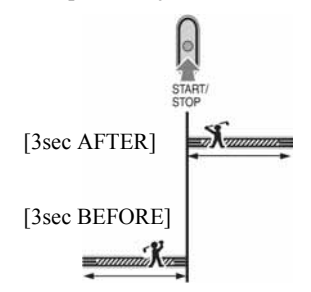

• [RECORD SOUND]

Odaberite [ON]  $(\mathbf{\Theta}, \mathbf{D})$  za naknadno snimanje zvuka, primjerice razgovora, na usporenoj snimci. (Standardna postavka je  $[OFF]$ ).

Kamkorder snima zvuk otprilike 12 sekundi dok je prikazana poruka [Recording...] u koraku  $\circled{5}$ .

### $\boldsymbol{\Theta}$  Napomene

- Zvuk se ne snima tijekom 3 sekunde snimanja videozapisa.
- Kvaliteta snimke s funkcijom [SMTH SLW REC] nije jednako dobra kao kod normalnog snimanja.

#### Snimanje/Reprodukcija

## Reprodukcija

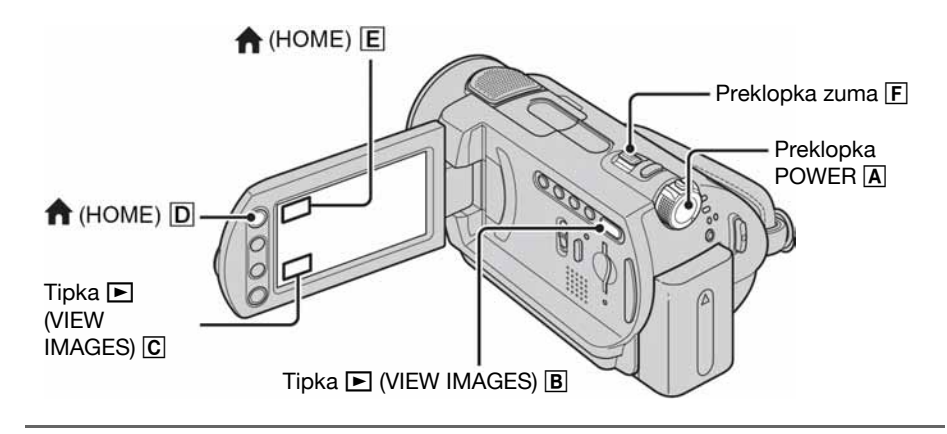

### Zakrenite preklopku POWER A za uključivanje kamkordera.

### 2 Pritisnite  $\blacksquare$  (VIEW IMAGES)  $\boxtimes$  (ili  $\boxed{\text{C}}$ ).

Na LCD zaslonu pojavi se izbornik VISUAL INDEX. (Možda će biti potrebno neko vrijeme za prikaz sličica snimaka.)

> Pojavi se sa svakom snimkom na kartici koja se zadnji put reproducirala/ snimila ( $\blacktriangleright$  za fotografije).

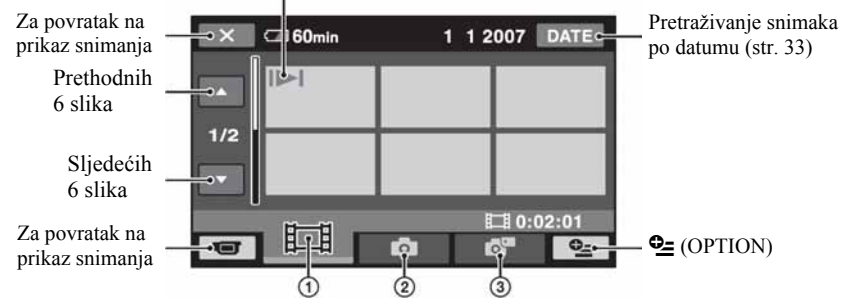

- $\odot$   $\boxplus$  : Prikaz videozapisa
- $\odot$   $\bullet$  : Prikaz fotografija s tvrdog diska
- C : Prikaz fotografija s Memory Sticka Duo.

#### ΰ Savjet

• Pomakom preklopke zuma  $\boxed{F}$  mijenja se prikaz u izborniku VISUAL INDEX sa 6 do 12 slika prikazanih istovremeno. Kako biste podesili broj slika dodirnite  $\hat{ }$  (SETTINGS) u izborniku HOME MENU  $\rightarrow$  [VIEW IMAGES SET]  $\rightarrow$  [Solisplay] (str. 61).

### 3 Pokrenite reprodukciju.

### Videozapisi u

#### Dodirnite karticu  $\sharp\sharp\sharp$ i videozapis za reprodukciju.

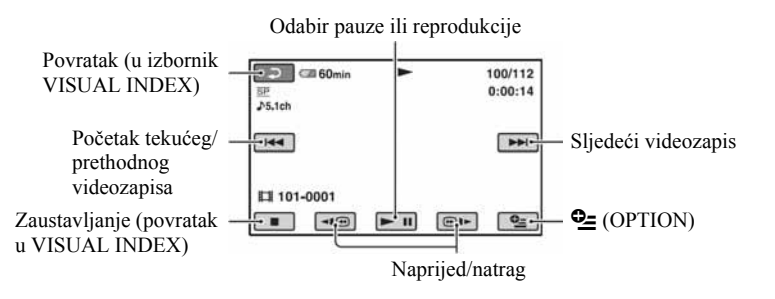

### Fotografije v

### Dodirnite  $\bullet$ , ili  $\bullet^{\mathbb{Z}}$  karticui fotografiju koju želite reproducirati.

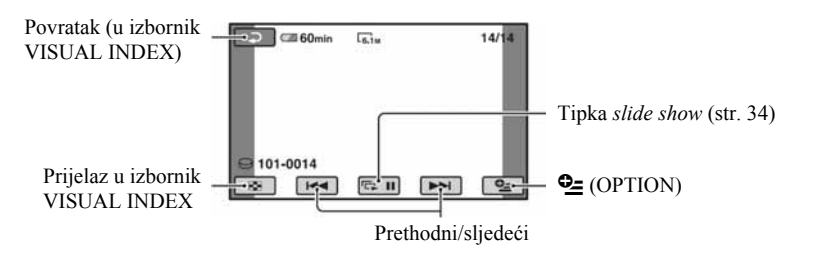

### Za prijelaz u mod reprodukcije pomoću tipke  $\bigoplus$  (HOME)  $\overline{D}$  (ili  $\overline{E}$ )

U izborniku HOME dodirnite  $\blacksquare$  (VIEW  $IMAGES) \rightarrow [VISUAL INDEX]$ 

### Za podešavanje glasnoće videozapisa

Dodirnite  $\mathbf{Q}$  (OPTION)  $\rightarrow$  kartica  $\blacksquare \rightarrow$ [VOLUME] i zatim podesite pomoću  $\overline{\phantom{a}}$   $\overline{\phantom{a}}$ 

### ΰ Savjeti

- Kada reprodukcija doñe do posljednjeg videozapisa, na zaslonu se ponovo pojavljuje izbornik VISUAL INDEX.
- Dodirnite < $\blacksquare$ / $\blacksquare$  tijekom pauze za usporenu reprodukciju videozapisa.
- Jednim dodirom na '/( se reprodukcija ubrzava unatrag/prema naprijed približno 5 puta, dva dodira ubrzavaju približno 10 puta, tri dodira ubrzavaju približno 30 puta a četiri dodira ubrzavaju približno 60 puta.

### Uporaba zuma pri reprodukciji

Slike možete uvećati od 1,1 do 5 puta u odnosu na izvornu veličinu. Slike uvećavate pomoću preklopke zuma ili tipaka zuma na okviru LCD zaslona.

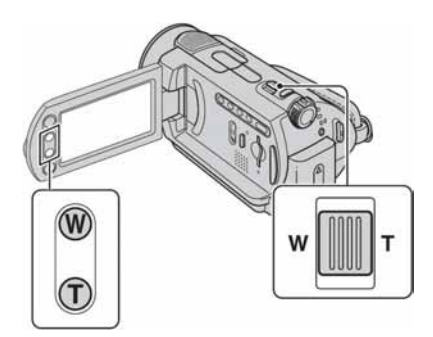

- A Pokrenite reprodukciju fotografija koje želite uvećati.
- B Fotografiju uvećajte pomoću opcije T (telefoto). Na LCD zaslonu se pojavi okvir.
- C Dodirnite dio koji želite prikazati u središtu LCD zaslona.
- D Uvećanje podesite pomoću W (široki kut)/T (telefoto).

Za isključivanje, dodirnite  $\boxed{\rightleftarrows}$ .

### Traženje željenih slika po datumu (Date Index)

Željene snimke možete brzo pronaći pretraživanjem po datumu snimanja.

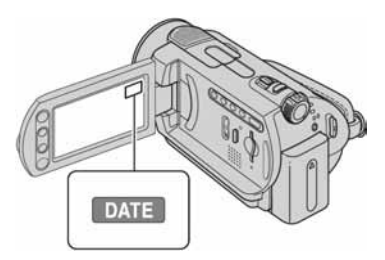

- A Zakrenite preklopku POWER kako biste uključili kamkorder, zatim pritisnite tipku  $\blacksquare$  (VIEW IMAGES). Na LCD zaslonu pojavi se izbornik VISUAL INDEX.
- B Za traženje videozapisa dodirnite karticu Za traženje fotografija dodirnite karticu **O** ili  $\blacksquare$
- 3) Dodirnite [DATE]. Na zaslonu su prikazani datumi snimania.

Povratak u izbornik VISUAL INDEX

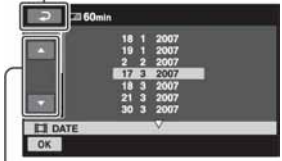

Tipka za odabir prethodnog/ sljedećeg datuma

- D Dodirnite tipku prethodnog/sljedećeg datuma kako biste odabrali datum željene snimke.
- **(5)** Dodirnite **OK** dok je označen odabrani datum željene snimke. Snimke od odabranog datuma su prikazane u izborniku VISUAL INDEX.

### Reprodukcija slika u nizu (slide show)

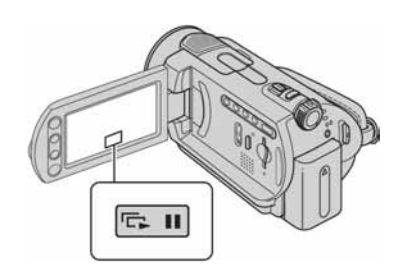

Dodirnite  $\boxed{\Box \Box \Box}$  u izborniku za reprodukciju fotografije.

Slide show počinje od odabrane fotografije. Dodirnite  $\overline{\mathbb{D} \mathbb{I}}$  za zaustavljanje slide showa. Za nastavak ponovno dodirnite  $\overline{\mathbb{Q}}$  iii.

#### **(3)** Napomena

• Tijekom reprodukcije slide showa ne možete koristiti zum.

### ΰ Savjet

• Možete podesiti kontinuiranu reprodukciju slide showa odabirom  $Q = (OPTION) \rightarrow kartica$  $\rightarrow$  [SLIDE SHOW SET]. Standardno podešenje je [ON] (kontinuirana reprodukcija).

## Reprodukcija slike na zaslonu TV prijemniku

Kamkorder možete spojiti na ulaznu priključnicu TV prijemnika ili videorekordera uporabom A/V kabela  $(\overline{\mathbf{1}})$  ili A/V kabela sa S VIDEO ( $\overline{\mathbf{2}}$ ) priključkom. Za ovaj postupak spojite kamkorder na zidnu utičnicu uporabom AC adaptera (str. 13). Pogledajte upute za uporabu opreme koju spajate.

• Za gledanje snimaka na računalu, pogledajte str. 73.

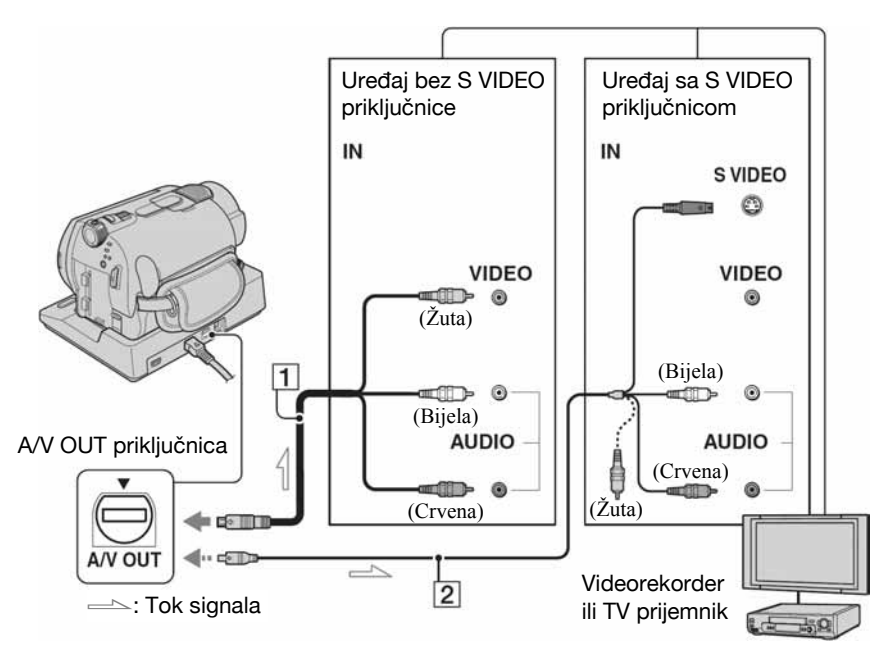

#### $\boxed{1}$  A/V spojni kabel (isporučen)

Handycam Station i kamkorder imaju A/V OUT priključke (str. 120, 121). Spojite A/V priključni kabel na Handycam Station ili na kamkorder, ovisno o potrebi.

#### B A/V spojni kabel sa S VIDEO priključkom (opcija)

Kad spajate drugi uređaj putem S VIDEO priključka, koristeći A/V spojni kabel sa S VIDEO kabelom (opcija), slike će se reproducirati vjernije nego kod povezivanja isporučenim A/V kabelom. Spojite bijeli i crveni priključak (lijevi/desni audio) i S-VIDEO priključak (S VIDEO kanal) A/V kabela (opcija). U tom slučaju nije potreban žuti (standardni video) utikač. Spojite li samo S VIDEO utikač, zvuk se neće čuti.

#### b Napomena

• Nemojte spajati A/V priključne kabele istovremeno na Handycam Station i kamkorder jer bi mogle nastati smetnje na slici.

#### **Ö** Saviet

• Možete prikazati brojač na TV zaslonu ako podesite [DISP OUTPUT] na [V-OUT/PANEL] (str. 63).

### Kad je TV prijemnik spojen s videorekorderom

Spojite kamkorder na LINE IN ulaz videorekordera. Pomaknite izbornik ulaznog signala videorekordera na LINE (VIDEO 1, VIDEO 2, itd.), ako videorekorder ima takav izbornik.

### Podešavanje formata slike prema spojenom TV prijemniku (16:9/4:3)

Promijenite podešenje ovisno o formatu zaslona TV prijemnika na kojem ćete gledati snimke.

- A Zakrenite preklopku POWER kako biste uključili kamkorder.
- 2 Dodirnite  $\bigoplus$  (HOME)  $\rightarrow \bigoplus$  $(SETTINGS) \rightarrow [OUTPUT]$  $SETTINGS \rightarrow [TV TYPE] \rightarrow [16:9]$ ili  $[4:3] \rightarrow \overline{OK}$ .

#### **(3 Napomena)**

- Kad podesite [TV TYPE] na [4:3], kvaliteta slike se može smanjiti. Također, kad se format snimljene slike mijenja između 16:9 (wide) i 4:3, slika može zatreperiti.
- Na nekim 4:3 TV prijemnicima, fotografije snimljene u formatu 4:3 neće biti prikazane na cijelom zaslonu. To nije kvar.

• Kad reproducirate sliku snimljenu u 16:9 (wide)formatu na 4:3 TV prijemniku koji ne podržava 16:9 (wide) signal, podesite [TV TYPE] na [4:3].

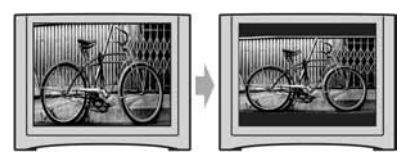

### Ako je TV prijemnik mono (ako ima samo jedan audio ulaz)

Spojite žuti utikač A/V kabela na video ulaz, a bijeli (lijevi kanal) ili crveni (desni kanal) utikač na audio ulaz TV prijemnika ili videorekordera. Kada želite reproducirati mono zvuk, koristite priključni kabel za tu svrhu.

### Ako vaš TV prijemnik/videorekorder ima 21-pinski priključak (EURO-PRIKLJUČAK)

Za spajanje kamkordera na TV prijemnik radi gledanja snimljenih slika, koristite 21 pinski adapter (Samo kod modela s oznakom CE na donjoj strani ureñaja). Adapter služi samo za izlaz.

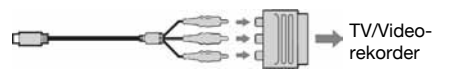
# Pohrana snimaka

Snimke se pohranjuju na ugrađeni tvrdi disk kamkordera. Zbog nekih ograničenja ugrađenog tvrdog diska, pohranite snimke na vanjski medij kao što je DVD-R ili računalo. Snimke iz kamkordera možete spremiti na sljedeći način.

# Pohrana snimaka na DVD uporabom računala

Uporabom softvera s isporučenog CD-ROM-a možete pohraniti snimke na DVD ili tvrdi disk računala.

# One Touch snimanje DVD-a (One Touch Disc Burn)

Možete jednostavno pohraniti snimke iz kamkordera izravno na DVD.

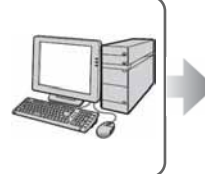

Pogledajte "Kreiranje DVD diska pomoću funkcije One Touch" na str. 77.

# Pohrana snimaka na računalo

Snimke načinjene kamkorderom možete pohraniti na tvrdi disk računala.

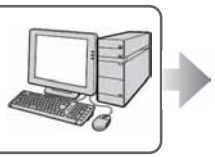

Pogledajte "Prebacivanje snimaka na računalo" na str. 81.

# Izrada DVD-a sa željenim snimkama

Snimke kopirane na računalo možete pohraniti na DVD. Možete također editirati te snimke.

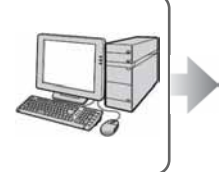

Pogledajte "Kreiranje i kopiranje DVD diska" na str. 90.

# Pohrana snimaka spajanjem kamkordera na druge uređaje za snimanje

Presnimavanje na videorekorder ili DVD/HDD rekorder

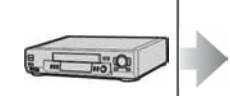

Pogledajte "Presnimavanje na videorekorder ili DVD/ HDD rekorder" na str. 45.

# Kategorija  $\equiv$  (OTHERS)

Ova kategorija omogućuje editiranje snimaka, ispis fotografija i spajanje kamkordera na računalo.

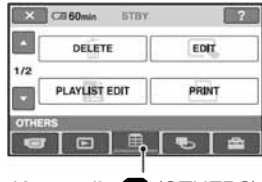

Kategorija **F** (OTHERS)

# Popis opcija

# DELETE

Možete brisati snimke s tvrdog diska ili Memory Stick Duo kartice (str. 38).

# EDIT

Možete editirati snimke na disku ili Memory Stick Duo kartici (str. 40, 41).

# PLAYLIST EDIT

Možete kreirati i editirati playlist (str. 42).

# PRINT

Možete ispisati fotografije pomoću priključenog PictBridge pisača (str. 46).

# **COMPUTER**

Možete spojiti svoj kamkorder s računalom (str. 73).

# Brisanje snimaka

Pomoću kamkordera možete izbrisati snimke s ugrađenog tvrdog diska ili Memory Sticka Duo.

# **(3 Napomene)**

• Obrisane snimke se ne mogu vratiti.

# ້ Savieti

- Odjednom se može odabrati do 100 snimaka.
- Snimke možete obrisati dok ih pregledavate odabirom pod  $\mathbf{C}$  (OPTION)  $\rightarrow$  kartica  $\overline{\mathbf{m}} \rightarrow$ [DELETE].

# Brisanje videozapisa s diska

Brisanjem podataka s kamkordera možete osloboditi prostor na tvrdom disku. Slobodan prostor na disku možete provjeriti koristeći  $[$  $\ominus$  INFO] (str. 50).

# b Napomene

- Važne podatke treba spremiti na vanjski medij (str. 37).
- Ne pokušavajte obrisati podatke s kamkordera koristeći računalo.
- $1$  U izborniku  $\bigwedge$  (HOME) dodirnite  $\bigoplus$  (OTHERS)  $\rightarrow$  [DELETE].

2 Dodirnite [ $\ominus$  DELETE].

 $3$  Dodirnite [ $\sharp\sharp$  DELETE] (videozapis) ili [O DELETE] (fotografije), ovisno o tome što želite brisati.

### 4 Dodirnite snimku koju želite obrisati.

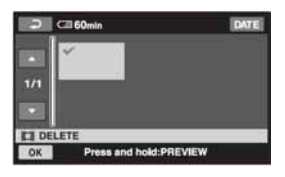

Odabrana snimka je označena znakom -. Pritisnite i zadržite snimku na LCD zaslonu kako biste potvrdili odabir. Dodirnite  $\boxed{\rightleftarrows}$  za povratak na prethodni prikaz.

5 Dodirnite  $\overline{OK} \rightarrow$  [YES]  $\rightarrow \overline{OK}$ .

### Za brisanje svih videozapisa ili fotografija na disku odjednom

U koraku 3 dodirnite [TI DELETE ALL] ili  $[\blacksquare$  DELETE ALL $]\rightarrow$   $[YES] \rightarrow$   $[YES] \rightarrow$  $[OK]$ 

# Za brisanje svih videozapisa ili fotografija snimljenih isti dan odjednom

- $\bigcap$  U izborniku  $\bigcap$  (HOME), dodirnite  $\bigoplus$  $(OTHERS) \rightarrow [DELETE] \rightarrow [G]$ DELETE].
- 2) Dodirnite  $[\Box]$  DELETE by date] ili  $[\Box]$ DELETE by date], ovisno o tome što želite brisati

Datumi snimanja se prikazuju na zaslonu.

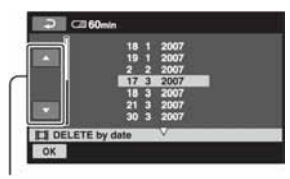

Tipka prethodno/sljedeće

- C Dodirnite tipku prethodnog/sljedećeg datuma kako biste odabrali datum željene snimke.
- (4) Dodirnite OK dok je označen odabrani datum željene snimke. Snimke odabranog datuma su prikazane na zaslonu. Dodirnite snimku na LCD zaslonu kako biste potvrdili odabir. Dodirnite  $\boxed{\rightleftarrows}$  za povratak na prethodni prikaz.
- **E** Dodirnite  $\overline{OK} \rightarrow \overline{[YES]} \rightarrow \overline{OK}$ .

### **(3 Napomene**

- Nemojte odvajati bateriju ili odspajati AC adapter od kamkordera za vrijeme brisanja snimki jer može doći do oštećenja tvrdog diska.
- Ako je obrisani videozapis uključen u playlist (str. 42), briše se i iz playliste.

# Ö Savjet

- Kako biste obrisali sve snimke s diska i obnovili izvorni kapacitet diska, formatirajte disk (str. 49).
- Snimke načinjene ovim kamkorderom i pohranjene na tvrdi disk nazivaju se "original".

# Brisanje fotografija s Memory Stick Duo kartice

Za brisanje snimaka s Memory Sticka Duo, stavite karticu u kamkorder prije ovog postupka.

# $1$  U izborniku  $\bigwedge$  (HOME) dodirnite  $\widehat{F}$  (OTHERS)  $\rightarrow$  [DELETE].

- **2** Dodirnite  $\boxed{3}$  DELETE].
- $3$  Dodirnite [ $\square$  DELETE].

# Dijeljenje videozapisa

4 Dodirnite fotografiju koju želite obrisati.

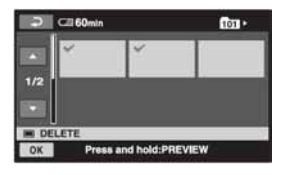

Odabrana fotografija je označena znakom  $\sqrt{ }$ .

Pritisnite i zadržite fotografiju na LCD zaslonu za potvrđivanje odabira.

Dodirnite  $\boxed{\leftarrow}$  za povratak na prethodni izbornik.

5 Dodirnite  $\overline{\text{OK}} \rightarrow \text{[YES]} \rightarrow \overline{\text{OK}}$ .

# Za brisanje svih fotografija na Memory Stick Duo kartici

U koraku 3 dodirnite [O DELETE ALL]  $\rightarrow$  [YES]  $\rightarrow$  [YES]  $\rightarrow$  [OK].

# b Napomena

- Nije moguće obrisati fotografije u sljedećim slučajevima:
	- − ako je Memory Stick Duo zaštićen od brisanja (str. 111).
	- − ako je zaštita od brisanja za fotografije podešena drugi uređajem.

# Ö Savjet

• Kako biste obrisali sve snimke s Memory Sticka, formatirajte Memory Stick Duo (str. 50). Možete dijeliti videozapise na tvrdom disku kamkordera.

#### b Napomena

• Videozapise ne možete dijeliti tijekom uporabe funkcije Easy Handycam. Prvo isključite funkciju Easy Handycam.

# $1$  U izborniku  $\bigwedge$  (HOME) dodirnite  $\widehat{\boxplus}$  (OTHERS)  $\rightarrow$  [EDIT].

# $\,2\,$  Dodirnite [DIVIDE].

# ${\bf 3}$  Dodirnite videozapis koji želite podijeliti.

Pokreće se reprodukcija odabranog videozapisa.

# 4 Dodirnite  $\overline{\phantom{a}}$ na mjestu gdje želite podijeliti videozapis na scene.

Videozapis se pauzira.

Precizno podesite mjesto dijeljenja nakon odabira mjesta dijeljenja pomoću  $\blacktriangleright$   $\blacksquare$ .

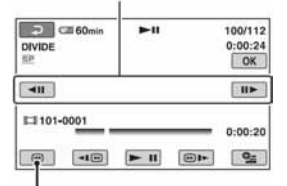

Povratak na početak odabranog videozapisa.

Reprodukcija i pauza se izmjenjuju pritiskom na tipku  $\blacktriangleright$  **II**.

5 Dodirnite  $\overline{\text{OK}} \rightarrow \text{[YES]} \rightarrow \overline{\text{OK}}$ .

# Kopiranje fotografija

# b Napomene

- Videozapisi se ne mogu vratiti u prvobitno stanje nakon dijeljenja.
- Nemojte odvajati bateriju ili odspajati AC adapter od kamkordera za vrijeme editiranja jer može doći do oštećenja tvrdog diska.
- Ako je podijeljeni videozapis uključen u playlistu, bit će podijeljen i u playlisti.
- Može se pojaviti manje odstupanje izmeñu mjesta gdje ste dodirnuli  $\blacktriangleright$  **i** i stvarnog mjesta reza jer kamkorder odabire mjesto reza u intervalima od približno pola sekunde.

Snimljene fotografije možete kopirati s diska na Memory Stick Duo. Prije početka uložite Memory Stick Duo u kamkorder.

# č<sup>\*</sup> Savjeti

- Možete odabrati do 100 snimaka odjednom.
- Fotografije možete kopirati dok ih pregledavate odabirom  $\mathbf{Q}$  (OPTION)  $\rightarrow \mathbf{E}$   $\rightarrow$  $[CDPY \rightarrow \Box]$ .
- 1 U izborniku  $\bigwedge$  (HOME) dodirnite  $\bigoplus$  (OTHERS)  $\rightarrow$  [EDIT]  $\rightarrow$ [COPY].
- 2 Dodirnite  $[ \ominus \rightarrow \square$  COPY].
- 
- ${\bf 3}$  Dodirnite fotografiju koju želite kopirati.

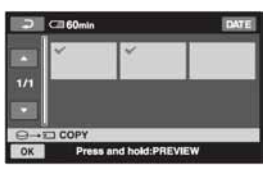

Odabrana fotografija je označena znakom  $\checkmark$ .

Pritisnite i zadržite fotografiju na LCD zaslonu za potvrđivanje odabira. Dodirnite  $\boxed{\Rightarrow}$  za povratak na prethodni izbornik.

# 4 Dodirnite  $\overline{OK} \rightarrow$  [YES].

Počinje kopiranje.

 ${\bf 5}$  Kada se pojavi [Completed.], dodirnite OK

# Kreiranje playliste

# Za kopiranje svih fotografija snimljenih isti dan odjednom

- $\bigcap$  U izborniku  $\bigoplus$  (HOME) dodirnite  $\bigoplus$  $(OTHERS) \rightarrow [EDIT] \rightarrow [COPY].$
- 2) Dodirnite  $[ \ominus \rightarrow \square$  COPY by date]. Datumi snimanja fotografija se prikazuju na zaslonu.

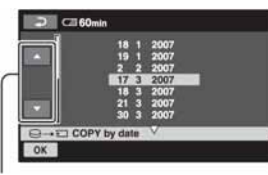

Tipka prethodno/sljedeće

- C Dodirnite tipku prethodnog/sljedećeg datuma kako biste odabrali datum željene snimke.
- 4) Dodirnite OK dok je označen odabrani datum željene snimke.

Snimke odabranog datuma su prikazane na zaslonu.

Dodirnite snimku na LCD zaslonu kako biste potvrdili odabir. Dodirnite  $\boxed{\rightleftarrows}$  za povratak na prethodni prikaz.

**E** Dodirnite  $\overline{OK} \rightarrow [YES] \rightarrow \overline{OK}$ .

# **(3 Napomene**

- Koristite AC adapter kao izvor napajanja kako biste spriječili da kamkorder ostane bez napajanja tijekom kopiranja.
- Ne tresite kamkorder, ne izlažite ga vibracijama i ne odspajajte AC adapter tijekom kopiranja.
- Kopiranje može potrajati dugo kada se kopira mnogo fotografija.
- Ne možete kopirati fotografije s Memory Sticka Duo na tvrdi disk.

Playlista je popis umanjenih slika snimaka koje ste odabrali. Originalne scene se ne mijenjanju čak i ako editirate ili obrišete scene iz playliste.

Provjerite jeste li umetnuli snimljeni disk u svoj kamkorder.

#### b Napomena

• Nije moguće dodavati ili editirati videozapise tijekom uporabe Easy Handycam funkcije. Prvo isključite Easy Handycam funkciju.

 $1$  U izborniku  $\bigtriangleup$  (HOME) dodirnite  $\widehat{F}$  (OTHERS)  $\rightarrow$  [PLAYLIST EDIT].

# 2 Dodirnite  $[III]$  ADD].

 ${\bf 3}$  Dodirnite scenu koju želite dodati u playlistu.

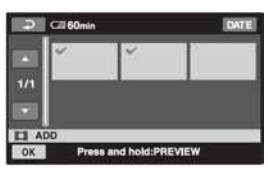

Odabrana scena je označena znakom  $\checkmark$ . Pritisnite i zadržite snimku na LCD zaslonu za potvrđivanje odabira. Dodirnite  $\bar{P}$  za povratak na prethodni izbornik.

4 Dodirnite  $\overline{OK} \rightarrow \overline{I}$  [YES]  $\rightarrow \overline{OK}$ .

# Za dodavanje svih videozapisa na disku u playlistu

- $\bigcap$  U izborniku  $\bigoplus$  (HOME), dodirnite  $\bigoplus$  $(OTHERS) \rightarrow [PLANLIST EDITION].$
- $\Omega$  Dodirnite  $[\Box \Box]$  ADD by date]. Datumi snimanja fotografija se prikazuju na zaslonu.

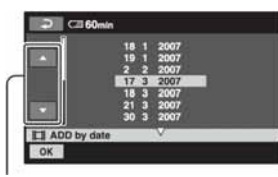

Tipka prethodno/sljedeće

- C Dodirnite tipku prethodnog/sljedećeg datuma kako biste odabrali datum željene snimke.
- 4) Dodirnite OK dok je označen odabrani datum željene snimke. Snimke odabranog datuma su prikazane na zaslonu. Dodirnite snimku na LCD zaslonu kako

biste potvrdili odabir. Dodirnite  $\boxed{\rightleftarrows}$  za povratak na prethodni prikaz.

**E** Dodirnite  $\overline{OK} \rightarrow [YES] \rightarrow \overline{OK}$ .

#### **(3 Napomena**

• Nemojte odvajati bateriju ili odspajati AC adapter od kamkordera za vrijeme editiranja jer može doći do oštećenja snimaka.

# Ö Savjeti

- U playlistu možete dodati najviše 99 videozapisa.
- Možete dodati videozapis dok ga gledate odabirom na kartici  $\mathbf{C}$  (OPTION)  $\rightarrow \mathbf{E}$   $\rightarrow$  $\Box$  ADD).
- Playlistu možete kopirati na DVD koristeći isporučeni softver (str. 91).

# Reprodukcija playliste

### 1 U izborniku  $\spadesuit$  (HOME) dodirnite  $\Box$  (VIEW IMAGES)  $\rightarrow$ [PLAYLIST].

Na zaslonu se pojavljuje prikaz playliste.

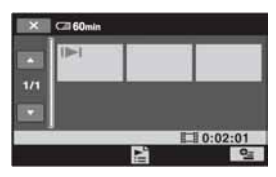

# 2 Dodirnite scenu od koje želite pokrenuti reprodukciju.

Playlista se reproducira od odabrane scene do kraja te se zaslon vraća na prikaz playliste.

# Za brisanje nepotrebnih snimaka iz playliste

- $\bigoplus$  U izborniku  $\bigoplus$  (HOME), dodirnite  $\bigoplus$  $(OTHERS) \rightarrow [PLANLIST EDITION].$
- $\odot$  Dodirnite  $\boxed{m}$  ERASE]. Za brisanje svih snimaka iz playliste, dodirnite  $[\blacksquare]$  ERASE ALL]  $\rightarrow$  [YES]  $\rightarrow$  [YES]  $\rightarrow$  [OK].
- C Dodirnite snimku koju želite obrisati iz playliste.

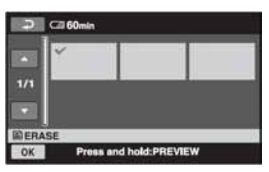

Odabrana snimka je označena  $\checkmark$ . Pritisnite i zadržite snimku na LCD zaslonu za potvrđivanje odabira.

Dodirnite  $\boxed{\fbox{=}}$  za povratak u prethodni izbornik.

4) Dodirnite  $\overline{OK} \rightarrow [YES] \rightarrow \overline{OK}$ .

# **Ö** Saviet

• Originalne snimke se ne mijenjaju čak i ako obrišete snimke iz playliste.

# Promjena redoslijeda unutar playliste

- $\bigcap$  U izborniku  $\bigcap$  (HOME), dodirnite  $\bigoplus$  $(OTHERS) \rightarrow [PLANLIST EDITION].$
- $\odot$  Dodirnite  $\boxed{m}$  MOVE].
- C Odaberite snimku koju želite premjestiti.

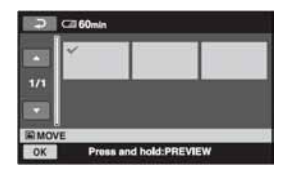

Odabrana snimka je označena  $\checkmark$ . Pritisnite i zadržite snimku na LCD zaslonu za potvrđivanje odabira.

Dodirnite  $\boxed{\fbox{=}}$  za povratak u prethodni izbornik.

- (4) Dodirnite  $\overline{\text{OK}}$ .
- **E** Odaberite odredište pomoću  $\left[\leftarrow\right]/\left[\rightarrow\right]$ .

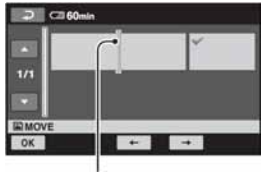

Oznaka odredišta

 $\circledast$  Dodirnite  $\overline{\text{OK}} \rightarrow \text{[YES]} \rightarrow \overline{\text{OK}}$ .

# ΰ Savjet

• Ako odaberete više snimaka, snimke se premještaju prema rasporedu u playlisti.

# Presnimavanje na videorekorder ili DVD/HDD rekorder

Možete kopirati sliku s kamkordera na drugi ureñaj za snimanje kao npr. Videorekorder ili DVD/HDD rekorder. Spojite ureñaj na jedan od prikazanih načina.

Spojite kamkorder u zidnu utičnicu pomoću isporučenog AC adaptera (str. 13). Također pogledajte upute za uporabu ureñaja koje namjeravate spojiti.

# **(3 Napomena)**

• S obzirom da se presnimavanje vrši na analogni način. kvaliteta slike može se smanjiti.

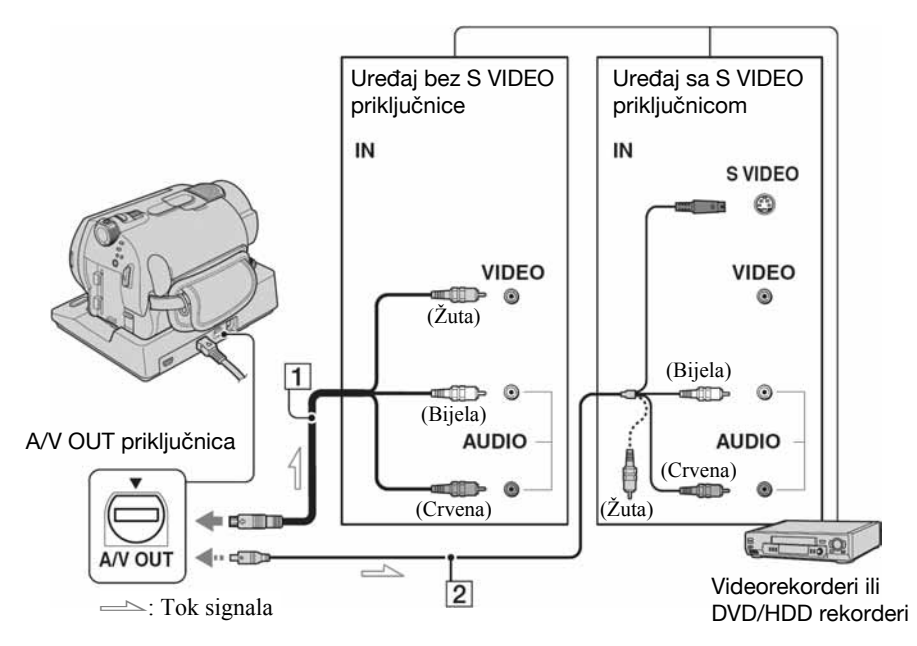

#### $\Box$  A/V prikliučni kabel (isporučen)

Handycam Station i kamkorder imaju A/V OUT priključke (str. 120, 121). Spojite A/V priključni kabel na Handycam Station ili na kamkorder, ovisno o potrebi.

#### **2** A/V prikliučni kabel sa S VIDEO priključkom (opcija)

Kad spajate drugi uređaj putem S VIDEO priključka, koristeći A/V spojni kabel sa S VIDEO kabelom (opcija), slike će se reproducirati vjernije nego kod povezivanja isporučenim A/V kabelom. Spojite bijeli i crveni priključak (lijevi/desni audio) i S VIDEO priključak (S VIDEO kanal) A/V kabela (opcija). U tom slučaju nije potreban žuti (standardni video) utikač. Spojite li samo S VIDEO utikač, zvuk se neće čuti.

# **(3 Napomene**

- Za isključenje prikaza indikatora (poput brojača vrpce, itd.) na zaslonu spojenog ureñaja, podesite  $\blacksquare$  (SETTINGS)  $\rightarrow$  [OUTPUT  $SETTINGS] \rightarrow [DISP \; OUTPUT] \rightarrow [LCD]$ PANEL] (standardno podešenje) u izborniku HOME MENU (str. 63).
- Za snimanje datuma/vremena i podataka o podešenju kamkordera, uključite njihov prikaz na zaslonu (str. 60).
- Kad spajate kamkorder na mono ureñaj, spojite žuti utikač A/V kabela na ulazni video priključak, a crveni (desni kanal) ili bijeli (lijevi kanal) utikač na ulazni audio priključak vanjskog uređaja.

# 1 Uključite kamkorder i pritisnite  $\blacksquare$ (VIEW IMAGES).

Podesite [TV TYPE] u skladu s ureñajem za reprodukciju (str. 62).

# 2 Uložite medij za snimanje u uređaj za snimanje.

Ako ureñaj za snimanje ima preklopku za odabir ulaza, postavite je na ulaz.

 $\bf 3$  Spojite kamkorder na uređaj za snimanje (videorekorder ili DVD/HDD rekorder) A/V spojnim kabelom (isporučen)  $\boxed{1}$  ili A/V spojnim kabelom sa S VIDEO priključkom (opcija)  $\boxed{2}$ .

Spojite kamkorder na ulazne priključke uređaja za snimanje.

# 4 Pokrenite reprodukciju na kamkorderu i snimanje na uređaju za snimanje.

Za detalje pogledajte upute za uporabu dobivene uz ureñaj za snimanje.

 ${\bf 5}$  Po završetku presnimavanja, zaustavite uređaj za snimanje i zatim kamkorder.

# Ispis fotografija (PictBridge kompatibilan pisač)

Fotografije možete bez uporabe računala jednostavno otisnuti izravnim spajanjem kamkordera na pisač koji podržava funkciju PictBridge.

# PC PictBridge

Za ovaj postupak spojite kamkorder u zidnu utičnicu putem AC adaptera (str. 13). Uključite pisač.

Za ispis fotografija s Memory Sticka Duo, uložite Memory Stick Duo na koji su snimljene u kamkorder.

# Spajanje kamkordera na pisač

- Spojite Handycam Station na zidni mrežni priključak isporučenim AC adapterom.
- $\, {\bf 2} \,$  Sigurno postavite kamkorder na Handycam Station, zatim zakrenite preklopku POWER kako biste uključili kamkorder.
- Spojite pisač na  $\dot{\psi}$  (USB) priključnicu kamkordera uporabom isporučenog USB kabela.

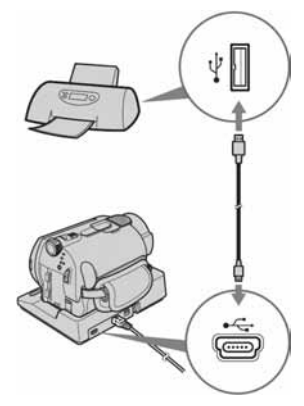

Na zaslonu se automatski pojavi [USB SELECT].

#### **4** Dodirnite [ $\ominus$ PRINT] ili [ $\Box$  PRINT] (Memory Stick Duo) ovisno o tome gdie se nalaze fotografije koje želite ispisati.

Kad je uspostavljena veza, na zaslonu se pojavi  $\overline{Z}$  (PictBridge veza).

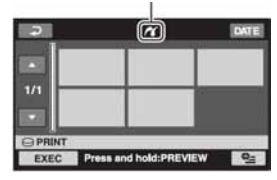

Možete odabrati fotografiju na zaslonu.

#### **(3 Napomena)**

• Jamčimo isključivo za modele koji su PictBridge-kompatibilni.

# Ispis

### Odaberite fotografiju za ispis.

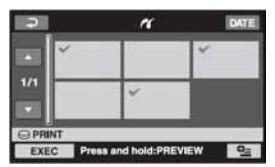

Odabrana snimka je označena  $\checkmark$ . Pritisnite i zadržite snimku na LCD zaslonu za potvrđivanje odabira.

Dodirnite  $\boxed{\frown}$  za povratak u prethodni izbornik.

### 2 Dodirnite  $Q$  (OPTION), podesite sljedeće opcije i zatim dodirnite loki<sup>-</sup>

[COPIES]: Podesite broj kopija fotografija koje želite otisnuti. Možete podesiti do 20 kopija.

[DATE/TIME]: Odaberite [DATE], [DAY&TIME] ili [OFF] (bez datuma/ vremena na ispisu).

[SIZE]: Odaberite veličinu papira.

Ako ne želite mijenjati postavke, prijeđite na korak 3.

# 3 Dodirnite [EXEC]  $\rightarrow$  [YES]  $\rightarrow$  [OK].

Ponovno se pojavi izbornik fotografija.

# Za završetak ispisa

Dodirnite  $\boxed{\rightleftarrows}$  u izborniku za odabir fotografija.

#### b Napomene

- Pogledajte također upute za uporabu pisača kojeg ćete koristiti.
- Kad je na zaslonu vidljiv indikator **Z**, ne pokušavajte izvoditi sljedeće postupke:
	- − Koristiti preklopku POWER
	- − Pritiskati tipku x (VIEW IMAGES)
	- − Skidati kamkorder s Handycam Stationa
	- − Odspajati USB kabel (isporučen) s Handycam Stationa ili pisača
	- − Vaditi Memory Stick Duo iz kamkordera, u slučaju da koristite funkciju  $[\Box$  PRINT]
- Ako pisač prestane raditi, odspojite USB kabel, isključite i ponovno uključite pisač te opet započnite postupak iz početka.
- Možete odabrati samo formate papira koje pisač podržava.
- Kod nekih modela pisača, nedostajat će gornji i donji ili lijevi i desni kraj slike. Ako ispisujete fotografiju snimljenu u formatu 16:9 (wide), lijevi i desni kraj slike mogu biti odrezani.
- Neki modeli pisača možda neće podržavati funkciju ispisa datuma. Za detalje pogledajte upute za uporabu pisača.
- Možda nećete moći otisnuti fotografije:
	- − obrañivane na računalu
	- − snimljene na drugim ureñajima
	- − veličine preko 3 MB
	- dimenzija većih od 2848 × 2136 piksela.

#### ΰ Savjeti

- PictBridge se temelji na standardu CIPA (Camera & Imaging Products Association). Ispis fotografija možete izvoditi bez uporabe računala, izravnim spajanjem digitalne videokamere ili digitalnog fotoaparata, bez obzira na model ili proizvoñača.
- Fotografije možete ispisati dok ih gledate odabirom  $\mathbf{Q}$  (OPTION)  $\rightarrow$  kartica  $\blacksquare \rightarrow$ [PRINT].

Uporaba medija za snimanje

# K(MANAGE HDD/ MEMORY) kategorija

Ova kategorija omogućuje uporabu diska ili Memory Stick Duo kartice za različite svrhe.

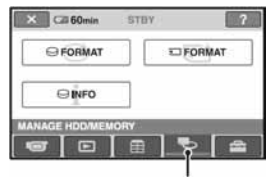

**E** (MANAGE HDD/MEMORY) kategorija

# Popis opcija

# $\ominus$  Format

Ugrañeni tvrdi disk možete formatirati radi obnavljanja izvornog kapaciteta (str. 49).

# $\overline{5}$  FORMAT

Memory Stick Duo možete formatirati radi obnavljanja izvornog kapaciteta (str. 50).

# $\ominus$  info

Možete prikazati podatke o kapacitetu tvrdog diska (str. 50).

# Formatiranje tvrdog diska ili Memory Sticka Duo

# Formatiranje tvrdog diska

Kako biste oslobodili prostor za snimanje, možete obrisati sve snimke s tvrdog diska kamkordera.

Za ovaj postupak spojite kamkorder na mrežnu utičnicu koristeći AC adapter (str. 13).

# (3 Napomena

• Kako biste izbjegli gubitak važnih snimaka, spremite ih (str. 37) prije izvođenja funkcije  $[$  $\Theta$  FORMAT]

# 1 U izborniku  $\bigwedge$  (HOME), dodirnite  $\overline{\mathbb{R}}$  (MANAGE HDD/MEMORY)  $\rightarrow$  $[$  $\ominus$  FORMAT].

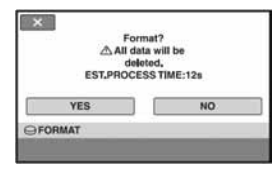

2 Dodirnite [YES]  $\rightarrow$  [YES].

 $3$  Kada se pojavi [Completed.], dodirnite **OK**.

# b Napomena

• Dok se izvodi  $[\bigodot$  FORMAT], nemojte odspajati AC adapter ili vaditi bateriju.

# Formatiranje Memory Sticka Duo

Formatiranje briše sve snimke s Memory Sticka Duo.

- 1 Uključite kamkorder.
- 2 Memory Stick Duo koji ćete formatirati stavite u kamkorder.

# $3$  U izborniku  $\triangle$  (HOME) dodirnite **WE** (MANAGE HDD/MEMORY)  $\rightarrow$ **[C] FORMAT].**

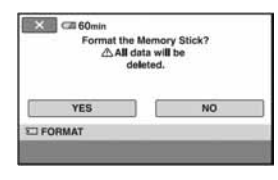

4 Dodirnite [YES]  $\rightarrow$  [YES].

 $5$  Kada se pojavi [Completed.], dodirnite OK.

#### $\boldsymbol{\Theta}$  **Napomene**

- Obrisat će se i fotografije koje su nekim drugim ureñajem zaštićene od slučajnog brisanja.
- Dok je na zaslonu prikazano [Executing...] nemojte:
	- − dirati preklopku POWER ili tipke,
	- − vaditi Memory Stick Duo.

# Provjera informacija o tvrdom disku

Možete prikazati podatke o tvrdom disku i provjeriti približnu vrijednost slobodnog prostora na disku.

#### U izborniku  $\bigoplus$  (HOME), dodirnite  $\bigoplus$ (MANAGE HDD/MEMORY)  $\rightarrow$  $I \odot I$  INFO].

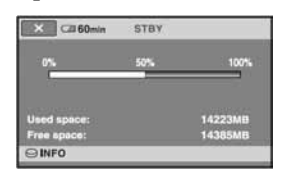

# Za isključenje zaslona

Dodirnite  $\overline{X}$ .

#### b Napomene

- Ova funkcija prikazuje prostor u jedinicama od 1 MB = 1 048 576 bajtova. Dijelovi manji od megabajta ne uzimaju se u obzir kod prikaza prostora na tvrdom disku kamkordera. Prikazana veličina cijelog tvrdog diska će biti malo manja od veličine prikazane u nastavku, unatoč tome što je prikazan i slobodan i zauzeti prostor na tvrdom disku.
	- − DCR-SR32E/SR42E/SR52E/SR62E: 30 000 MB
	- − DCR-SR72E/SR82E: 60 000 MB
	- − DCR-SR190E/SR200E/SR290E/SR300E: 40 000 MB
- Budući da upravljačke datoteke zauzimaju određeni prostor na tvrdom disku, zauzeti prostor neće biti 0 MB nakon izvoñenja funkcije  $[Q$  FORMAT] (str. 49).

# Sprječavanje obnavljanja podataka s tvrdog diska kamkordera

[M EMPTY] omogućuje zapisivanje nevažnih podataka na tvrdi disk kamkordera kako bi se otežalo obnavljanje izvornih podataka. Izvoñenje tog postupka preporuča se prije odbacivanja ili predavanja kamkordera drugoj osobi. Za ovaj postupak spojite kamkorder u zidnu utičnicu pomoću AC adaptera (str. 13).

### **(3 Napomene**

- Izvedete li  $[\ominus]$  EMPTY], izbrisat će se sve snimke. Da ne biste izgubili važne snimke, pohranite ih na drugi medij (str. 37) prije  $izv$ ođenia funkcije  $\overline{[} \ominus$  EMPTY].
- Funkciju  $[$  $\ominus$  EMPTY] ne možete izvoditi ukoliko ne spojite AC adapter u zidnu utičnicu.
- Odspojite sve kabele osim AC adaptera. Ne odspajajte AC adapter tijekom postupka.
- Kod izvođenja funkcije  $[$  $\ominus$  EMPTY] ne tresite kamkorder i ne izlažite ga vibracijama.

### **1** Spojite AC adapter, zatim zakrenite preklopku POWER za uključenje.

# ້ Saviet

• Ovaj postupak možete izvoditi dok svijetli bilo koja žaruljica:  $\Box$  (videozapisi) /  $\Box$ (fotografije).

# $2$  U izborniku  $\bigtriangleup$  (HOME) dodirnite  $\bigoplus$  (MANAGE HDD/MEMORY)  $\rightarrow$  $[$  $\Theta$  FORMAT].

Pojavljuje se izbornik  $[$  $\ominus$  FORMAT].

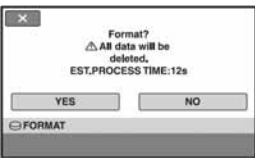

 $\bf 3$  Pritisnite i zadržite tipku BACK LIGHT nekoliko sekundi.

Pojavljuje se izbornik  $[$  $\ominus$  EMPTY].

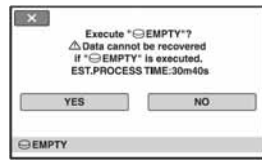

- 4 Dodirnite [YES]  $\rightarrow$  [YES].
- ${\bf 5}$  Kad se pojavi [Completed.], dodirnite OK.

### **(3 Napomene)**

- Funkcija  $[$  $\ominus$  EMPTY] izvodi se;
	- − DCR-SR32E/SR42E/SR52E/SR62E: približno 30 minuta
	- − DCR-SR72E/SR82E: približno 60 minuta
	- − DCR-SR190E/SR200E/SR290E/SR300E: približno 40 minuta
- Isključite li funkciju  $[$  $\ominus$  EMPTY] između koraka 4 i 5, dovršite postupak izvođenjem funkcija  $[$  $\ominus$  FORMAT] ili  $[$  $\ominus$  EMPTY] prilikom sljedeće uporabe kamkordera.

# Kako koristiti kategoriju  $\mathbf{r}$  (SETTINGS) u izborniku HOME

Možete po želji promijeniti funkcije snimanja i postavke upravljanja.

# Uporaba izbornika HOME

1 Uključite računalo, zatim pritisnite  $\bigoplus$  (HOME).

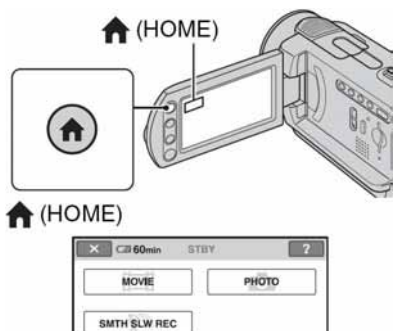

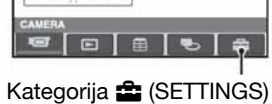

# $2$  Dodirnite  $\hat{=}$  (SETTINGS).

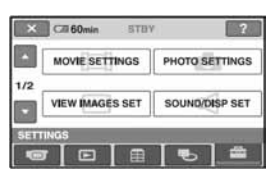

# ${\bf 3}$  Dodirnite željenu funkciju.

Ako funkcija nije vidljiva na zaslonu, dodirnite  $\triangle/\blacktriangledown$  za promjenu stranice.

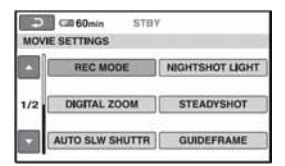

# 4 Dodirnite željenu opciju.

Ako opcija nije vidljiva na zaslonu, dodirnite  $\triangle$ / $\nabla$  za promjenu stranice.

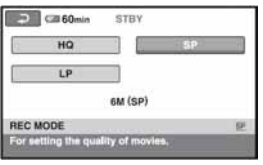

 ${\bf 5}$  Promijenite podešenje, zatim dodirnite **OK** 

# Lista opcija kategorije **film** (SETTINGS)

### MOVE SETTINGS (str. 54)

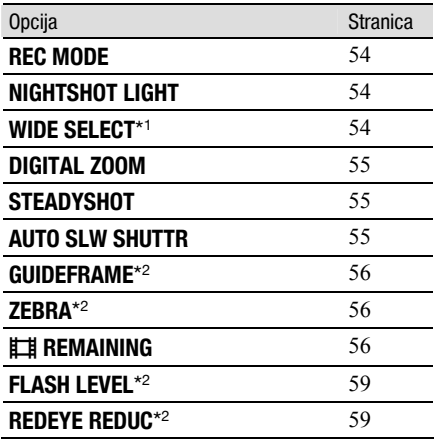

### PHOTO SETTINGS (str. 57)

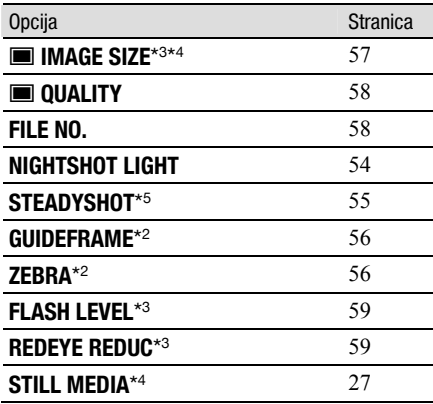

# VIEW IMAGES SET (str. 60)

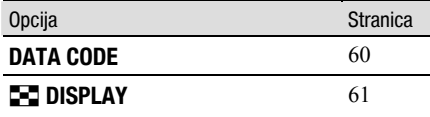

### SOUND/DISP SET\* 6 (str. 61)

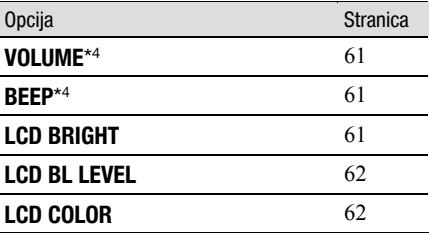

# OUTPUT SETTINGS (str. 62)

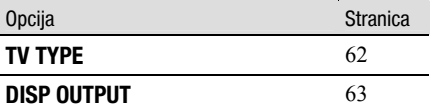

# CLOCK/CLANG (str. 63)

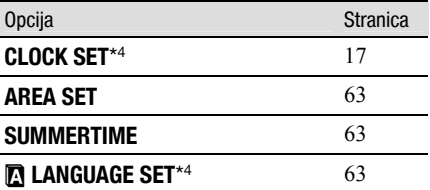

#### GENERAL SET (str. 64)

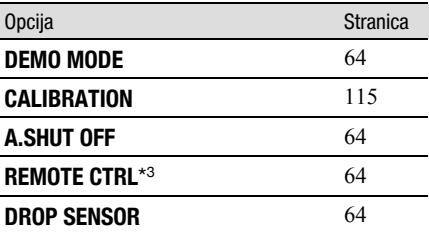

\* 1 DCR-SR32E/SR42E

\* 2 DCR-SR190E/SR200E/SR290E/SR300E

\* 3 DCR-SR52E/SR62E/SR72E/SR82E/SR190E/ SR200E/SR290E/SR300E

\* 4 Ove opcije možete takoñer podesiti tijekom Easy Handycam postupka (str. 20).

\* 5 DCR-SR290E/SR300E

\* 6 [SOUND SETTINGS] (tijekom Easy Handycam postupka)

# MOVIE SETTINGS

# (Opcije za snimanje videozapisa)

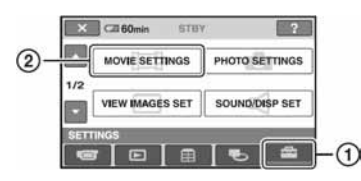

Dodirnite  $\left( \mathbf{1} \right)$  i zatim  $\left( \mathbf{2} \right)$ .

Ako opcija nije na zaslonu, dodirnite  $\triangle$ / $\nabla$  za promjenu stranice.

# Kako podesiti

 $\bigoplus$  (Izbornik HOME)  $\rightarrow$  str. 52  $\bullet$  (Izbornik OPTION)  $\rightarrow$  str. 65

Standardne postavke označene su sa  $\blacktriangleright$ .

# **REC MODE**

Možete odabrati jednu od 3 razine kvalitete za snimanje videozapisa.

# HQ

Snima u visokoj kvaliteti. (9M (HQ))

# $\blacktriangleright$  SP

Snima u standardnoj kvaliteti. (6M (SP))

#### LP

Produljuje vrijeme snimanja (Long Play). (3M (LP))

# Vrijeme snimanja (približno)

#### DCR-SR32E/SR42E/SR52E/SR62E:

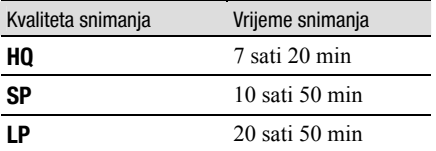

#### DCR-SR72E/SR82E:

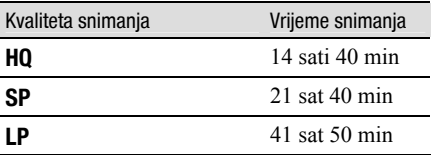

#### DCR-SR190E/SR200E/SR290E/SR300E:

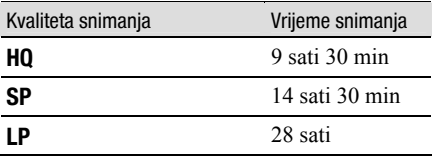

#### **(3 Napomena**

• Ako snimate u LP modu, kvaliteta videozapisa može biti slabija ili će prikaz detalja u scenama s brzim pokretima biti lošiji.

# **NIGHTSHOT LIGHT**

Kad snimate uz uporabu funkcija NightShot plus/NightShot (str. 27) ili [S. NIGHTSHOT PLS] (str. 70)/[SUPER NIGHTSHOT] (str. 70), možete snimiti jasnije slike ako [NIGHTSHOT LIGHT], koji emitira (nevidljive) infracrvene zrake, podesite na [ON] (standardno podešenje).

#### b Napomene

- Ne prekrivajte infracrveni emiter prstima ili drugim predmetima.
- Uklonite konverzijski objektiv (opcija).
- Maksimalna udaljenost od objekta pri snimanju s uporabom [NIGHTSHOT LIGHT] iznosi oko 3 m.

# WIDE SELECT (DCR-SR32E/SR42E)

Pri snimanju možete odabrati omjer širine i visine slike koji odgovara TV zaslonu na kojem će slika biti prikazana. Također pogledajte upute za uporabu vašeg TV prijemnika.

#### $\blacktriangleright$  4:3

Snima sliku za reprodukciju na TV prijemniku sa zaslonom omjera 4:3.

#### $16:9$  WIDE  $(16:9)$

Snima sliku za reprodukciju na TV prijemniku sa zaslonom omjera 16:9 (wide).

#### **(3 Napomena)**

• Podesite [TV TYPE] prema vrsti TV prijemnika spojenog za reprodukciju (str. 62).

# DIGITAL ZOOM **A**

Možete odabrati maksimalno povećanje zuma u slučaju kad želite zumirati dalje od optičkog zuma (str. 25). Imajte na umu da kod uporabe digitalnog zuma, opada kvaliteta slike.

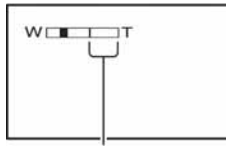

Desna strana skale pokazuje područje digitalnog zumiranja. Područje zumiranja se pojavi kad odaberete razinu zuma.

#### DCR-SR32E/SR42E:

#### $\triangleright$  OFF

Zum do  $40 \times$  se izvodi optički.

#### $80 \times$

Zum do 40  $\times$  se izvodi optički, a do 80  $\times$ digitalno.

#### $2000 \times$

Zum do 40  $\times$  se izvodi optički, a do 2000  $\times$ digitalno.

#### DCR-SR52E/SR62E/SR72E/SR82E:

#### $\triangleright$  OFF

Zum do  $25 \times$  se izvodi optički.

#### $50 \times$

Zum do 25  $\times$  se izvodi optički, a do 50  $\times$ digitalno.

#### 2000 $\times$

Zum do  $25 \times$  se izvodi optički, a do 2000  $\times$  digitalno.

#### DCR-SR190E/SR200E:

#### $\triangleright$  OFF

Zum do  $10 \times$  se izvodi optički.

#### $20 \times$

Zum do 10  $\times$  se izvodi optički, a do 20  $\times$ digitalno.

#### $80 \times$

Zum do  $10 \times$  se izvodi optički, a do 80  $\times$ digitalno.

#### DCR-SR290E/SR300E:

#### $\triangleright$  OFF

Zum do  $40 \times$  se izvodi optički.

#### $20 \times$

Zum do  $10 \times$  se izvodi optički, a do 20  $\times$ digitalno.

# **STEADYSHOT**

Ova funkcija je korisna kad želite ublažiti vibracije kamkordera (standardno podešenje je [ON]). [STEADYSHOT] podesite na  $[OFF]$  ( $\mathbb{Q}$ <sup>\*</sup>) kad koristite stativ (opcija). Tako će slika biti prirodnija.

# AUTO SLW SHUTTR (automatski spori zatvarač)

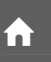

Kod snimanja na tamnim mjestima, brzina zatvarača se automatski smanjuje na 1/25 sekunde (standardna postavka je [ON]).

#### GUIDEFRAME (DCR-SR190E/SR200E/ SR290E/SR300E) A.

Podesite li [GUIDEFRAME] na [ON], možete vidjeti okvir za provjeru da li je objekt horizontalan ili vertikalan. Okvir se ne snima. Pritisnite DISP/BATT INFO da okvir nestane.

# Ö Saviet

• Usmjeravanje objekta prema končanici okvira omogućuje skladniju kompoziciju.

 $\hat{\mathbf{n}}$  .

# ZEBRA (DCR-SR190E/ SR200E/SR290E/ SR300E)

Na dijelu zaslona gdje svjetlina odgovara podešenoj razini pojavljuju se dijagonalne linije, što je korisno pomagalo za prilagoñavanje svjetline. Kad mijenjate standardnu postavku, prikazano je  $\mathbb{N}$ . Uzorak zebre se neće snimiti.

# $\triangleright$  OFF

Uzorak zebre nije prikazan.

#### 70

Uzorak zebre se pojavljuje na zaslonu svjetline od otprilike 70 IRE.

#### 100

Uzorak zebre se pojavljuje na zaslonu svjetline od otprilike 100 IRE ili više.

#### b Napomena

• Dijelovi zaslona na kojima je svjetlina veća od 100 IRE mogu se previše osvijetliti.

# Ö Savjet

• IRE predstavlja svjetlinu zaslona.

# **ETH REMAINING**

#### B AUTO

Prikazuje indikator preostalog vremena diska na oko 8 sekundi u sljedećim situacijama:

- Kad provjeravate preostali kapacitet diska s preklopkom POWER podešenom na  $\Box$  (videozapisi).
- Kad pritisnete DISP/BATT INFO za uključenje indikatora dok je preklopka POWER podešena na **II** (videozapisi).
- Kad odaberete funkciju snimanja videozapisa u izborniku HOME.

#### ON

Indikator preostalog kapaciteta diska će uvijek biti vidljiv.

### **(3 Napomena**

• Kad za snimanje videozapisa preostane manje od 5 minuta vremena, indikator ostane na zaslonu.

#### FLASH LEVEL (DCR-SR190E/SR200E/ SR290E/SR300E)  $\hat{\mathbf{n}}$

Pogledajte str. 59.

#### REDEYE REDUC (DCR-SR190E/SR200E/ SR290E/SR300E)  $\hat{\mathbf{n}}$  .

Pogledajte str. 59.

# PHOTO SETTINGS

### (Opcije za snimanje fotografija)

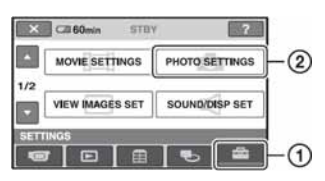

Dodirnite  $(1)$  i zatim  $(2)$ .

Ako opcija nije na zaslonu, dodirnite  $\triangle$ / $\nabla$  za promjenu stranice.

# Kako podesiti

 $\bigoplus$  (Izbornik HOME)  $\rightarrow$  str. 52  $Q_{\equiv}$  (Izbornik OPTION)  $\rightarrow$  str. 65

Standardne postavke označene su sa  $\blacktriangleright$ .

# **N** IMAGE SIZE (osim za DCR-SR32E/SR42E

#### DCR-SR52E/SR62E/SR72E/SR82E:

#### $\blacktriangleright$  1.0M ( $\overline{10M}$ )

Odaberite za jasno snimanje fotografija.

# VGA (0.3M)  $(\overline{\bigvee}_{A})$

Odaberite za snimanje maksimalnog broja fotografija.

# Ö Saviet

• Kad se format slike promijeni na 16:9, veličina slike se mijenja na  $[\Box] 0.7M$ .

# DCR-SR190E/SR200E:

#### $\blacktriangleright$  4.0M ( $\Box$ <sub>0M</sub>)

Odaberite za jasno snimanje fotografija.

#### 1.9M  $(L_{1.9M})$

Odaberite za jasno snimanje većeg broja fotografija relativno dobre kvalitete.

# VGA (0.3M)  $(\overline{\bigvee}_{A})$

Odaberite za snimanje maksimalnog broja fotografija.

# Ö Saviet

• Kad se format slike promijeni na 16:9, veličina slike se mijenja na  $[\square]$  3.0M].

#### DCR-SR290E/SR300E:

#### $\triangleright$  6.1M ( $\overline{\phantom{a}}$  6.1M)

Odaberite za jasno snimanje fotografija.

#### 3.1M  $(\sqrt{31M})$

Odaberite za jasno snimanje većeg broja fotografija relativno dobre kvalitete.

### VGA (0.3M)  $(\overline{\bigvee}_{G} A)$

Odaberite za snimanje maksimalnog broja fotografija.

### ີ່ຕໍ່ Savjet

• Kad se format slike promijeni na 16:9, veličina slike se mijenja na  $[\Box]$  4.6M].

#### b Napomene

- $\cdot$  [ $\blacksquare$  IMAGE SIZE] je moguće podesiti samo dok svijetli žaruljica **O** (fotografije).
- Veličina slike kod modela DCR-SR32E/SR42E je podešena na [VGA (0.3M)].

# لَا 'Ö' Savjeti

• Funkcijom Dual Rec snimaju se fotografije u sljedećim veličinama.

#### DCR-SR190E/SR200E:

- $-[$  2.3M] (16:9 (wide))
- − [1.7M] (4:3)

#### DCR-SR290E/SR300E:

- $-[$  4.6M] (16:9 (wide))
- − [3.4M] (4:3)

# Kapacitet Memory Sticka Duo (MB) i broj slika koje možete snimiti (pribl.)

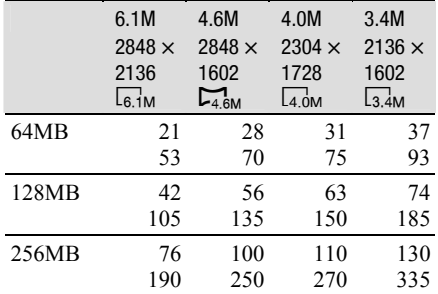

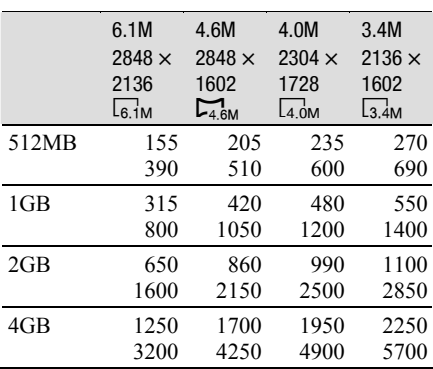

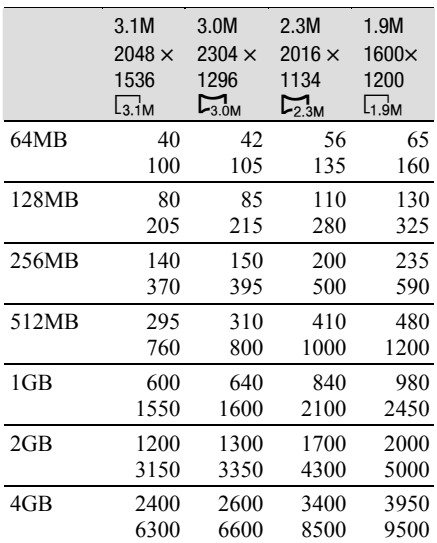

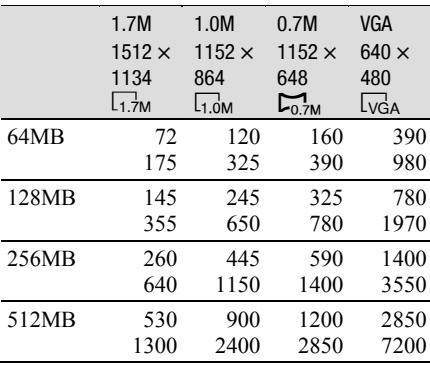

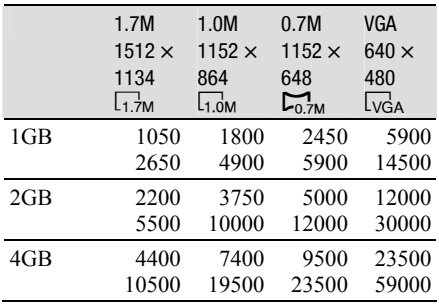

#### b Napomene

- Sve vrijednosti se odnose na sljedeća podešenja: Gornji: [FINE] kvaliteta slike. Donji: [STANDARD] kvaliteta slike.
- Kad koristite Memory Stick Duo tvrtke Sony Corporation, broj snimljenih slika ovisit će o uvjetima snimanja.
- Možete snimiti do 9999 fotografija na tvrdi disk.
- Razlučivost slike postiže se jedinstvenom skupinom Sonyjevog ClearVid CMOS senzora i sustava procesiranja slike (novi Enhanced Imaging Processor)(DCR-SR190E/SR200E/ SR290E/SR300E).

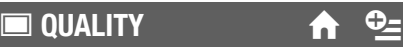

#### $\blacktriangleright$  Fine (fine)

Odaberite za snimanje fotografija bolje kvalitete.

#### STANDARD (STD)

Odaberite za snimanje fotografija standardne kvalitete.

# FILE NO.

### $\blacktriangleright$  SFRIES

Redom pridjeljuje brojeve datotekama čak i nakon izmjene Memory Stick Duo kartice.

#### RESET

Redom pridjeljuje brojeve datotekama, od najvećeg broja postojeće datoteke na trenutnom mediju za snimanje.

# **NIGHTSHOT LIGHT**

Pogledajte str. 54.

# **STEADYSHOT**  $(DCR-SR290E/SR300E)$

Pogledajte str. 55.

#### **GUIDEFRAME** (DCR-SR190E/SR200E/ SR290E/SR300E)  $\hat{\mathbf{n}}$  .

Pogledajte str. 56.

#### **ZEBRA** (DCR-SR190E/SR200E/ SR290E/SR300E)  $\hat{\mathbf{n}}$  .

Pogledajte str. 56.

# FLASH LEVEL (osim za DCR-SR32E/SR42E)

Ovu funkciju možete podesiti kad koristite ugrañenu bljeskalicu (DCR-SR190E/SR200E/ SR290E/SR300E), ili vanjsku bljeskalicu (opcija) koja je kompatibilna s kamkorderom.

# HIGH  $(4 +)$

Odaberite za jači intenzitet bljeskalice.

# $\blacktriangleright$  NORMAL ( $\sharp$ )

LOW  $(4 -)$ 

Odaberite za slabiji intenzitet bljeskalice.

# REDEYE REDUC (osim  $z$ a DCR-SR32E/SR42E)

Ovu funkciju možete podesiti kad koristite ugrañenu bljeskalicu (DCR-SR190E/SR200E/ SR290E/SR300E), ili vanjsku bljeskalicu (opcija) koja je kompatibilna s kamkorderom. Možete spriječiti efekt crvenih očiju tako što će se bljeskalica aktivirati prije snimanja.

### DCR-SR52E/SR62E/SR72E/SR82E:

Podesite [REDEYE REDUC] na [ON], kad koristite ovu funkciju.

#### DCR-SR190E/SR200E/SR290E/SR300E:

Podesite [REDEYE REDUC] na [ON], zatim pritisnite  $\oint$  (bljeskalica) (str. 26) više puta za odabir podešenja.

G (automatsko smanjenje efekta): Prije automatskog aktiviranja bljeskalice kad u prostoru nema dovoljno svjetla aktivira se predbljesak.

 $\downarrow$ 

G ( (aktivno smanjenje efekta): Bljeskalica i predbljesak za smanjenje efekta crvenih očiju se aktiviraju uvijek.

 $\downarrow$ , (isključena bljeskalica): Snima se bez blieskalice.

# b Napomena

• Funkcijom REDEYE REDUC ponekad se neće postići željeni učinak, što ovisi o individualnim razlikama i drugim uvjetima.

**STILL MEDIA** 

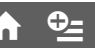

Pogledajte str. 27.

# VIEW IMAGES SET

### (Opcije za podešavanje glasnoće i prikaza)

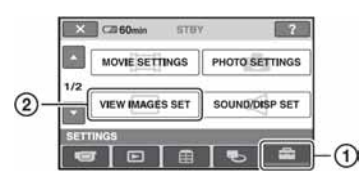

Dodirnite  $\left( \mathbf{1} \right)$  i zatim  $\left( \mathbf{2} \right)$ .

Ako opcija nije na zaslonu, dodirnite  $\triangle$ / $\nabla$  za promjenu stranice.

# Kako podesiti

 $\bigwedge$  (Izbornik HOME)  $\rightarrow$  str. 52  $\odot$  (Izbornik OPTION)  $\rightarrow$  str. 65

Standardne postavke označene su sa  $\blacktriangleright$ .

# DATA CODE  $\bigoplus$

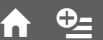

Prikaz informacija koje se automatski pohranjuju tijekom snimanja (data code).

#### $\triangleright$  OFF

Za isključenje prikaza podataka o snimanju.

#### DATE/TIME

Prikaz datuma i vremena.

#### CAMERA DATA (dolje)

Odaberite za prikaz podataka o podešenju kamkordera.

#### DATE/TIME

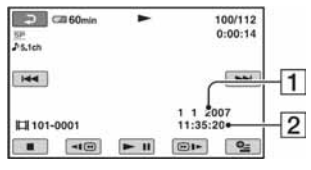

**T** Datum

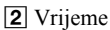

#### CAMERA DATA

Videozapis

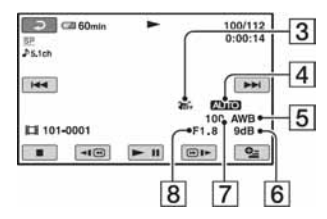

#### Fotografija

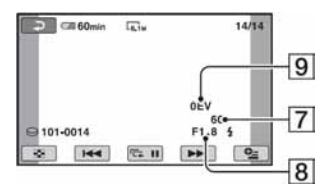

- **3** Funkcija SteadyShot isključena
- **4** Svietlina
- **5** Ravnoteža bijele boje
- 6 Glasnoća
- G Brzina zatvarača
- **B** Otvor blende
- **9** Vrijednost ekspozicije

# ΰ Savjeti

- Za fotografiju snimljenu uporabom bljeskalice pojavi se  $\frac{1}{2}$  (osim za DCR-SR32E/SR42E).
- Ako spojite kamkorder na TV prijemnik, na zaslonu TV prijemnika su prikazane informacije o snimanju.
- Kod pritiska tipke DATA CODE na daljinskom upravljaču sljedeći indikatori izmjenjuju se navedenim redom: [DATE/TIME] t  $[CAMERA DATA] \rightarrow [OFF] (bez oznake)$ (osim za DCR-SR32E/SR42E).
- Ovisno o stanju tvrdog diska, pojavi se oznaka [--:--:--].

# **THE DISPLAY COMPANY**

Možete odabrati broj sličica koje se pojavljuju u izborniku VISUAL INDEX.

#### $\blacktriangleright$  ZOOM LINK

Promijenite broj sličica (6 ili 12) preklopkom zuma na kamkorderu.\*

#### 6IMAGES

Za prikaz 6 sličica u izborniku.

#### 12IMAGES

Za prikaz 12 sličica u izborniku.

\* Možete koristiti tipke zuma na okviru LCD zaslona ili tipke daljinskog upravljača (osim za DCR-SR32E/SR42E).

# SOUND/DISP SET

(Opcije za podešavanje zvučnog signala i prikaza)

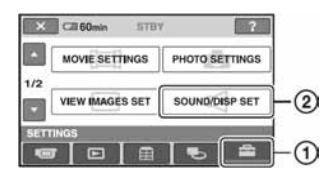

Dodirnite  $(1)$  i zatim  $(2)$ .

Ako opcija nije na zaslonu, dodirnite  $\triangle$ / $\nabla$  za promjenu stranice.

# Kako podesiti

 $\bigwedge$  (Izbornik HOME)  $\rightarrow$  str. 52  $Q_{\text{I}}$  (Izbornik OPTION)  $\rightarrow$  str. 65

Standardne postavke označene su sa  $\blacktriangleright$ .

# **VOLUME**

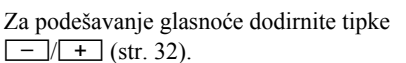

# **BEEP**

#### $\blacktriangleright$  ON

Melodija se oglašava kad pokrenete/ prekinete snimanje ili dodirujete zaslon.

#### OFF

Isključenje melodije i zvuka zatvarača.

# **LCD BRIGHT**

Možete podesiti svjetlinu LCD zaslona.

- $\bigcirc$  Svjetlinu podesite tipkama  $\boxed{-}$  / $\boxed{+}$ .
- 2 Dodirnite OK.

# ΰ Savjet

• Ovo podešavanje ni na koji način ne utječe na snimljenu sliku.

# OUTPUT SETTINGS (Opcije za spajanje drugih uređaja)

# **LCD BL LEVEL**

Moguće je podesiti svjetlinu LCD zaslona.

#### $\blacktriangleright$  NORMAL

Standardna svjetlina.

#### **BRIGHT**

Posvjetljuje LCD zaslon.

### **(3) Napomene**

- Kad kamkorder spojite na mrežni napon putem AC adaptera, automatski se bira [BRIGHT].
- Kad odaberete [BRIGHT], vijek trajanja baterije se smanji tijekom snimanja.
- Otvorite li LCD zaslon za 180 stupnjeva prema van i prislonite ga uz kućište, automatski je odabrano podešenje [NORMAL].

# ີ່ຕູ່' Savjet

• Ovo podešavanje ni na koji način ne utječe na snimljenu sliku.

# **LCD COLOR**

Dodirnite  $\boxed{-}$   $\boxed{+}$  za podešavanje boje na LCD zaslonu.

#### *BROSSER DE L'ELECTRI*  $\sim$

Slabiji intenzitet Jači intenzitet

# ΰ Savjet

• Ovo podešavanje ni na koji način ne utječe na snimljenu sliku.

#### $\overline{\mathbf{X}}$   $\overline{\mathbf{G}}$  60min eray  $\Omega$ **OUTPUT SETTINGS** CLOCK/ RLANG  $212$ **GENERAL SET**  $\bigcap$

# Dodirnite  $\odot$  i zatim  $\odot$ .

Ako opcija nije na zaslonu, dodirnite  $\triangle$ / $\nabla$  za promjenu stranice.

# Kako podesiti

 $\bigoplus$  (Izbornik HOME)  $\rightarrow$  str. 52  $Q_{\equiv}$  (Izbornik OPTION)  $\rightarrow$  str. 65

Standardne postavke označene su sa  $\blacktriangleright$ .

# **TV TYPE**

Potrebno je odabrati omjer širine i visine slike u skladu sa spojenim TV prijemnikom. Snimke će se reproducirati kao na sljedećim ilustracijama.

#### 16:9

#### (Standardno podešenje za DCR-SR52E/ SR62E/SR72E/SR82E/SR190E/SR200E/ SR290E/SR300E)

Odaberite za gledanje zapisa na 16:9 wide TV prijemniku.

16:9 slika 4:3 slika

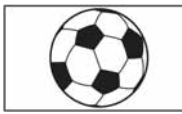

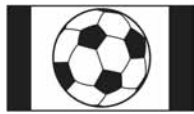

#### 4:3

#### (Standardno podešenje za DCR-SR32E/ SR42E)

Odaberite za gledanje zapisa na 4:3 standardnom TV prijemniku.

16:9 slika 4:3 slika

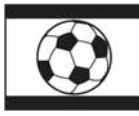

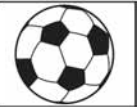

# **CLOCK/RLANG**

# **DISP OUTPUT**

#### LCD PANEL

Odaberite za prikaz informacija poput vremenske oznake na LCD zaslonu i u tražilu.

### V-OUT/PANEL

Prikazuje informacije poput vremenske oznake na TV zaslonu, LCD zaslonu i u tražilu.

#### (Opcije za podešavanje sata i jezika)

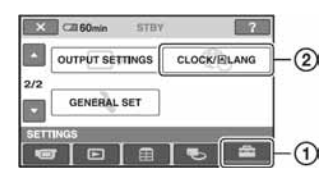

# Dodirnite  $(1)$  i zatim  $(2)$ .

Ako opcija nije na zaslonu, dodirnite  $\triangle$ / $\nabla$  za promjenu stranice.

# Kako podesiti

 $\bigoplus$  (Izbornik HOME)  $\rightarrow$  str. 52  $\Phi$  (Izbornik OPTION)  $\rightarrow$  str. 65

# **CLOCK SET**

Pogledajte str. 17.

# **AREA SET**

Možete podesiti vremensku razliku bez zaustavljanja sata.

Podesite lokalno područje tipkama **A/V** kad kamkorder koristite u drugoj vremenskoj zoni.

Za vremensku zonu pogledajte str. 109.

# **SUMMERTIME**

Možete promijeniti ovo podešenje bez zaustavljanja sata. Podesite na [ON] za pomak vremena jedan sat unaprijed.

# **ELANGUAGE SET**

Moguće je odabrati jezik izbornika na LCD zaslonu.

# ξ' Savjet

• Kamkorder nudi opciju [ENG[SIMP]] (pojednostavljeni engleski) ukoliko ne možete pronaći svoj materinji jezik.

# GENERAL SET

#### (Ostale opcije za podešavanje)

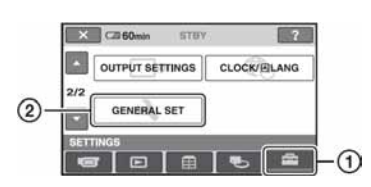

Dodirnite  $\odot$  i zatim  $\odot$ .

Ako opcija nije na zaslonu, dodirnite  $\triangle$ / $\nabla$  za promjenu stranice.

# Kako podesiti

 $\bigoplus$  (Izbornik HOME)  $\rightarrow$  str. 52  $Q_{\text{I}}$  (Izbornik OPTION)  $\rightarrow$  str. 65

Standardne postavke označene su sa  $\blacktriangleright$ .

# DEMO MODE

Standardna postavka je [ON] i omogućuje demo prikaz u trajanju od oko 10 minuta nakon podešavanja preklopke POWER na  $\mathbf{H}$  (videozapisi).

# ີ່ຕໍ່ Savjeti

- Prikaz mogućnosti se prekida u dolje navedenim slučajevima:
	- − Kad pritisnete START/STOP ili PHOTO.
	- − Kad tijekom prikaza mogućnosti dodirnete zaslon. (Prikaz mogućnosti se pokreće ponovo za približno deset minuta.)
	- − Kad izvadite ili umetnete Memory Stick Duo.
	- − Kad podesite preklopku POWER na v (fotografije).
	- − Kad pritisnete ← (HOME)/D (VIEW IMAGES).

# **CALIBRATION**

Pogledajte str. 115.

# **A.SHUT OFF**

#### $\triangleright$  5 min

Protekne li približno pet minuta bez pokretanja neke od funkcija, kamkorder se automatski isključuje.

#### NEVER

Odaberite za isključenje funkcije automatskog isključenja.

#### b Napomena

• Kad spojite kamkorder na mrežno napajanje, opcija [A.SHUT OFF] se automatski podesi na [NEVER].

# REMOTE CTRL (osim za DCR-SR32E/SR42E)

Opcija je standardnim podešenjem uključena ([ON]) kako biste mogli koristiti isporučeni daljinski upravljač (str. 122).

# ີ່ຕໍ່ Savjet

• Podesite opciju na [OFF] kako biste spriječili kamkorder da reagira na naredbe poslane daljinskim upravljačem drugog ureñaja za snimanje.

# DROP SENSOR

Opcija [DROP SENSOR] je standardno podešena na [ON]. Kad senzor detektira pad kamkordera (pojavi se indikator  $\ddot{\odot}$ ), snimanje ili reprodukcija se mogu zaustaviti radi zaštite internog tvrdog diska.

#### b Napomene

- Kad koristite kamkorder, podesite [DROP SENSOR] na [ON] (standardna postavka) jer se u suprotnom može oštetiti tvrdi disk ako kamkorder padne.
- Senzor za detekciju pada se aktivira u bestežinskom stanju. Kad snimate tijekom aktivnosti, primjerice na vrtuljku ili kod skoka s padobranom, možete podesiti [DROP SENSOR] na [OFF] (<del>資up</del>) kako se senzor ne bi aktivirao.

# Aktiviranje funkcija iz izbornika  $\mathbb{Q}_{\equiv}$  OPTION

Izbornik OPTION izgleda kao pop-up prozor koji se pojavljuje kod desnog klika miša na računalu. Prikazuju se različite funkcije, ovisno o trenutnom statusu kamkordera.

# Uporaba izbornika OPTION

1 Kad koristite kamkorder, dodirnite E (OPTION) na zaslonu.

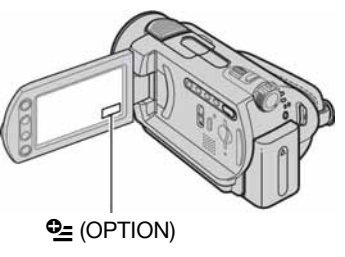

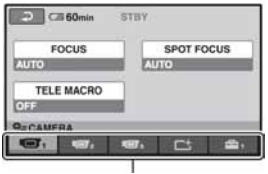

Kartica

# 2 Dodirnite željenu opciju.

Ako ne možete pronaći željenu opciju, dodirnite drugu karticu kako biste promijenili stranicu.

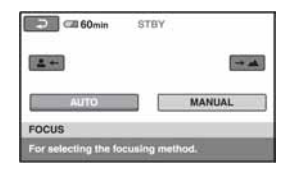

 $\bf 3$  Promijenite podešenje, zatim dodirnite OK.

### Kad željena opcija nije prikazana na zaslonu

Dodirnite drugu karticu. Ako nigdje ne možete pronaći tu opciju, to znači da funkcija nije primjenjiva u toj situaciji.

#### **(3 Napomene**

- Kartice i opcije koje se pojavljuju na zaslonu ovise o statusu snimanja/reprodukcije na kamkorderu u tom trenutku.
- Neke opcije su prikazane bez kartice.
- Izbornik OPTION se ne može upotrebljavati uz funkciju Easy Handycam.

# Opcije snimanja u izborniku **OPTION**

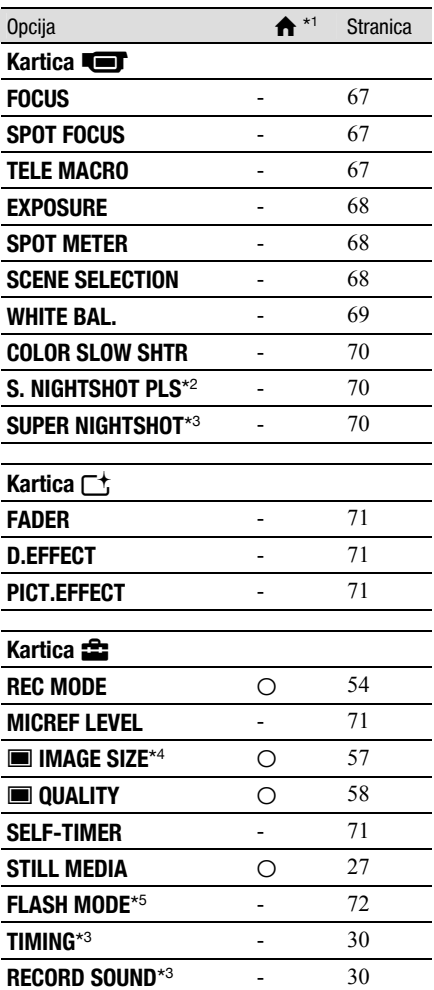

#### Za podešavanje pogledajte str. 65.

\*<sup>1</sup> Opcije koje su također dostupne u izborniku HOME.

- \* 2 DCR-SR32E/SR42E/SR52E/SR62E/ SR72E/SR82E
- \* 3 DCR-SR190E/SR200E/SR290E/SR300E
- \* 4 Osim za DCR-SR32E/SR42E
- \* 5 DCR-SR52E/SR62E/SR72E/SR82E

# Opcije reprodukcije u izborniku OPTION

Za podešavanje pogledajte str. 65.

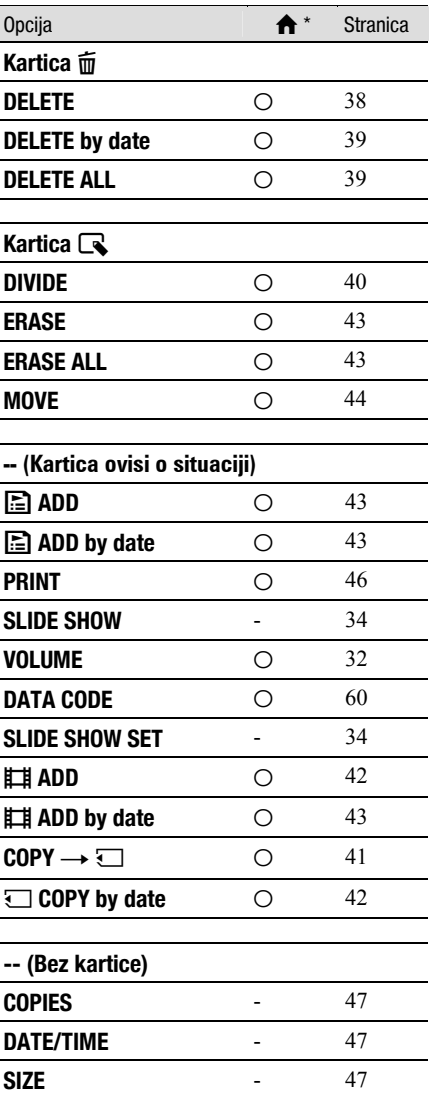

\* Opcije koje su takoñer dostupne u izborniku HOME.

# Funkcije podešene u izborniku OPTION

U nastavku su opisane opcije koje možete podesiti samo u izborniku OPTION.

Standardne postavke označene su sa  $\blacktriangleright$ .

# FOCUS **George Contract Contract Contract Contract Contract Contract Contract Contract Contract Contract Contract Contract Contract Contract Contract Contract Contract Contract Contract Contract Contract Contract Contract C**

Sliku je moguće izoštriti ručno. Koristite ovu funkciju kad želite izoštriti određeni objekt.

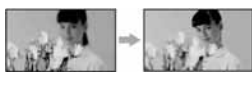

- A Dodirnite [MANUAL]. Pojavi se oznaka  $\mathbb{F}\in \mathbb{R}$ .
- 2 Dodirnite  $\boxed{2}$  (izoštravanje bliskih objekata)/ $\rightarrow \blacktriangle$  (izoštravanje udaljenih objekata) za postizanje oštrijeg fokusa. Oznaka  $\triangle$  se pojavljuje kad ne možete više izoštriti objekt u blizini, a oznaka A kad ne možete više izoštriti objekt u daljini.
- 3) Dodirnite  $\overline{\text{OK}}$ .

Za automatsko izoštravanje dodirnite  $[AUTO] \rightarrow \overline{OK}$  u koraku  $\overline{O}$ .

# $\boldsymbol{\Theta}$  **Napomena**

• Minimalna potrebna udaljenost izmeñu kamkordera i objekta uz izoštrenu sliku je oko 1 cm za širokokutno i oko 80 cm za telefoto snimanje.

# لَا 'Ö' Savjeti

- Za lakše izoštravanje objekta pomaknite preklopku zuma prema T (telefoto) dok ne izoštrite i zatim prema W (široki kut) za podešavanje zuma za snimanje. Želite li objekt snimiti izbliza, pomaknite preklopku zuma prema W (široki kut), zatim izoštrite sliku.
- Podatak o udaljenosti izoštravanja (udaljenost na kojoj je objekt izoštren ako je taman ili se teško izoštrava) prikazuje se na nekoliko sekundi u sljedećim situacijama.
	- − Kad se način izoštravanja prebaci s automatskog na ručni.
	- − Kod ručnog izoštravanja.

# SPOT FOCUS **GET**

Moguće je odabrati i izoštriti točku izvan središta kadra.

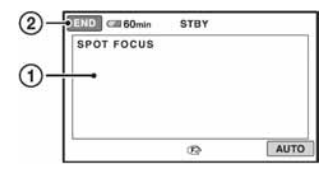

- A Dodirnite točku koju želite izoštriti. Pojavi se oznaka  $\mathbb{F}^*$ .
- (2) Dodirnite [END].

Za automatsko izoštravanje dodirnite  $[AUTO] \rightarrow [END]$  u koraku  $\textcircled{1}.$ 

### b Napomena

• Ako podesite [SPOT FOCUS], opcija [FOCUS] se automatski podesi na [MANUAL].

# TELE MACRO GET

Ova funkcija je korisna za snimanje malih objekata, primjerice cvijeća ili insekata. Pozadina je nejasna, dok je objekt jasniji. Kad opciju [TELE MACRO] podesite na [ON]  $(T\mathcal{H})$ , zum (str. 25) se automatski pomiče u gornji dio strane T (telefoto) te omogućuje snimanje objekata izbliza:

#### DCR-SR32E/SR42E:

do približno 43 cm

#### DCR-SR52E/SR62E/SR72E/SR82E:

do približno 38 cm

#### DCR-SR190E/SR200E:

do približno 37 cm

# DCR-SR290E/SR300E:

do približno 45 cm

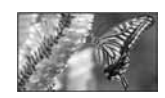

Za isključenje dodirnite [OFF] ili zum na strani W (široki kut).

#### **(3 Napomene)**

- Kad snimate udaljeni objekt, možda će ga biti teže izoštriti i za to će trebati neko vrijeme.
- Izoštrite sliku ([FOCUS], str. 67) ručno kad ne možete automatski.

# EXPOSURE GEOGRAPHIC

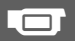

Moguće je ručno podesiti ekspoziciju za postizanje najravnomjernije svjetline objekta. Primjerice, prilikom snimanja u zatvorenom prostoru za sunčanog dana možete izbjeći pojavu sjena iza osoba koje stoje pokraj prozora ručnim podešavanjem ekspozicije u skladu sa zidom prostorije.

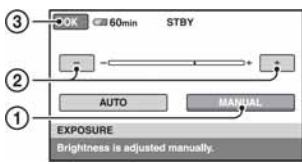

- A Dodirnite [MANUAL]. Pojavljuje se  $\overline{\phantom{a}}$ .
- **(2)** Podesite ekspoziciju dodirom  $\boxed{-}$   $\boxed{+}$ .
- 3) Dodirnite  $\overline{\text{OK}}$ .

Za povratak na automatsko podešavanje ekspozicije dodirnite  $[AUTO] \rightarrow \overline{OK}$ u koraku $(1)$ .

# SPOT METER GO

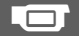

Možete podesiti i zadržati ekspoziciju za objekt tako da se snimi s odgovarajućom svjetlinom čak i kad je zamjetan snažan kontrast u odnosu na pozadinu (poput objekata na pozornici).

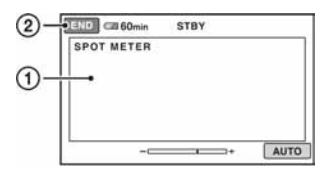

- A Dodirnite točku na kojoj želite fiksirati i podesiti ekspoziciju na zaslonu. Pojavljuje se  $\overline{\phantom{a}}$ .
- (2) Dodirnite [END].

Za povratak na automatsko podešavanje ekspozicije dodirnite  $[AUTO] \rightarrow [END] u$ koraku (1).

### **(3 Napomena**

• Ako podesite [SPOT METER], opcija [EXPOSURE] se automatski podesi na [MANUAL].

# SCENE SELECT **GET**

Odabirom funkcije [SCENE SELECT] moguće je jednostavno snimati u situacijama koje zahtijevaju razne tehnike.

#### $\blacktriangleright$  AUTO

Odaberite za automatsko snimanje kad ne koristite funkciju [SCENE SELECT].

# TWILIGHT\*  $(J)$

Za snimanje noćnih panorama.

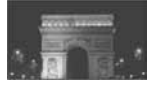

# TWILIGHT PORT.  $(2)$

Za fotografiranje ljudi i pozadina noću (DCR-SR190E/SR200E/SR290E/SR300E).

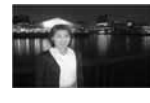

### $CANDLE$  ( $\hat{a}$ )

Za snimanje pod mekom svjetlosti svijeća.

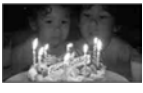

# SUNRISE&SUNSET\* (<del>e</del>-)

Za postizanje atmosfere izlaska i zalaska sunca.

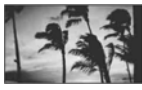

#### FIREWORKS\* ( $\circledast$ )

Odaberite za spektakularne snimke vatrometa.

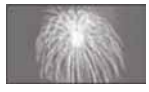

#### LANDSCAPE\* (A)

Za jasno snimanje udaljenih objekata. Ova funkcija sprječava fokusiranje na staklo ili metalnu površinu između kamkordera ili objekta.

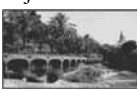

### PORTRAIT (2%)

Stvara mekanu pozadinu za objekte poput ljudi ili cvijeća, istodobno ih ističući.

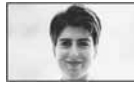

# SPOTLIGHT\*\* (A)

Za objekte koji se nalaze pod reflektorom. Ova funkcija sprječava učinak upadljive bjeline lica.

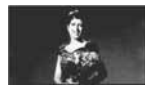

# SPORTS\*\* (<)

Za snimanje objekata koji se brzo kreću. Funkcija smanjuje trešnju fotoaparata (DCR-SR32E/SR42E/SR52E/SR62E/ SR72E/SR82E).

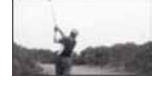

# **BEACH\*\*** (?

Odaberite za snimanje živih plavih nijansi uz more ili jezero.

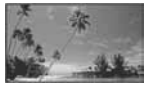

# $SNOW***$  ( $\mathbf{R}$ )

Odaberite za snimanje svijetlih slika u bijelom krajoliku.

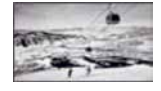

- \* Kamkorder je podešen na izoštravanje samo dalekih objekata.
- \*\* Kamkorder je podešen na izoštravanje samo bliskih objekata.

#### b Napomena

• Postavka [WHITE BAL] se poništava kad odaberete [SCENE SELECTION].

# WHITE BAL. (ravnoteža bijele boje) <sup>G</sup>

Moguće je podesiti tonove boja u skladu sa svjetlinom okoliša.

#### $\blacktriangleright$  AUTO

Odaberite ako želite snimati s automatski podešenom ravnotežom bijele boje.

# OUTDOOR  $(\divideontimes)$

Ravnoteža bijele boje se podešava na odgovarajuću vrijednost za snimanje:

- na otvorenom,
- noću, za neonske znakove i vatromete,
- izlaska ili zalaska sunca,
- pod fluorescentnim svjetlom.

# **INDOOR**  $(\frac{1}{2}, \frac{1}{2})$

Ravnoteža bijele boje se podešava na odgovarajuću vrijednost za snimanje:

- u zatvorenim prostorima,
- na zabavama ili u studijima gdje se svjetlosni uvjeti brzo mijenjaju,
- ispod videosvjetla u studiju, ili pod svjetlima natrijevih žarulja ili klasične rasvjete.

#### ONE PUSH  $(\leq)$

Odaberite kad želite da bijela boja bude u skladu sa svjetlom okoliša.

A Dodirnite [ONE PUSH]

- B Kadrirajte bijeli objekt poput komada papira tako da ispuni kadar pod istim osvjetljenjem kakvo ćete koristiti za stvarno snimanje.
- $\Omega$  Dodirnite  $\left[\sum_{n=1}^{\infty}\right]$ . Oznaka Sz ubrzano trepće. Kad je balans bijelog podešen i pohranjen u memoriju, indikator prestaje treptati.

#### **(3) Napomene**

- Podesite [WHITE BAL.] na [AUTO] ili podesite boju u [ONE PUSH] kad snimate pod bijelim ili hladnim bijelim fluorescentnim svjetlom.
- Kad odaberete [ONE PUSH], zadržite u kadru bijeli predmet dok salt trepće brzo.
- Oznaka  $\mathbb{S}$  polagano trepće ako se [ONE PUSH] ne može podesiti.
- Kad je odabran [ONE PUSH] i oznaka & trepće nakon dodira tipke **OK**, podesite opciju [WHITE BAL.] na [AUTO].
- Podesite li [WHITE BAL.], [SCENE SELECTION] se automatski vrati na [AUTO].

# ΰ Savjeti

- Ako ste promijenili bateriju o ili prenijeli kamkorder iz otvorenog u zatvoreni prostor ili obrnuto dok je bila odabrana opcija [AUTO], usmjerite kamkorder na obližnji bijeli predmet s [AUTO] otprilike 10 sekundi za postizanje boljeg balansa boje.
- Ponovite [ONE PUSH] ako promijenite postavku [SCENE SELECTION] ili unesete kamkorder iz zatvorenog u otvoreni prostor ili obrnuto tijekom postupka [ONE PUSH].

# COLOR SLOW SHTR G

Kad podesite [COLOR SLOW SHTR] na [ON], možete snimati slike sa svjetlijom bojom čak i na tamnim mjestima. Na zaslonu se pojavljuje **2**. Za isključenje funkcije [COLOR SLOW SHTR] dodirnite [OFF].

#### $\boldsymbol{\omega}$  Napomene

• Ako je automatsko izoštravanje otežano, izoštrite sliku ručno ([FOCUS], str. 67).

- Brzina zatvarača kamkordera se mijenja, ovisno o svjetlini. U toj fazi pokretni dijelovi slike mogu se doimati usporeno.
- Dok svijetli žaruljica **O** (fotografije), ova opcija je raspoloživa samo za DCR-SR190E/ SR200E/SR290E/SR300E.

#### S. NIGHTSHOT PLS (DCR- SR32E/SR42E/ SR52E/SR62E/SR72E/ SR82E) G

Slika će se snimati s osjetljivošću do 16 puta većom od NightShot plus na tamnim mjestima ako podesite [S. NIGHTSHOT PLS] na [ON] dok je preklopka NIGHTSHOT PLUS (str. 27) također podešena na ON.

Na zaslonu se prikazuje S**o.** 

Za isključenje ove funkcije podesite [S. NIGHTSHOT PLS] na [OFF].

#### **(3 Napomene**

- Nemojte koristiti [S. NIGHTSHOT PLS] na svijetlim mjestima jer to može izazvati kvar.
- Ne prekrivajte infracrveni emiter prstima ili drugim predmetima.
- Kad je automatsko izoštravanje otežano, sliku izoštrite ručno ([FOCUS], str. 67).
- Brzina zatvarača kamkordera mijenja se ovisno o svjetlini. U tom trenutku može se usporiti kretanje slike.

#### SUPER NIGHTSHOT (DCR-SR190E/SR200E/ SR290E/SR300E) G

Slika će se snimati s osjetljivošću do 16 puta većom od NightShot na tamnim mjestima ako podesite [SUPER NIGHTSHOT] na [ON] dok je preklopka NIGHTSHOT (str. 27) također podešena na ON. Na zaslonu trepće S<sup>o.</sup>

Za isključenje ove funkcije podesite [SUPER NIGHTSHOT] na [OFF].

#### b Napomene

- Nemojte koristiti [SUPER NIGHTSHOT] na svijetlim mjestima jer tako možete izazvati kvar.
- Ne prekrivajte infracrveni emiter prstima ili drugim predmetima.
- Uklonite konverzijski objektiv (opcija).
- Kad je automatsko izoštravanje otežano, sliku izoštrite ručno ([FOCUS], str. 67).
- Brzina zatvarača kamkordera mijenja se ovisno o svjetlini. U tom trenutku se kretanje slike može usporiti.

# **FADER**

Snimljenim slikama možete dodati sljedeće efekte pretapanja:

- A Odaberite željeni efekt tijekom pripravnog stanja [STBY] (odtamnjenje) ili snimanja (zatamnjenje) i dodirnite  $\overline{OK}$ .
- B Pritisnite START/STOP. Indikator zatamnjenja/odtamnjenja prestane treptati i nestaje kad završi postupak.

Za poništenje postupka u koraku  $\sigma$ dodirnite [OFF].

Podešenje će se poništiti kod ponovnog pritiska tipke START/STOP.

**STBY** 

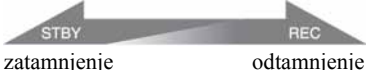

#### WHITE FADER

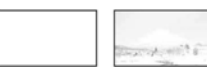

#### BLACK FADER

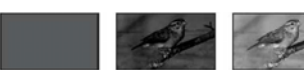

# D.EFFECT

Ako odaberete [OLD MOVIE], prikazuje se  $\overline{D}$ <sup>+</sup>, na zaslonu i možete snimati uz atmosferu starog filma. Za isključenje [D. EFFECT], odaberite [OFF].

# PICT.EFFECT

Slici je moguće dodati posebne efekte tijekom snimanja. Pojavi se simbol  $\overline{P}^*$ .

#### B OFF

Odaberite ako ne želite koristiti efekte.

#### **SEPIA**

Slika je smeđe tonirana.

#### B&W

Slika je crno-bijela.

### PASTEL

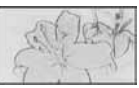

Slika izgleda kao blijedi pastelni crtež.

# **MICREF LEVEL**

Možete odabrati razinu mikrofona za

snimanje zvuka.

Odaberite [LOW] kad želite snimati žestok i snažan zvuk u koncertnoj dvorani, itd.

#### $\blacktriangleright$  NORMAL

Snima zvukove iz okoline, konvertirajući ih u zvuk jednake razine glasnoće.

# $LOW$  ( $\uparrow \downarrow$ )

**SELF-TIMER** 

Vjerno snima zvukove u prostoru. Nije prikladno za snimanje razgovora.

Timer počne snimanje fotografije s odgodom od oko 10 sekundi. Pritisnite PHOTO kad je [SELF-TIMER] podešen na [ON] te se vidi indikator  $\bullet$ . Za prekid odbrojavanja dodirnite [RESET]. Za isključenje timera odaberite [OFF].

# **Q** Savjet

• Timer takoñer možete koristiti s tipkom PHOTO na daljinskom upravljaču (str. 122) (osim za DCR-SR32E/SR42E).

# FLASH MODE (DCR-SR52E/SR62E/ SR72E/SR82E)

Ovu funkciju možete koristiti samo pri uporabi vanjske bljeskalice (opcija) kompatibilne s vašim kamkorderom. Pričvrstite vanjsku bljeskalicu na priključak za dodatni pribor (str. 120).

**A** 

### $\blacktriangleright$  ON ( $\sharp$ )

Uključuju se svaki put.

#### AUTO

Uključuje se automatski.
# Uporaba računala Mogućnosti sustava Windows

Kad instalirate softver Picture Motion Browser s isporučenog CD-ROM-a na Windows računalo, možete spojiti kamkorder na računalo i koristiti sljedeće značajke.

### **(3 Napomena**

• Isporučeni softver ne radi s Macintosh računalima.

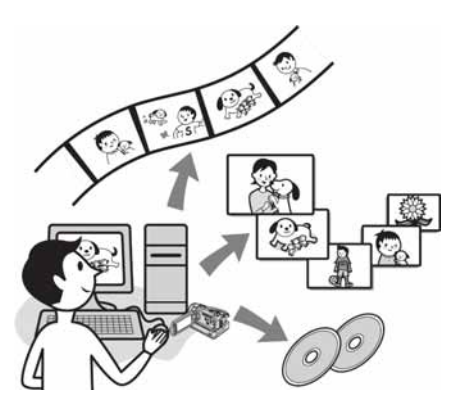

# Glavne funkcije

# ■ Kreiranje DVD diska pomoću funkcije One Touch (str. 77)

Pritiskom na tipku DISC BURN na Handycam Stationu možete automatski pohraniti snimke iz kamkordera na DVD disk (funkcija One Touch Disc Burn). Možete upotrijebiti funkciju jednostavnog kreiranja DVD diska.

# $\blacksquare$  Kopiranje snimaka s tvrdog diska kamkordera na računalo (str. 81)

Jednostavnim postupkom možete slike snimljene kamkorderom prenijeti u računalo.

### $\blacksquare$  Brisanje snimaka s tvrdog diska kamkordera pomoću računala (DCR-SR42E/SR62E/SR82E/SR200E/ SR300E) (str. 85)

Možete izbrisati snimke s tvrdog diska kamkordera pomoću računala.

# Gledanje importiranih slika na računalu (str. 86)

Možete organizirati snimke s tvrdog diska kamkordera prema datumu i vremenu snimanja, ili odabrati snimke koje želite gledati kao umanjene slike.

Te umanjene slike se mogu uvećati i reproducirati kao slide show.

# $\blacksquare$  Kreiranje DVD diska s editiranim snimkama

Možete editirati snimke kopirane na računalo (str. 88). Također možete kreirati DVD s odabranim snimkama (str. 90).

# **Kreiranje DVD diska s** videozapisima uključenima u Playlistu na kamkorderu (str. 91)

Jednostavnim postupkom možete videozapise uključene u Playlistu na vašem kamkorderu snimiti na DVD disk.

# $\blacksquare$  Kopiranje diska  $\rightarrow$  Video Disc Copier (str. 92)

Možete kopirati sve snimke s diska snimljenog ovim kamkorderom onakve kakve jesu.

# O Help datotekama softvera

Help datoteke sadrže objašnjenja svih funkcija svih aplikacija softvera. Pojedinosti potražite u Help datotekama nakon što pažljivo pročitate ovaj priručnik. Za otvaranje Help datoteka kliknite na  $simbol$   $\boxed{?}$  na zaslonu.

# Za Picture Motion Browser

OS: Microsoft Windows 2000 Professional, Windows XP Home Edition, Windows XP Professional ili Windows XP Media Center

Edition.

Potrebna je standardna instalacija. Ispravan rad nije zajamčen kod nadogradnje gore spomenutih sustava ili kod multi-boot sustava.

Procesor: Intel Pentium III 1 GHz ili brži

Aplikacija: DirectX 9.0c ili noviji (Ovaj proizvod se temelji na DirectX tehnologiji. Nužno mora biti instaliran DirectX.)

- Audio sustav: Direct Sound-kompatibilna zvučna kartica
- Memorija: 256 MB ili više
- Tvrdi disk : Potrebna memorija za instaliranje: Oko 600 MB (za snimanje DVD diskova možda će trebati 5 GB ili više.)
- Prikaz: Grafička kartica koja podržava DirectX 7 ili noviji, minimalno  $1024 \times 768$ točaka, High Color (16-bitna boja)
- **Ostalo:**  $\dot{\psi}$  (USB) priključnica (standardna), DVD pržilica (CD-ROM pogon je potreban za instalaciju)

# Za reprodukciju fotografija s Memory Sticka Duo na računalu

**OS:** Microsoft Windows 2000 Professional. Windows XP Home Edition, Windows XP Professional ili Windows XP Media Center Edition.

Potrebna je standardna instalacija. Ispravan rad nije zajamčen kod nadogradnje gore spomenutih sustava.

CPU: MMX Pentium 200 MHz ili brži **Ostalo:**  $\dot{\psi}$  (USB) priključnica (standardna)

# **(3 Napomene**

- Čak i s konfiguracijom u kojoj je rad zajamčen, može izostati pokoji kadar kod videozapisa, rezultirajući neravnomjernom reprodukcijom. Međutim, to neće utjecati na importirane snimke i snimke na DVD disku.
- Pravilan rad nije zajamčen čak ni kod računala kod kojih su zadovoljeni navedeni zahtjevi.
- Picture Motion Browser ne podržava reprodukciju 5.1-kanalnog surround zvuka. Reproducirani zvuk je dvokanalni.
- Koristite li prijenosno računalo, spojite ga na mrežno napajanje pomoću AC adaptera. U suprotnom softver neće raditi pravilno zbog funkcije štednje energije računala.

# Ö' Savieti

- Ako vaše računalo ima utor za Memory Stick, u Memory Stick Duo adapter (opcija) umetnite Memory Stick Duo na koji su snimljene fotografije, zatim stavite u utor računala kako biste kopirali fotografije na tvrdi disk.
- Kad koristite Memory Stick PRO Duo i vaše računalo ga ne podržava, ne koristite utor za Memory Stick na računalu već spojite kamkorder USB kabelom.

# Posebno pripazite kako biste spriječili oštećenje i pogrešan rad kamkordera

- Kod spajanja kamkordera pomoću USB kabela ili drugih kabela, pripazite na umetanje priključka u pravilnom smjeru. Nemojte spajati priključak na silu jer se može oštetiti kabel ili kamkorder.
- Nemojte brisati datoteke na kamkorderu pomoću računala jer može doći do problema u radu.

# Slike zaslona

- Prikazane slike zaslona su iz sustava Windows XP. Izgled se može razlikovati ovisno o operativnom sustavu računala.
- Slike zaslona u ovom priručniku su na engleskom jeziku. Kad instalirate aplikaciju, možete odabrati drugi jezik (str. 75).

# Instaliranje softvera

Softver s isporučenog CD-ROM-a je potrebno instalirati na Windows računalo prije spajanja kamkordera na računalo. Nakon toga instalacija više nije potrebna. Unaprijed spojite kamkorder i Handycam Station te USB kabel. Softver koji ćete instalirati i postupci se razlikuju, ovisno o operativnom sustavu.

### Provjerite da kamkorder nije spojen s računalom.

# 2 Ukliučite računalo.

### **(3 Napomene**

- Prijavite se kao administrator za instaliranje.
- Zatvorite sve pokrenute aplikacije prije instaliranja softvera.

# 3 Stavite isporučeni CD-ROM u pogon računala.

Prikazuje se instalacijski izbornik.

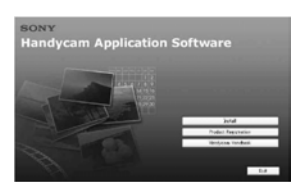

### Ako se instalacijski izbornik ne pojavi

- A Kliknite [Start], zatim kliknite [My Computer]. (Za Windows 2000, dvaput kliknite [My Computer].)
- **O** Dvaput kliknite [SONYPICTUTIL (E:)] (CD-ROM) (diskovni pogon).\*
	- \* Nazivi diskovnog pogona (poput (E:)), mogu se razlikovati, ovisno o računalu.

# 4 Kliknite [Install].

 ${\bf 5}$  Odaberite željeni jezik za aplikaciju i zatim kliknite [Next].

# 6 Kliknite [Next].

### (3 Napomena

- Softver je podešen za odabranu zemlju/regiju.
- 7 Pročitajte [License Agreement], označite [I accept the terms of the license agreement] ako se slažete s uvjetima i zatim kliknite [Next].
- 8 Učvrstite kamkorder na Handycam Station, zatim ga uključite pomakom preklopke POWER.
- **9** Spojite Handycam Station na računalo isporučenim USB kabelom, zatim kliknite na [Next] u potvrdnom izborniku povezivanja.

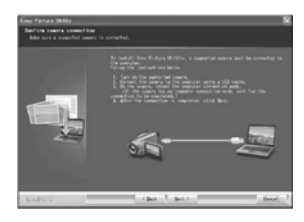

Čak i ako se pojavi prozor koji zahtijeva restartanje računala, ne trebate ga restartati tada. Restartajte računalo nakon završetka instalacije.

# 10Instalirajte softver prema uputama na zaslonu.

Ovisno o računalu, možda ćete trebati instalirati dodatni softver (prikazan u nastavku). Ako se pojavi instalacijski izbornik, instalirajte softver prema uputama na zaslonu.

# ■ Windows Media Format 9 Series Runtime (samo Windows 2000)

Softver potreban za snimanje DVD-a

# **Microsoft DirectX 9.0c**

Softver potreban za upravljanje videozapisima Ako je potrebno, nakon instalacije restartajte računalo. Na desktopu se pojave ikone prečica, primjerice [<sup>224</sup>] (Picture Motion Browser).

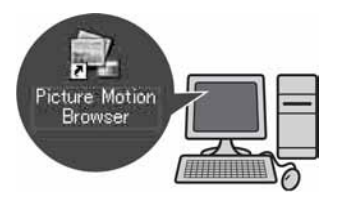

# 11 Izvadite CD-ROM iz računala.

# ΰ Savjet

• Za odspajanje USB kabela pogledajte str. 79.

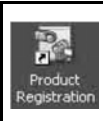

Nakon instalacije softvera se na desktopu pojavi ikona prečice web stranice za registraciju korisnika.

• Nakon registracije vam na raspolaganju stoji korisna i sigurna korisnička podrška. http://www.sony.net/registration/di/

• Za informacije o Picture Motion Browser softveru posjetite: http://www.sony.net/support-disoft/

# Kreiranje DVD diska pomoću funkcije One Touch

# Koje DVD diskove možete upotrebljavati?

Uz isporučeni softver možete upotrebljavati sljedeće DVD diskove.

DVD diskovi koje možete upotrebljavati ovise o računalu. Pogledajte upute za uporabu računala za podatak koje DVD diskove možete upotrebljavati uz računalo. Neke DVD diskove možda neće biti moguće reproducirati, ovisno o raspoloživom ureñaju. Dodatne podatke o kompatibilnosti pogledajte u odgovarajućim uputama za uporabu.

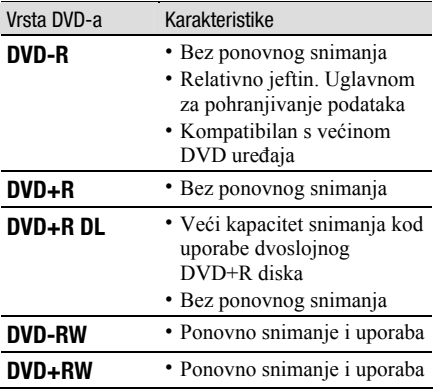

• Ne može se upotrebljavati DVD promjera 8 cm.

- Kod snimanja podataka na DVD+RW, podaci se snimaju u VIDEO formatu. Nije moguće dodati još podataka na DVD+RW.
- Upotrebljavajte DVD diskove renomiranih proizvoñača. Ako su DVD diskovi loše kvalitete, snimke se možda neće dobro snimiti.

# Snimanje na DVD pomoću One Touch (One Touch Disc Burn)

Snimke s tvrdog diska kamkordera možete jednostavno pohraniti na DVD disk u računalu pritiskom na tipku DISC BURN na Handycam Stationu (funkcija One Touch Disc Burn) bez složenih postupaka na računalu. Snimke koje nisu pohranjene na DVD pomoću funkcije One Touch Disc Burn mogu se snimiti automatski.

### <sup>'</sup>Ϋ Savjeti

- Pomoću ove funkcije mogu se snimiti slikovni podaci iz kamkordera na DVD samo jednom. Za snimanje na DVD drugi put, kopirajte snimke na računalo (str. 81) i kreirajte DVD prema uputama "Kreiranje i kopiranje DVD diska" (str. 90).
- Podaci o nastanku svake snimke (History) pohranjuju se ovisno o korisničkom identitetu. Ako upotrebljavate drugi identitet, snimke koje su već pohranjene na DVD, ponovno će se snimiti na DVD.
- Ako ne možete kopirati sve snimke na jedan DVD, snimanje se automatski vrši na više diskova. Potreban broj DVD diskova se prikazuje na zaslonu u koraku 7.
- Na DVD se prvo snimaju fotografije. Ako snimate snimke na više DVD diskova, fotografije se pohranjuju na prvi DVD.
- Kvaliteta zvuka ostaje ista kad snimite 5.1ch surround zvuk na DVD (DCR-SR190E/SR200E/ SR290E/ SR300E).

### b Napomena

• Fotografije snimljene na DVD kreiran pomoću One Touch Disc Burn funkcije ne mogu se reproducirati na DVD ureñaju. Reproducirajte ih na računalu.

### 1 Provjerite je li Handycam Station odspojen s računala.

# 2 Ukliučite računalo.

### $3$  Stavite DVD disk za snimanje u DVD snimač računala.

# ້ Savieti

- Preporučuje se uporaba novog DVD diska za snimanje.
- Ako se automatski pokrene bilo kakav program na računalu, zatvorite ga.

4 Spojite Handycam Station u zidnu utičnicu pomoću isporučenog AC adaptera.

### 5 Učvrstite kamkorder na Handycam Station i pomaknite preklopku POWER za uključenje kamkordera.

# Ö' Saviet

• Ovaj postupak možete izvoditi dok je uključena bilo koja žaruljica:  $\Box$  (videozapisi) ili  $\Box$ (fotografije).

### 6 Pritisnite tipku DISC BURN na Handycam Stationu.

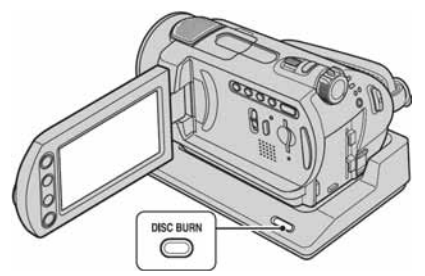

 $7$  Spojite  $\psi$  (USB) priključak Handycam Stationa s računalom pomoću isporučenog USB kabela.

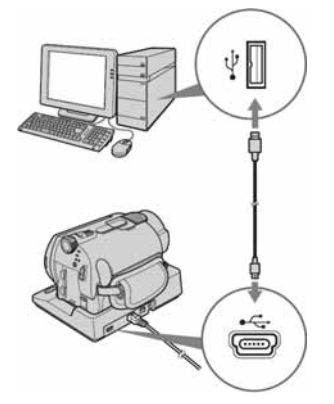

Na zaslonu računala prikazan je prozor funkcije prepoznavanja DVD diska.

Kad je prepoznata vrsta DVD diska, započinje kreiranje.

### **(3 Napomena**

• Kod spajanja kamkordera na računalo, obratite pozornost da priključak umetnete u pravilnom smjeru. Ne umećite priključak nasilno, jer tako možete oštetiti kabel, Handycam Station ili računalo.

# ζ<sup>:</sup> Savjet

• Vaš kamkorder podržava Hi-Speed USB (USB 2.0). Možete prenositi podatke većom brzinom ako vaše računalo također ima Hi-Speed USB (USB 2.0). Kad USB kabelom spojite kamkorder na računalo koje ne podržava Hi-Speed USB (USB 2.0), podaci će se prenositi brzinom USB 1.1 (USB Full-Speed).

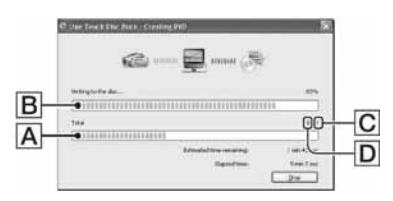

- A Trenutni status kreiranja DVD diskova
- **B** Trenutni status tekućeg DVD diska
- C Potreban broj DVD diskova
- D Broj kreiranih DVD diskova

Kad je kreiranje završeno, postupak se automatski zaključuje.

### **(3 Napomene)**

- Tijekom snimanja DVD diska, nemojte uzrokovati vibracije jer se snimanje može prekinuti.
- S računalom ne smiju biti spojeni drugi USB uređaji.

### ั⊻ี Savieti

- Ako umetnete već snimljeni DVD-RW/ DVD+RW u snimač u koraku 3, prikazuje se poruka s upitom želite li obrisati snimke s DVD diska.
- Ako se svi snimljeni podaci ne mogu pohraniti na jedan DVD, slijedite upute na zaslonu kada treba umetnuti novi DVD u snimač.

### $\bf{8}$  Kad se pojavi završni izbornik za DVD kreiranje, kliknite [Close].

Za kreiranje drugog DVD diska, kliknite [Copy].

# ້ Savieti

- DVD možete također kreirati odabirom [DISC BURN] u [USB SELECT] izborniku vašeg kamkordera (str. 80).
- Možete također kreirati DVD odabirom [One Touch Disc Burn] u HDD Handycam Utility (str. 80).

### Odspajanje USB kabela

- A Dodirnite [END] na LCD zaslonu vašeg kamkordera.
- B Kliknite na ikonu [Unplug or eject hardware] u statusnom traku.

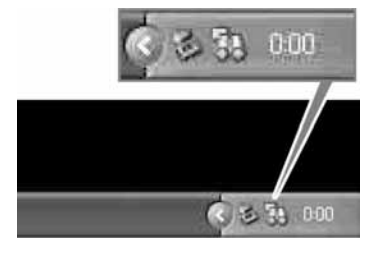

**3** Kliknite na [Safely remove USB Mass] Storage Device].

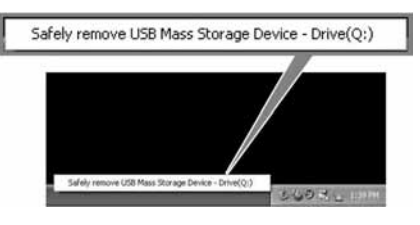

- D Dodirnite [YES] na LCD zaslonu vašeg kamkordera.
- E Odspojite USB kabel s Handycam Stationa i računala.

### **(3 Napomene)**

- Nemojte odspajati USB kabel dok svijetli žaruljica ACCESS.
- Prije isključivanja vašeg kamkordera odspojite USB kabel na opisani način.
- Odspojite USB kabel na opisani način. U protivnom se mogu oštetiti datoteke pohranjene na tvrdi disk vašeg kamkordera ili na Memory Stick Duo. Također, nepravilnim odspajanjem USB kabela možete uzrokovati kvar tvrdog diska vašeg kamkordera ili Memory Sticka Duo.

# Nakon kreiranja DVD diska

• Nakon kreiranja DVD diska, provjerite može li se reproducirati na DVD uređaju ili drugom sustavu.

Ako se DVD ne može pravilno reproducirati, prenesite zapise na računalo slijedeći korake na str. 81.

Nakon toga snimite zapise na DVD prema uputama iz poglavlja "Kreiranje i kopiranje DVD diska" (str. 90).

- Ako utvrdite da se DVD disk može pravilno reproducirati, savjetujemo da obrišete snimke iz kamkordera pomoću postupka opisanog na str. 38. Tako se povećava slobodan prostor na tvrdom disku kamkordera.
- Za kopiranje kreiranog DVD diska, upotrijebite isporučeni softver (str. 92).
- Ovim postupkom nije moguće pohraniti snimke na tvrdi disk računala.
- Nije moguće izbrisati snimke s tvrdog diska kamkordera ovim postupkom.
- Nije moguće editirati snimke na kreiranom DVD disku pomoću računala. Ako želite editirati snimke računalom, najprije ih kopirajte na računalo (str. 81).
- Ako se kreiranje DVD diska iznenada prekine, zadnja pravilno snimljena datoteka se dovršava. Kad kreirate DVD pomoću One Touch Disc Burn funkcije sljedeći put, snimke koje nisu pohranjene se snimaju prve.
- Snimke kopirane na računalo pomoću Easy PC Back-up takoñer se snimaju na DVD pomoću One Touch Disc Burn funkcije.

# [DISC BURN] iz [USB SELECT] izbornika vašeg kamkordera

- A Uključite računalo.
- B Stavite prazni DVD u DVD snimač vašeg računala.
- **3** Spojite Handycam Station u zidnu utičnicu pomoću isporučenog AC adaptera.
- D Učvrstite kamkorder na Handycam Station, zatim zakrenite preklopku POWER za uključenje.
- $\overline{\text{(5)}}$  Spojite  $\overline{\text{y}}$  (USB) priključnicu Handycam Stationa s računalom koristeći isporučeni USB kabel. Na LCD zaslonu vašeg kamkordera prikazan je izbornik [USB SELECT]. • Za povezivanje USB kabelom pogledajte
	- str. 78.
- 6 Dodirnite [DISC BURN] na LCD zaslonu vašeg kamkordera. Na zaslonu računala prikazan je prozor za prepoznavanje DVD diska. Kad ureñaj prepozna vrstu diska, započinje kreiranje DVD diska.

# [One Touch Disc Burn] iz HDD Handycam Utility na računalu

- A Uključite računalo.
- B Stavite prazni DVD u DVD pržilicu vašeg računala.
- **3** Spojite Handycam Station u zidnu utičnicu pomoću isporučenog AC adaptera.
- D Učvrstite kamkorder na Handycam Station, zatim zakrenite preklopku POWER za uključenje.
- $\overline{\text{(6)}}$  Spojite  $\overline{\text{y}}$  (USB) priključnicu Handycam Stationa s računalom koristeći isporučeni USB kabel. Na LCD zaslonu vašeg kamkordera prikazan je izbornik [USB SELECT].
	- Za povezivanje USB kabelom pogledajte str. 78.
- $\circ$  Dodirnite  $\circ$  COMPUTER] na LCD zaslonu vašeg kamkordera. Na zaslonu računala prikazan je prozor [HDD Handycam Utility].

G Kliknite na [One Touch Disc Burn] u [HDD Handycam Utility] prozoru na zaslonu računala.

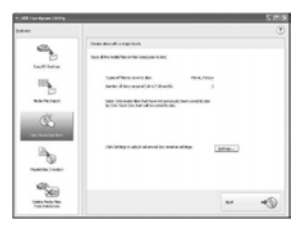

**(8)** Kliknite na [Start].

Na zaslonu računala prikazan je prozor za prepoznavanje DVD diska. Kad ureñaj prepozna DVD, započinje kreiranje DVD diska.

# Podešavanje postavki DVD pržilice koju koristite za snimanje DVD diska

A Kliknite na [Settings...] u koraku G u "[One Touch Disc Burn] iz HDD Handycam Utility na računalu".

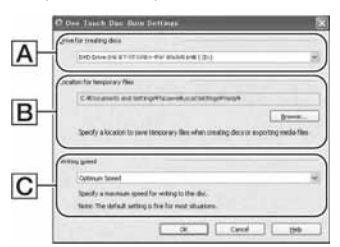

### A Podešenja uređaja

Odaberite ureñaj koji želite koristiti za kreiranje DVD diska.

### B Smještanje privremenih datoteka

U prozoru koji se pojavljuje kod klika na [Browse] odredite mapu koja će se koristiti za pohranu privremenih datoteka.

### C Brzina snimanja

Pri normalnoj uporabi odaberite [Optimum Speed]. Ako kreiranje DVD diska ne uspijeva više puta, smanjite brzinu.

2 Kliknite na OK kad završite podešavanje.

# Prebacivanje snimaka na računalo

Možete gledati i editirati snimke prenesene iz kamkordera na svom računalu. Takoñer možete kreirati DVD od importiranog materijala. Za kopiranje snimaka s kamkordera možete odabrati [Easy PC Back-up], [Media File Import], itd.

# Importiranje svih snimaka na računalo (Easy PC Back-up)

Snimke s tvrdog diska vašeg kamkordera možete jednostavno importirati na računalo uporabom funkcije Easy PC Back-up iz HDD Handycam Utility. Snimke s tvrdog diska vašeg kamkordera koje se još nisu importirale na računalo, mogu se importirati automatski.

# 1 Uključite računalo.

- 2 Spojite Handycam Station u zidnu utičnicu pomoću isporučenog AC adaptera.
- 3 Učvrstite kamkorder na Handycam Station, zatim zakrenite preklopku POWER za uključenje.

### 4 Spojite  $\psi$  (USB) priključnicu Handycam Stationa s računalom koristeći isporučeni USB kabel.

Na LCD zaslonu vašeg kamkordera prikazan je izbornik [USB SELECT].

• Za povezivanje USB kabelom pogledajte str. 78.

### $5$  Dodirnite [ $\ominus$  COMPUTER] na LCD zaslonu vašeg kamkordera.

Na zaslonu računala prikazan je prozor [HDD Handycam Utility].

### 6 Kliknite na [Easy PC Back-up] u prozoru [HDD Handycam Utility] na zaslonu računala.

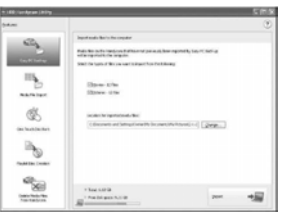

### 7 Odaberite vrstu snimaka i odredišnu mapu.

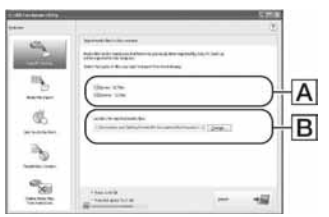

### A Snimke koje će se importirati

Odaberite želite li importirati videozapise i fotografije zasebno. Prema standardnom podešenju će se istovremeno importirati i videozapisi i fotografije.

### BOdredišna mapa

Za promjenu odredišta pohrane importiranih snimaka, kliknite [Change]. Standardno je odabrana mapa [My Pictures].

# 8 Kliknite na [Import].

Slika koja još nije importirana na računalo, importira se automatski.

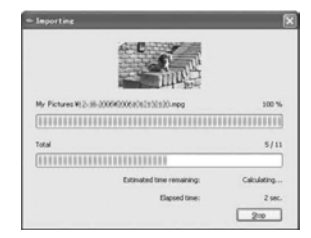

Kad završi importiranje podataka, automatski se aktivira [Picture Motion Browser] i prikazuje sve importirane snimke.

### **(3 Napomena)**

• Prilikom importiranja snimaka nemojte tresti kamkorder jer tada kopiranje možda neće uspjeti.

# Importiranje odabranih snimaka na računalo (Media File Import)

Možete importirati odabrane snimke s kamkordera na računalo koristeći [Media File Import] iz HDD Handycam Utility.

# 1 Ukliučite računalo.

- 2 Spojite Handycam Station u zidnu utičnicu pomoću isporučenog AC adaptera.
- 3 Učvrstite kamkorder na Handycam Station, zatim zakrenite preklopku POWER za uključenje.

### 4 Spojite  $\psi$  (USB) priključnicu Handycam Stationa s računalom koristeći isporučeni USB kabel.

Na LCD zaslonu vašeg kamkordera prikazan je izbornik [USB SELECT].

• Za povezivanje USB kabelom pogledajte str. 78.

## ${\bf 5}$  Dodirnite [ $\ominus$  COMPUTER] na LCD zaslonu vašeg kamkordera.

Na zaslonu računala prikazan je prozor [HDD Handycam Utility].

### 6 Kliknite [Media File Import] u prozoru [HDD Handycam Utility] na zaslonu računala.

Prikazan je prozor za odabir snimaka koje želite importirati.

Videozapisi i fotografije snimljeni na kamkorder prikazani su sličicama u zasebnim karticama izbornika.

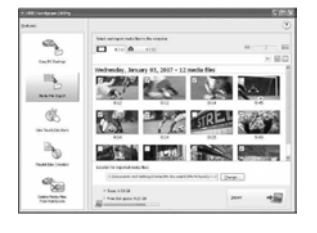

 $\overline{\textbf{7}}$  Za importiranje videozapisa kliknite na karticu [Movies], a za fotografije kliknite [Still images].

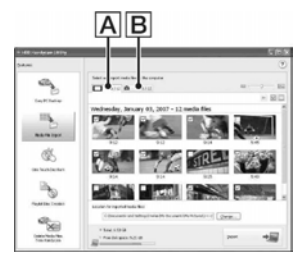

**A** Videozapisi **B** Fotografije

### $\,8\,$  Odaberite snimke koje želite importirati.

Kliknite na kvadratić u gornjem lijevom uglu sličica videozapisa i fotografija koje želite importirati. Želite li importirati sve snimke u odabranoj kartici izbornika, kliknite na  $\lceil \bigvee \rceil$  (Select All).

# ້ Savieti

- Promjenom kartica izbornika možete odabirati videozapise i fotografije istovremeno.
- Za promjenu odredišta, kliknite na [Change], zatim odaberite željenu mapu. Za standardno odredište podešena je mapa [My Pictures]. Možete promijeniti odredište pohrane importiranih datoteka odabirom željene mape meñu onima koje su registrirane kao [Viewed folder] u prozoru koji se pojavljuje kad kliknete na [Change].

# **9** Kliknite na [Import].

Počinje importiranje odabranih snimaka.

# Importiranje fotografija putem Memory Stick utora računala

Fotografije snimljene na Memory Stick Duo možete importirati ulaganjem Memory Sticka Duo u Memory Stick utor računala.

# ີ່ຕໍ່ Savjeti

- Možete importirati fotografije snimljene na Memory Stick Duo tako da spojite kamkorder na računalo (str. 84).
- A Uključite računalo.
- B Umetnite snimljeni Memory Stick Duo u Memory Stick utor vašeg računala.
- **3** Dvaput kliknite na [[1] (Picture Motion Browser) na desktopu. Otvori se [Picture Motion Browser].
- $\Theta$  Kliknite na  $\begin{bmatrix} 1 & 0 \\ 0 & 1 \end{bmatrix}$ . Ili odaberite [Import Media Files] u izborniku [File].
- E Kliknite na [Digital Still Camera/ Memory Stick (DCF Format)]  $\rightarrow$   $\overline{OK}$ . Prikazan je prozor za odabir uređaja/ mape u/iz koje će se fotografije importirati.
- **6** Odaberite medij s fotografijama koje želite importirati.
- G Odaberite odredišnu mapu za pohranu importiranih fotografija.

# **Ö** Savieti

- Za standardno odredište podešena je mapa [My Pictures]. Možete promijeniti odredište pohrane importiranih datoteka odabirom željene mape meñu onima koje su registrirane kao [Viewed folder] u prozoru koji se pojavljuje kad kliknete na [Change].
- **(8)** Kliknite na [Import]. Počinje importiranje odabranih fotografija.

# Importiranje fotografija s Memory Sticka Duo na računalo putem USB kabela

Fotografije snimljene na Memory Stick Duo možete importirati na računalo spajanjem kamkordera USB kabelom.

A Uključite računalo.

- B Spojite Handycam Station u zidnu utičnicu pomoću isporučenog AC adaptera.
- C Učvrstite kamkorder na Handycam Station, zatim zakrenite preklopku POWER za uključenje.
- **4** Spojite  $\dot{\psi}$  (USB) priključnicu Handycam Stationa s računalom koristeći isporučeni USB kabel. Na LCD zaslonu vašeg kamkordera prikazan je izbornik [USB SELECT]. • Za povezivanje USB kabelom pogledajte str. 78.
- $\overline{\text{6}}$  Dodirnite  $\boxed{\text{ }C}$  COMPUTER] na LCD zaslonu vašeg kamkordera. Na zaslonu računala prikazan je prozor za importiranje snimke.
- F Odaberite diskovni pogon na koji će se snimke pohraniti.
- G Odaberite odredišnu mapu za pohranu importiranih fotografija.
- **(8)** Kliknite na [Import]. Počinje importiranje odabranih fotografija u odabranu mapu.

### O odredišnim mapama

Snimke se importiraju u mape s datumima (imenovane po datumu importiranja) kreirane u mapi [My Pictures] prema standardnom podešenju.

# Brisanje snimaka na kamkorderu pomoću računala (DCR-SR42E/SR62E/SR82E/SR200E/ SR300E)

Snimke s kamkordera možete izbrisati koristeći Picture Motion Browser.

### **(3 Napomene**

- Ova funkcija nije raspoloživa za DCR-SR32E/ SR52E/SR72E/SR190E/SR290E.
- Ne možete obnoviti izbrisane snimke.
- Ovom funkcijom ne možete izbrisati snimke s Memory Sticka Duo.

# 1 Uključite računalo.

- 2 Spojite Handycam Station u zidnu utičnicu pomoću isporučenog AC adaptera.
- $3$  Učvrstite kamkorder na Handycam Station, zatim zakrenite preklopku POWER za uključenje.

### 4 Spojite  $\psi$  (USB) priključnicu Handycam Stationa s računalom koristeći isporučeni USB kabel.

Na LCD zaslonu vašeg kamkordera prikazan je izbornik [USB SELECT].

• Za povezivanje USB kabelom pogledajte str. 78.

# $5$  Dodirnite [ $\odot$  COMPUTER] na LCD zaslonu vašeg kamkordera.

Na zaslonu računala prikazan je prozor [HDD Handycam Utility].

6 Kliknite [Delete Media Files from Handycam] u prozoru [HDD Handycam Utility] na zaslonu računala.

Prikazan je prozor za odabir snimaka. Videozapisi i fotografije snimljeni na kamkorder prikazani su u zasebnim karticama izbornika.

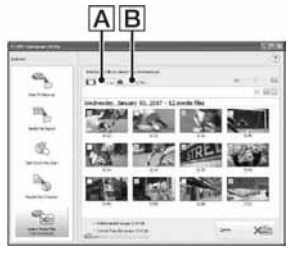

**A** Videozapisi **B** Fotografije

Za brisanje videozapisa kliknite na karticu [Movies], a za brisanje fotografija kliknite na karticu [Still images].

### 8 Odaberite snimke koje želite importirati.

Kliknite na kvadratić u gornjem lijevom uglu sličica videozapisa i fotografija koje želite izbrisati.

# 9 Kliknite na [Delete].

Pojavi se izbornik za potvrdu brisanja.

# **10**Kliknite na [Yes].

# ້ Saviet

• Za odspajanje USB kabela pogledajte str. 79.

# Prikaz snimaka importiranih na računalo

Možete pregledati snimke importirane na računalo, razvrstane prema pripadajućoj mapi (Folder view) ili prema datum i vremenu snimanja (Calendar view).

# 1 Uključite računalo.

# 2 Dvaput kliknite na [2] (Picture Motion Browser) na desktopu.

Otvori se [Picture Motion Browser].

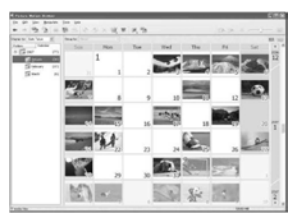

# $3$  Kliknite na karticu [Folders] ili [Calendar].

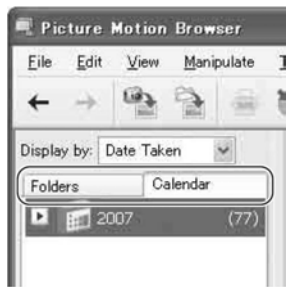

Kad kliknete na [Folders], prikaže se lista registriranih mapa.

Kad kliknete na [Calendar], prikažu se u listi kalendara godine i datumi koji sadrže snimke.

### 4 Kliknite na mapu, ili kliknite na godinu i mjesec snimanja sadržaja koje želite pogledati.

Kad kliknete na mapu, izlistaju se sličice snimaka pohranjenih u tu mapu.

Kad kliknete na godinu i mjesec, prikaže se kalendar. U datumskim kvadratićima kalendara prikazane su sličice snimaka načinjenih tog datuma.

### Kad kliknete na mapu

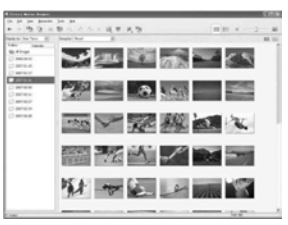

### Kad kliknete na ikonu mjeseca

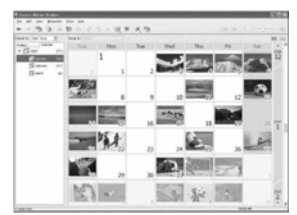

### ູ່ບໍ່' Savjeti

- Kad kliknete na mjesec u godišnjem kalendaru, kalendar prelazi na odabrani mjesec.
- Kad kliknete na datum u mjesečnom kalendaru, kalendar prelazi na vremenski kalendar za odabrani datum. Prikažu se sličice snimaka načinjenih na taj datum, raspoređene prema satu snimanja.

# Uvećanje slike

Dvaput kliknite na sličicu.

Otvori se prozor za gledanje slike i odabrana snimka je uvećana.

Kad odaberete videozapis, pojavi se klizni trak i kontrolne tipke reprodukcije te počinje reprodukcija.

### Kad odaberete fotografiju

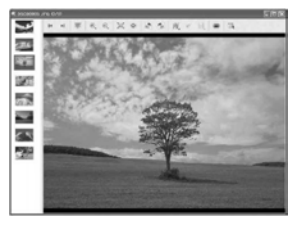

Kad odaberete videozapis

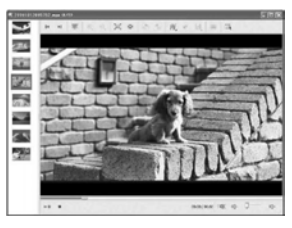

# Kontinuirana reprodukcija snimaka

Slike možete reproducirati kontinuirano kao slide show. Ovdje se objašnjava postupak za pokretanje slide showa odabirom snimaka u prozoru Calendar.

- A Uključite računalo.
- 2 Dvaput kliknite na [[2] (Picture Motion Browser) na desktopu.

Otvori se [Picture Motion Browser].

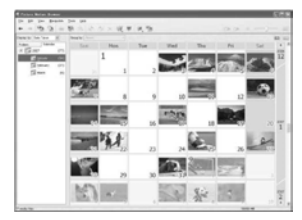

C Kliknite na [Calendar] u prozoru Folder/Calendar.

D Kliknite na datum na koji je snimljena slika koju želite vidjeti u slide showu. Prikaže se lista snimaka načinjenih odabranog datuma.

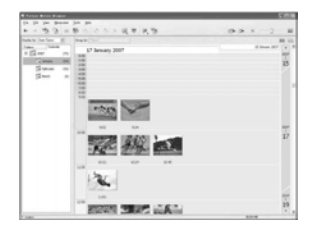

- E Odaberite snimke. Odabrane snimke označene su plavim okvirom.
	- Za odabir navedenih snimaka u dijelu za prikaz snimaka unutar glavnog prozora, kliknite na prvu sličicu, zatim pritisnite i zadržite tipku [Shift] i kliknite na zadnju sličicu. Za odabir dviju ili više nasumičnih snimaka, pritisnite i zadržite tipku [Ctrl] dok klikate sličice.

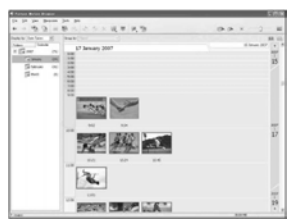

 $\odot$  Kliknite na  $\boxed{$ .

Odabrana snimka je prikazana na cijelom zaslonu i počinje slide show.

Pomaknete li miša tijekom reprodukcije slide showa, pojavi se trak za upravljanje reprodukcijom te možete upravljati reprodukcijom i podešavati glasnoću.

# Brisanje nepotrebnih slika s računala

- A Kliknite desnom tipkom miša na sličicu snimke koju želite izbrisati.
- 2) Kliknite na [Delete]  $\rightarrow$  [Yes].

# Editiranje importiranih snimaka

# Editiranje videozapisa

Možete obrisati neželjene scene iz videozapisa kopiranih na računalo.

# Uključite računalo.

# 2 Dvaput kliknite na [2] (Picture Motion Browser) na desktopu.

Otvori se [Picture Motion Browser].

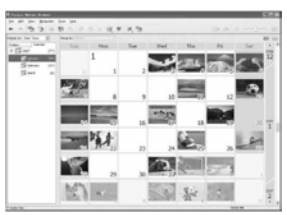

3 Odaberite u kartici Folders ili Calendar (str. 86) videozapis koji želite editirati.

# 4 Kliknite  $[$  | i odaberite [Video] Trimming].

Otvori se prozor Video Trimming.

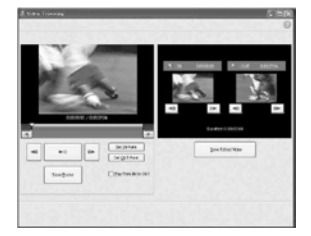

# Ö Savjet

• Prozor Video Trimming možete otvoriti odabirom opcije [Video Trimming] u izborniku [Manipulate] unutar glavnog prozora, ili klikom na [ ] u pregledniku i odabirom opcije [Video Trimming].

 ${\bf 5}$  Odaberite scenu koju želite podesiti kao IN točku (početak željenog dijela) koristeći tipke [<III] i [III>] na desnoj strani prozora ili klizni trak, i kliknite na [Set IN point].

Odabrana scena je prikazana u sličici za [IN point].

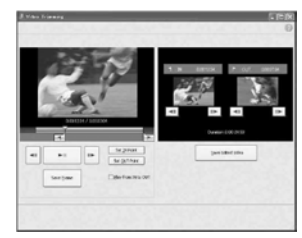

### $\boldsymbol{6}$  Na isti način odaberite scenu koju želite podesiti kao OUT točku (kraj željenog dijela), i kliknite na [Set OUT point].

Odabrana scena je prikazana u sličici za [OUT point].

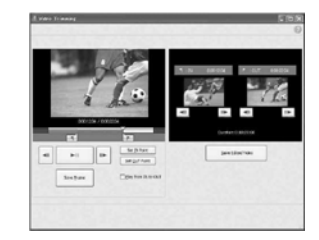

### 7 Nakon podešavanja početne i krajnje točke, kliknite na [Save Edited Video].

Prikazan je prozor Save Video. Editirana videodatoteka će se snimiti pod nazivom različitim od naziva izvorne datoteke.

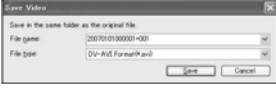

### 8 Kliknite na [Save] za spremanje editiranog videozapisa.

Spremanje traje neko vrijeme. Kad se završi, prikaže se poruka. Kliknite na  $[OK]$ .

### Izdvajanje fotografija iz videozapisa

Kliknite na [Save Frame] u prozoru Video Trimming kako biste trenutni kadar pohranili kao fotografiju. Datoteka fotografije se sprema u mapu u kojoj je i izvorni videozapis.

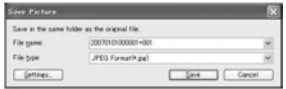

# Ö' Saviet

• Fotografije se snimaju u visokoj razlučivosti. Klikom na [Settings] u prozoru prikazanom nakon klika na [Save Frame], možete podesiti postavke za smanjenje šuma i korekciju boje.

# Editiranje fotografija

Importirane fotografije možete editirati na sljedeće načine. Za detalje o pojedinom postupku pogledajte Picture Motion Browser Help.

### Automatic Correction

Automatski ispravlja svjetlinu i kontrast na najprikladniju razinu za tu sliku.

### Correcting brightness and contrast

Moguće je ispraviti svjetlinu i kontrast fotografije. Možete također ispraviti samo tamne ili svijetle dijelove.

### Correcting saturation

Podešava zasićenost boje snimaka.

### Adjusting sharpness

Naglašava obrise snimaka.

### Adjusting with the tone curve

Prikaže se histogram i tonska krivulja za kanal prikazan u padajućoj listi. Možete odabrati tonsku krivulju za svaki kanal.

### Red-eye Reduction

Ako se pri snimanju osoba uz uporabu bljeskalice pojavi efekt crvenih očiju, možete ispraviti to crvenilo na fotografiji. Možete ispraviti i ukloniti crveni odsjaj u očima osoba na fotografijama.

### **Trimming**

Možete obraditi fotografije koristiti samo željene dijelove slike.

### Resizing

Možete promijeniti veličinu fotografija i spremiti ih u željenu mapu.

### Changing the date and time stamp

Možete promijeniti oznaku datuma i vremena na skupini fotografija.

### Inserting date

Možete umetnuti datum u fotografije.

# Kreiranje i kopiranje DVD diska

# Kreiranje DVD diska s odabranim snimkama

Od snimaka kopiranih na računalo možete kreirati DVD Video s DVD izbornikom.

# ΰ Saviet

- Odabrani videozapisi se snimaju na DVD onakvi kakvi jesu. Ako videozapis sadrži nepotrebne scene, najprije ga editirajte (str. 88).
- 1 Uključite računalo i stavite DVD za snimanie u DVD snimač računala.

# 2 Dvaput kliknite na [[1] (Picture Motion Browser) na desktopu.

Otvori se [Picture Motion Browser].

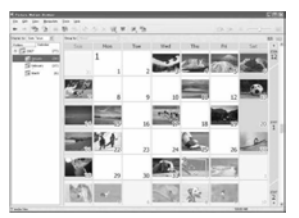

### $\bf 3$  U kartici Folders ili Calendar (str. 86) odaberite snimke koje želite spremiti na DVD.

Možete odabrati dvije ili više snimaka, ili odaberite snimke prema mapi ili datumu.

# **T** Savjet

• Za odabir snimaka prikazanih u pregledniku glavnog prozora, kliknite na prvu sličicu, zatim pritisnite i zadržite tipku [Shift] i kliknite na zadnju sličicu.

Za odabir dviju ili više nasumičnih snimaka, pritisnite i zadržite tipku [Ctrl] dok klikate na sličice.

### 4 Odaberite [DVD-Video Creation] u izborniku [Manipulate].

Prikaže se prozor za odabir snimaka.

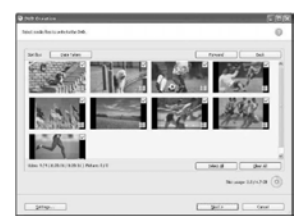

### ${\bf 5}$  Potvrdite snimke koje će se pohraniti na DVD.

# ້ Savieti

- Dvaput kliknite na sličicu za reprodukciju snimke.
- Za dodavanje snimaka prethodno odabranima, u pregledniku glavnog prozora odaberite snimke koje želite dodati te ih odvucite i spustite u ovaj prozor.

# 6 Kliknite na [Next].

Prikazan je prozor za odabir izbornika DVD diska.

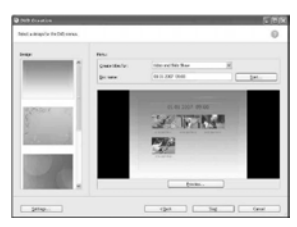

### 7 Odaberite koncept izbornika i način oblikovanja naslova, i unesite naziv DVD diska.

Prikaže se izbornik DVD videodiska koji će se kreirati.

# ΰ Savjeti

- Odabirom opcije [Menu Sorted by Date Taken] u izborniku, automatski se redoslijed videozapisa i fotografija u padajućem popisu promijeni u prikaz prema datumu snimanja.
- Klikom na [Font] možete odabrati boju teksta naziva DVD diska i naslova, itd.
- Klikom na [Preview] možete provjeriti je li dovršena snimka za kreiranje DVD videodiska.
- Klikom na [Settings] možete podesiti različite postupke koji se odvijaju pri prvoj reprodukciji DVD diska, kvalitetu videozapisa i vrijeme prikaza za svaku fotografiju u slide showu.

# 8 Kliknite na [Start].

Snimke se kopiraju na DVD disk.

# ້ Saviet

• Možete odabrati kreiranje više primjeraka istog Video DVD-a nakon završetka snimanja na tekući DVD disk.

# Pohrana videozapisa iz playliste na DVD disk

Videozapise iz playliste na tvrdom disku kamkordera možete snimiti na DVD disk koristeći funkciju [Playlist Disc Creation] u HDD Handycam Utility.

# Ukliučite računalo.

- 2 Stavite prazni DVD u DVD pržilicu vašeg računala.
- $\bf 3$  Spojite Handycam Station u zidnu utičnicu pomoću isporučenog AC adaptera.

4 Učvrstite kamkorder na Handycam Station, zatim zakrenite preklopku POWER za ukliučenie.

### ${\bf 5}$  Spojite  $\psi$  (USB) priključnicu Handycam Stationa s računalom koristeći isporučeni USB kabel.

Na LCD zaslonu vašeg kamkordera prikazan je izbornik [USB SELECT].

• Za povezivanje USB kabelom pogledajte str. 78.

### $\boldsymbol{6}$  Dodirnite [ $\ominus$  COMPUTER] na LCD zaslonu vašeg kamkordera.

Na zaslonu računala prikazan je prozor [HDD Handycam Utility].

**Kliknite na [Playlist Disc Creation]** u prozoru [HDD Handycam Utility] na zaslonu računala.

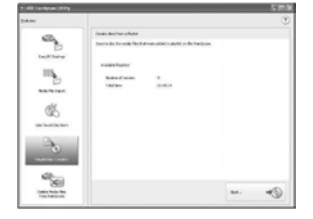

# 8 Kliknite na [Start].

Videozapisi iz playliste vašeg kamkordera prikazani su kao sličice.

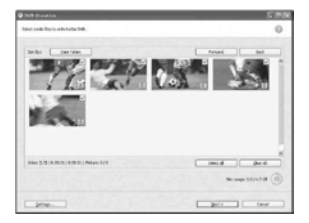

### **9** Potvrdite snimke koje želite pohraniti na DVD disk.

Videozapisi s kvačicom u gornjem desnom uglu snimaju se na DVD disk redoslijedom iz playliste.

# 10Kliknite na [Next].

Prikazan je prozor za odabir izbornika DVD diska.

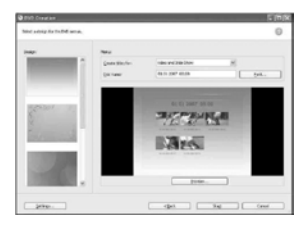

### ${\bf 11}$ Odaberite koncept izbornika i način oblikovanja naslova, i unesite naziv DVD diska.

Prikaže se izbornik DVD videodiska koji će se kreirati.

# **Ö** Savieti

- Odabirom opcije [Menu Sorted by Date Taken] u izborniku, automatski se redoslijed videozapisa i fotografija u padajućem popisu promijeni u prikaz prema datumu snimanja.
- Klikom na [Font] možete odabrati boju teksta naziva DVD diska i naslova, itd.
- Klikom na [Preview] možete provjeriti je li dovršena snimka za kreiranje DVD videodiska.
- Klikom na [Settings] možete podesiti različite postupke koji se odvijaju pri prvoj reprodukciji DVD diska, kvalitetu videozapisa i vrijeme prikaza za svaku fotografiju u slide showu.

# 12Kliknite na [Start].

Snimke se kopiraju na DVD.

# ້ Savieti

• Možete odabrati kreiranje više primjeraka istog DVD-a nakon završetka snimanja na DVD.

# Kopiranje DVD-a

Snimke s DVD-a možete kopirati na drugi DVD.

Možete također napraviti kopiju DVD-a. Ovaj postupak opisuje kako kopirati snimke s DVD-RW (12 cm) diska na DVD-R (12 cm) u DVD snimaču računala.

# 1 Uključite računalo.

2 Stavite snimljeni DVD u DVD pržilicu računala.

 $\bf 3$  Kliknite na [Start]  $\rightarrow$  [All Programs] (za Windows 2000, kliknite na [Programs])  $\rightarrow$  [Sony Picture Utility]  $\rightarrow$  [Video Disc Copier] na računalu.

Prikaže se izbornik za kopiranje diska.

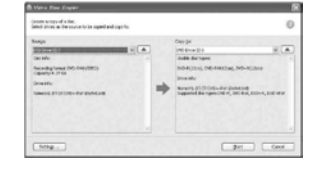

# 4 Odaberite DVD uređaj za [Source:] i [Copy to:].

Prikazan je status ureñaja i DVD diska. Ovisno o statusu, kopiranje možda neće početi. Slijedite upute za promjenu DVD diska.

Za preuzimanje informacija s DVD diska na vašem računalu potrebno je odreñeno vrijeme. Pričekajte da se u prozoru pojave DVD informacije.

## $\bf 5$  Kad su gotove pripreme za kopiranje, kliknite na [Start].

Počinje kopiranje DVD-a.

### Ö' Saviet

• Možete odabrati kreiranje više primjeraka istog Video DVD-a nakon završetka snimanja na tekući DVD disk.

# Promjena smještaja privremenih datoteka i brzine snimanja

U prozoru za kopiranje diska, kliknite na [Settings]. Odaberite [Manually select a writing speed before writing to the disc] i kliknite na [OK] za određivanje brzine prije svakog snimanja.

# ΰ Saviet

• Ovisno o kapacitetu izvornog DVD-a, potreban prostor za privremene datoteke na vašem tvrdom disku će se razlikovati.

# **Upravljanje** fotografijama

Importirane fotografije možete koristiti na sljedeće načine. Za detalje o pojedinačnim postupcima pogledajte Picture Motion Browser Help.

# Ispis fotografija

Možete otisnuti importirane fotografije. Fotografije možete također otisnuti s datumom.

# Ö' Saviet

• Željeni kadar videozapisa možete pohraniti kao fotografiju koju zatim možete otisnuti.

# Slanje fotografija e-mailom

Možete otvoriti svoj softver za upravljanje elektronskom poštom, staviti fotografije u prilog e-maila te ih poslati.

### **(3 Napomene**

- Da bi vaš e-mail softver mogao raditi na ovaj način, trebate uključiti MAPI. Za više informacija o MAPI podešenju pogledajte korisnički priručnik ili Help datoteke svog email softvera.
- Videozapise ne možete slati e-mailom.

# Otvaranje pomoću vanjskih aplikacija

Picture Motion Browser može otvoriti neku od komercijalnih aplikacija kako biste pogledali snimke tim aplikacijama.

# U slučaju problema U slučaju problema

Ako u radu s kamkorderom naiñete na bilo kakav problem, pomoću sljedeće tablice provjerite mogući kvar. Ako problem postoji i dalje, odspojite izvor napajanja kamkordera i obratite se ovlaštenom Sonyjevom servisu.

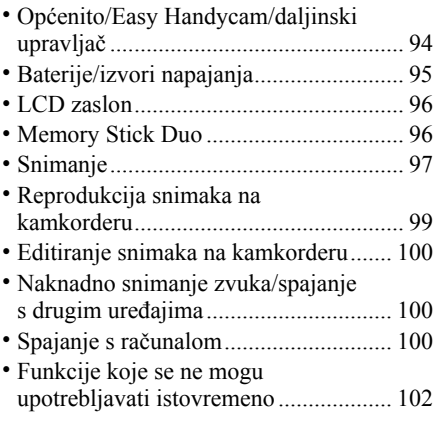

### Napomene prije slanja kamkordera na popravak

- Ovisno o problemu, možda će se trebati formatirati ili zamijeniti tvrdi disk kamkordera. U tom slučaju ćete izgubiti podatke s tvrdog diska. Napravite sigurnosnu kopiju podataka s tvrdog diska (str. 37) na drugom mediju prije slanja kamkordera na popravak. Sony ne preuzima odgovornost i nije dužan kompenzirati gubitak podataka s tvrdog diska.
- Kod popravka kamkordera možda ćemo provjeriti minimalnu količinu podataka pohranjenih na tvrdi disk kako bismo istražili problem. Međutim, Sony neće nikad kopirati ili zadržati vaše podatke.

# Općenito/Easy Handycam/ daljinski upravljač

### Kamkorder se ne uključuje.

- Priključite bateriju na kamkorder (str. 13).
- Spojite priključak AC adaptera u zidnu utičnicu (str. 13).
- Učvrstite kamkorder na Handycam Station (str. 13).

### Kamkorder ne radi čak i kad je ukliučen.

- Kamkorderu je potrebno nekoliko sekundi nakon uključivanja dok bude spreman za snimanje. Ta pojava nije kvar.
- Odspojite AC adapter iz zidne utičnice ili odvojite akumulatorsku bateriju i zatim spojite ponovo nakon jedne minute. Ako funkcije i dalje ne rade, šiljatim predmetom pritisnite tipku RESET (str. 119). (Pritisnete li tipku RESET, sva podešenja, zajedno s točnim vremenom, se vraćaju na standardne vrijednosti.)
- Kamkorder se jako zagrijao. Isključite ga i ostavite neko vrijeme na hladnom mjestu.
- Kamkorder se jako ohladio. Stavite ga na toplo mjesto i nakon nekog vremena uključite.

### Tipke ne rade.

- Tijekom Easy Handycam postupaka nisu raspoložive sve tipke/funkcije.
	- Tipka BACK LIGHT (str. 28)
	- Zum pri reprodukciji (str. 33)
	- Uključivanje i isključivanje LCD pozadinskog osvjetljenja (pritisnite i zadržite tipku DISP BATT/INFO na nekoliko sekundi) (str. 19)

### Tipka  $Q$  (OPTION) se ne prikazuje.

• OPTION MENU se ne može upotrebljavati tijekom uporabe funkcije Easy Handycam.

### Postavke izbornika su promijenjene.

- Većina opcija izbornika se automatski vraća na standardne postavke kod uporabe funkcije Easy Handycam.
- Sljedeće opcije su nepromjenjive tijekom funkcije Easy Handycam:
	- [REC MODE]: [SP]
	- $-$  [ $\blacksquare$  QUALITY]: [FINE]
	- [DATA CODE]: [DATE/TIME]
- Sljedeće opcije izbornika se vraćaju na standardne vrijednosti kad se preklopka POWER isključi na OFF (CHG) na dulje od 12 sati:
	- [FOCUS]
	- [SPOT FOCUS]
	- [EXPOSURE]
	- [SPOT METER]
	- [SCENE SELECTION]
	- [WHITE BAL.]
	- [MICREF LEVEL]
	- [DROP SENSOR]

### Čak i ako pritisnete EASY, postavke izbornika se ne vraćaju na standardne postavke automatski.

- Sljedeće postavke zadržavaju svoje vrijednosti čak i kod uporabe Easy Handycam funkcije:
	- $-[$ FILE NO.]
	- [VOLUME]
	- [TV TYPE]
	- $-[$  DISPLAY]
	- $-[BEEP]$
	- [CLOCK SET]
	- [AREA SET]
	- [SUMMERTIME]
	- [WIDE SELECT]\* 1
	- $-$ [ $\blacksquare$  IMAGE SIZE]\*<sup>2</sup>
	- [DEMO MODE]
	- [TIMING]\* 2
	- [STILL MEDIA]
	- $-$ [ $\blacksquare$  LANGUAGE SET]
- [RECORD SOUND]\* 2
- [FLASH MODE]\* 3
- \* <sup>1</sup>DCR-SR32E/SR42E
- \* <sup>2</sup>DCR-SR190E/SR200E/SR290E/SR300E
- \* <sup>3</sup>DCR-SR52E/SR62E/SR72E/SR82E

### Kamkorder se zagrijava.

• To je stoga što je kamkorder bio uključen dugo vrijeme. To nije kvar.

### Isporučeni daljinski upravljač ne radi (osim za DCR-SR32E/SR42E).

- Podesite [REMOTE CTRL] na [ON] (str. 64).
- Umetnite bateriju u držač pazeći na pravilan smjer polova +/– u skladu s oznakama  $+/-$  (str. 122).
- Uklonite zapreke između daljinskog upravljača i senzora na kamkorderu.
- Usmjerite daljinski upravljač suprotno od jakih izvora svjetlosti, kao što je izravno sunce ili rasvjeta. U protivnom daljinski upravljač možda neće raditi pravilno.

### Drugi DVD uređaj ne radi pravilno kad upotrebljavate isporučeni daljinski upravljač (osim za DCR-SR32E/SR42E).

• Za DVD ureñaj odaberite mod daljinskog upravljača koji nije DVD 2 ili pokrijte senzor DVD ureñaja komadom crnog papira.

# Baterije/izvori napajanja

### Napajanje se iznenada isključuje.

- Kad prođe otprilike 5 minuta, a vi ne dodirnete nijednu tipku kamkordera, on se automatski isključuje (A.SHUT OFF). Promijenite postavku [A.SHUT OFF] (str. 64) ili ponovno uključite kamkorder ili koristite AC adapter.
- Napunite bateriju (str. 13).

### Žaruljica CHG (punjenje) ne svijetli tijekom punjenja baterije.

- Preklopku POWER postavite na OFF (CHG) (str. 13).
- Ispravno uložite bateriju u kamkorder (str. 13).
- Pravilno spojite mrežni kabel u zidnu utičnicu.
- Punjenje je dovršeno (str. 13).
- Učvrstite kamkorder na Handycam Station (str. 13).

### Žaruljica CHG (punjenje) trepće tijekom punjenja baterije.

• Pravilno stavite bateriju na kamkorder (str. 13). Ako to ne rješava problem, odspojite AC adapter iz utičnice i obratite se Sonyjevom prodavatelju. Baterija je možda oštećena.

### Indikator preostalog kapaciteta baterije nije točan.

- Temperatura okoliša je preniska ili previsoka ili baterija nije dovoljno napunjena. To nije kvar.
- Baterija se nije dovoljno napunila. Ponovo napunite bateriju dokraja. Ako to ne rješava problem, zamijenite bateriju novom jer je možda oštećena (str. 13).
- Prikazani kapacitet možda nije točan ovisno o mjestu uporabe.

### Baterija se brzo prazni.

- Temperatura okoliša je preniska ili previsoka ili baterija nije dovoljno napunjena. To nije kvar.
- Ponovo napunite bateriju u potpunosti. Ako to ne rješava problem, zamijenite bateriju novom jer je možda oštećena (str. 13).

# LCD zaslon

### Na zaslonu osjetljivom na dodir se ne pojavljuju tipke.

- Lagano dodirnite LCD zaslon.
- Pritisnite DISP/BATT INFO na kamkorderu (ili DISPLAY na daljinskom upravljaču: (osim za DCR-SR32E/SR42E) (str. 19).

### Tipke na zaslonu osjetljivom na dodir ne rade ispravno ili uopće ne rade.

• Podesite zaslon ([CALIBRATION]) (str. 115).

### Opcije izbornika su označene sivo.

- Opcije označene sivo se ne mogu odabrati uz trenutni način snimanja ili reprodukcije.
- Neke funkcije se ne mogu upotrebljavati istovremeno (str. 102).

# Memory Stick Duo

### Ne možete upravljati funkcijama pri uporabi Memory Stick Duo kartice.

• Koristite li Memory Stick Duo formatiran na računalu, formatirajte ga u kamkorderu (str. 50).

### Ne možete izbrisati ili formatirati Memory Stick Duo.

- Maksimalan broj snimaka koji se može obrisati u indeksnom prikazu odjednom je 100.
- Ne možete obrisati fotografije koje su zaštićene od brisanja na drugom uređaju.

### Naziv datoteke je nepravilan ili trepće.

- Datoteka je možda oštećena.
- Kamkorder ne podržava format datoteke. Upotrebljavajte podržane formate (str. 111).

# Snimanje

Takoñer pogledajte "Memory Stick Duo" (str. 96).

### Kad pritisnete START/STOP ili PHOTO, ne počne snimanje.

- Pojavio se reprodukcijski izbornik. Prebacite kamkorder u pripremno stanje za snimanje (str. 24).
- Kamkorder pohranjuje na disk scenu koju ste upravo snimili. Za to vrijeme nije moguće snimanje (str. 24).
- Na disku nema više mjesta. Izbrišite nepotrebne snimke (str. 38).
- Ukupni broj videozapisa ili fotografija prelazi kapacitet vašeg kamkordera (str. 57, 110). Izbrišite nepotrebne snimke (str. 38).
- Kad se aktivira [DROP SENSOR] (str. 64), ne možete snimati.
- Kamkorder se jako zagrijao. Isključite ga i ostavite neko vrijeme na hladnom mjestu.
- Kamkorder se jako ohladio. Isključite ga i ostavite neko vrijeme na toplom mjestu, zatim ga ponovno uključite.

### Ne možete snimati fotografiju.

- Pojavio se reprodukcijski izbornik. Prebacite kamkorder u pripremno stanje za snimanje (str. 33).
- Tijekom snimanja videozapisa možete snimiti do 3 fotografije (DCR-SR190E/ SR200E/SR290E/SR300E).
- Na Memory Stick Duo nema više mjesta. Koristite novi Memory Stick Duo ili formatirajte uloženi (str. 50). Ili izbrišite nepotrebne snimke (str. 39).
- Fotografije ne možete snimati s:
	- [SMTH SLW REC] (DCR-SR190E/ SR200E/SR290E/SR300E)
	- $-[FADER]$
	- $-[D.EFFECT]$
	- [PICT.EFFECT]

### Žaruljica ACCESS svijetli čak i kad prestanete snimati.

• Kamkorder pohranjuje na disk scenu koju ste upravo snimili.

#### Kut snimanja izgleda drugačije.

• Kut snimanja može se razlikovati ovisno o modu kamkordera. To nije kvar.

### Bljeskalica ne radi (osim za DCR-SR32E/SR42E).

- Ne možete snimati uz uporabu bljeskalice:
	- kod izdvajanja fotografija kod snimanja videozapisa
	- kad je pričvršćen konverzijski objektiv (opcija)
- Čak i kad je odabrana automatska blieskalica ili © (automatsko smanjenje efekta), ne možete koristiti bljeskalicu s opcijama:
	- NightShot
	- [SUPER NIGHTSHOT]
	- [TWILIGHT], [CANDLE], [SUNRIZE&SUNSET], [FIREWORKS], [LANDSCAPE], [SPOTLIGHT], [BEACH] ili [SNOW] u [SCENE SELECTION]
	- [MANUAL] u [EXPOSURE]
	- [SPOT METER]

#### Stvarno vrijeme snimanja videozapisa je manje od očekivanog približnog vremena snimanja.

• Kad snimate objekt koji se brzo kreće, vrijeme raspoloživo za snimanje može se skratiti (str. 54).

### Snimanje se zaustavi.

- Kamkorder se jako zagrijao. Isključite ga i ostavite neko vrijeme na hladnom mjestu.
- Kamkorder se jako ohladio. Isključite ga i ostavite neko vrijeme na toplom mjestu, zatim ga ponovno uključite.
- Ako je kamkorder izložen dugotrajnim vibracijama, može se zaustaviti snimanje.

### Postoji vremenska razlika između pritiska na tipku START/STOP i mjesta na kojem počne/završava snimanje videozapisa.

• Pri uporabi kamkordera može postojati blaga razlika između mjesta na kojem ste pritisnuli tipku START/STOP i stvarnog mjesta početka/završetka snimanja videozapisa. To nije kvar.

### Automatsko izoštravanje ne radi.

- Podesite [FOCUS] na [AUTO] (str. 67).
- Uvjeti snimanja nisu pogodni za automatsko izoštravanje. Izoštrite sliku ručno (str. 67).

### Funkcija [STEADYSHOT] ne radi.

- Podesite opciju [STEADYSHOT] na [ON] (str. 55).
- Funkcija [STEADYSHOT] ponekad ne radi uslijed prevelikog potresanja.

### Ne radi funkcija pozadinskog osvjetljenja (BACK LIGHT).

• Funkcija BACK LIGHT ne radi u Easy Handycam modu.

### Objekti koji se brzo kreću ispadaju izobličeni (DCR-SR190E/SR200E/ SR290E/SR300E).

• Pojava se naziva "ravnina izoštravanja" i ne predstavlja kvar. Zbog načina na koji senzor slike (CMOS) očitava signale, objekti koji brzo prolaze kroz kadar mogu djelovati izobličeno, ovisno o uvjetima snimanja.

### Na LCD zaslonu se pojavljuju male bijele, crvene, plave ili zelene točkice.

• Točkice se pojavljuju kod snimanja u [S. NIGHTSHOT PLS] (DCR-SR32E/SR42E/ SR52E/SR62E/SR72E/ SR82E), [SUPER NIGHTSHOT] (DCR-SR190E/SR200E/ SR290E/SR300E) ili [COLOR SLOW SHTR] modu. To nije kvar.

### Boje slike nisu prikazane pravilno.

• Podesite preklopku NIGHTSHOT PLUS (DCR-SR32E/SR42E/SR52E/SR62E/ SR72E/SR82E) ili preklopku NIGHTSHOT (DCR-SR190E/SR200E/ SR290E/SR300E) na OFF (str. 27).

### Slika je previše svijetla i objekt se ne pojavljuje na LCD zaslonu.

• Podesite preklopku NIGHTSHOT PLUS (DCR-SR32E/SR42E/SR52E/SR62E/ SR72E/SR82E) ili preklopku NIGHTSHOT (DCR-SR190E/SR200E/ SR290E/SR300E) na OFF (str. 27).

### Slika je pretamna i objekt se ne pojavljuje na LCD zaslonu.

• Pritisnite i zadržite DISP/BATT INFO na nekoliko sekundi za uključenje pozadinskog osvjetljenja (str. 19).

### Pojavljuju se okomite pruge kod snimanja svijeća ili električnog svjetla u mraku (DCR-SR32E/SR42E/ SR52E/SR62E/SR72E/SR82E).

• Pojava je uobičajena kad je kontrast izmeñu objekta i pozadine prevelik. Pojava nije kvar.

### Prikazuju se vodoravne pruge (DCR-SR190E/SR200E/ SR290E/SR300E).

• Pojava je moguća kod snimanja uz rasvjetu žaruljama kao što su fluorescentne, natrijeve ili živine. To nije kvar.

### Pojavljuje se okomita bijela linija na snimci snimljenoj uz snažno osvjetljenje (DCR-SR32E/SR42E/ SR52E/SR62E/SR72E/SR82E).

• Pojava se naziva "razmazivanje". To nije kvar.

### Pojavljuje se neželjeno titranje slike (DCR-SR32E/SR42E/SR52E/SR62E/ SR72E/SR82E).

• To se dogaña kod snimanja pod fluorescentnim, natrijevim ili živinim svjetiljkama. Pojava nije kvar.

### Kod snimanja TV ili računalnog zaslona pojavljuju se crne pruge (osim za DCR-SR290E/ SR300E).

• Podesite opciju [STEADYSHOT] na [OFF] (str. 55).

### [S. NIGHTSHOT PLS] se ne može upotrebljavati (DCR-SR32E/SR42E/ SR52E/SR62E/SR72E/SR82E).

• Podesite preklopku NIGHTSHOT PLUS na ON.

### [SUPER NIGHTSHOT] se ne može upotrebljavati (DCR-SR190E/SR200E/ SR290E/SR300E).

• Podesite preklopku NIGHTSHOT na ON.

### [COLOR SLOW SHTR] ne radi pravilno.

• [COLOR SLOW SHTR] možda neće pravilno raditi u potpunom mraku. Upotrijebite NightShot plus ili [S. NIGHTSHOT PLS] (DCR-SR32E/SR42E/ SR52E/SR62E/SR72E/SR82E), NightShot ili [SUPER NIGHTSHOT] (DCR-SR190E/ SR200E/ SR290E/SR300E).

### Ne može se podesiti [LCD BL LEVEL].

- Ne može se podesiti [LCD BL LEVEL] u sljedećim slučajevima:
	- Kad je LCD zaslon zatvoren na kamkorderu tako da je LCD zaslon okrenut prema van.
	- Kad se ureñaj napaja preko AC adaptera.

# Reprodukcija snimaka na kamkorderu

### Nije moguća reprodukcija fotografija pohranjenih na Memory Stick Duo

- Fotografije nije moguće reproducirati ako ste izmijenili datoteke ili mape, ili ste podatke obrañivali na računalu. (U tom slučaju trepće naziv datoteke.) To je normalno (str. 112).
- Možda neće biti moguća reprodukcija fotografija snimljenih drugim ureñajima. To je normalno (str. 112).

### Na slici u VISUAL INDEX prikazu je vidliiva oznaka "[?]".

- Možda nije uspjelo učitavanje podataka. Pokušajte isključiti i ponovno uključiti kamkorder ili izvaditi te ponovno uložiti Memory Stick Duo nekoliko puta.
- Može se pojaviti na fotografijama snimljenim drugim uređajima, editiranim na računalu, itd.

### Tijekom reprodukcije ne čuje se zvuk ili je zvuk tih.

- Pojačajte glasnoću (str. 32).
- Zvuk se ne čuje kad je zatvoren LCD zaslon. Otvorite LCD zaslon.
- Kad snimate zvuk s opcijom [MICREF LEVEL] (str. 71) podešenom na [LOW], teško će se čuti snimljeni zvuk.
- Sa [SMTH SLW REC] ne možete snimati zvuk zajedno s videozapisom (oko 3 sekunde) (DCR-SR190E/SR200E/ SR290E/SR300E).

# Editiranje snimaka na kamkorderu

### Nije moguće editiranje.

- Nema snimaka.
- Editiranje nije moguće zbog stanja u kojem su snimke.

### Videozapise nije moguće dodati u playlistu.

- Disk je pun ili je playlisti već dodano 999 snimaka. Izbrišite neželjene snimke (str. 43).
- U playlistu se ne mogu dodati fotografije.

### Nije moguće podijeliti videozapis.

- Videozapis je prekratak za dijeljenje.
- Videozapis za koji je podešena zaštita uporabom drugog ureñaja ne može se dijeliti.

### Nije moguće kopirati snimke s diska na Memory Stick Duo.

• Nije moguće kopirati videozapis s tvrdog diska na Memory Stick Duo kao fotografiju za vrijeme reprodukcije na kamkorderu.

# Naknadno snimanje zvuka/ spajanje s drugim uređajima

### Ne čuje se zvuk.

• Kad za povezivanje koristite samo S VIDEO priključak, ne prenosi se signal zvuka. Spojite također bijeli i crveni utikač A/V kabela (str. 35).

### Format reproducirane slike nije pravilan kad je kamkorder spojen na TV prijemnik.

• Podesite [TV TYPE] ovisno o TV prijemniku (str. 62).

### Ne možete ispravno naknadno snimiti zvuk koristeći A/V spojni kabel.

• A/V spojni kabel nije ispravno priključen. Provjerite je li spojen u ispravnu utičnicu, npr. na izlaz uređaja s kojeg snimate sliku ili na ulazni priključak drugog ureñaja za snimanje slike s kamkordera (str. 45).

# Spajanje s računalom

### Kod uporabe videozapisa s diska, računalo ne prepoznaje kamkorder.

- Instaliraite Picture Motion Browser (str. 75).
- Odspojite s računala sve USB ureñaje osim tipkovnice, miša i kamkordera.
- Odspojite kabel s računala i Handycam Stationa, resetirajte računalo i zatim ih ponovno pravilno spojite.
- Provjerite je li uključen Media Check Tool na računalu. Za detalje o Media Check Tool aplikaciji pogledajte Help za Picture Motion Browser.

### Ne može se upotrebljavati isporučeni softver, Picture Motion Browser, na Macintosh računalu.

• Picture Motion Browser se ne može upotrebljavati na Macintosh računalu.

### Funkcija One Touch Disc Burn ne radi.

- Instalirajte Picture Motion Browser (str. 75).
- Provjerite je li uključen Media Check Tool na računalu. Za detalje o Media Check Tool aplikaciji pogledajte Help za Picture Motion Browser

### Snimke s kamkordera ne možete pogledati na računalu.

- Umetnite priključak u pravilnom smjeru, zatim čvrsto spojite USB kabel na  $\Psi$ (USB) priključnicu Handycam Stationa i računala.
- Dodirnite  $\mathbf{\Xi}$  (OTHERS)  $\rightarrow$  $[COMPUTER] \rightarrow [ \bigoplus \text{COMPUTER} ]$ u HOME izborniku kamkordera (str. 81).
- Odspojite ostale USB ureñaje iz računala, osim USB tipkovnice, miša i kamkordera.

### Na računalu ne možete vidjeti fotografije snimljene na Memory Stick Duo.

- Čvrsto umetnite Memory Stick Duo.
- Dodirnite  $\mathbb{F}$  (OTHERS)  $\rightarrow$  $[COMPUTER] \rightarrow [A \cup COMPUTER]$ u HOME izborniku kamkordera (str. 83).
- Kad spojite kamkorder na računalo odabirom opcije  $[$  $\ominus$  COMPUTER], ne možete vidjeti fotografije pohranjene na Memory Stick Duo. Provjerite jeste li spojili kamkorder na računalo pomoću [C] COMPUTER].

• Računalo ne prepoznaje Memory Stick Duo dok kamkorder izvodi postupke poput reprodukcije ili editiranja snimaka na tvrdom disku. Završite postupak na kamkorderu prije spajanja kamkordera na računalo.

### Na zaslonu računala ne pojavljuje se ikona "Memory Stick" ([Removable Disk]).

- Umetnite Memory Stick Duo u kamkorder.
- Odspojite ostale USB ureñaje iz računala, osim USB tipkovnice, miša i kamkordera.
- Dodirnite  $\mathbb{F}$  (OTHERS)  $\rightarrow$  $[COMPUTER] \rightarrow [B \longrightarrow COMPUTER]$  u HOME izborniku kamkordera (str. 83).
- Računalo ne prepoznaje Memory Stick Duo dok kamkorder izvodi postupke poput reprodukcije ili editiranja snimaka na tvrdom disku. Završite postupak na kamkorderu prije spajanja kamkordera na računalo.

### Picture Motion Browser ne radi pravilno.

• Zatvorite Picture Motion Browser, zatim restartajte Windows računalo.

### Na računalu se ne reproduciraju pravilno videozapis, fotografija ili zvuk s kamkordera.

- Ako je kamkorder spojen na računalo koje ne podržava Hi-speed USB (USB2.0), videozapis, fotografija ili zvuk se možda neće reproducirati pravilno. To ne utječe na videozapis, fotografiju ili zvuk koji su kopirani na računalo.
- Ovisno o računalu, može se nakratko zaustaviti reprodukcija videozapisa ili zvuka. To ne utječe na videozapis ili zvuk koji su kopirani na računalo.

### Reprodukcija se nakratko zaustavlja ili je slika izobličena.

• Provjerite koristite li preporučenu minimalnu konfiguraciju računala.

### Stvaran prikaz i poruke na zaslonu mogu se razlikovati od primjera iz priručnika.

• Prikaz ili poruke se mogu razlikovati.

### Ekstenzija datoteke se ne vidi na računalu

- Za prikaz ekstenzije, slijedite niže navedene korake:
	- A Kliknite na opciju [Tool] unutar prozora  $\rightarrow$  [Folder option...]  $\rightarrow$  [View].
	- B Uklonite oznaku pokraj [Hide file extensions for known file types] pod Advanced Settings.
	- **3** Kliknite [OK].

### Tijekom korištenja funkcije Easy PC Back-up se na računalu pojavi poruka [Not enough space on destination hard disk.].

• Obrišite nepotrebne datoteke s računala kako bi oslobodili prostor na disku.

## Funkcije koje se ne mogu koristiti istovremeno

Sljedeća tablica sadrži primjere funkcija i opcija izbornika koje se ne mogu koristiti u kombinaciji.

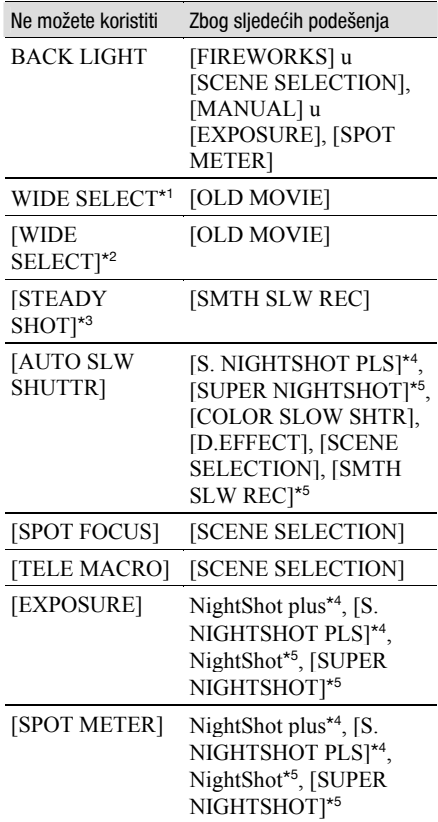

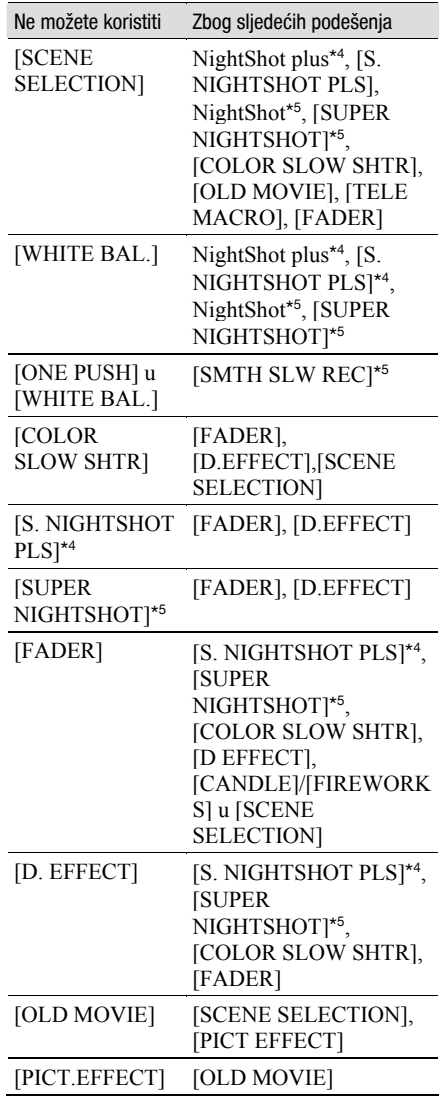

- \* 1 DCR-SR52E/SR62E/SR72E/SR82E/SR190E/ SR200E/SR290E/SR300E
- \* 2 DCR-SR32E/SR42E
- \* 3 DCR-SR190E/SR200E
- \* 4 DCR-SR32E/SR42E/SR52E/SR62E/SR72E/ SR82E
- \* 5 DCR-SR190E/SR200E/SR290E/SR300E

# Indikatori i poruke upozorenja

# Dijagnostički pokazivač/ indikatori upozorenja

Ako se na zaslonu pojave indikatori, provjerite sljedeću tablicu. Neke probleme možete sami riješiti. Ako ne uspijete, obratite se prodavatelju ili ovlaštenom Sony servisu.

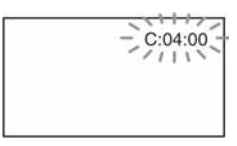

### C: (ili E:) □□:□□ (dijagnostički pokazivač)

### $C:04:\square\square$

- Koristili ste akumulatorsku bateriju koja nije "InfoLITHIUM". Koristite "InfoLITHIUM" bateriju (str. 112).
- Čvrsto spojite DC utikač AC adaptera u DC IN priključnicu Handycam Stationa ili kamkordera (str. 13).

### $C:13: \square \square \cup C:32: \square \square$

- Odspojite izvor napajanja. Nakon ponovnog uključenja rukujte kamkorderom.
- Ponovno uključite kamkorder.

### $E:20: \square \square / E:31: \square \square / E:61: \square \square /$  $E:62:\square\square$ /E:91: $\square\square$ /E:94: $\square\square$

• Pojavila se greška koju ne možete riješiti sami. Obratite se Sony ovlaštenom servisu i navedite svih pet znakova koda koji počinje slovom "E".

### 101-0001 (indikator upozorenja za datoteke)

### Sporo trepće

- Datoteka je oštećena.
- Datoteka je nečitljiva.

### : (Upozorenje o tvrdom disku kamkordera)\*

### Brzo trepće

• Možda se pojavila greška na tvrdom disku kamkordera.

### $\bigotimes$  (Upozorenje o tvrdom disku kamkordera)\*

### Brzo trepće

- Tvrdi disk kamkordera je pun.
- Možda se pojavila greška na tvrdom disku kamkordera.

### $\heartsuit$  (indikator upozorenja za bateriju)

### Sporo trepće

- Baterija je gotovo prazna.
- Ovisno o uvjetima ili stanju baterije, indikator  $\triangle$  može treptati čak i ako je bateriji ostalo otprilike 20 minuta.

### - (upozorenje na porast temperature)

### Sporo trepće

• Kamkorder se zagrijava. Isključite ga i ostavite neko vrijeme na hladnom mjestu.

### Brzo trepće\*

• Kamkorder se jako zagrijao. Isključite ga i ostavite neko vrijeme na hladnom mjestu.

# $\sqrt{\omega}$  (upozorenje na nisku temperature) Brzo trepće\*

• Kamkorderu se jako ohladio. Zagrijte ga na toplom mjestu.

### $\mathbb{Z}$  (indikator upozorenja za Memory Stick Duo)

• Nije uložen Memory Stick Duo (str. 27).

### $\mathbb{Z}$  **(indikator upozorenia za** formatiranje Memory Sticka Duo)\*

- Memory Stick Duo je oštećen.
- Memory Stick Duo nije pravilno formatiran (str. 50, 111).

### [2] (indikator upozorenja za nekompatibilni Memory Stick Duo)\*

• Uložen je nekompatibilan Memory Stick Duo (str. 111).

### $\Box$   $\rightarrow$  (indikator upozorenja za zaštićeni Memory Stick Duo)\*

- Zaštitni graničnik (ako postoji) na Memory Sticku Duo podešen je u položaj LOCK (str. 111).
- Pristup podacima na Memory Sticku Duo je ograničen na drugom ureñaju.

### ( (indikator upozorenja za bljeskalicu) Brzo trepće

• Nešto nije u redu s bljeskalicom.

### **WA** (indikator koji upozorava na vibracije)\*

- Osvjetljenje je nedovoljno pa je kamkorder osjetljiv na vibracije. Koristite bljeskalicu.
- Kamkorder može vibrirati ako količina svjetla nije dostatna. Držite ga mirno obadvjema rukama i snimajte. Meñutim, imajte na umu na indikator upozorenja na vibracije ne nestaje.

### **D** (indikator senzora detekcije pada)

- Aktivirao se senzor detekcije pada (str. 64) jer je kamkorder pao i stoga se pokrenula funkcija zaštite tvrdog diska. To može onemogućiti reprodukciju i snimanje.
- Senzor detekcije pada ne jamči zaštitu tvrdog diska u svakom mogućem slučaju. Koristite kamkorder u optimalnim i stabilnim uvjetima.
- \* Kad se na zaslonu pojavi indikator upozorenja, čuje se melodija (str. 61).

# Opis poruka upozorenja

Ako se na zaslonu pojave poruke, slijedite upute.

### $\blacksquare$  Tvrdi disk

### $\odot$  Movie folder full. Cannot record movies.

• Obrišite nepotrebne slike (str. 38) ili izvedite  $[$  $\ominus$  FORMAT] (str. 49).

### $\bigotimes$  HDD format error.

• Tvrdi disk kamkordera je podešen drugačije u odnosu na standardni format. Formatiranje ( $[$  $\ominus$  FORMAT], str. 49) može pomoći da ga ponovo koristite. Time se brišu svi podaci s tvrdog diska.

### Data error.

• Tijekom čitanja ili snimanja na tvrdi disk pojavila se greška. To se može dogoditi ako je kamkorder izložen udarcima.

### Management file damaged. Create new file?

• Oštećena je datoteka za upravljanje snimkama. Kad dodirnete [YES], kamkorder stvori novu datoteku za upravljanje snimkama. Kad se izradi nova upravljačka datoteka, nije moguća reprodukcija starih snimaka na tvrdom disku kamkordera. (Datoteke snimaka nisu oštećene.) U tom slučaju, kopirajte slikovne datoteke na računalo primjenom postupka na str. 81.

### Buffer overflow

• Snimanje nije moguće jer je senzor za detekciju pada prepoznao niz padova kamkordera. Postoji li opasnost od kontinuiranog padanja. postavite [DROP SENSOR] na [OFF] i možda ćete moći ponovo snimati (str. 64).

#### Recovering data

• Kamkorder pokušava automatski obnoviti podatke ako upisivanje podataka nije izvedeno pravilno.

### Cannot recover data.

• Nije uspjelo zapisivanje podataka na tvrdi disk kamkordera. Kamkorder je pokušao obnoviti podatke, no nije uspio.

### ■ Memory Stick Duo

#### **<sup>3</sup> Reinsert the Memory Stick.**

• Ponovno uložite Memory Stick Duo nekoliko puta. Ako indikator i dalje trepće, Memory Stick Duo je možda oštećen. Pokušajte koristiti drugi Memory Stick Duo.

#### This is a read-only Memory Stick.

• Provjerite format, zatim formatirajte Memory Stick Duo u kamkorderu ako je potrebno (str. 50).

#### Memory Stick folders are full.

- Ne možete izrađivati direktorije koji prelaze broj 999MSDCF. Ne možete stvarati ili brisati direktorije uporabom ovog kamkordera.
- Trebat ćete formatirati Memory Stick Duo (str. 50), ili izbrisati snimke uporabom računala.

#### Cannot save stil picture.

• Kad koristite funkciju Dual Rec, nemojte iz kamkordera vaditi medij za snimanje fotografija dok se ne završi snimanje na disk i dok ne bude gotovo snimanje fotografije (str. 26).

### $\blacksquare$  PictBridge-kompatibilni pisač

#### Not connected to PictBridge compatible printer.

• Isključite pisač i ponovno ga uključite, zatim odspojite USB kabel (isporučen) i ponovno ga spojite.

### Cannot print. Check the printer.

• Isključite pisač i ponovno ga uključite, zatim odspojite USB kabel (isporučen) i ponovno ga spojite.

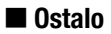

### No further selection is possible.

- Odjednom možete odabrati samo 100 snimaka za:
	- brisanje
	- ispis fotografija

### Data protected.

• Pokušali ste obrisati datoteke zaštićene u drugom ureñaju. Isključite zaštitu na tom drugom uređaju.

### Cannot divide.

• Ne možete podijeliti vrlo kratak videozapis.

# Napajanje

Svoj kamkorder možete koristiti u bilo kojoj zemlji ili području s isporučenim AC adapterom pri 100 V do 240 V izmjenične struje, 50/60 Hz.

# O TV sustavima

Ovaj kamkorder je baziran na PAL sustavu. Želite li reproducirati sliku na TV prijemniku, on također mora imati PAL sustav i AUDIO/VIDEO ulazni priključak.

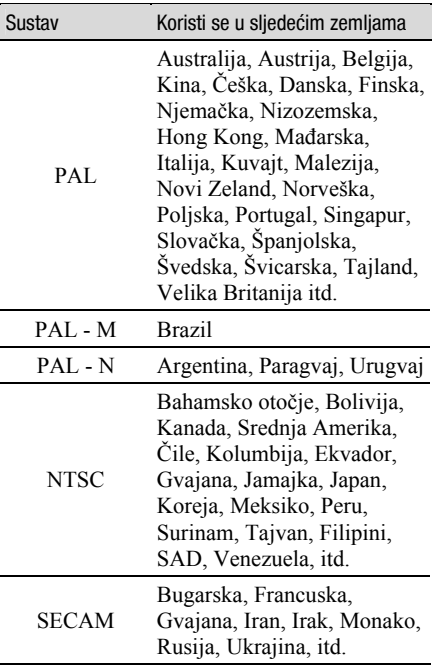
#### Podešavanje sata prema vremenskoj zoni

Kad kamkorder koristite u inozemstvu, možete jednostavno podesiti sat na lokalno vrijeme podešavanjem vremenske zone. Podesite  $\mathbf{E}$  (SETTINGS)  $\rightarrow$  [CLOCK/LLANG]  $\rightarrow$ [AREA SET] i [SUMMERTIME] u izborniku HOME (str. 17).

#### Vremenske zone

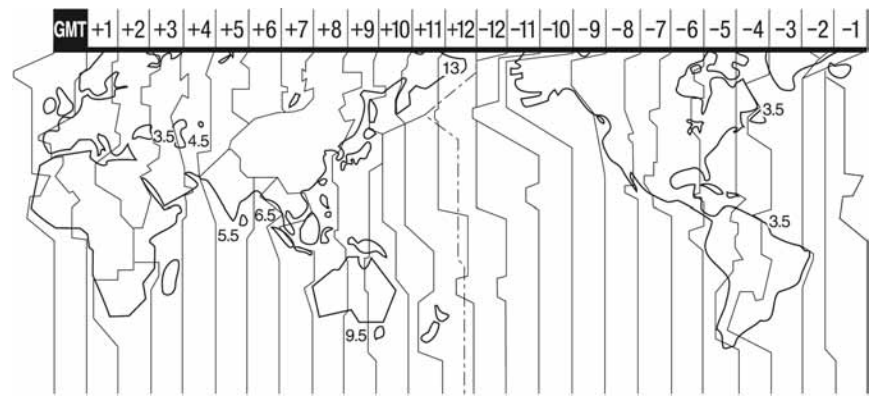

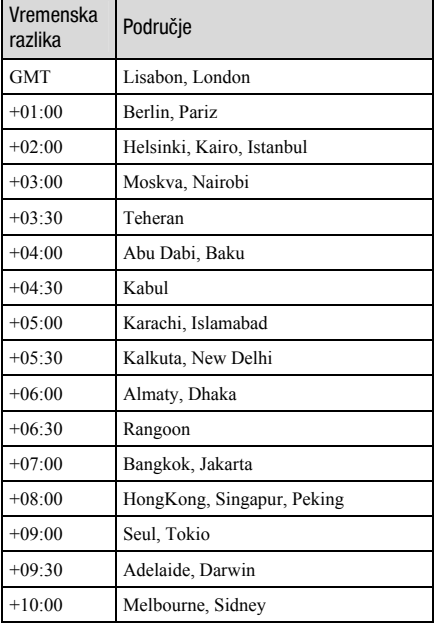

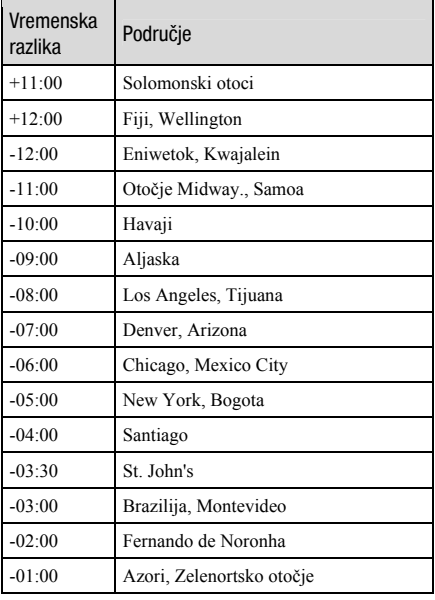

# Datoteke na tvrdom disku kamkordera/struktura **direktorija**

Datoteke/direktoriji imaju strukturu prikazanu u nastavku. Obično ne trebate poznavati strukturu datoteka/direktorija pri snimanju/reprodukciji na kamkorderu. Za uživanje u fotografijama ili videozapisima spajanjem na računalo pogledajte str. 73 i zatim upotrijebite isporučenu aplikaciju.

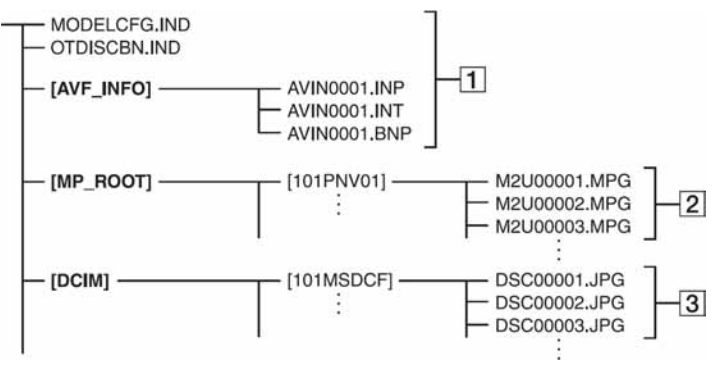

#### 1 Upravljačke datoteke snimaka

Te datoteke su standardnim podešenjem skrivene te obično nisu prikazane. Kad izbrišete te datoteke, nije moguće pravilno snimanje/reprodukcija.

#### 2 Datoteke videozapisa (MPEG2 datoteke)

Te datoteke imaju ekstenziju ".MPG". Njihova maksimalna veličina je 2 GB. Kad kapacitet datoteke prijeñe 2 GB, datoteka se podijeli. Brojevi datoteke se povećavaju automatski. Kad brojevi datoteka prijeñu 9 999, stvori se drugi direktorij za pohranu novih videozapisa. Broj naziva datoteke raste ovako:  $[101PNV01] \rightarrow [102PNV01]$ .

#### 3 Datoteke fotografija (JPEG datoteke)

Te datoteke imaju ekstenziju ".JPG". Brojevi datoteke se povećavaju automatski. Kad brojevi datoteka prijeñu 9 999, stvori se drugi direktorij za pohranu novih videozapisa. Broj naziva datoteke raste ovako:  $[101MSDCF] \rightarrow [102MSDCF].$ 

 $\cdot$  Odabirom opcije [ $\ominus$  COMPUTER] u [USB SELECT], možete pristupiti tvrdom disku kamkordera s računala spojenog USB kabelom.

- Datoteke ili direktorije na kamkorderu ne mijenjajte pomoću računala bez uporabe isporučenog softvera jer biste mogli oštetiti snimke ili ih nećete moći reproducirati.
- Izvedete li gornji postupak bez uporabe isporučenog softvera, nije zajamčeno pravilno funkcioniranje.
- Ne formatirajte tvrdi disk kamkordera uporabom računala. Možda neće raditi pravilno.
- Kad na zaslonu računala nisu prikazane ekstenzije datoteka, pogledajte str. 102.
- Ne kopirajte datoteke na tvrdi disk kamkordera s računala. Nije zajamčeno pravilno funkcioniranje.
- Kad broj direktorija pokazuje 999 te broj datoteke prijeñe 9 999, možda neće biti moguće snimanje. U tom slučaju izvedite  $\bigcirc$ FORMAT] (str. 49).

#### Samo DCR-SR32E/SR52E/SR72E/SR190E/ SR290E:

• Podatke tvrdog diska kamkordera ne možete kopirati s računala.

# Održavanje i mjere opreza

## O Memory Sticku

Memory Stick je novi kompaktni, prenosivi IC medij za snimanje velikog kapaciteta. Međutim, ne možemo jamčiti ispravan rad svih vrsta Memory Stick Duo kartica u vašem kamkorderu (pogledajte donju tablicu za detalje).

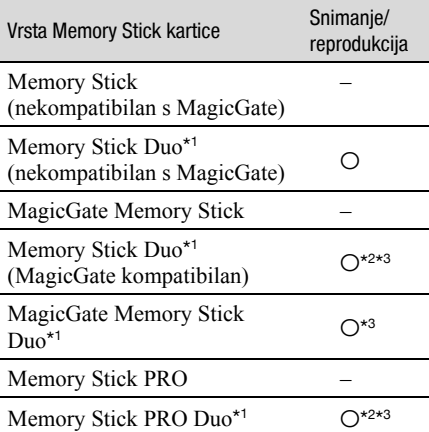

\* <sup>1</sup>Memory Stick Duo koji je velik otprilike kao pola standardne Memory Stick kartice.

- \* <sup>2</sup>Memory Stick koji podržava brzi prijenos podataka. Brzina prijenosa podataka ovisi o ureñaju koji koristite.
- \* <sup>3</sup>MagicGate je tehnologija zaštite od neovlaštenog kopiranja koja koristi sustav enkripcije podataka. Ovaj kamkorder ne podržava snimanje/reprodukciju koja zahtijeva MagicGate standarde.
- Format fotografija: Vaš kamkorder komprimira i snima slikovne podatke u JPEG (Joint Photographic Experts Group) formatu. Ekstenzija datoteke je ".JPG".
- Nazivi datoteka fotografija:
	- − 101-0001: Ovaj naziv datoteke pojavljuje se na zaslonu vašeg kamkordera.
	- − DSC00001.JPG: Ovaj naziv datoteke pojavljuje se na zaslonu vašeg računala.
- Memory Stick Duo formatiran u računalu (Windows OS/Mac OS) neće zajamčeno raditi s vašim kamkorderom.

• Brzina čitanja/pisanja može se razlikovati ovisno o kombinaciji Memory Sticka i ureñaja koji s njim koristite.

## O Memory Sticku Duo sa zaštitnim graničnikom

Možete spriječiti slučajno brisanje snimaka tako da pomaknete Zaštitni graničnik (ako postoji) na Memory Sticku Duo malim šiljatim predmetom.

#### Napomene o uporabi

Slikovni podaci mogu se uništiti u sljedećim slučajevima. Sony ne preuzima odgovornost i nije dužan kompenzirati gubitak nesnimljenog materijala:

- Ako izvadite Memory Stick Duo ili isključite kamkorder, ili izvadite bateriju radi zamjene, dok kamkorder očitava ili upisuje slikovne podatke na Memory Stick Duo (dok žaruljica ACCESS svijetli ili trepće).
- Ako koristite Memory Stick Duo u blizini magneta ili magnetskih polja.

Preporučamo izradu sigurnosnih kopija važnih podataka na tvrdom disku računala.

#### $\blacksquare$  O rukovanju Memory Stickom

Pri rukovanju Memory Stickom Duo pazite na sljedeće:

- Ne pritišćite jako kad pišete na naljepnicu Memory Sticka Duo.
- Ne lijepite naljepnicu izravno na Memory Stick Duo ili na adapter.
- Memory Stick Duo nosite i spremajte u isporučenu kutiju.
- Ne dodirujte priključke Memory Sticka Duo rukom i pazite da ne dođe u dodir s metalnim predmetima.
- Nemojte udarati, savijati Memory Stick Duo i pazite da vam ne ispadne.
- Nemojte rastavljati ili prerañivati Memory Stick Duo.
- Pazite da se Memory Stick Duo ne smoči.
- Nemojte držati Memory Stick Duo nadohvat male djece. Mogli bi ga slučajno progutati.

• U Memory Stick Duo utor ne stavljajte ništa osim Memory Sticka Duo. U protivnom možete uzrokovati kvar.

#### $\blacksquare$  O miestu uporabe

Nemojte koristiti ili držati Memory Stick Duo na sljedećim mjestima:

- Vrućim mjestima, poput vozila parkiranog na suncu.
- Mjestima izloženim izravnom suncu.
- Vlažnim mjestima ili mjestima s korozivnim plinovima.

#### O uporabi Memory Stick Duo adaptera

Kad uložite Memory Stick Duo u Memory Stick Duo adapter, možete ga koristiti u Memory Stick-kompatibilnom ureñaju.

- Kad s ovim kamkorderom koristite Memory Stick Duo, obvezno ga uložite u Memory Stick Duo adapter.
- Memory Stick Duo ulažite u Memory Stick Duo adapter u ispravnom smjeru i dokraja. Nepravilnim ulaganjem možete uzrokovati kvar uređaja. Također, uložite li Memory Stick Duo u Memory Stick Duo utor silom u pogrešnom smjeru, možete oštetiti utor.
- Nemojte Memory Stick Duo adapter umetati bez Memory Stick Duo kartice u uređaj jer to može prouzročiti kvarove.

#### ■ Napomene o uporabi Memory Sticka PRO Duo

S ovim kamkorderom možete koristiti Memory Stick PRO Duo maksimalnog kapaciteta od 4 GB.

## O kompatibilnosti podataka

- Slikovni podaci snimljeni na Memory Stick Duo ovim kamkorderom usklađeni s pravilima dizajna (Design rule for Camera File system universal standard) univerzalnog standarda koje je utemeljilo udruženje JEITA (Japan Electric and Information Technology Industries).
- U rekorderu ne možete reproducirati fotografije snimljene drugim uređajima (DCR-TRV900E ili DSC-D700/D770) koji nisu usklađeni s univerzalnim standardom. (Ti modeli se ne prodaju u nekim područjima.)
- Ako ne možete upotrijebiti Memory Stick Duo korišten u drugom ureñaju, formatirajte ga svojim kamkorderom (str. 50). Ne zaboravite da se formatiranjem brišu sve informacije s Memory Sticka Duo.
- U svom kamkorderu možda nećete moći reproducirati materijale:
	- − obrañene na računalu,
	- − snimljene drugim ureñajima.

## O "InfoLITHIUM" bateriji

Ovaj ureñaj je kompatibilan s "InfoLITHIUM" akumulatorskom baterijom (serije H) i radi samo s "InfoLITHIUM" baterijom. "InfoLITHIUM" baterije serije H imaju oznaku  $\mathbf 0$  *intolittinum*  $\mathbf 0$ 

## Što je "InfoLITHIUM" baterija?

"InfoLITHIUM" baterija je litij-ionska baterija koja izmjenjuje informacije o komunikaciji između kamkordera i dodatnog AC adaptera/punjača. "InfoLITHIUM" baterija računa potrošnju energije u skladu s radom kamkordera i prikazuje preostalo vrijeme rada u minutama.

Kod uporabe AC adaptera/punjača, prikazuje se preostalo vrijeme baterije i vrijeme punjenja.

## Punjenje baterije

- Prije uporabe kamkordera uvijek napunite bateriju.
- Savjetujemo punjenje pri temperaturama izmeñu 10 i 30°C, dok se žaruljica CHG ne isključi u znak da je baterija sasvim napunjena. Punite li bateriju van ovoga temperaturnog opsega, ona možda neće biti učinkovito napunjena.
- Po završetku punjenja, odspojite kabel iz DC IN priključka na kamkorderu ili izvadite bateriju.

## Učinkovita uporaba baterije

- Pri niskim temperaturama (10 ºC ili manje) učinkovitost baterije je smanjena. Stoga je u takvim uvjetima vrijeme njezine uporabe skraćeno. Za bezbrižnu i dulju uporabu savjetujemo sljedeće:
	- − Stavite je u džep blizu tijela kako bi je zagrijali i stavite je u kamkorder neposredno prije snimanja.
	- − Koristite bateriju velikoga kapaciteta: NP-FH70/NP-FH100 (opcija).
- Česta uporaba LCD zaslona ili pokretanje reprodukcije te pretraživanje diska brže troše bateriju.

Preporuča se korištenje baterije velikoga kapaciteta: NP-FH70/NP-FH100.

- Kad ne snimate ili reproducirate, uvijek postavite preklopku POWER na OFF (CHG). Baterija se troši kad je kamkorder u pripravnom stanju ili u pauzi reprodukcije.
- Pri ruci uvijek imajte rezervne baterije dostatne za dva do tri puta duže snimanje od očekivanog i prije stvarnog snimanja načinite pokusne snimke.
- Ne izlažite bateriju vodi jer nije vodootporna.

#### Indikator preostalog trajanja baterije

- Ako se kamkorder isključuje iako indikator pokazuje da je ostalo dovoljno vremena za snimanje, ponovo napunite bateriju u potpunosti tako da indikatori budu točni. Ipak, točan prikaz neće biti moguć ako dulje vrijeme koristite kamkorder pri visokim temperaturama ili ako učestalo koristite bateriju. Indikatori pokazuju približno vrijeme snimanja.
- Oznaka  $\Diamond$  koja ukazuje na praznu bateriju trepće čak i ako se baterija može koristiti još 5 do10 minuta, ovisno o uvjetima snimanja ili temperaturi okoliša.

### Pohranjivanje baterije

- Čak i ako bateriju ne koristite dulje vrijeme, jednom godišnje je sasvim napunite, ispraznite je u kamkorderu. Izvadite je i pohranite na suhom i hladnome mjestu.
- Bateriju skroz ispraznite tako da dodirnete  $\blacksquare$  $(SETTINGS) \rightarrow [GENERAL SET] \rightarrow$  $[A.SHUT OFF] \rightarrow [NEVER] u izborniku$ HOME i ostavite kamkorder u pripravnom stanju snimanja dok se ne isključi (str. 64).

## Vijek trajanja baterije

- Vijek trajanja baterije je ograničen. Njezin kapacitet s vremenom pomalo opada. Kad primijetite značajno smanjenje vremena uporabe, vjerojatno je potrebno kupiti novu bateriju.
- Vijek trajanja baterije varira ovisno o načinu pohranjivanja i radnim uvjetima, te okolišu.

## O rukovanju kamkorderom

#### O uporabi i održavanju

- Nemojte koristiti ili pohranjivati kamkorder na sljedećim mjestima.
	- − Mjestima koja su izuzetno vruća ili hladna. Nikad ne izlažite kamkorder temperaturama iznad 60ºC, primjerice, blizu grijaćih tijela ili u vozilu parkiranom na suncu jer to može izazvati kvarove ili deformacije.
	- − Blizu snažnih magnetskih polja ili pod utjecajem mehaničkih vibracija. To može izazvati kvarove.
	- − Blizu snažnih radio valova ili zračenja. Tada možda neće biti moguće normalno snimanje.
	- − Blizu AM prijemnika i video opreme jer može doći do smetnji.
	- − Na pješčanoj plaži i prašnjavim mjestima. Ako u kamkorder dospije pijesak ili prašina, može doći do nepopravljivih kvarova.
	- − Blizu prozora ili na otvorenom, gdje LCD zaslon ili objektiv mogu biti izloženi izravnom suncu. Na taj se način oštećuje unutrašnjost LCD zaslona.
- S kamkorderom možete raditi pri napajanju od 6,8 V/7,2 V (akumulatorska baterija) ili 8,4 V (AC adapter).
- Pri uporabi istosmjernog (DC) ili izmjeničnog (AC) napajanja, koristite samo dodatke koji se preporučuju u ovom priručniku.
- Pazite da se kamkorder ne smoči, primjerice, na kiši ili u morskoj vodi jer u tom slučaju može doći do nepopravljivih kvarova.
- Ako u kućište dospije bilo kakav strani predmet ili tekućina, isključite kamkorder i prije ponovne uporabe odnesite na provjeru u Sony servis.
- Izbjegavajte grubo rukovanje, rastavljanje, modificiranje i mehaničke udarce. Pazite da vam ureñaj ne ispadne i da ne stanete na njega. Budite posebno pažljivi s objektivom.
- Kad ne koristite kamkorder, prebacite preklopku POWER u položaj OFF (CHG).
- Nemojte umotavati kamkorder, primjerice, u ručnik i tako ga koristiti jer se unutrašnjost može zagrijati.
- Prilikom odspajanja mrežnog kabela prihvatite utikač, nemojte povlačiti sam kabel.
- Nemojte stavljati teške predmete na mrežni kabel jer se tako može oštetiti.
- Metalne kontakte uvijek držite čistima.
- Držite daljinski upravljač i bateriju izvan dohvata diece. Dođe li do slučajnog gutanja baterije, odmah se obratite liječniku (DCR-SR52E/ SR62E/SR72E/SR82E/SR190E/SR200E/ SR290E/SR300E).
- U slučaju istjecanja elektrolita baterije:
	- − Obratite se ovlaštenom servisu.
	- − Obrišite tekućinu s kože.
	- − Ako tekućina dospije u oči, isperite ih s mnogo vode i obratite se liječniku.

#### $\blacksquare$  Ako nećete koristiti kamkorder dulje vrijeme

- Povremeno ga uključite i aktivirajte reprodukciju ili snimanje oko tri minute.
- Prije pohrane potpuno ispraznite bateriju.

### Kondenzacija vlage

Ako se kamkorder unese izravno iz hladnog u topli prostor, unutar njega se može kondenzirati vlaga. U tom slučaju može doći do nepravilnosti u radu.

#### $\blacksquare$  Ako se kondenzirala vlaga

Isključite kamkorder i ostavite ga otprilike 1 sat.

#### $\blacksquare$  Napomene o kondenzaciji vlage

Vlaga se može kondenzirati kad unesete kamkorder s hladnog na toplo mjesto (ili obrnuto) ili kad koristite kamkorder na toplim mjestima u sljedećim slučajevima:

- Kamkorder je unesen sa skijališta u umjetno zagrijani prostor.
- Kamkorder je iznesen iz klimatiziranog automobila ili sobe u otvoreni topli prostor.
- Kamkorder se koristi nakon olujnog nevremena ili pljuska.
- Kamkorder se koristi na vlažnom mjestu sa visokom temperaturom.

#### $\blacksquare$  Kako spriječiti kondenzaciju vlage

Pri prenošenju kamkordera s hladnog na toplo mjesto, stavite ga u plastičnu vrećicu i čvrsto je zatvorite. Uklonite vrećicu kad temperatura zraka u unutrašnjosti dosegne temperaturu okoline (približno nakon jednog sata).

## LCD zaslon

- Nemojte suviše pritiskati LCD zaslon jer se tako može oštetiti.
- Koristite li kamkorder na hladnome mjestu, na LCD zaslonu se može pojaviti zaostala slika. To nije kvar.
- Tijekom uporabe kamkordera, poleñina LCD zaslona se može zagrijati, no to je uobičajeno.

#### ■ Čišćenje LCD zaslona

Ako se LCD zaslon zaprlja od otisaka prstiju ili prašine, očistite ga odgovarajućom krpom (opcija). Koristite li pribor za čišćenje LCD zaslona (opcija), ne nanosite sredstvo za čišćenje izravno na zaslon. Čistite ga papirom za čišćenje navlaženim u tekućini za čišćenje.

#### **Podešavanje LCD zaslona (CALIBRATION)**

Tipke na zaslonu možda neće raditi ispravno. U tom slučaju slijedite niže opisani postupak. Savjetujemo da tom prilikom koristite mrežno napajanje putem isporučenog AC adaptera.

- $\bigcap$  Uključite kamkorder i zatim pritisnite  $\bigtriangleup$ (HOME).
- $\hat{\mathcal{B}}$  Dodirnite  $\hat{\mathcal{B}}$  (SETTINGS)  $\rightarrow$  [GENERAL  $SET$   $\rightarrow$  [CALIBRATION].

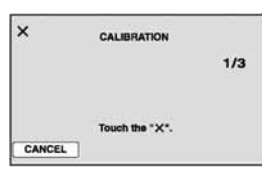

**(3)** Dodirnite oznaku " $\times$ " na zaslonu rubom Memory Sticka Duo ili sličnim predmetom. Položaj oznake "x" se mijenja. Dodirnite [CANCEL] za poništenje.

Ako niste pritisnuli pravu točku, ponovno pokušajte izvesti kalibriranje.

#### **(3 Napomene**

- Za kalibriranje LCD zaslona ne koristite šiljati predmet. Tako možete oštetiti površinu zaslona.
- Nije moguće kalibrirati LCD zaslon ako ste ga zakrenuli ili namjestili prema van.

## Čišćenje kućišta

- Ako je kućište zaprljano, očistite ga mekom krpom lagano navlaženom u vodi, a zatim ga posušite mekom suhom krpom.
- Izbjegavajte sljedeće jer tako se može oštetiti kućište:
	- − Otapala poput razrjeñivača, benzina, alkohola, kemijski tretiranih krpa i hlapljivih sredstava poput insekticida.
	- − Dodirivanje navedenih sredstava rukama.
	- − Ne ostavljajte kućište u dugotrajnom kontaktu s gumenim ili vinilnim predmetima.

#### Briga o objektivu i njegovo pohranjivanje

- Obrišite površinu leće objektiva mekom krpom u sljedećim slučajevima.
	- − Kad su na leći otisci prstiju.
	- − Na vrućim ili vlažnim mjestima.
	- − Kod uporabe objektiva, primjerice, na plaži.
- Spremite objektiv na dobro prozračeno mjesto na kojem neće biti izložen nečistoći ili prašini.
- Za sprečavanje nastanka plijesni, redovito izvodite gore opisane postupke. Savjetujemo uključivanje i rukovanje kamkorderom približno jednom mjesečno za dugotrajni optimalan rad.

## Punjenje ugrađene baterije za čuvanje podataka

Vaš kamkorder je opremljen ugrañenom akumulatorskom baterijom koja služi pohranjivanju datuma i vremena itd., čak i ako je preklopka POWER postavljena na OFF (CHG). Baterija se puni tijekom svake uporabe kamkordera. Ipak, ona se postupno prazni kad ne koristite kamkorder, a potpuno se isprazni ako približno tri mieseca uopće ne koristite kamkorder. Čak i ako akumulatorska baterija nije napunjena, to ne utječe na rad kamkordera sve dok ne snimate datum.

#### **Postupci**

Spojite kamkorder na napajanje pomoću isporučenog AC adaptera i ostavite ga dulje od 24 sata s preklopkom POWER u isključenom položaju.

#### O zaštitnim znakovima

- "Handycam" i **HANTIEYCAITI** su zaštitni znaci Sony Corporation.
- "Memory Stick",  $\sum_{\text{Memory}}$  "Memory Stick Duo", MEMORY STICK DUO, "Memory Stick PRO Duo", MEMORY STICK PRO DUO, "MagicGate", MAGICGATE, "MagicGate Memory Stick" i "MagicGate Memory Stick Duo" su zaštićeni znakovi Sony Corporation.
- "InfoLITHIUM" je zaštićeni naziv tvrtke Sony Corporation.
- DVD-R, DVD+R DL, DVD-RW i DVD+RW logo su zaštitni znaci.
- Dolby i simbol dvostrukog D su zaštitni znaci tvrtke Dolby Laboratories.
- Dolby Digital 5.1 Creator je zaštićen naziv tvrtke Dolby Laboratories.
- Microsoft, Windows i Windows Media su registrirani za štitni znaci ili zaštitni znaci tvrtke Microsoft Corporation u SAD-u i/ili ostalim državama.
- Macintosh i Mac OS su zaštitni znaci tvrtke Apple Computer, Inc. u SAD-u i ostalim državama.
- Intel, Intel Core i Pentium su zaštićeni ili registrirani nazivi tvrtke Intel Corporation ili njezinih podružnica u SAD-u i drugim državama.
- Adobe, Adobe logo i Adobe Acrobat su registrirani zaštitni znakovi ili zaštitni znakovi tvrtke Adobe Systems Inc. u SAD-u i/ili ostalim državama.

Nazivi svih drugih proizvoda koji se spominju u ovom priručniku su zaštićeni nazivi odgovarajućih tvrtki. Nadalje, oznake ™ i "®" nisu uvijek navedene u ovom priručniku.

#### Napomene o licenciji

BILO KAKVA UPORABA OVOG PROIZVODA OSIM ZA OSOBNU UPORABU U SKLADU S MPEG-2 STANDARDOM ZA KODIRANJE VIDEO-INFORMACIJA ZA PAKIRANE MEDIJE IZRIČITO JE ZABRANJENA BEZ LICENCIJE PREMA PRIMJENJIVIM PATENTIMA I I MPEG-2 PATENTNOM RESORU. TA LICENCIJA JE RASPOLOŽIVA KOD MPEG LA, L.L.C., 250 STEELE STREET, SUITE 300, DENVER, COLORADO 80206.

Uz ovaj fotoaparat isporučen je softver "C Library", "Expat", "zlib" i "libjpeg". Prilažemo ovaj softver na temelju licenčnog ugovora s vlasnicima autorskih prava. Na temelju zahtjeva vlasnika autorskih prava, dužni smo obavijestiti vas o sljedećem. Molimo da pažljivo pročitate sljedeće odlomke.

Pročitajte "license1.pdf" u mapi "License" na CD-ROM disku. Pronaći ćete licenčni ugovor (na engleskom) za "C Library", "Expat", "zlib" i "libjpeg" softver.

## O GNU GPL/LGPL softveru

Uz fotoaparat je priložen softver koji se smatra GNU General Public License (u nastavku "GPL") ili GNU Lesser General Public License (u nastavku "LGPL").

Ovime vas obavještavamo da imate pravo na pristup, preinake i distribuciju izvornog koda za ovaj softver u skladu s uvjetima za GPL/LGPL. Izvorni kôd je dostupan na Internetu. Za njegovo preuzimanje, posjetite sljedeću stranicu i odaberite HDR-UX1/HDR-SR1 kao model kamkordera.

http://www.sony.net/Products/Linux/ Molimo da nam se ne obraćate u svezi sadržaja izvornog koda.

Pročitajte "license2.pdf" u mapi "License" na CD-ROM disku. Pronaći ćete licenčni ugovor (na engleskom) za "GPL" i "LGPL" softver.

Za čitanje PDF dokumenata, potreban je Adobe Reader. Ako nije instaliran na vaše računalo, možete ga preuzeti na Adobe Systems stranici: http://www.adobe.com/

## Sažetak Opis dijelova i kontrola

Brojevi u ( ) se odnose na stranicama u uputama.

#### DCR-SR32E/SR42E/SR52E/SR62E/SR72E/ DCR-SR190E/SR200E/SR290E/SR300E: SR82E:

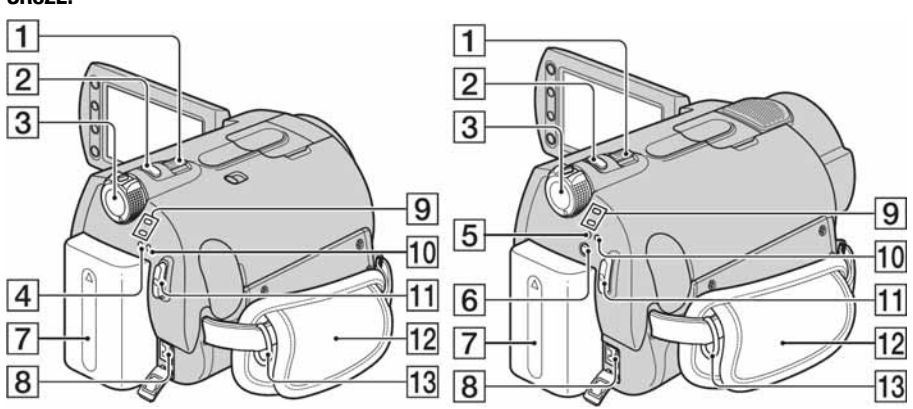

- $\boxed{1}$  Preklopka zuma (25, 33)
- $\boxed{2}$  Tipka PHOTO (20, 24)
- **3** Preklopka POWER (17)
- **4** Žaruljica CHG (punjenje) (13)
- E Žaruljica CHG (punjenje)/  $\sharp$  (bljeskalica) (13, 26)
- **6** Tipka  $\sharp$  (bljeskalica) (26)
- **7** Baterija (13)
- $\boxed{8}$  DC IN priključnica (13)
- $\boxed{9}$  Žaruljice  $\boxed{1}$  (videozapis)/ $\boxed{1}$ (fotografija) (23)
- **10** Žaruljica ACCESS (tvrdi disk) (23)
- T1 Tipka START/STOP (20, 24)
- $12$  Remen (19)
- M Prsteni za učvršćenje naramenog remena Pričvrstite remen za nošenje na ramenu (opcija).

DCR-SR32E/SR42E/SR52E/SR62E/SR72E/ DCR-SR190E/SR200E/SR290E/SR300E: SR82E:

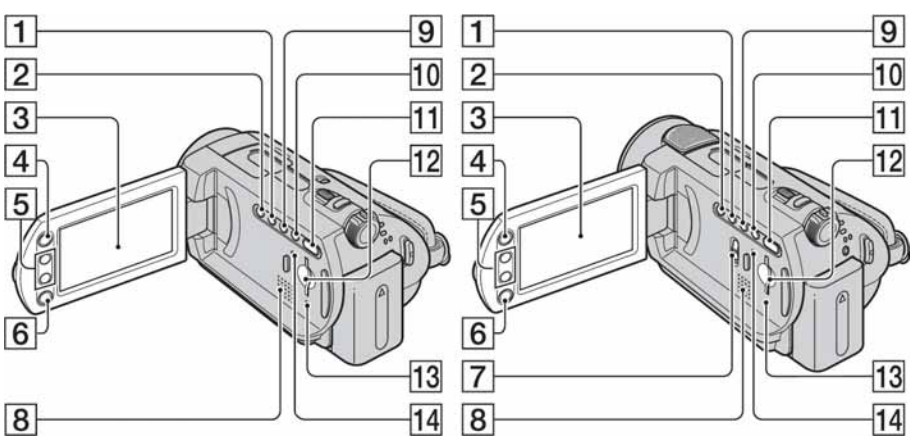

- A Tipka WIDE SELECT (osim za DCR-SR32E/SR42E) (28)
- $\boxed{2}$  Tipka BACK LIGHT\* (28)
- $\overline{3}$  LCD zaslon osjetljiv na dodir (19)
- $\overline{4}$  Tipka  $\bigoplus$  (HOME) (10, 52)
- $\overline{5}$  Tipke zuma (25, 33)
- 6 Tipka START/STOP (20, 24)
- G Preklopka NIGHTSHOT (27)
- 8 Zvučnik Za podešavanje glasnoće pogledajte str. 32.
- $\boxed{9}$  Tipka DISP/BATT INFO (14, 19)
- $10$  Tipka EASY (20)
- **Ti** Tipka  $\blacksquare$  (VIEW IMAGES) (21, 31)
- 12 Utor za Memory Stick Duo (27)
- **13** Žaruljica ACCESS (Memory Stick Duo) (27)
- 14 Tipka RESET Resetiranje svih postavki, uključujući datum i točno vrijeme.
	- \* Za DCR-SR32E/SR42E, položaj tipaka razlikuje se od prikazanog.

DCR-SR32E/SR42E/SR52E/SR62E/SR72E/ DCR-SR190E/SR200E/SR290E/SR300E: SR82E:

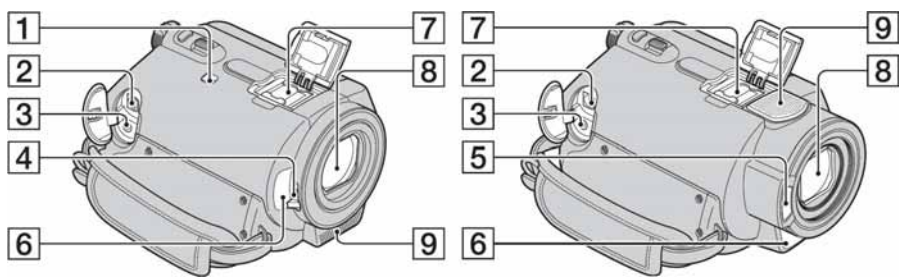

- **1** Preklopka NIGHTSHOT PLUS (27)
- **2** Priključnica A/V OUT (35, 45)
- **3** Prikliučnica REMOTE (osim za DCR-SR32E/SR42E) Za spajanje dodatnog pribora.
- $\overline{4}$  Preklopka pokrova objektiva (19)
- **5** Bljeskalica (26)
- **6** Senzor daljinskog upravljača (osim za DCR-SR32E/SR42E) /Infracrveni emiter

Za upravljanje kamkorderom usmjerite daljinski upravljač (str. 122) prema senzoru.

**7** Active Interface Shoe  $\boldsymbol{\mu}^{\text{Active}}$  (osim za DCR-SR32E/SR42E) Ova priključnica napaja dodatni pribor, primjerice videosvjetlo, bljeskalicu ili mikrofon. Pribor možete isključiti ili uključiti preklopkom POWER na kamkorderu. Pogledajte pripadajuće upute za uporabu za detalje.

Active Interface Shoe ima sigurnosnu sklopku za dobro pričvršćenje. Za spajanje pribora pritisnite i gurnite dokraja te pričvrstite vijak. Za skidanje pribora olabavite vijak, pritisnite i povucite pribor prema sebi.

- Kod snimanja videozapisa uporabom vanjske bljeskalice (opcija) spojene na priključnicu za pribor, isključite je kako biste spriječili snimanje zvuka punjenja.
- Ne možete istovremeno koristiti vanjsku blieskalicu (opcija) i ugrađenu blieskalicu.
- Kad je spojen vanjski mikrofon (opcija), on ima prednost pred ugrađenim mikrofonom (str. 25).
- $\boxed{8}$  Objektiv (Carl Zeiss) (3)
- **9** Ugrađeni mikrofon  $(25)$ Active Interface Shoe-kompatibilan mikrofon (opcija) će imati prednost kad je spojen.

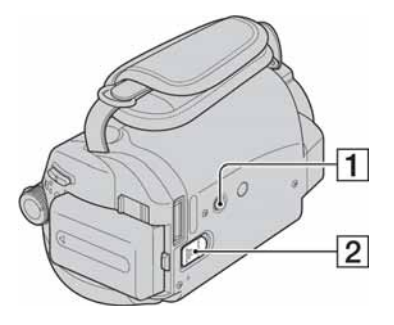

1 Navoj za stativ

Stativ (opcija: vijak mora biti kraći od 5,5 mm) pričvrstite u pripadajući navoj pomoću vijka.

**2** Preklopka BATT (otpuštanje baterije) (14)

Handycam Station:

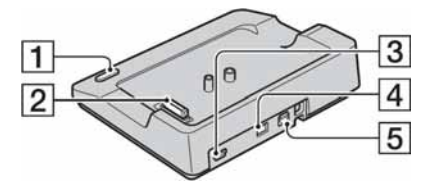

- **1** Tipka DISC BURN (78)
- 2 Spojni priključak
- $\overline{3}$   $\overline{\psi}$  (USB) priključak (str. 47, 78) DCR-SR32E/SR52E/SR72E/SR190E/ SR290E: samo izlaz
- 4 DC IN priključak (str. 13)
- E A/V (audio/video) priključak (35, 45)

### Daliinski upravljač (DCR-SR52E/ SR62E/SR72E/SR82E/SR190E/SR200E/ SR290E/SR300E)

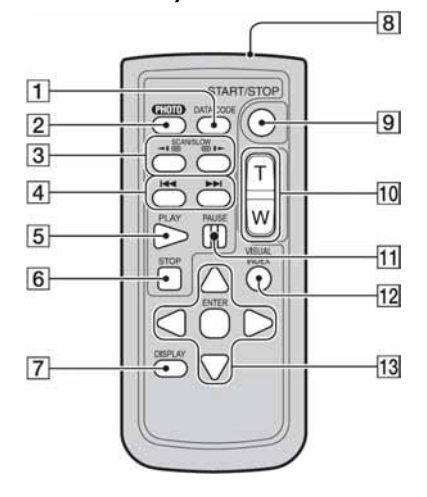

- **T** Tipka DATA CODE (60) Prikazuje datum i vrijeme ili podešenje izrađenih snimaka kad pritisnite tijekom reprodukcije.
- $\boxed{2}$  Tipka PHOTO (20, 24) Slika na zaslonu će se pritiskom na ovu tipku snimiti kao fotografija.
- $\overline{3}$  Tipka SCAN/SLOW (21, 32)
- $\overline{4}$  Tipke  $\overline{\rightarrow}$   $\overline{\rightarrow}$  (prethodni/sljedeći) (22, 32)
- **5** Tipka PLAY (21, 32)
- $\overline{6}$  Tipka STOP (21, 32)
- **7** Tipka DISPLAY (14)
- **8** Predajnik
- **9** Tipka START/STOP (20, 24)
- $\overline{10}$  Tipke zuma (25, 33)
- $\Pi$  Tipka PAUSE (21, 32)
- 12 Tipka VISUAL INDEX (21, 31) Uključuje VISUAL INDEX kad je pritisnete tijekom reprodukcije.
- 13 Tipke  $\blacktriangle$ / $\blacktriangleright$ / $\blacktriangle$ / $\nabla$ /ENTER Kad pritisnete jednu od tih tipaka, na LCD zaslonu se pojavi narančasti okvir. Odaberite

željenu tipku ili opciju s  $\blacktriangle$ / $\blacktriangleright$ / $\blacktriangle$ / $\ntriangleright$ , zatim pritisnite ENTER radi potvrde.

#### b Napomene

• Prije uporabe daljinskog upravljača, izvucite izolaciju.

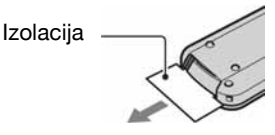

- Daljinski upravljač usmjerite prema senzoru za upravljanje kamkorderom (str. 120).
- Kad daljinski upravljač ne šalje nikakav signal neko vrijeme, narančasti okvir nestane. Kad ponovno pritisnete neku od tipaka  $\blacktriangle$ / $\blacktriangleright$ / $\blacktriangle$ / $\ntriangleright$  ili ENTER, okvir se pojavi na mjestu gdje je bio zadnje prikazan.
- Neke tipke na LCD zaslonu se ne mogu odabrati tipkama </>**A/P/A/V**.

## Zamjena baterije daljinskog upravljača

- A Dok pritišćete graničnik, noktom izvadite baterijski pretinac.
- B Uložite novu bateriju s oznakom + prema gore.
- C Vratite baterijski pretinac u daljinski upravljač dok ne klikne na mjesto.

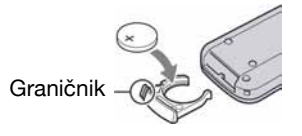

#### UPOZORENJE

Baterija može eksplodirati ako se njome ne rukuje ispravno. Nemojte je puniti, rastavljati ili baciti u vatru.

• Kad litijska baterija oslabi, može se smanjiti radni domet daljinskog upravljača ili isti možda neće raditi pravilno. U tom slučaju zamijenite bateriju Sonyjevom litijevom baterijom CR2025. Uporaba druge baterije može uzrokovati opasnost od požara ili eksplozije.

# Indikatori vidljivi tijekom snimanja/reprodukcije

## Snimanje videozapisa

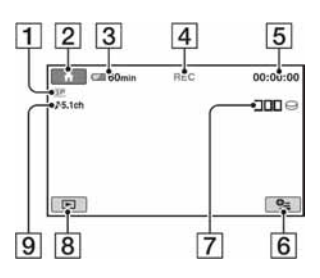

- A Način snimanja (HQ/SP/LP) (54)
- $\boxed{2}$  Tipka HOME (10, 52)
- **3** Preostali kapacitet baterije (približno) (14)
- 4 Status snimanja ([STBY] (pripravno stanje) ili [REC] (snimanje))
- E Brojač (sati: minute: sekunde)
- **6** Tipka OPTION  $(65)$
- G Dual Rec (DCR-SR190E/SR200E/ SR290E/SR300E) (26)
- **B** Tipka VIEW IMAGES (21, 31)
- **9** Snimanje 5.1-kanalnog surround zvuka (DCR-SR190E/SR200E/SR290E/ SR300E) (25)

## Snimanje fotografija

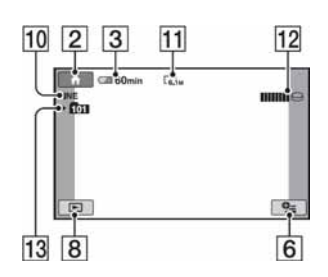

- 10 Kvaliteta ([FINE] ili [STD]) (57)
- $\Pi$  Veličina slike (57)
- 12 Pojavljuje se pri snimanju fotografije.
- 13 Direktorij za snimanje Prikazan je samo ako se fotografije snimaju na Memory Stick Duo.

## ູ່ບໍ່' Savjeti

- Kad koristite funkciju Dual Rec, prikazani su indikatori za snimanje i videozapisa i fotografija. Položaj prikaza razlikuje se malo od onog tijekom normalnog rada (DCR-SR190E/ SR200E/SR290E/SR300E).
- Kako se broj fotografija snimljenih na Memory Stick Duo povećava, automatski se kreiraju novi direktoriji za njihovu pohranu.

## Gledanje videozapisa

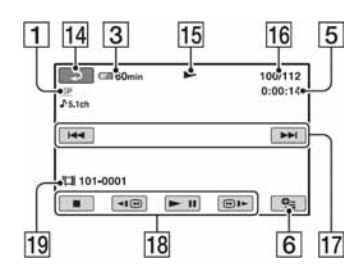

- 1 Način snimanja (HQ/SP/LP) (54)
- **2** Preostali kapacitet baterije (pribl.) (14)
- **3** Brojač (sati: minute: sekunde)
- $\overline{4}$  Tipka OPTION (65)
- **5** Tipka za povratak
- 6 Reprodukcija
- G Broj tekućeg videozapisa/Ukupan broj videozapisa
- **B** Tipka za odabir prethodnog/sljedećeg zapisa (32)
- **9** Tipke funkcija videozapisa (21, 32)
- **10** Naziv datoteke

## Gledanje fotografija

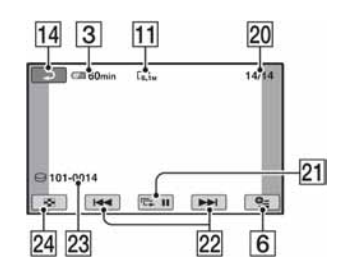

- **11** Veličina slike (57)
- 12 Broj trenutnih fotografija/Ukupan broj snimljenih fotografija
- **13** Tipka slide showa  $(34)$
- 14 Tipka za odabir prethodne/sljedeće fotografije  $(22, 32)$
- 15 Naziv datoteke
- 16 Tipka VISUAL INDEX (21, 31)

## Indikatori kod promjene opcija

Sljedeći indikatori su prikazani kod promjene opcija ili tijekom snimanja i reprodukcije.

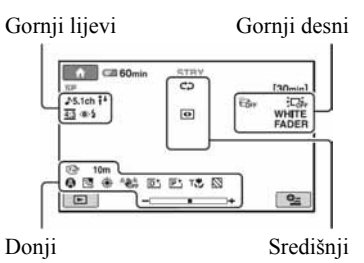

## Gornji lijevi

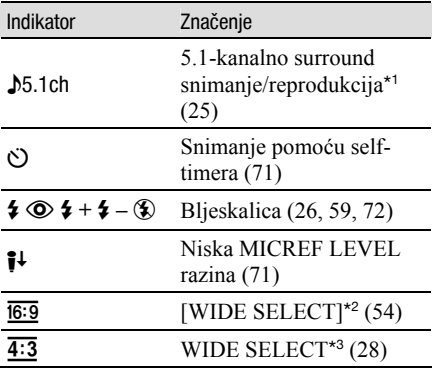

#### Gornji desni

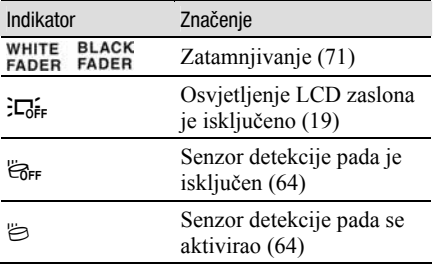

## Središnji

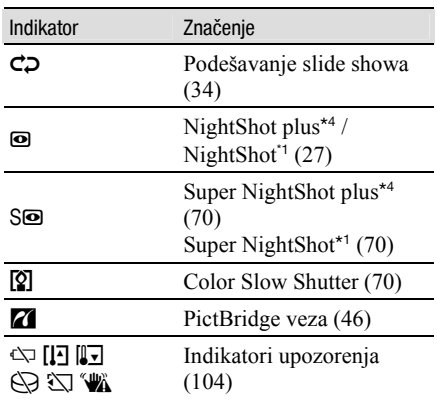

#### Donji

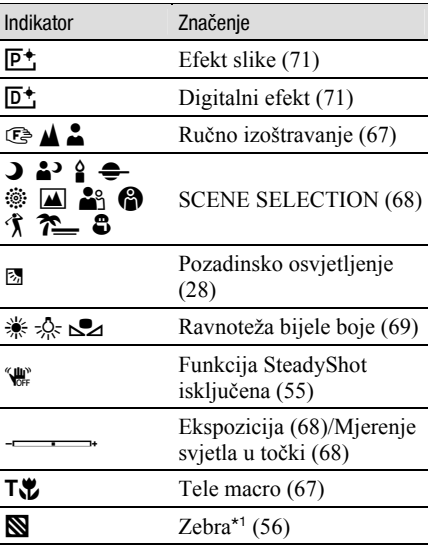

\* 1 DCR-SR190E/SR200E/SR290E/SR300E

\* 2 DCR-SR32E/SR42E

\* 3 DCR-SR52E/SR62E/SR72E/SR82E/SR190E/ SR200E/SR290E/SR300E

\* 4 DCR-SR32E/SR42E/SR52E/SR62E/SR72E/ SR82E

## Podaci o snimanju (DATA CODE)

Vrijeme i datum snimanja te podaci o podešenjima kamkordera automatski se snimaju na tvrdi disk i Memory Stick Duo. Ne vide se na zaslonu tijekom snimanja ali ih možete provjeriti tijekom reprodukcije odabirom opcije [DATA CODE] (str. 60).

# Rječnik

## $\blacksquare$  5.1ch surround zvuk

Sustav koji reproducira zvuk na 6 zvučnika: 3 sprijeda (lijevi, desni i središnji) i 2 straga (desni i lijevi) s dodatnim niskopropusnim subwooferom koji se računa kao 0.1 kanal za frekvencije od 120 Hz ili niže.

## **Dolby Digital**

Sustav komprimiranja (sažimanja) digitalnog zvuka koji je razvila korporacija Dolby Laboratories.

### Dolby Digital 5.1 Creator

Tehnologija komprimiranja zvuka koju je razvila korporacija Dolby Laboratories. Učinkovito sažima zvukovne podatke uz očuvanje visoke kvalitete zvuka. Omogućuje snimanje 5.1-kanalnog surround zvuka uz učinkovitiju uporabu diskovnog prostora. Diskove izrađene Dolby Digital 5.1 Creatorom moguće je reproducirati na uređaju kompatibilnom s diskom snimljenim u kamkorderu.

### $\blacksquare$  Fragmentacija

Stanje tvrdog diska u kojem se datoteke dijele i razmještaju na razne dijelove diska, što može rezultirati nepravilnim pohranjivanjem slika. Taj problem se može riješiti funkcijom  $[\bigodot]$  FORMAT] (str. 49).

## $\blacksquare$  JPEG

JPEG je kratica za Joint Photographic Experts Group, tj. standard formata kompresije (smanjenja kapaciteta podataka) fotografija. Handycam s tvrdim diskom snima fotografije u JPEG formatu.

#### $\blacksquare$  MPEG

MPEG je skraćenica od Moving Picture Experts Group, skupinu standarda za kodiranje (kompresiju slike) videozapisa (filma) i zvuka. Postoje formati MPEG1 i MPEG2. Vaš kamkorder snima videozapise sa slikom SD (standard definition) kvalitete u MPEG2 formatu.

## $\blacksquare$  Sličica (thumbnail)

Umanjene slike koje omogućuju prikaz više snimaka istovremeno. Izbornik VISUAL INDEX koristi sustav prikaza sa sličicama.

## $\blacksquare$  VBR

VBR je kratica za Variable Bit Rate (promjenjiva brzina bitova). Ta funkcija omogućuje Handycamu da automatski podesi brzinu bitova (tj. količinu podataka snimljenih u jedinici vremena) u skladu sa svakom snimljenom scenom. Za videozapis koji sadrži scene s brzim kretanjem, koristi se mnogo prostora na tvrdom disku kamkordera kako bi se dobila jasna slika pa je vrijeme snimanja kratko.

#### **No. VISUAL INDEX**

Ova funkcija prikazuje sličice snimljenih videozapisa i fotografija kako biste mogli odabrati scene koje želite reproducirati.

Dodatne informacije o ovom proizvodu i odgovore na često postavljana pitanja (FAQ) možete pronaći na našim web stranicama za korisničku podršku.

http://www.sony.net/